# Инструкция по эксплуатации iTHERM CompactLine TM311

Компактный термометр с интерфейсом IO-Link

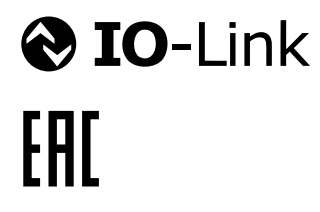

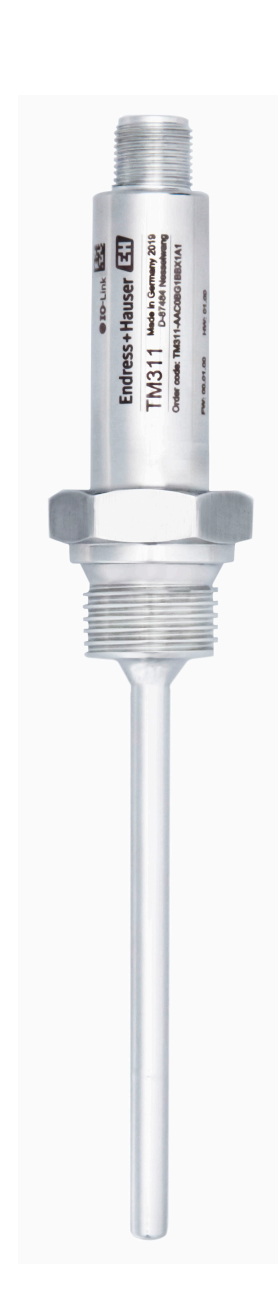

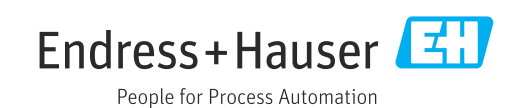

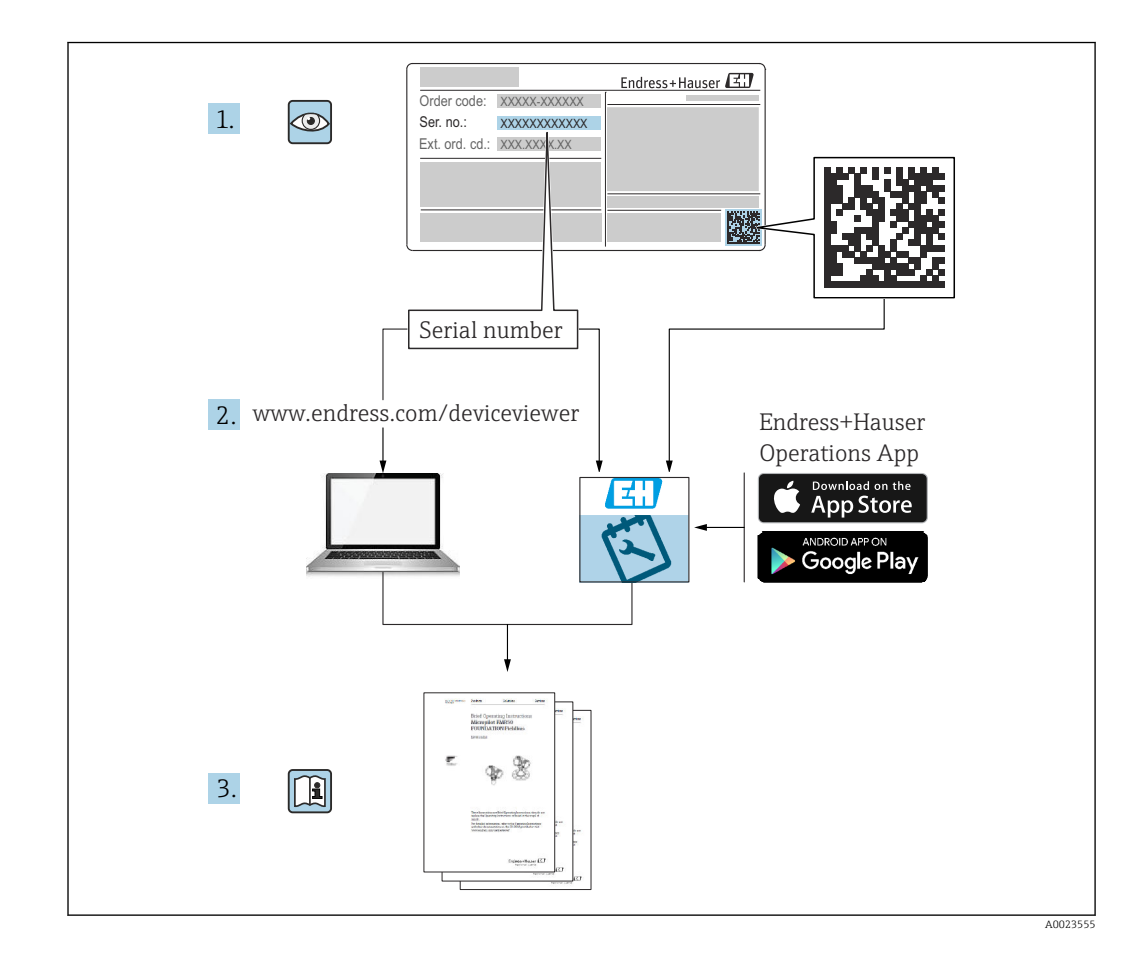

# Содержание

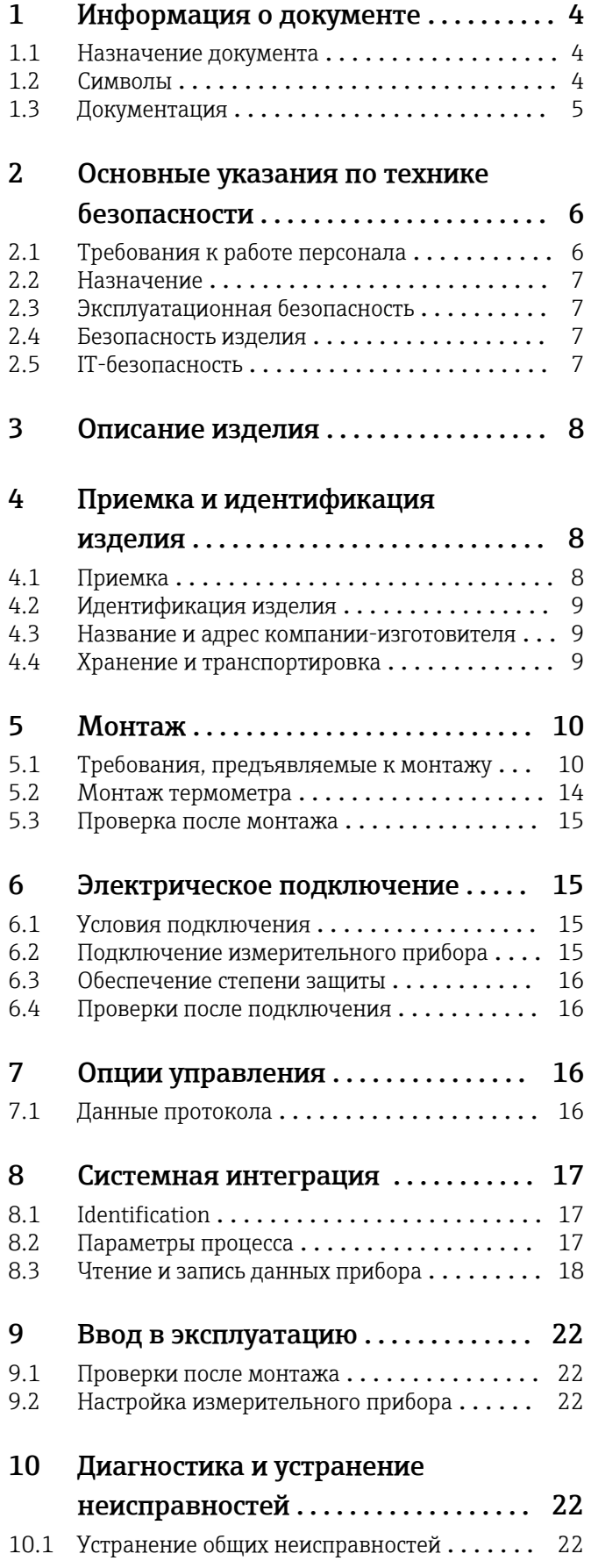

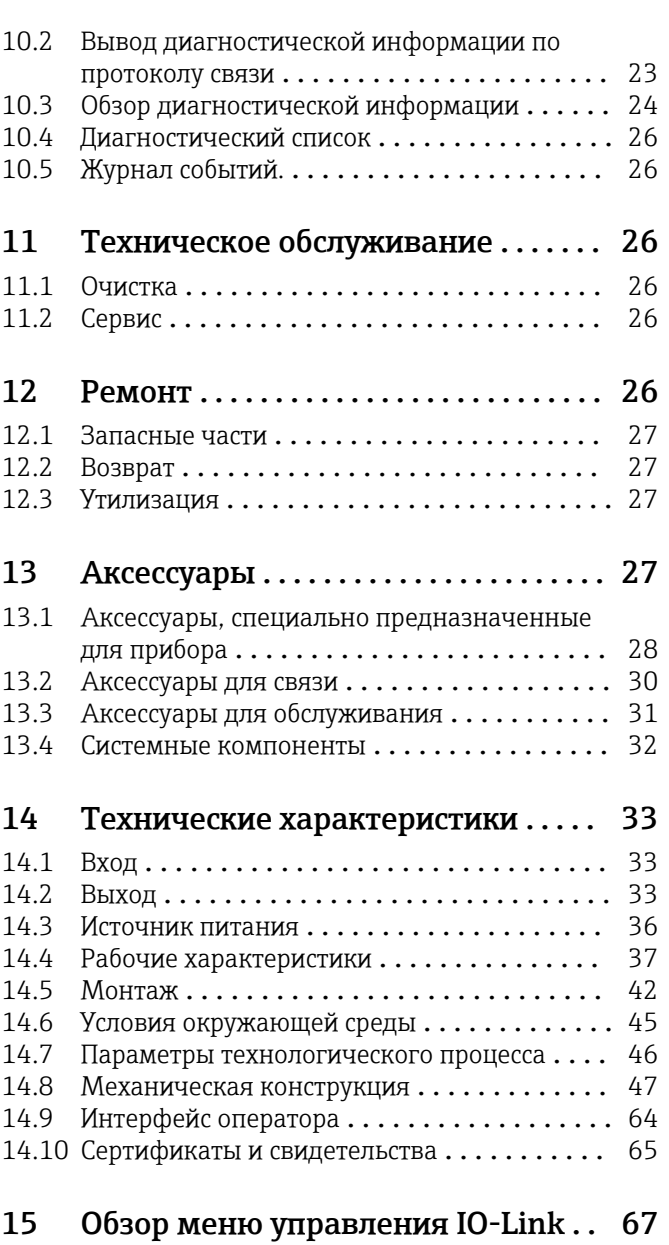

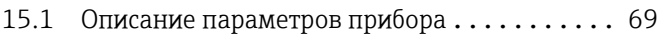

# <span id="page-3-0"></span>1 Информация о документе

# 1.1 Назначение документа

Настоящее руководство по эксплуатации содержит все данные, необходимые на различных этапах жизненного цикла устройства: от идентификации изделия, приемки и хранения до установки, подключения, ввода в эксплуатацию и эксплуатации, устранения неисправностей, технического обслуживания и утилизации.

# 1.2 Символы

## 1.2.1 Символы техники безопасности

### **ΟΠΑCHO**

Этот символ предупреждает об опасной ситуации. Если не предотвратить такую ситуацию, она приведет к серьезной или смертельной травме.

### **ОСТОРОЖНО**

Этот символ предупреждает об опасной ситуации. Если не предотвратить эту ситуацию, она может привести к серьезной или смертельной травме.

### **ВНИМАНИЕ**

Этот символ предупреждает об опасной ситуации. Если не предотвратить эту ситуацию, она может привести к травме легкой или средней степени тяжести.

### **УВЕДОМЛЕНИЕ**

Этот символ указывает на информацию о процедуре и на другие действия, которые не приводят к травмам.

## 1.2.2 Электротехнические символы

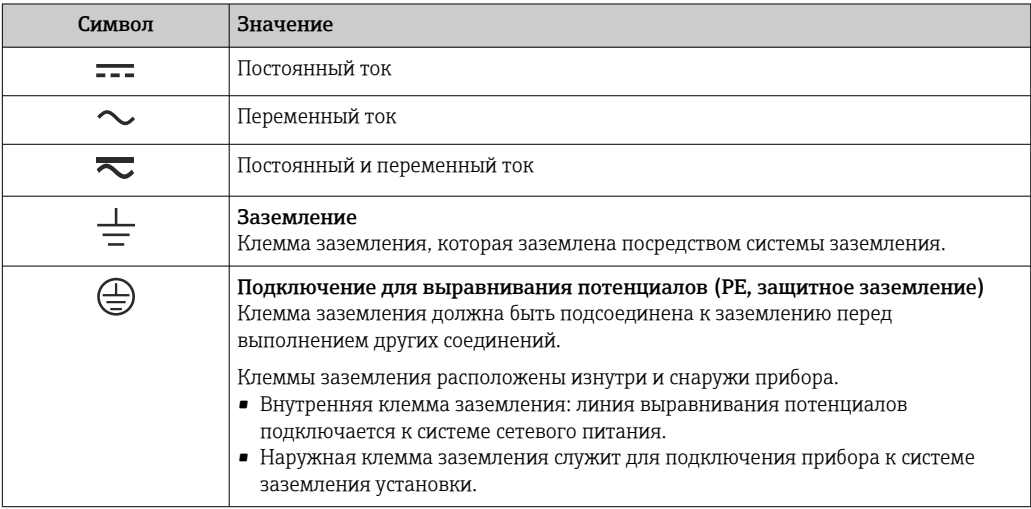

## 1.2.3 Описание информационных символов

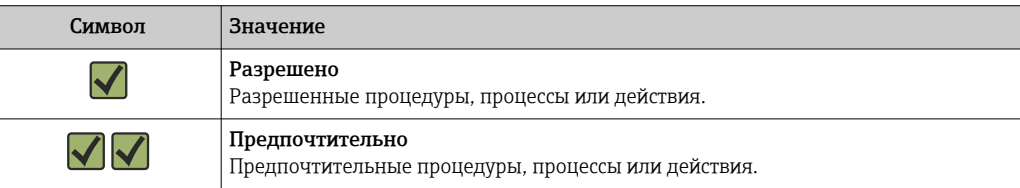

<span id="page-4-0"></span>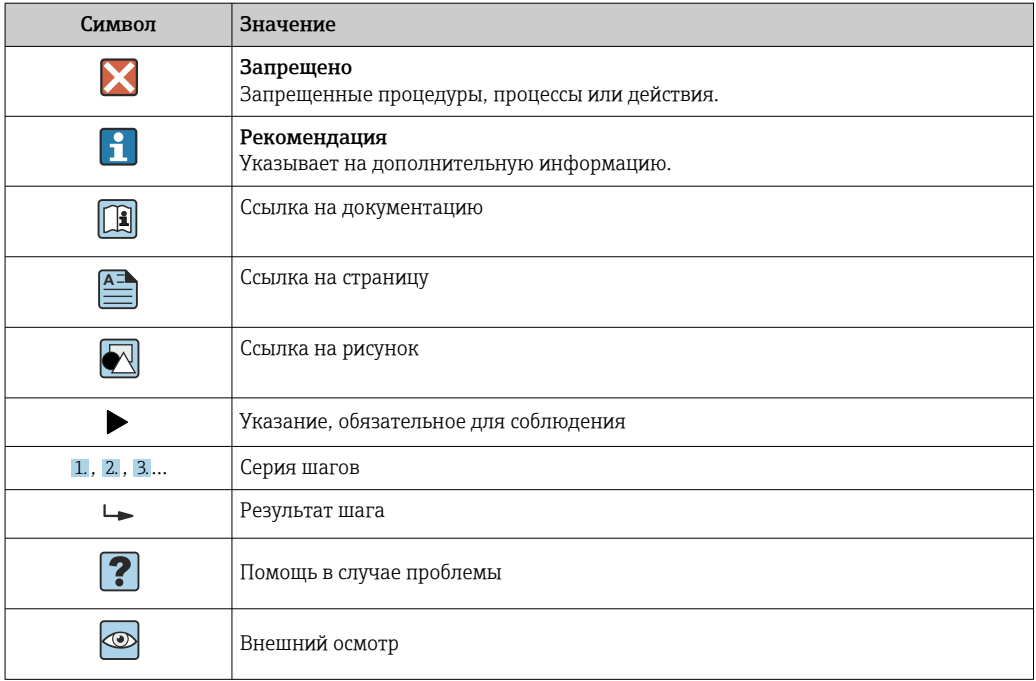

## 1.2.4 Символы, изображенные на рисунках

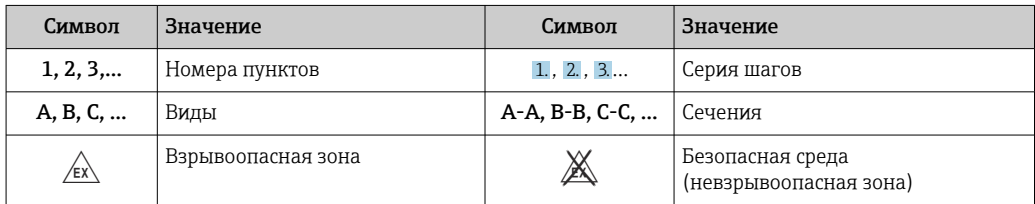

## 1.2.5 Символы, обозначающие инструменты

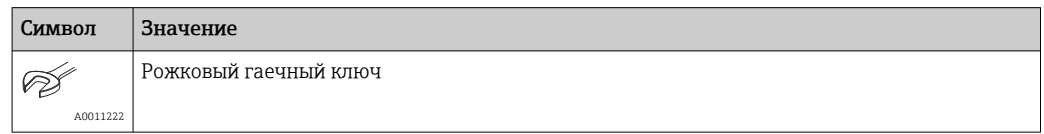

# 1.3 Документация

Общие сведения о сопутствующей технической документации можно получить следующими способами.

- Программа *Device Viewer*[www.endress.com/deviceviewer](https://www.endress.com/deviceviewer): введите серийный номер с заводской таблички.
- *Приложение Endress+Hauser Operations*: введите серийный номер с заводской таблички или просканируйте матричный штрих-код на заводской табличке.

## <span id="page-5-0"></span>1.3.1 Назначение документа

В зависимости от заказанного исполнения прибора могут быть предоставлены перечисленные ниже документы.

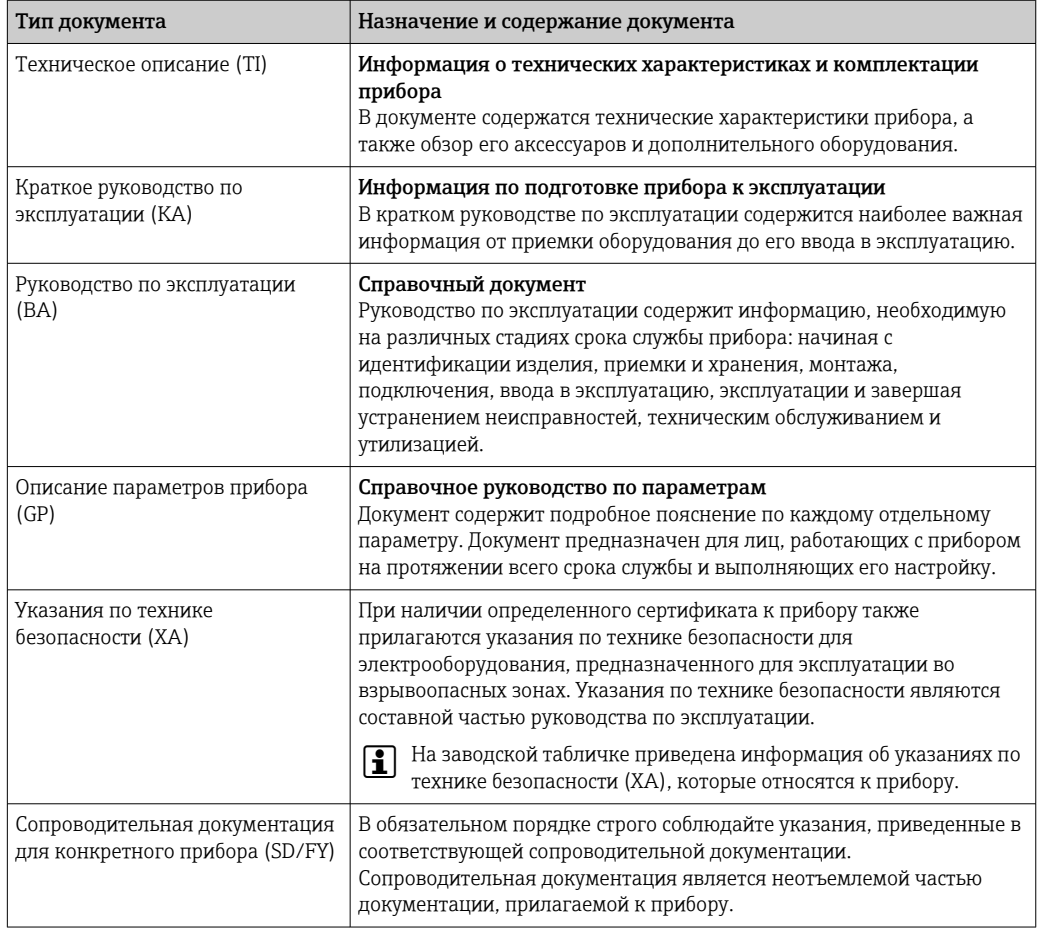

# 2 Основные указания по технике безопасности

# 2.1 Требования к работе персонала

Требования к персоналу, выполняющему монтаж, ввод в эксплуатацию, диагностику и техобслуживание:

- ‣ Обученные квалифицированные специалисты должны иметь соответствующую квалификацию для выполнения конкретных функций и задач.
- ‣ Получить разрешение на выполнение данных работ от руководства предприятия.
- ‣ Ознакомиться с нормами федерального/национального законодательства.
- ‣ Перед началом работы внимательно ознакомиться с инструкциями, представленными в руководстве, с дополнительной документацией, а также с сертификатами (в зависимости от цели применения).
- ‣ Следовать инструкциям и соблюдать основные условия.

Обслуживающий персонал должен соответствовать следующим требованиям:

- ‣ Получить инструктаж и разрешение у руководства предприятия в соответствии с требованиями выполняемой задачи.
- ‣ Следовать инструкциям, представленным в данном руководстве.

#### <span id="page-6-0"></span> $2.2.$ Назначение

- Прибор представляет собой компактный термометр для измерения температуры в промышленных условиях.
- Изготовитель не несет ответственности за повреждения, вызванные неправильным использованием или использованием прибора не по назначению.

#### $2.3$ Эксплуатационная безопасность

Повреждение прибора!

- Эксплуатация прибора должна осуществляться, только когда он находится в исправном рабочем состоянии и не представляет угрозу безопасности.
- Ответственность за бесперебойную работу прибора несет оператор.  $\blacktriangleright$

### Модификация прибора

Несанкционированное изменение конструкции прибора запрещено и может представлять непредвиденную опасность!

• Если модификация все же необходима, обратитесь за консультацией к изготовителю.

### Ремонт

Для обеспечения постоянной эксплуатационной безопасности и надежности необходимо соблюдать следующие правила:

- Ремонт прибора возможен только при наличии специального разрешения.  $\mathbf{K}$  .
- Соблюдайте федеральные/национальные нормы, касающиеся ремонта  $\blacktriangleright$ электрических приборов.
- Допускается использование только оригинальных аксессуаров и запасных частей.

#### $2.4$ Безопасность изделия

Описываемый прибор разработан в соответствии со сложившейся инженерной практикой, отвечает современным требованиям безопасности, прошел испытания и поставляется с завода в безопасном для эксплуатации состоянии.

Он соответствует общим стандартам безопасности и требованиям законодательства. Кроме того, прибор соответствует директивам ЕС, которые перечислены в составленной для него декларации соответствия требованиям ЕС. Изготовитель подтверждает это нанесением на прибор маркировки СЕ.

#### $2.5$ ІТ-безопасность

Гарантия нашей компании действительна только в том случае, если изделие установлено и используется в соответствии с руководством по эксплуатации. Изделие оснащено механизмами безопасности для защиты от любого непреднамеренного изменения настроек.

Меры ИТ-безопасности, которые обеспечивают дополнительную защиту изделия и связанной с ним передачи данных, должны быть реализованы самим оператором в соответствии с действующими в его компании стандартами безопасности.

3 Описание изделия

<span id="page-7-0"></span>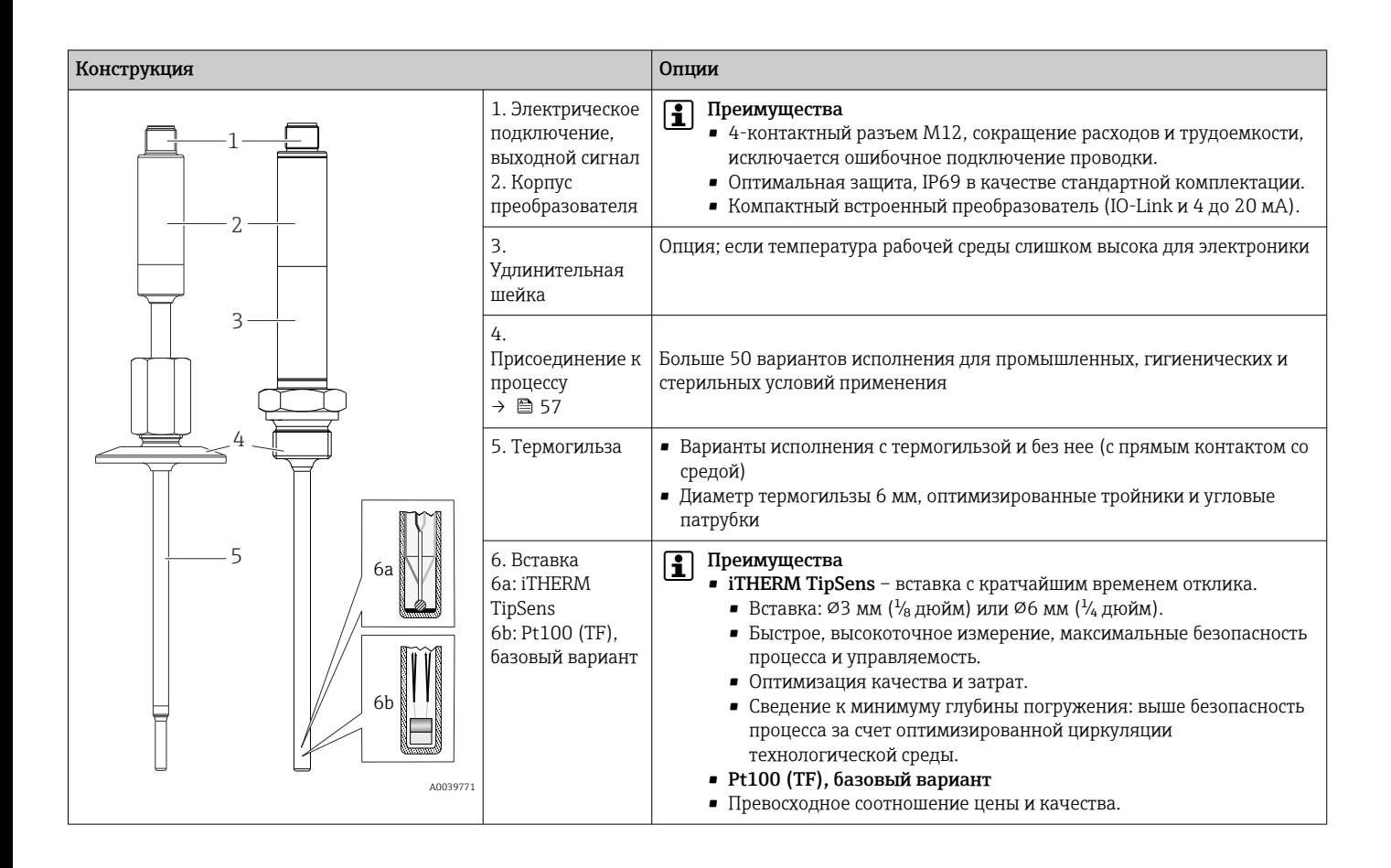

# 4 Приемка и идентификация изделия

# 4.1 Приемка

При получении прибора действуйте следующим образом.

- 1. Проверьте целостность упаковки.
- 2. Если обнаружено повреждение, выполните следующие действия. Немедленно сообщите о повреждении изготовителю.
- 3. Не устанавливайте поврежденные компоненты, поскольку иначе изготовитель не может гарантировать соблюдение требований безопасности и не может нести ответственность за возможные последствия.
- 4. Сверьте фактический комплект поставки с содержанием своего заказа.
- 5. Удалите весь упаковочный материал, использованный для транспортировки.
- 6. Совпадают ли данные, указанные на заводской табличке прибора, с данными заказа в транспортной накладной?
- 7. Имеется ли в наличии техническая документация и остальные необходимые документы (например, сертификаты)?
- Если какое-либо из этих условий не выполняется, обратитесь в региональное H. торговое представительство компании.

# <span id="page-8-0"></span>4.2 Идентификация изделия

Для идентификации прибора доступны следующие варианты:

• Технические данные, указанные на заводской табличке

• Ввод серийного номера с заводской таблички в программу *Device Viewer* www.endress.com/deviceviewer: отображаются все данные, относящиеся к прибору, и обзор технической документации, поставляемой вместе с прибором.

### 4.2.1 Заводская табличка

### Используется соответствующий прибор?

- 1. Проверьте данные, указанные на заводской табличке прибора.
- 2. Сравните данные с требованиями точки измерения.

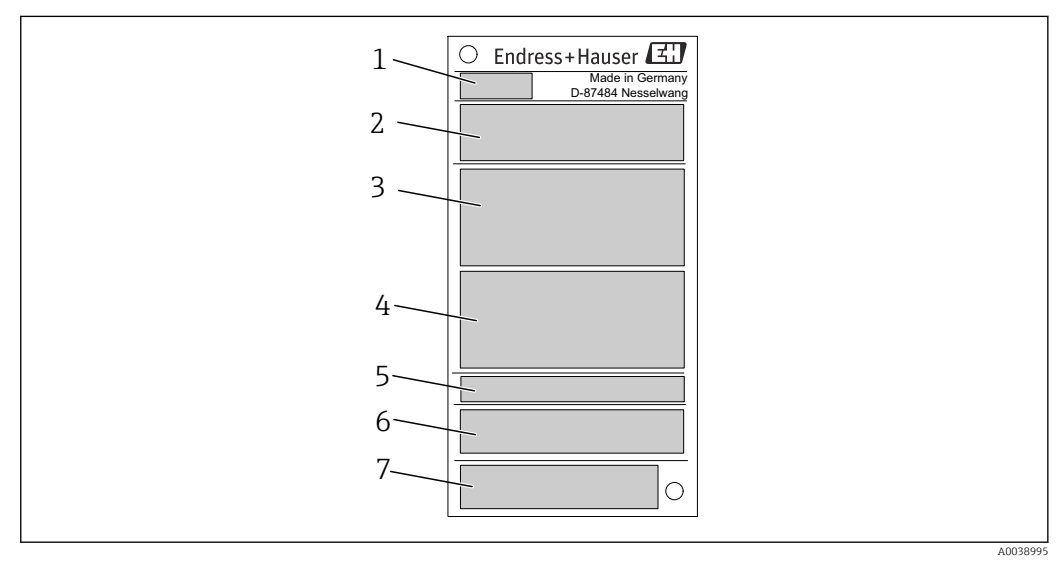

 *1 Пример заводской таблички*

- *1 Тип изделия, обозначение прибора*
- *2 Код заказа, серийный номер*
- *3 Обозначение прибора*
- *4 Технические данные: напряжение питания, потребление тока, температура окружающей среды*
- *5 Степень защиты*
- *6 Назначение контактов*
- *7 Сертификаты с символами: маркировка CE, EAC*

## 4.2.2 Комплект поставки

В комплект поставки входят:

- Компактный термопреобразователь сопротивления
- бумажный экземпляр краткого руководства по эксплуатации;
- заказанные аксессуары.

# 4.3 Название и адрес компании-изготовителя

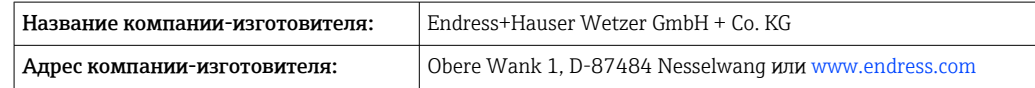

# 4.4 Хранение и транспортировка

Температура хранения: –40 до +85 °C (–40 до +185 °F)

<span id="page-9-0"></span>Максимальная относительная влажность: < 95 % согласно IEC 60068-2-30

Упакуйте прибор для хранения и транспортировки так, чтобы надежно защитить его от ударов и внешнего воздействия. Наибольшую степень защиты обеспечивает оригинальная упаковка.

Во время хранения избегайте следующих воздействий окружающей среды:

- прямые солнечные лучи;
- близость горячих объектов;
- механическая вибрация;
- агрессивная среда.

# 5 Монтаж

# 5.1 Требования, предъявляемые к монтажу

Сведения об условиях, наличие которых необходимо в месте монтажа для  $| \cdot |$ обеспечения надлежащего использования прибора (например, температура окружающей среды, степень защиты, климатический класс и т. п.), а также информация о размерах прибора:  $\rightarrow \blacksquare$  33

## 5.1.1 Ориентация

Ограничений нет. Однако должно быть обеспечено автоматическое опорожнение в технологическом оборудовании. Отверстие для обнаружения утечек на присоединении к процессу должно быть в самой низкой точке (при наличии такого отверстия).

## 5.1.2 Инструкции по монтажу

Глубина погружения компактного термометра может оказывать значительное влияние на точность измерения. Если глубина погружения слишком мала, погрешности измерения могут стать результатом теплопередачи через присоединение к процессу и стенку сосуда. Поэтому при монтаже в трубопроводе глубина погружения (в идеальном случае) должна соответствовать половине диаметра трубы.

Варианты монтажа: трубопроводы, резервуары и другие компоненты установки.

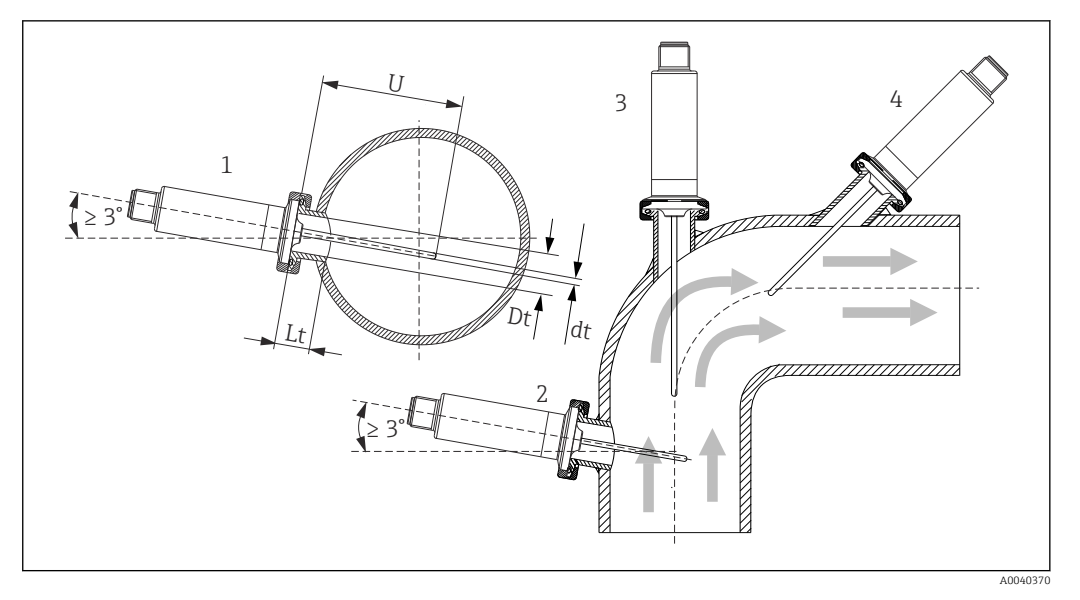

 *2 Примеры монтажа*

*1, 2 Перпендикулярно направлению потока, монтаж под углом не менее 3 град для обеспечения самоопорожнения*

- *3 На угловых отводах*
- *4 Наклонный монтаж в трубопроводах малого номинального диаметра*
- *U Глубина погружения*

Необходимо соблюдать требования EHEDG и санитарного стандарта 3-A.  $| \cdot |$ Инструкции по монтажу/очищаемости EHEDG: Lt ≤  (Dt-dt)

Инструкции по монтажу/очищаемости 3-A: Lt ≤ 2(Dt-dt)

Учитывайте точное положение чувствительного элемента в наконечнике термометра.

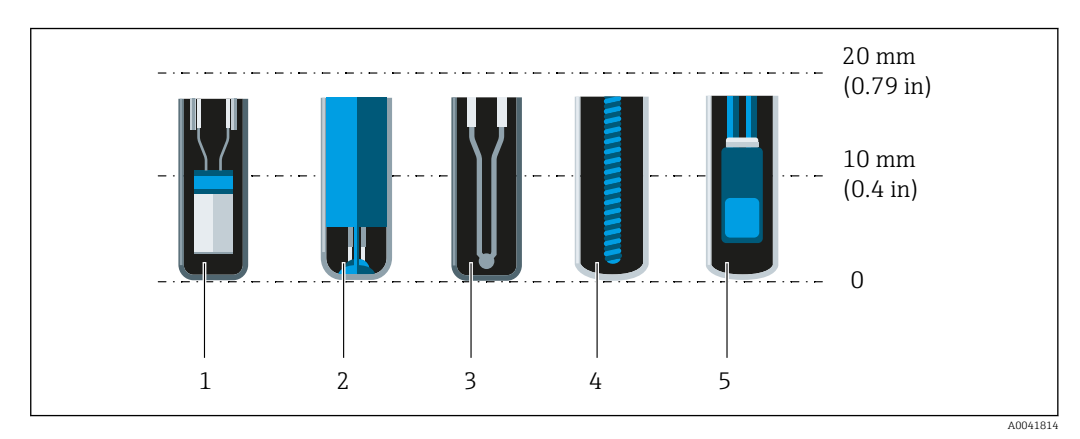

- *1 StrongSens или TrustSens на расстоянии 5 до 7 мм (0,2 до 0,28 дюйм)*
- *2 QuickSens на расстоянии 0,5 до 1,5 мм (0,02 до 0,06 дюйм)*
- *3 Термопара (незаземленная) на расстоянии 3 до 5 мм (0,12 до 0,2 дюйм)*
- *4 Проволочный чувствительный элемент на расстоянии 5 до 20 мм (0,2 до 0,79 дюйм)*
- *5 Стандартный тонкопленочный чувствительный элемент на расстоянии*

*5 до 10 мм (0,2 до 0,39 дюйм)*

Чтобы свести минимуму последствия теплопередачи и добиться максимально точных результатов измерения, 20 до 25 мм (0,79 до 0,98 дюйм) должны находиться в контакте со средой в дополнение к длине чувствительного элемента.

В этой связи рекомендованы следующие минимальные длины погружения:

- TrustSens или StrongSens 30 мм (1,18 дюйм);
- QuickSens 25 мм (0,98 дюйм);
- проволочный чувствительный элемент 45 мм (1,77 дюйм);
- стандартный тонкопленочный чувствительный элемент 35 мм (1,38 дюйм).

Особенно важно учитывать данные рекомендации для Т-образных отводов, так как вследствие конструкции установленные в них датчики имеют крайне короткую глубину погружения и, следовательно, более высокую погрешность измерения. По этой причине с датчиками OuickSens рекомендовано использование У-образных отводов.

В трубах малого номинального диаметра рекомендуется вводить наконечник  $| \cdot |$ термометра в технологическую среду на достаточную глубину (дальше центральной оси трубы). Другой вариант - монтаж под углом (4). При определении глубины ввода необходимо учитывать все параметры термометра и среды, подлежащей измерению (например, скорость потока и рабочее давление).

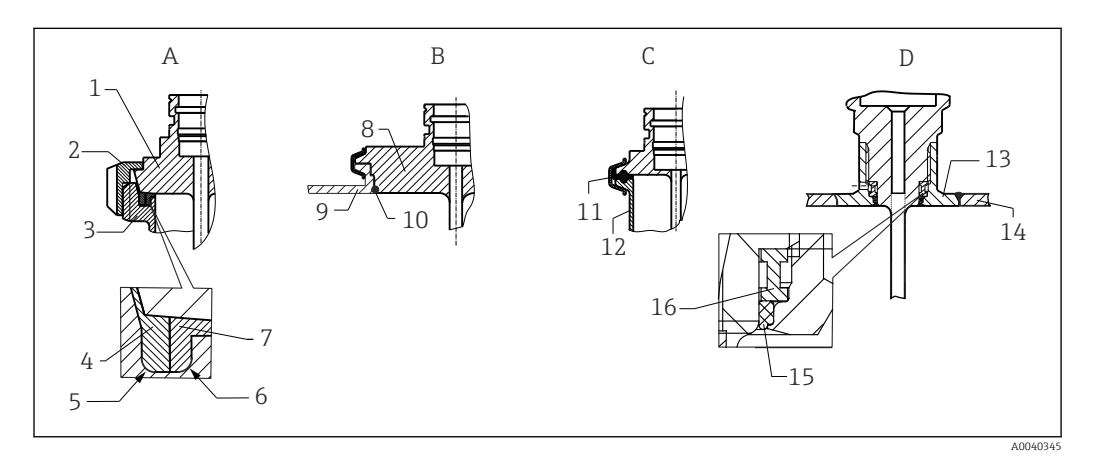

3 Подробные инструкции по монтажу в соответствии с гигиеническими требованиями

- $\overline{A}$ Присоединение к молокопроводу согласно стандарту DIN 11851, только в сочетании с сертифицированным по правилам EHEDG самоцентрирующимся уплотнительным кольцом  $\mathbf{1}$ Датчик с молочной гайкой
- $\overline{z}$
- Шлицевая накидная гайка  $\overline{z}$
- Присоединение ответной части
- $\overline{A}$ Центрирующее кольцо
- $\overline{5}$ RO.4
- 6 RO.4
- $\overline{7}$ Кольцевое уплотнение
- $B$  Присоединение к процессу Varivent® для корпуса VARINLINE®
- $\mathcal{R}$ Датчик с присоединением Varivent
- 9 Присоединение ответной части
- 10 Уплотнительное кольцо
- $\mathcal{C}$ Зажим в соответствии со стандартом ISO 2852
- 11 Формованное уплотнение
- 12 Присоединение ответной части
- $\Gamma$ Присоединение к процессу Liquiphant-M G 1", горизонтальный монтаж
- 13 Приварной переходник
- 14 Стенка резервуара
- 15 Уплотнительное кольцо
- 16 Опорное кольцо
- Ответные части присоединений к процессу и уплотнения или уплотнительные H. кольца не входят в комплект поставки термометра. Приварные переходники Liquiphant M с соответствующими комплектами уплотнений можно приобрести в качестве аксессуаров. →  $\triangleq$  27

### **УВЕДОМЛЕНИЕ**

При выходе из строя кольцевого уплотнения (уплотнительного кольца) или уплотнительной прокладки необходимо выполнить следующие действия.

- Необходимо снять термометр.
- Следует очистить резьбу и стыковую/уплотняемую поверхность уплотнительного  $\blacktriangleright$ кольца.
- Уплотнительное кольцо или уплотнение необходимо заменить.
- После монтажа необходимо выполнить очистку по технологии CIP.

При использовании приварных соединений следует проявлять должную осторожность, выполняя сварочные работы на стороне технологического оборудования.

- 1. Используйте пригодные для этой цели сварочные материалы.
- 2. Сварку необходимо выполнять заподлицо или с радиусом сварного шва ≥ 3,2 мм (0,13 дюйм).
- 3. Не допускайте раковин, подрезов и пропусков.
- 4. Необходимо обеспечить шлифование и механическую полировку поверхности, Ra ≤ 0,76 мкм (30 микродюйм).

При монтаже термометра обратите внимание на соблюдение следующих условий, которые позволяют устранить негативное влияние на очищаемость.

- 1. Смонтированный датчик пригоден для очистки на месте (CIP). Очистка осуществляется вместе с трубопроводом или резервуаром. При наличии внутренних элементов в резервуаре и использовании штуцеров в качестве присоединений к процессу важно убедиться в том, что блок очистки непосредственно омывает труднодоступные участки, очищая их должным образом.
- 2. Соединения типа Varivent® обеспечивают монтаж заподлицо.

## 5.1.3 Общее руководство по монтажу

Прибор выводит диагностическое сообщение S825, если температура прибора 100 °C достигается под воздействием неблагоприятных условий (высокой температуры процесса, высокой температуры окружающей среды или нахождения электроники слишком близко к технологическому оборудованию). Прибор выводит диагностическое сообщение F001 или Failure current, если температура прибора поднимается до 125 °C или выше.

### Диапазон температуры окружающей среды

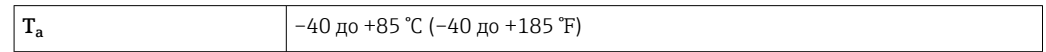

### Диапазон температуры процесса

Электроника термометра должна быть защищена от нагрева свыше 85 °C (185 °F) удлинительной шейкой соответствующей длины.

### Вариант исполнения прибора без электроники (код заказа 020, опция A)

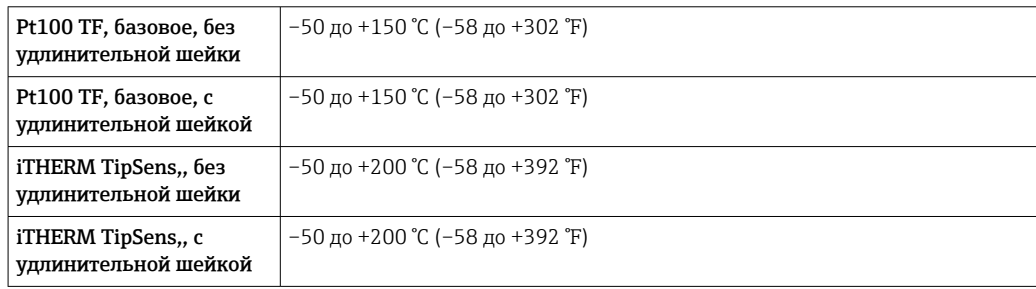

### Вариант исполнения прибора с электроникой (код заказа 020, опция B, C)

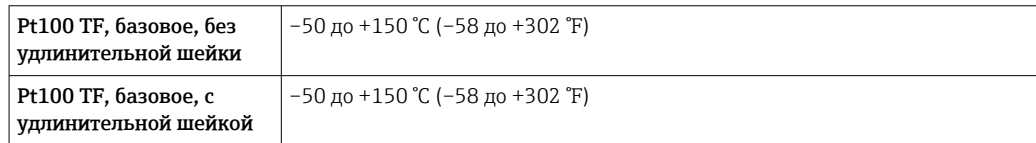

<span id="page-13-0"></span>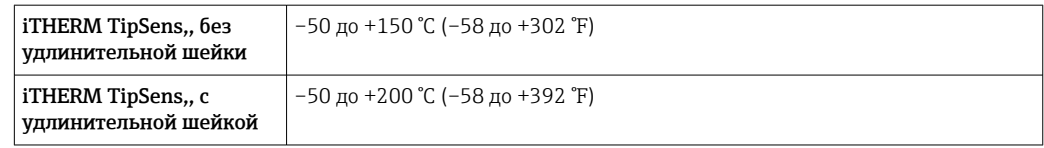

# 5.2 Монтаж термометра

Устанавливайте прибор следующим образом.

- 1. Допустимая нагрузочная способность присоединений к процессу указана в соответствующих стандартах.
- 2. Присоединение к процессу и обжимной фитинг должны соответствовать максимальному указанному рабочему давлению.
- 3. Прежде чем поднимать рабочее давление, убедитесь в том, что прибор смонтирован и закреплен.
- 4. Согласуйте нагрузочную способность термогильзы с условиями процесса.
- 5. Может потребоваться рассчитать статическую и динамическую нагрузочную способность.
- **С помощью интерактивного модуля TW Sizing Module для защитных гильз в** программе Applicator, которая разработана компанией Endress+Hauser, можно проверить механическую нагрузочную способность в зависимости от условий монтажа и параметров технологического процесса  $\rightarrow \blacksquare$  31.

## 5.2.1 Цилиндрическая резьба

### УВЕДОМЛЕНИЕ

### Для цилиндрической резьбы необходимо использовать уплотнения.

Если термометр и термогильза поставляются в виде предварительно собранного блока, то такие уплотнения устанавливаются на заводе (зависит от заказанного исполнения).

‣ Оператор системы должен проверить пригодность этого уплотнения к текущим условиям эксплуатации.

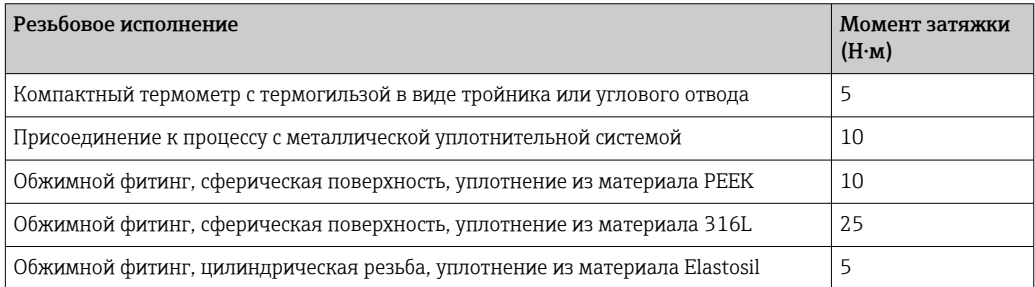

- 1. При необходимости замените уплотнение на то уплотнение, которое пригодно для текущих условий.
- 2. После разборки обязательно заменяйте уплотнения.
- 3. Все резьбовые соединения должны быть надежно затянуты с предписанными моментами затяжки.

## 5.2.2 Коническая резьба

‣ Оператор должен проверить, требуется ли дополнительное уплотнение, с помощью фторопластовой ленты, пакли или дополнительного сварного шва (например, при использовании резьбы NPT или другой конической резьбы).

# <span id="page-14-0"></span>5.3 Проверка после монтажа

Прибор не поврежден (внешний осмотр)?

```
 Прибор закреплен надежно?
```
 $\Box$ Прибор соответствует техническим условиям точки измерения (диапазону температуры окружающей среды, диапазону измерения и т. п.)?→ ■ 33

# 6 Электрическое подключение

## 6.1 Условия подключения

Согласно стандарту 3-A электрические соединительные кабели должны быть гладкими, коррозионностойкими и легко очищаемыми.

## 6.2 Подключение измерительного прибора

### УВЕДОМЛЕНИЕ

### Повреждение прибора!

• Не затягивайте разъем M12 с избыточным усилием - это может привести к повреждению прибора. Максимальный момент затяжки: 0,4 Нм (M12 с накаткой).

### Рабочий режим IO-Link

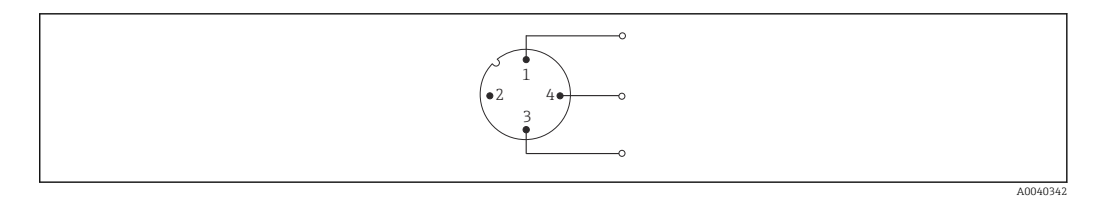

 *4 Назначение клемм, разъем прибора*

- *1 Клемма 1 источник питания 15 до 30 В пост. тока*
- *2 Клемма 2 не используется*
- *3 Клемма 3 источник питания 0 В пост. тока*
- *4 Клемма 4 C/Q (IO-Link или релейный выход)*

### Режим работы 4 до 20 мА

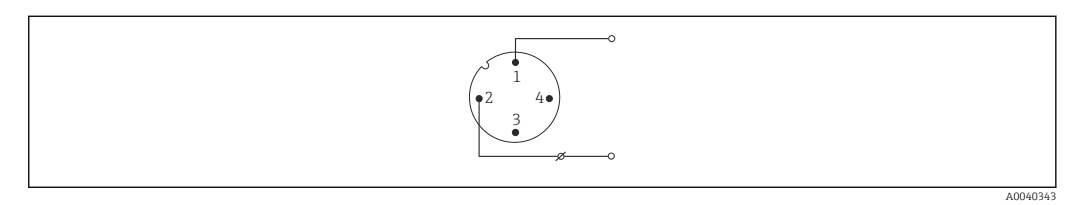

### *5 Назначение клемм, разъем прибора*

- *1 Клемма 1 источник питания 10 до 30 В пост. тока*
- *2 Клемма 2 источник питания 0 В пост. тока*
- *3 Клемма 3 не используется*
- *4 Клемма 4 не используется*

### Без электроники

<span id="page-15-0"></span>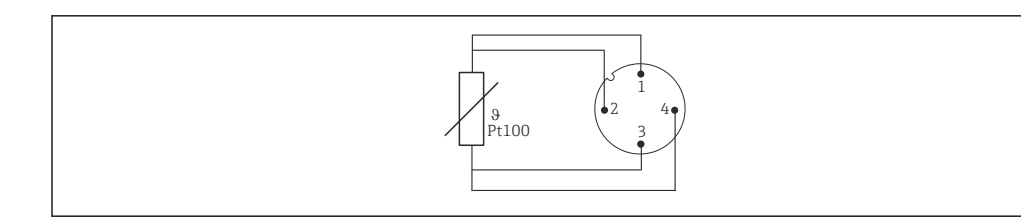

圆 6 Назначение клемм в разъеме прибора: Pt100, 4-проводное подключение

#### $6.3$ Обеспечение степени защиты

Указанная степень защиты обеспечивается, если кабельный разъем М12 х 1 в должной мере загерметизирован. Для обеспечения степени защиты IP69 предусмотрены специальные соединительные кабели с прямыми или угловыми разъемами → ■ 31.

#### $6.4$ Проверки после подключения

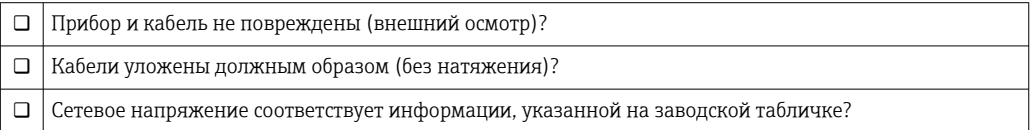

#### 7 Опции управления

#### $7.1$ Данные протокола

#### $7.1.1$ Информация об интерфейсе IO-Link

IO-Link - это соединение типа «точка-точка» для обмена данными между прибором и ведущим устройством IO-Link. Интерфейс связи IO-Link обеспечивает прямой доступ к технологическим и диагностическим данным. Кроме того, этот интерфейс позволяет настраивать работающий прибор.

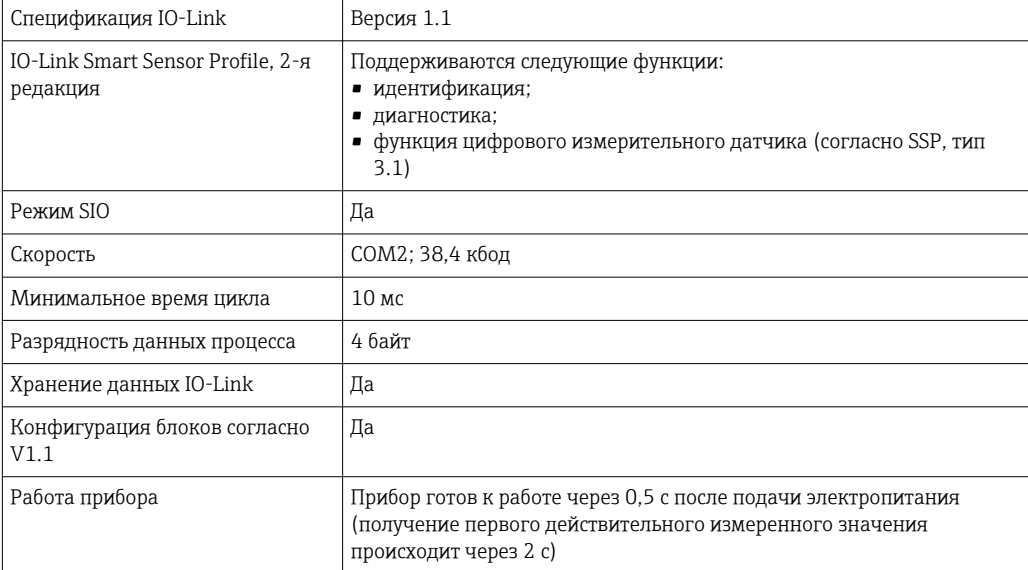

Прибор поддерживает следующие функции.

#### <span id="page-16-0"></span> $7.1.2$ Описание прибора

Чтобы встроить полевой прибор в систему цифровой связи, системе IO-Link необходимо описание параметров прибора, таких как выходные данные, входные данные, формат данных, объем данных и поддерживаемая скорость передачи.

Эти данные содержатся в файле описания прибора (IODD<sup>1)</sup>), который предоставляется ведущему устройству IO-Link через общие модули при вводе системы связи в эксплуатацию.

Файл IODD можно загрузить из следующих источников.

- · Endress+Hauser: www.endress.com
- IODDfinder: http://ioddfinder.io-link.com

#### 8 Системная интеграция

#### **Identification** 8.1

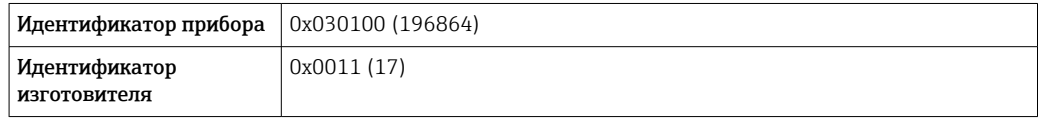

#### 8.2 Параметры процесса

Если измерительный прибор работает в цифровом режиме, состояние выходного реле и значение температуры передаются в виде данных технологического процесса по линии IO-Link. Сначала передача сигнала осуществляется в режиме SIO («стандартный режим ввода/вывода»). Цифровой обмен данными по линии IO-Link начинается после того, как ведущее устройство системы IO-Link выдаст «команду активизации».

- В режиме SIO релейный выход переводится на клемму 4 разъема M12. В режиме связи IO-Link эта клемма резервируется исключительно для связи.
- Измерительный прибор передает технологические данные циклически, 32-битными блоками.

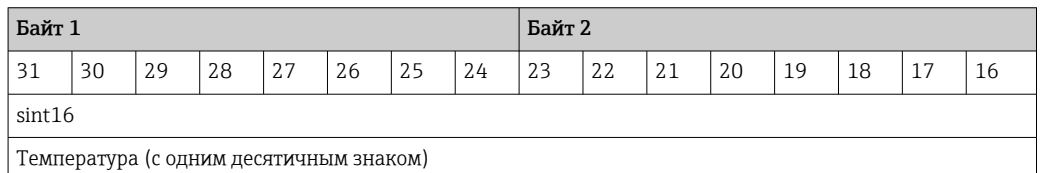

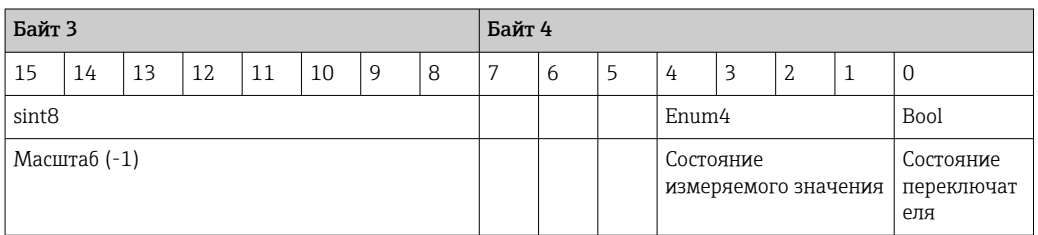

 $1)$ IO Device Description

### <span id="page-17-0"></span>Пояснение

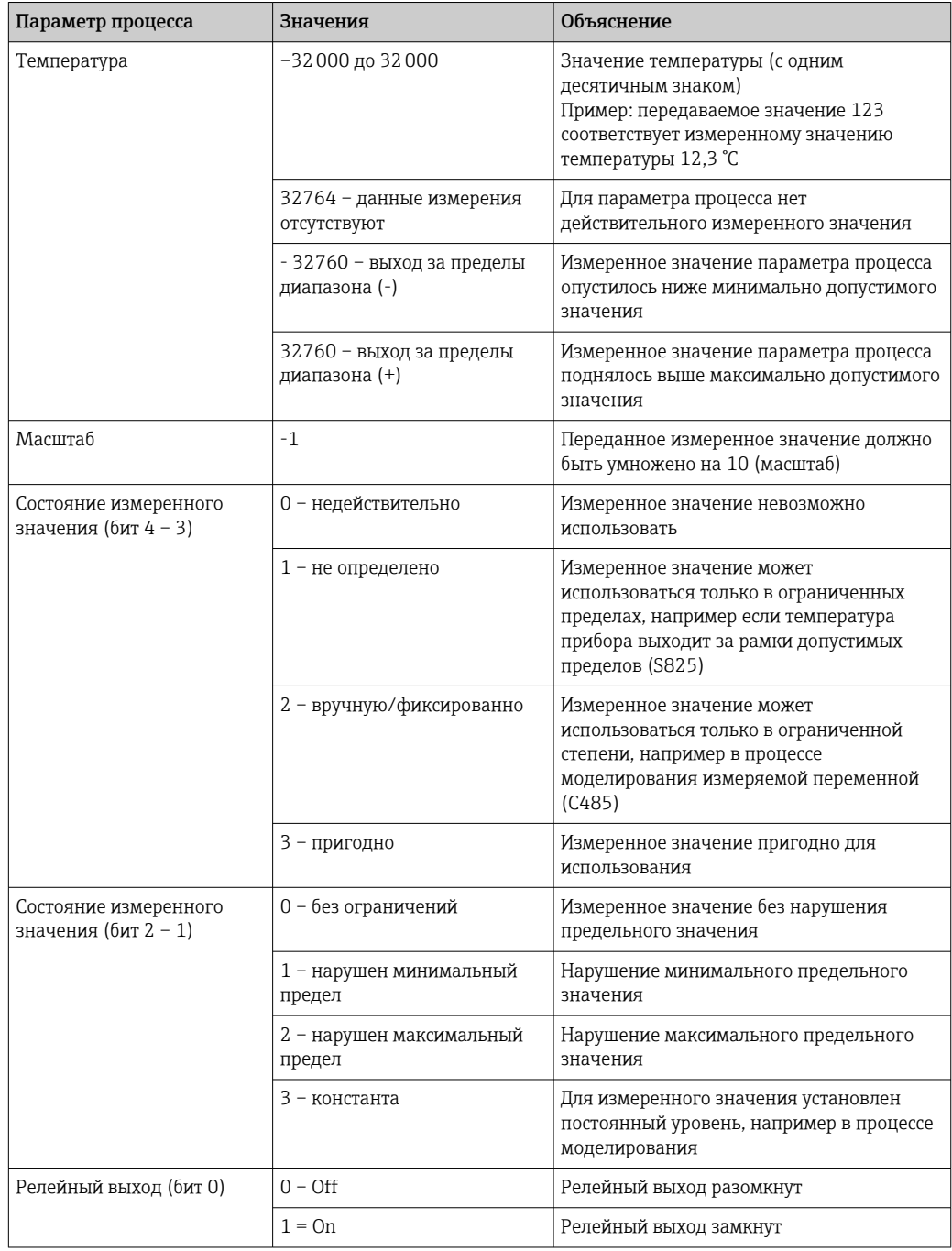

#### 8.3 Чтение и запись данных прибора

Обмен данными прибора всегда осуществляется ациклично, по запросу ведущего устройства IO-Link через канал связи ISDU. Ведущее устройство IO-Link может считывать следующие значения параметров или данные состояния прибора.

#### 8.3.1 Специфичные данные прибора

Значения по умолчанию применяются к параметрам, которые не упорядочены с  $\mathbf{f}$ учетом пользовательских настроек.

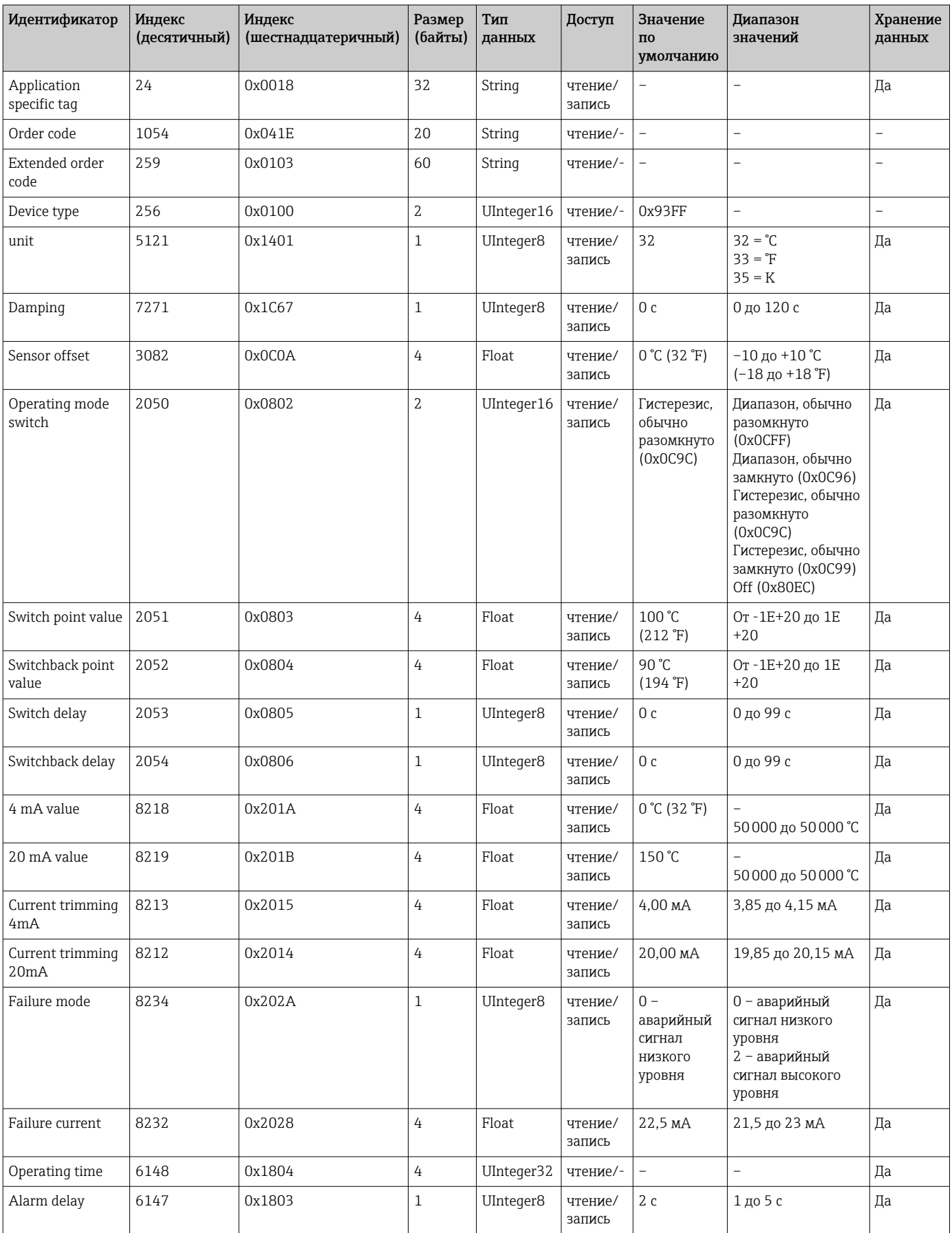

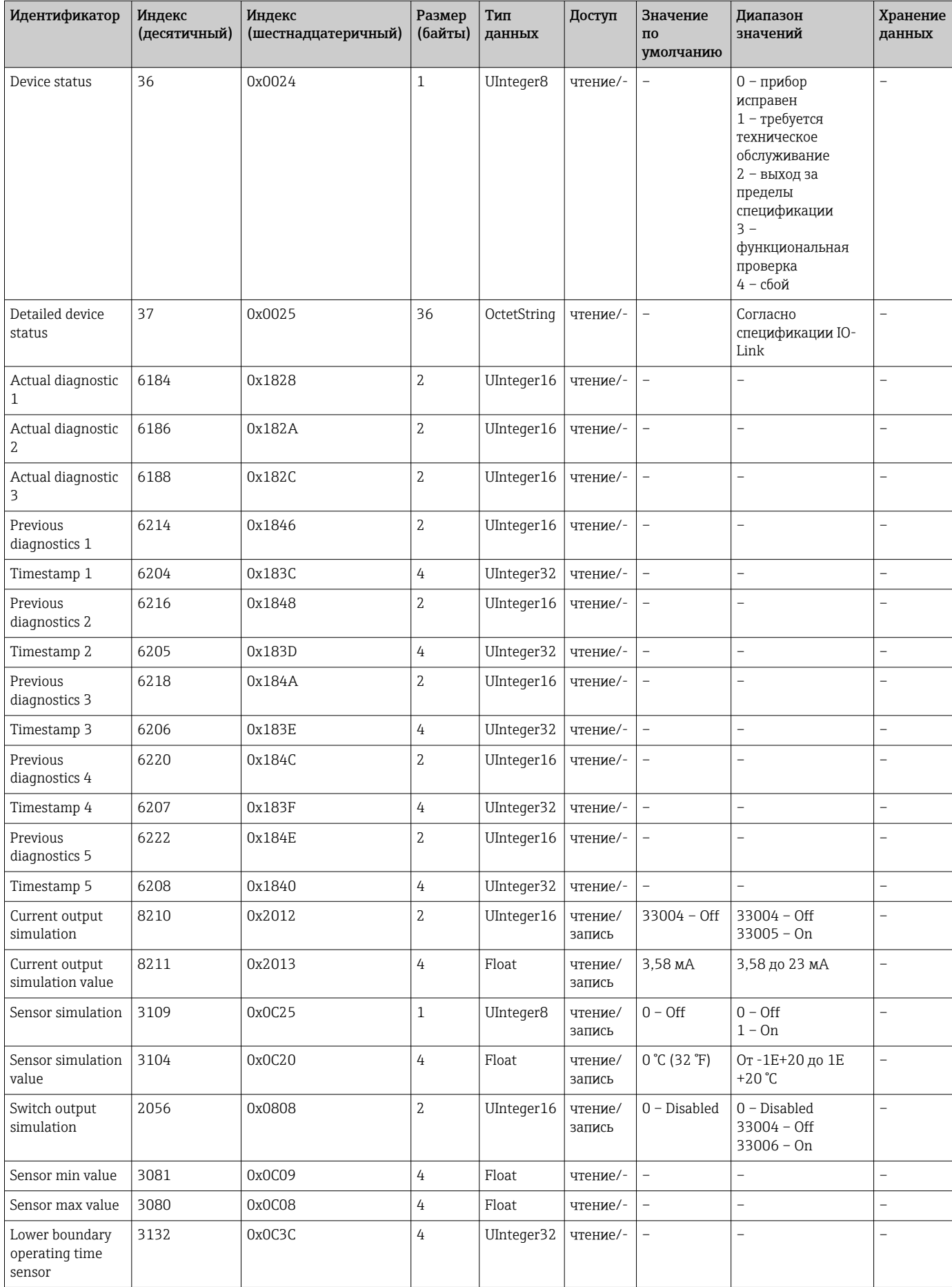

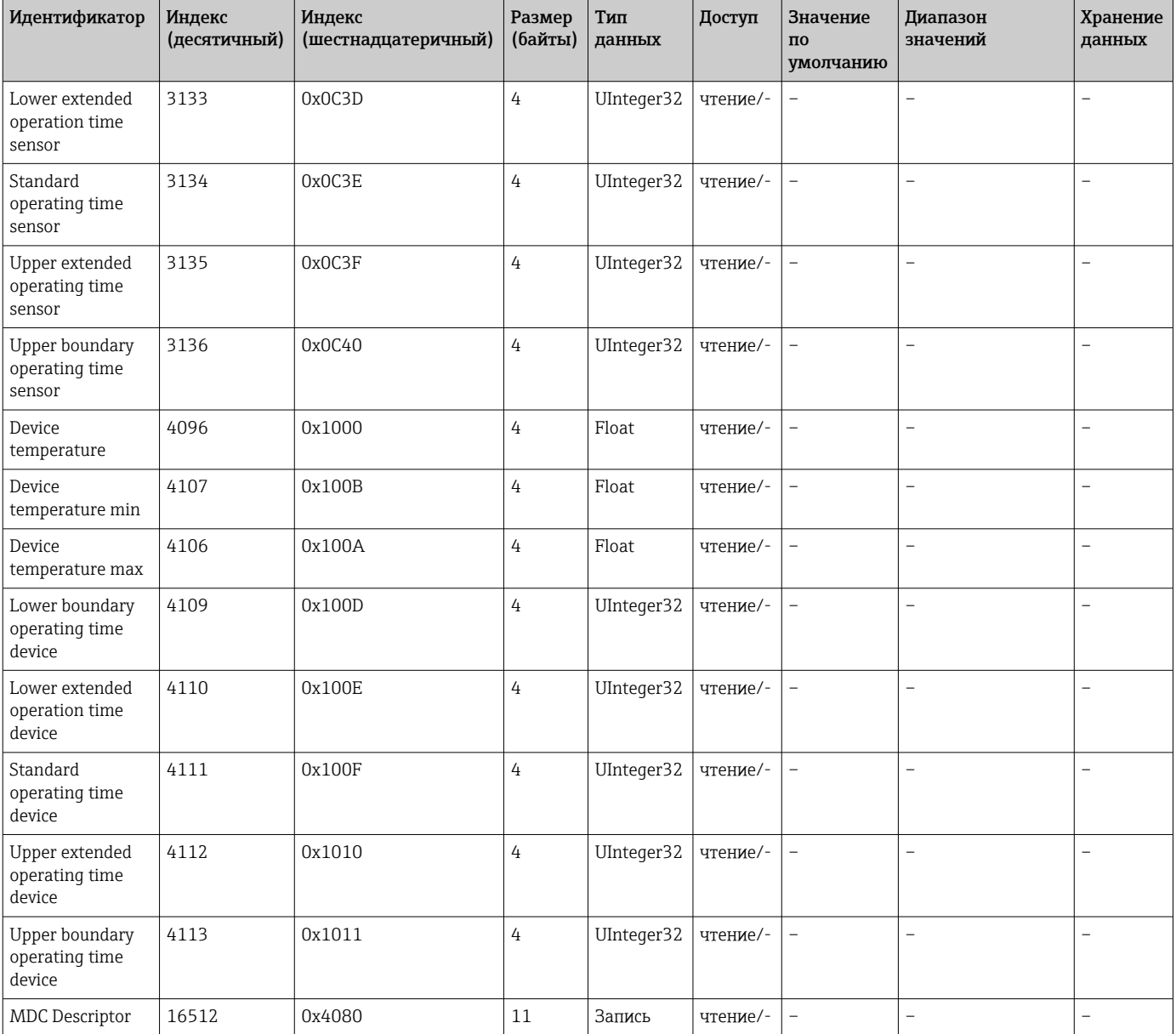

# 8.3.2 Параметры прибора, специфичные для IO-Link

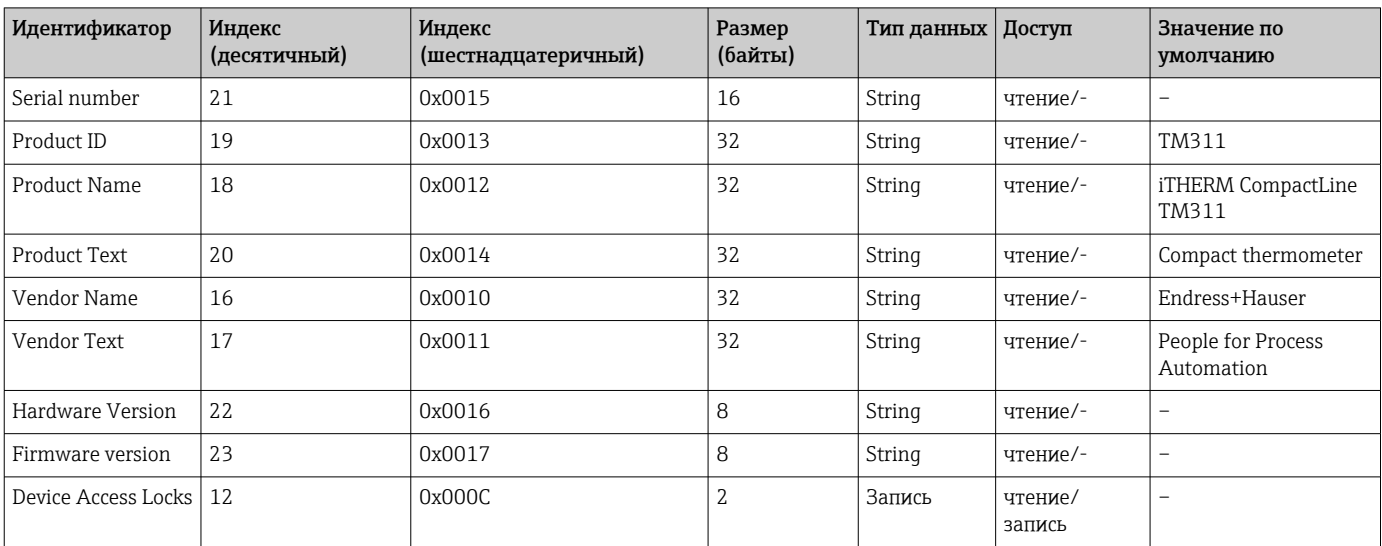

## 8.3.3 Команды системы

<span id="page-21-0"></span>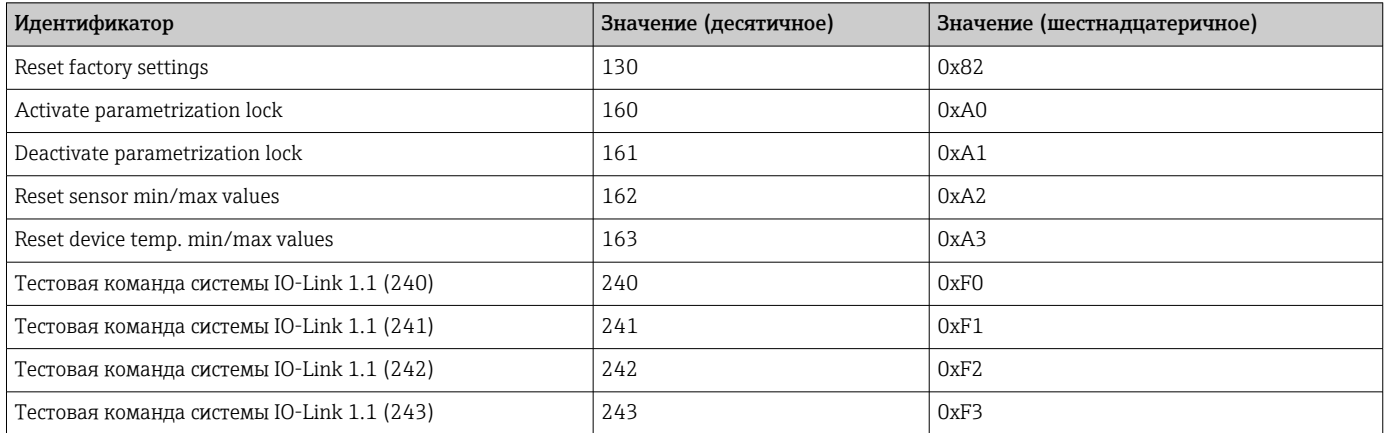

# 9 Ввод в эксплуатацию

При изменении существующей настройки измерение продолжается.

# 9.1 Проверки после монтажа

Перед вводом в эксплуатацию точки измерения выполните следующие проверки.

1. Выполните проверку после монтажа с помощью контрольного списка  $\rightarrow \blacksquare$  15.

2. Выполните проверку после подключения с помощью контрольного списка  $\rightarrow$   $\blacksquare$  16.

# 9.2 Настройка измерительного прибора

Настройка функций IO-Link и специфичных для прибора параметров выполняется с помощью интерфейса связи IO-Link, которым оснащен прибор.

Выпускаются специальные наборы для настройки, например FieldPort SFP20. С помощью такого набора можно настроить любой прибор с интерфейсом IO-Link.

Приборы IO-Link, как правило, настраиваются с помощью автоматизированных систем (например, Siemens TIA Portal + Port Configuration Tool). Прибор поддерживает работу с накопителем данных IO-Link, что упрощает замену прибора.

# 10 Диагностика и устранение неисправностей

# 10.1 Устранение общих неисправностей

Конструктивное решение прибора не предусматривает ремонта. Однако можно  $| \cdot |$ отправить прибор на проверку  $\rightarrow \equiv 27$ 

<span id="page-22-0"></span>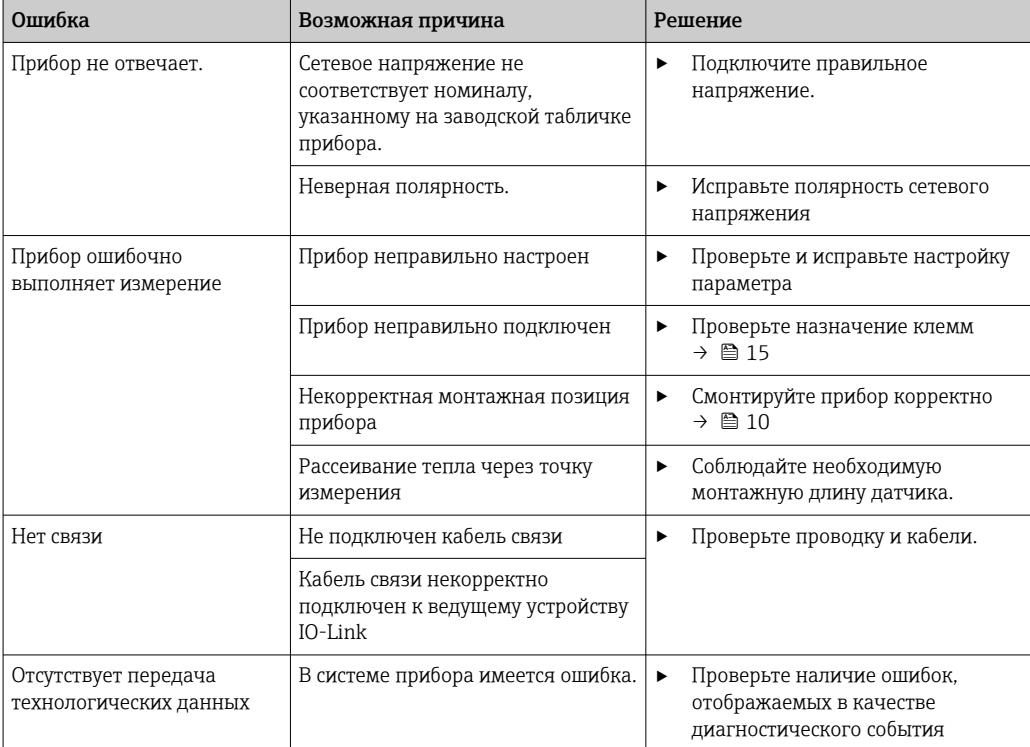

### 10.2 Вывод диагностической информации по протоколу связи

#### 10.2.1 Диагностическое сообщение

Параметр Device Status указывает категорию события для активного диагностического сообщения с наивысшим приоритетом. Эта категория отображается в диагностическом списке.

### Сигналы состояния

Сигналы состояния содержат информацию о состоянии и надежности прибора по категориям, характеризующим причины появления диагностической информации (диагностическое событие). Сигналы состояния классифицируются в соответствии со стандартом VDI/VDE и рекомендацией NAMUR NE 107: F - сбой, C - функциональная проверка, S - выход за пределы спецификации, M - запрос на техническое обслуживание.

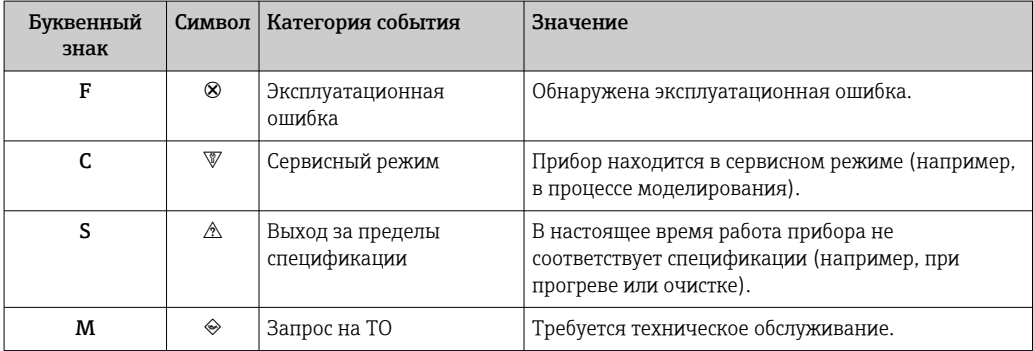

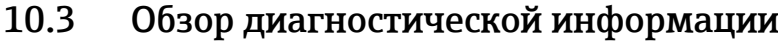

<span id="page-23-0"></span>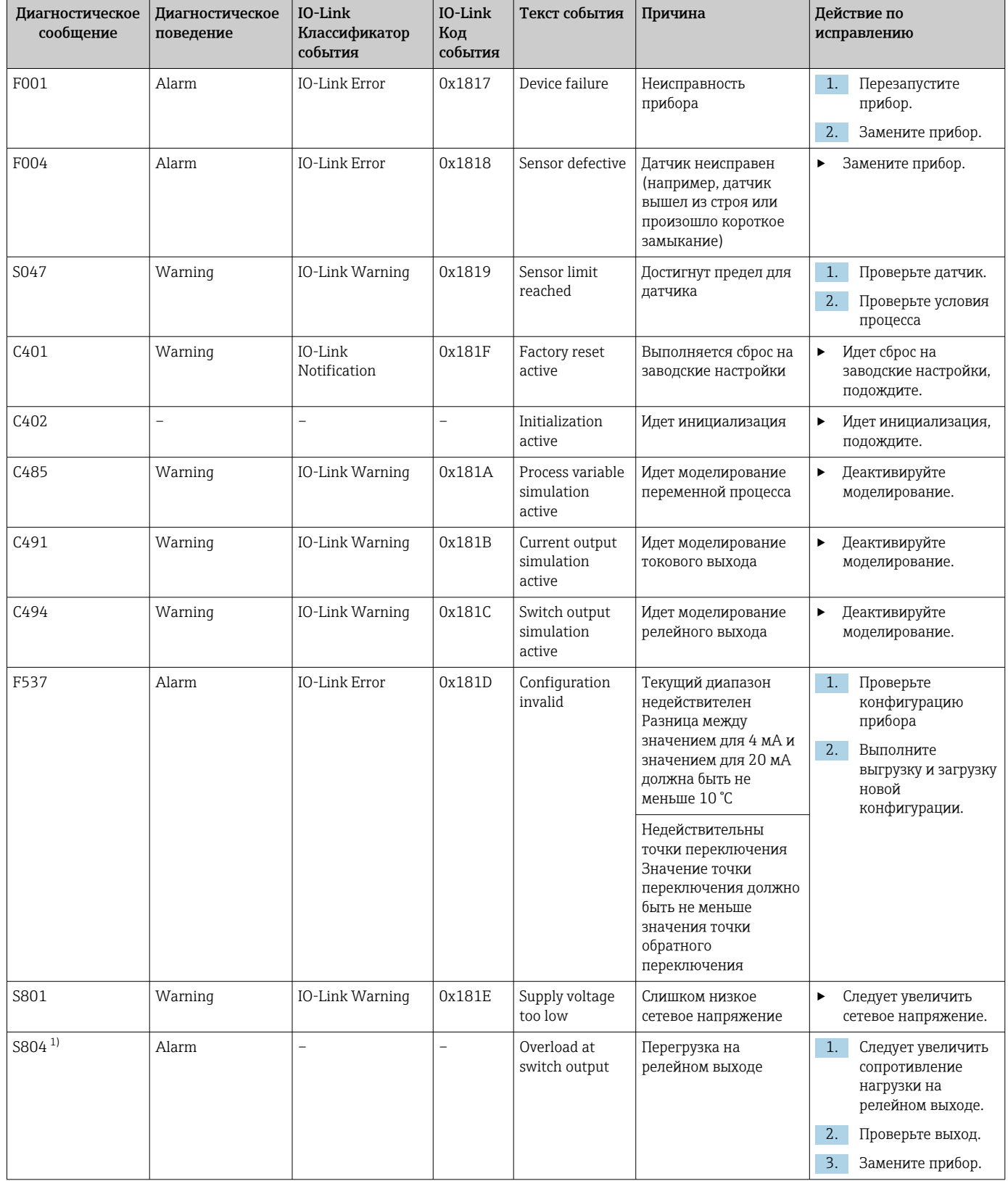

<span id="page-24-0"></span>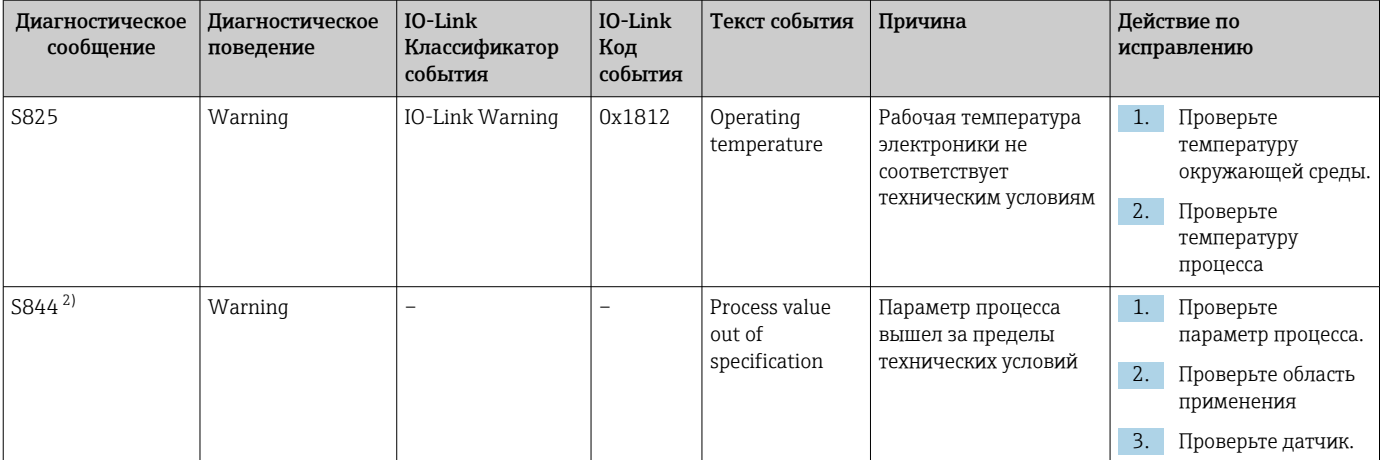

1) Диагностика возможна только в режиме SIO.

 $2)$ Диагностика возможна только в режиме 4-20 мА.

#### Поведение прибора в случае ошибки 10.3.1

Диагностическое поведение прибора зависит от выбранного режима работы. Независимо от режима работы все диагностические сообщения сохраняются в журнале событий, где их можно по мере необходимости просмотреть.

### IO-Link

Прибор отображает предупреждения и сигналы ошибки через интерфейс IO-Link. Предупреждающие сообщения и сообщения об ошибках на приборе имеют информационное значение и не являются функциями обеспечения безопасности. Диагностированные прибором ошибки отображаются через IO-Link согласно NE107. В этом контексте следует различать диагностическое поведение следующих типов.

 $\blacksquare$  Warning

В случае диагностического поведения типа «предупреждение» прибор продолжает измерение. Воздействие на выходной сигнал отсутствует (исключение: активный режим моделирования переменной процесса).

- $\blacksquare$  Alarm
	- при появлении неисправности этого типа прибор прекращает измерение. Выходной сигнал переходит в состояние ошибки (т. е. принимает значение, заданное для состояния ошибки - см. соответствующий раздел).
	- Флаг PDValid указывает на то, что технологические данные недействительны.
	- Состояние ошибки отображается через интерфейс IO-Link.

### Релейный выход

- $\blacksquare$  Warning
- релейный выход остается в состоянии, определяемом точками переключения.
- $\blacksquare$  Alarm

Релейный выход переходит в разомкнутое состояние.

### 4 до 20 мА

 $\blacksquare$  Warning

Влияние на токовый выход отсутствует.

 $\blacksquare$  Alarm

На токовом выходе устанавливается настроенный ток ошибки.

<span id="page-25-0"></span>Поведение токового выхода в случае сбоя регулируется согласно рекомендации NAMUR NE43.

- Ток ошибки можно настраивать. f
	- Выбранный ток ошибки используется для всех ошибок.

#### 10.4 Диагностический список

При формировании двух и более сообщений одновременно в диагностическом списке отображаются только 3 диагностических сообщения с наиболее высоким приоритетом. Сигнал состояния определяет приоритет, в котором отображаются диагностические сообщения. Действует следующий порядок приоритета: F, C, S, M. Если два или более диагностических события с одним и тем же сигналом состояния активны одновременно, то порядок приоритета, в котором отображаются события, определяется числовым порядком номера события. Например, запись F042 отображается раньше записей F044 и S044.

#### Журнал событий. 10.5

Диагностические сообщения отображаются в хронологическом порядке в журнале событий. Дополнительно вместе с каждым диагностическим событием сохраняется метка времени. Эта метка времени проставляется по счетчику времени работы.

#### Техническое обслуживание 11

Специальное техническое обслуживание не требуется.

#### $11.1$ **Очистка**

Прибор необходимо очищать по мере необходимости. Можно также выполнять очистку смонтированного прибора (например, очистку на месте (CIP)/стерилизацию на месте (SIP)). Очистку следует выполнять с осторожностью, не допуская повреждения прибора.

### **УВЕДОМЛЕНИЕ**

Не допускайте повреждения прибора и системы

• При очистке учитывайте IP-код прибора.

#### $11.2.$ Сервис

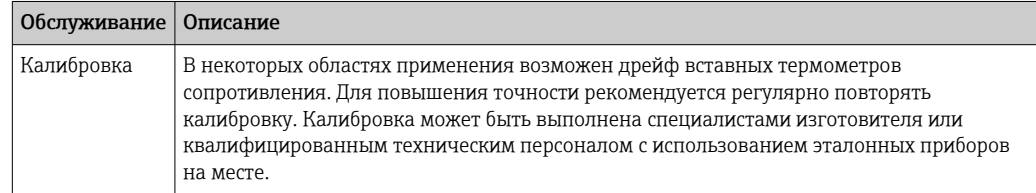

#### $12.$ Ремонт

Конструкция прибора не предусматривает его ремонта.

# <span id="page-26-0"></span>12.1 Запасные части

Запасные части, доступные в настоящее время для изделия, можно найти через Интернет по адресу http://www.products.endress.com/spareparts\_consumables. Заказывая запасные части, обязательно указывайте серийный номер прибора!

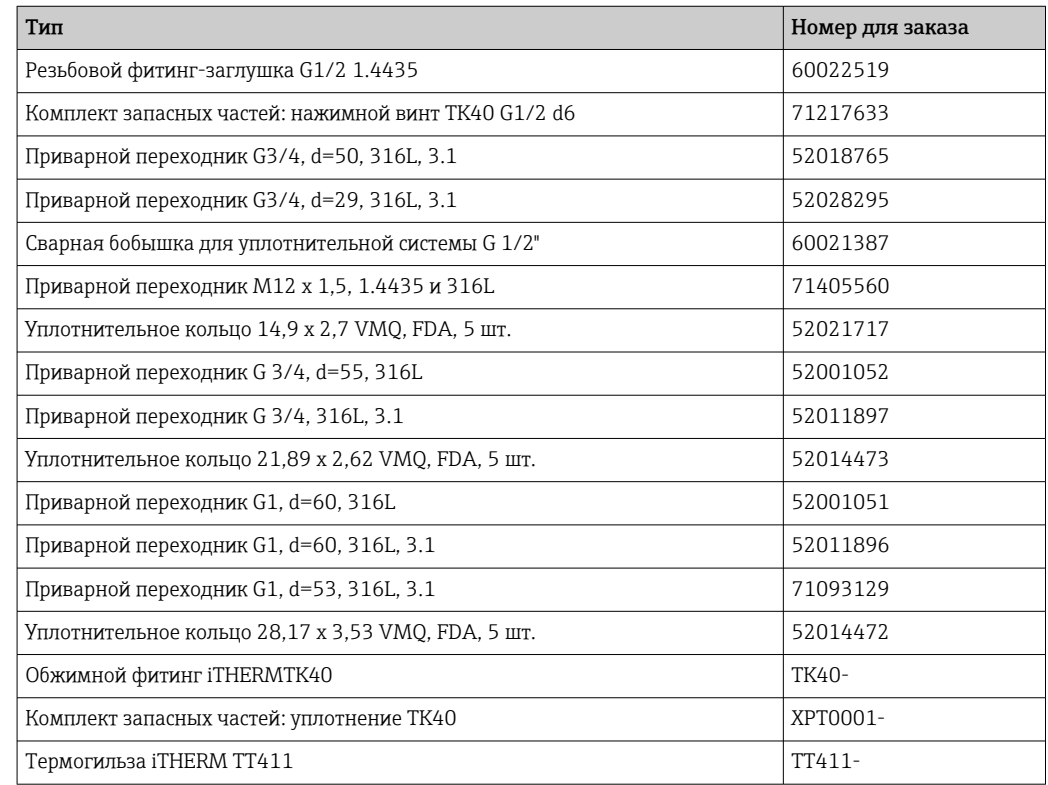

# 12.2 Возврат

Требования, предъявляемые к безопасному возврату прибора, могут варьироваться в зависимости от типа прибора и национального законодательства.

- 1. Информация приведена на веб-странице: http://www.endress.com/support/return-material
	- Выберите регион.
- 2. Прибор необходимо вернуть поставщику, если требуется ремонт или заводская калибровка, а также при заказе или доставке ошибочного прибора.

# 12.3 Утилизация

Прибор содержит электронные компоненты и, следовательно, должен быть утилизирован в качестве электронных отходов. Обратите особое внимание на местные нормы, регламентирующие обращение с отходами. По возможности обеспечьте надлежащее разделение и повторное использование компонентов прибора.

# 13 Аксессуары

Все размеры приведены в миллиметрах (дюймах).

# <span id="page-27-0"></span>13.1 Аксессуары, специально предназначенные для прибора

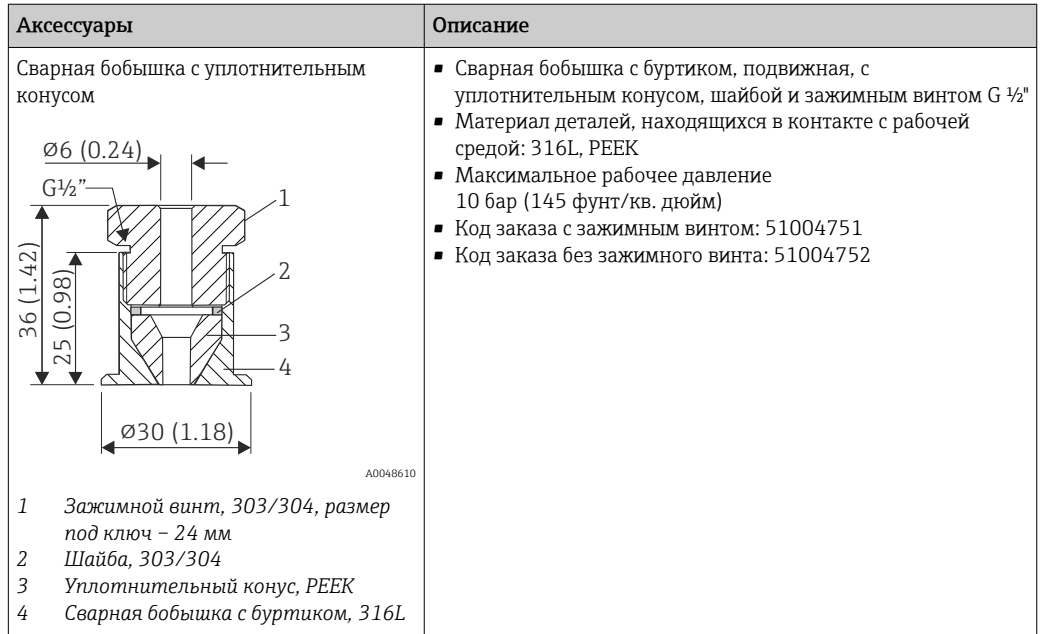

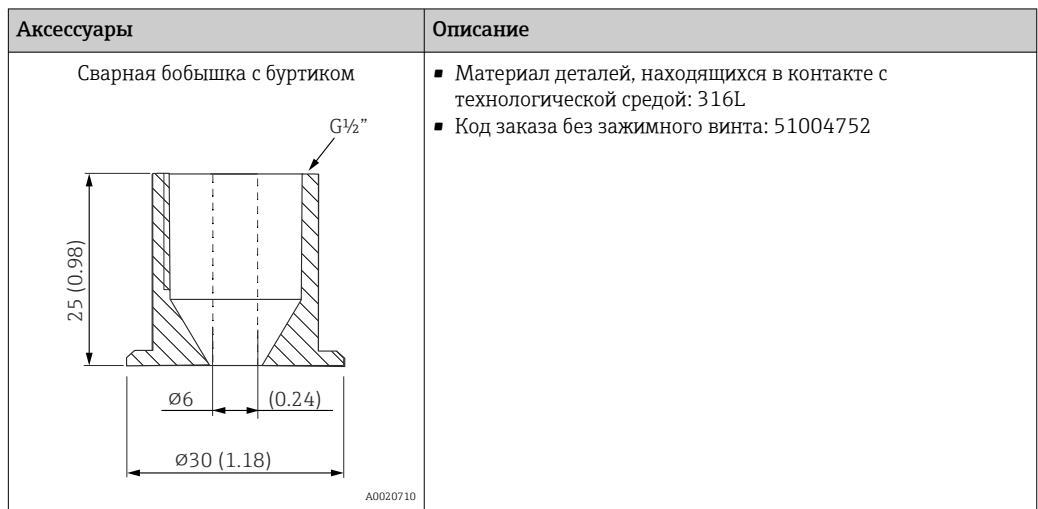

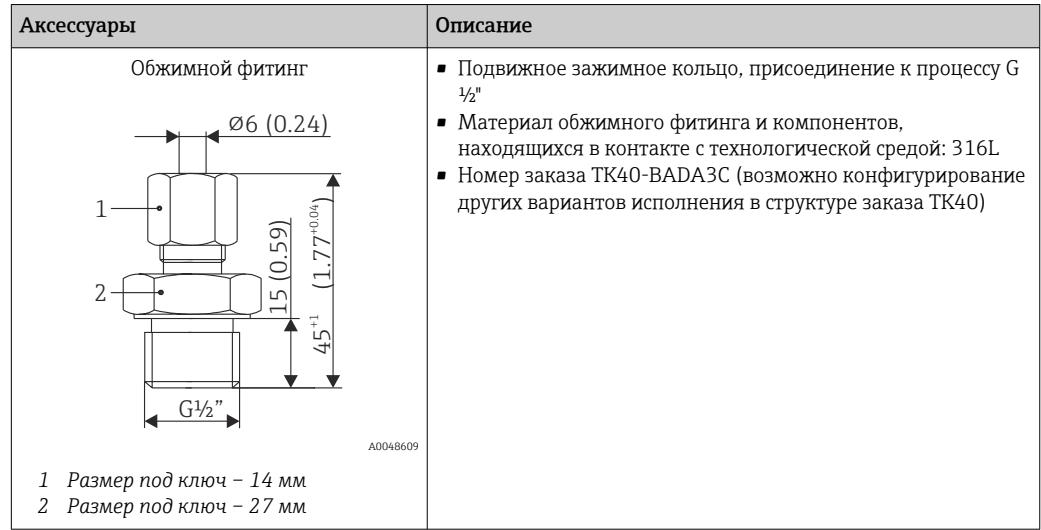

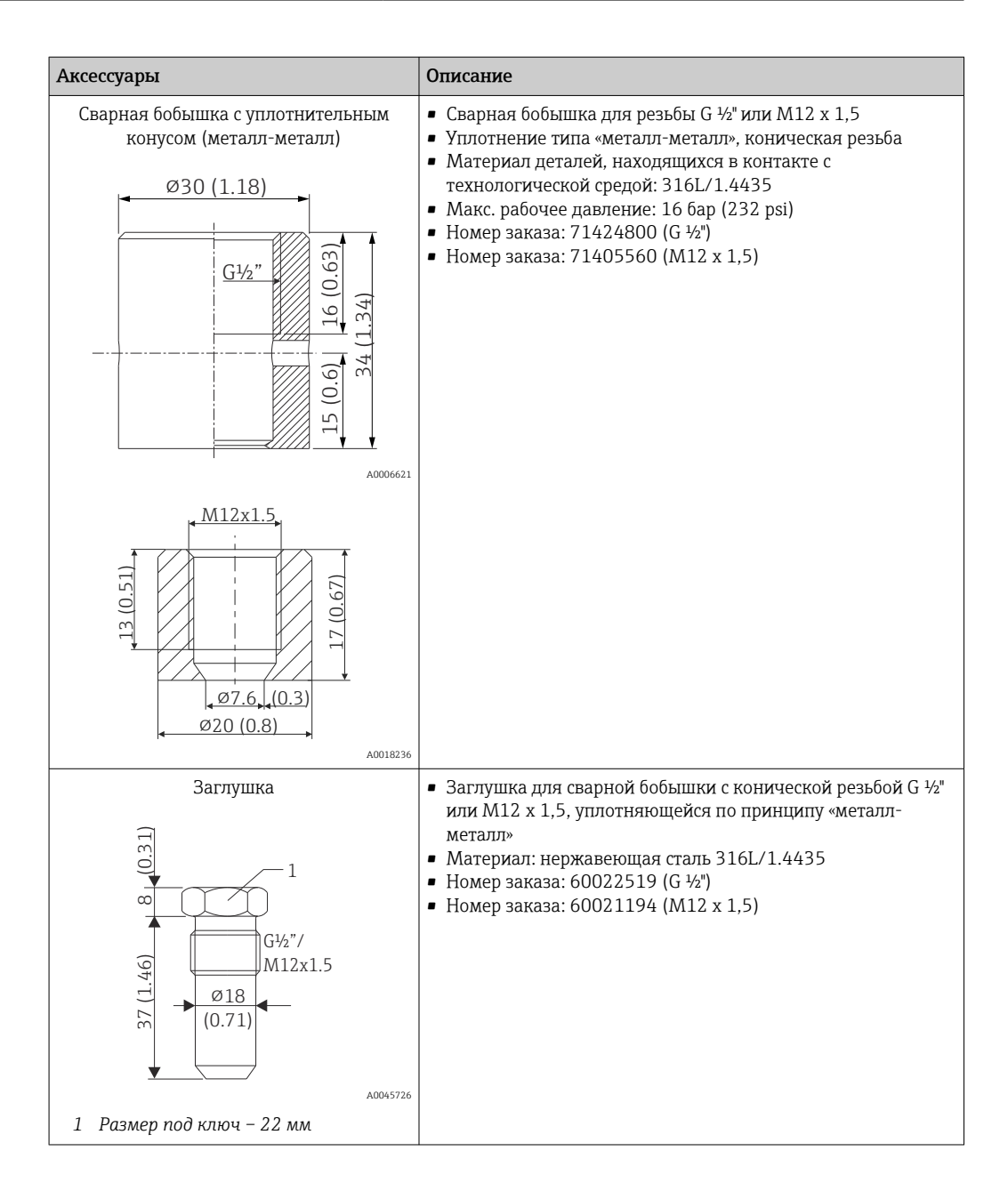

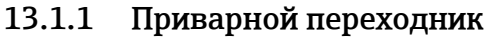

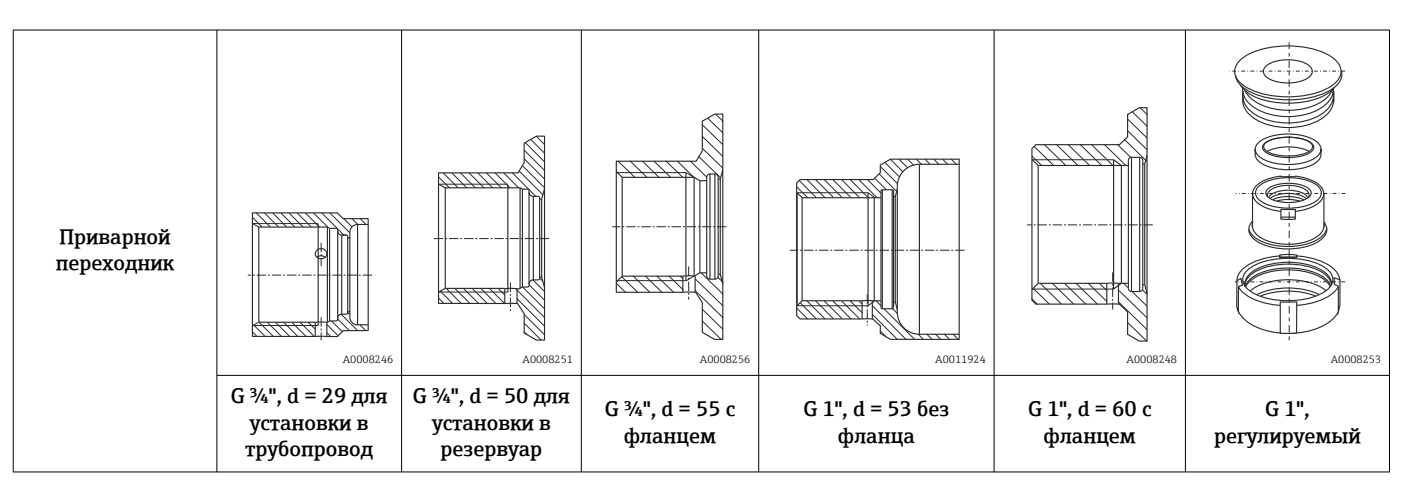

<span id="page-29-0"></span>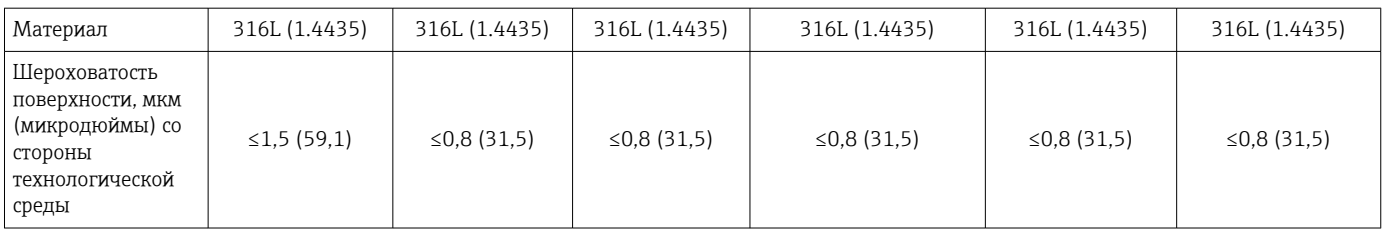

Максимальное рабочее давление для приварных переходников

- 25 бар (362 PSI) при температуре не более 150 °С (302 °F)
	- 40 бар (580 PSI) при температуре не более 100 °С (212 °F)

# 13.2 Аксессуары для связи

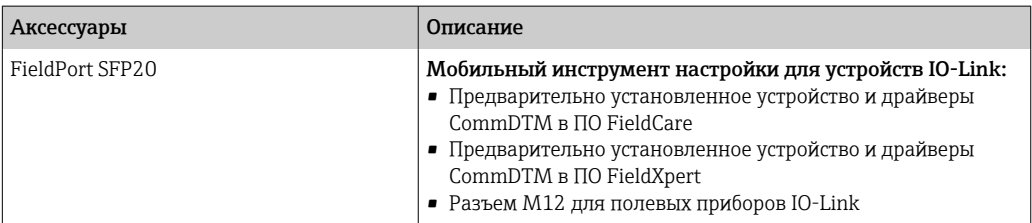

# 13.2.1 Муфта

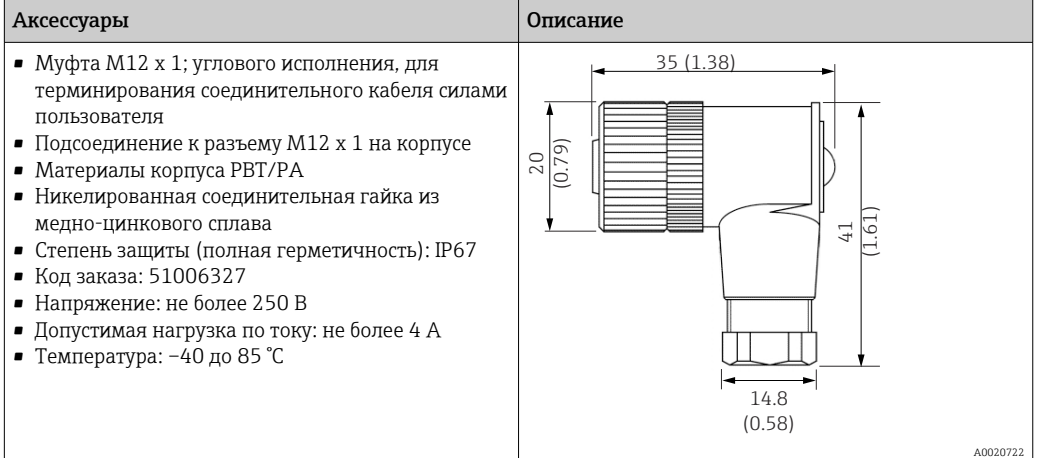

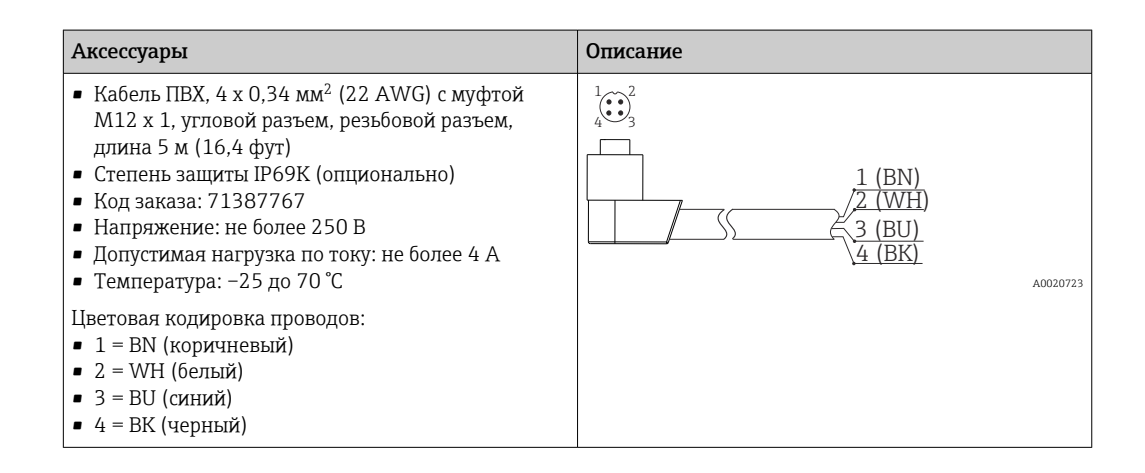

<span id="page-30-0"></span>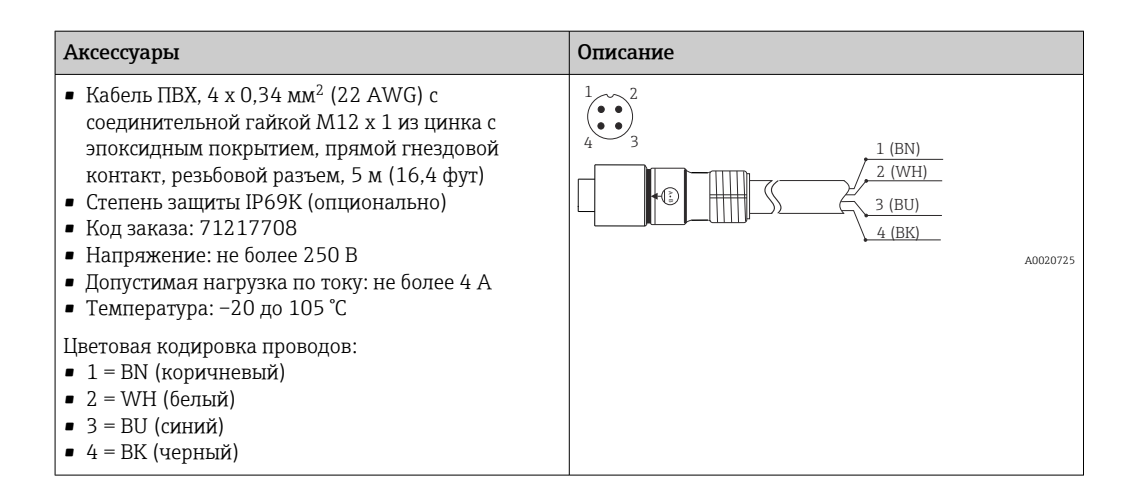

## 13.2.2 Переходные кабели

Если происходит замена прибора TMR3x на прибор TM311, то назначение клемм  $| \cdot |$ должно быть изменено, поскольку стандарт IO-Link требует другого назначения клемм, чем то, которое используется в приборах TMR3x. Необходимо либо заново подключить проводку в шкафу, либо использовать переходной кабель для изменения назначения клемм между прибором и существующей проводкой.

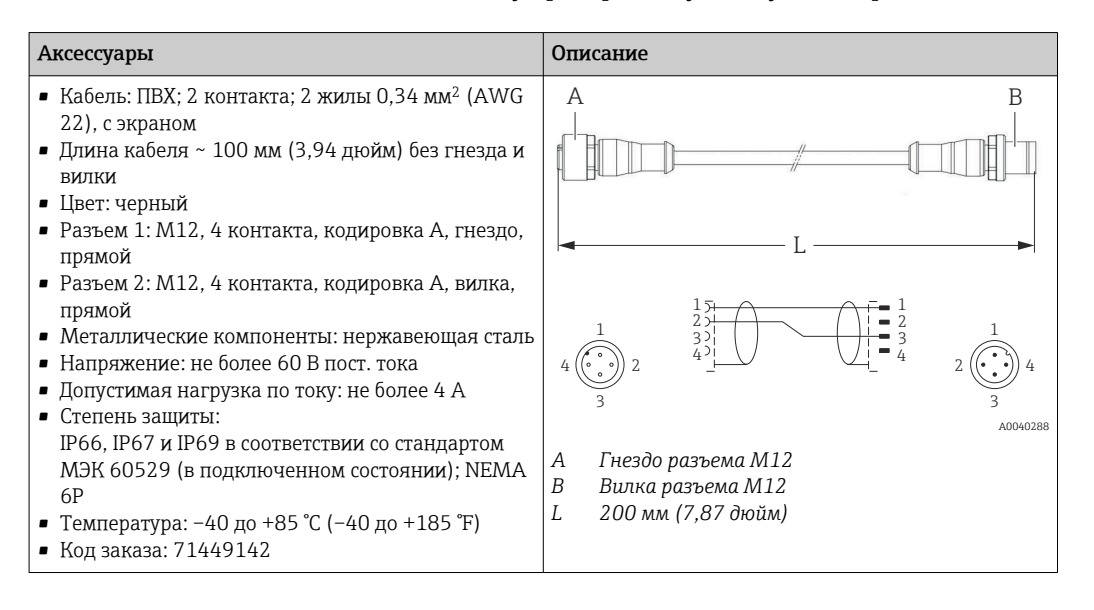

# 13.3 Аксессуары для обслуживания

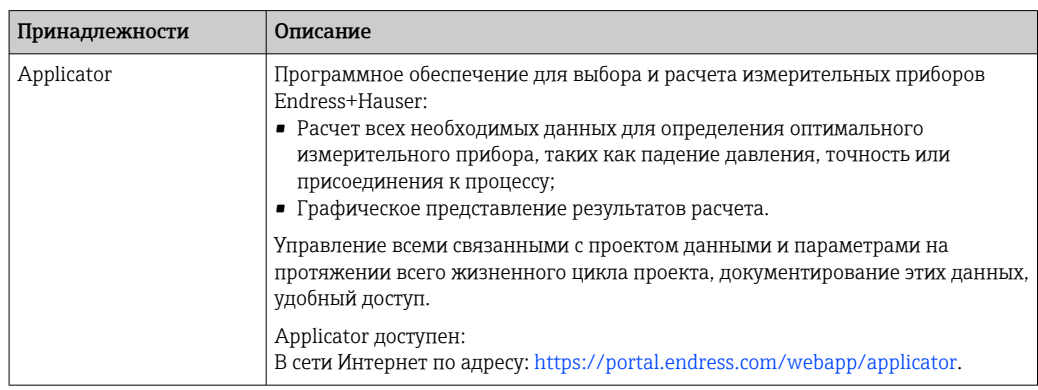

<span id="page-31-0"></span>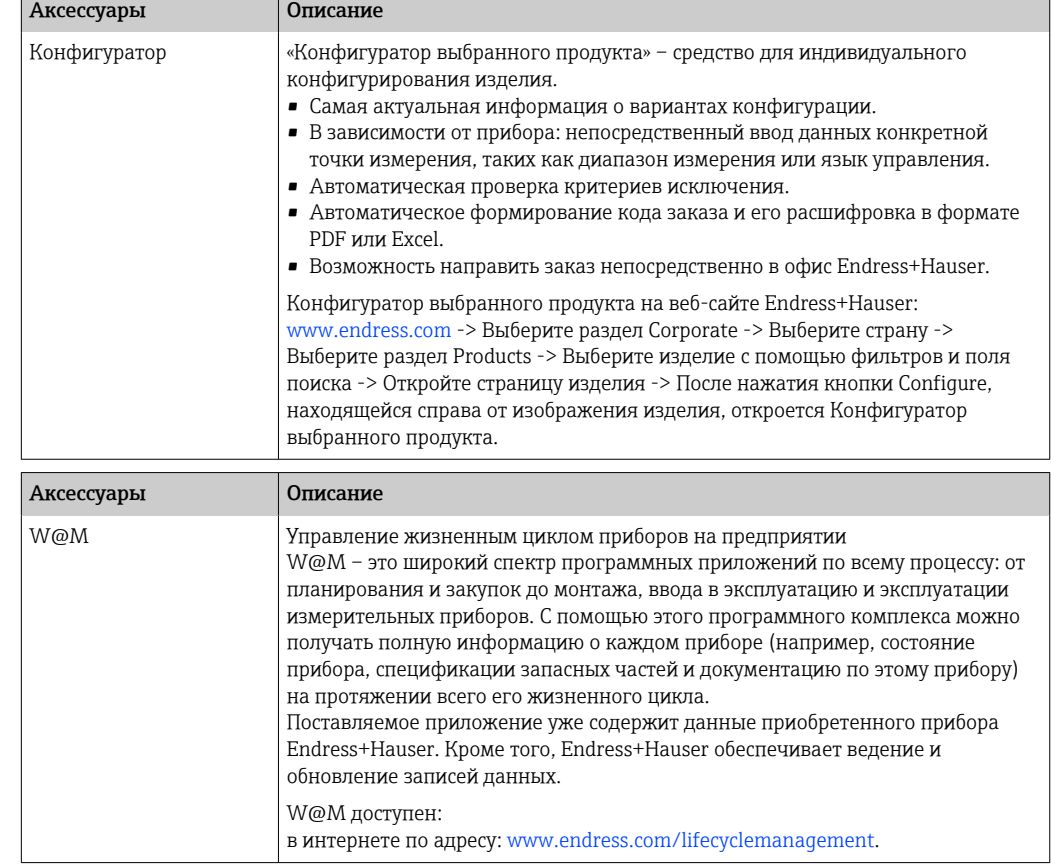

# 13.4 Системные компоненты

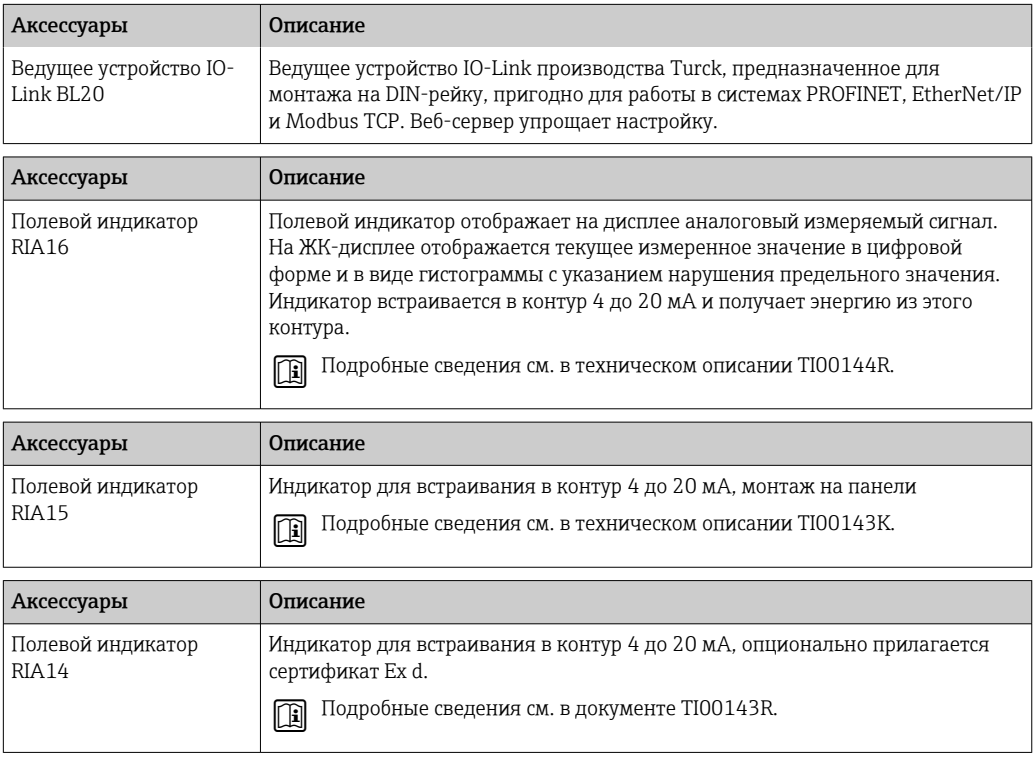

<span id="page-32-0"></span>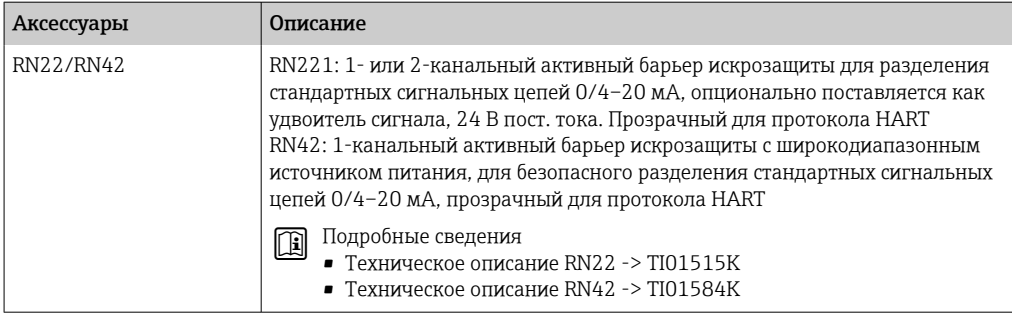

# 14 Технические характеристики

# 14.1 Вход

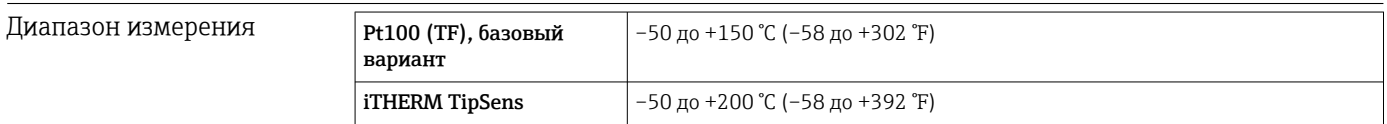

# 14.2 Выход

Выходной сигнал Код заказа 020, опция A

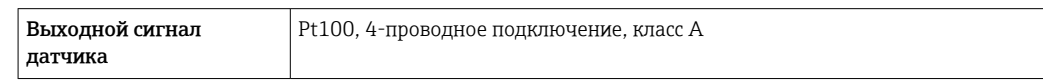

Код заказа 020, опция B

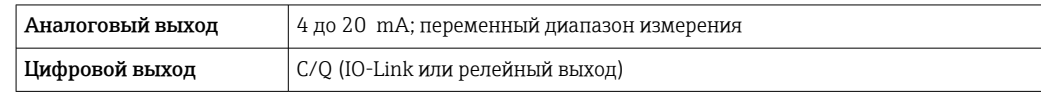

Код заказа 020, опция C

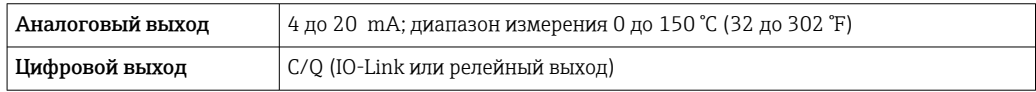

Коммутационная способность

### • 1 × релейный PNP-выход.

- Состояние реле «ВКЛ.» Ia ≤ 200 мА; состояние реле «ВЫКЛ.» Ia ≤ 10 мкА.
- Количество коммутационных циклов  > 10000000.
- Падение напряжения на переходе PNP ≤ 2 В.

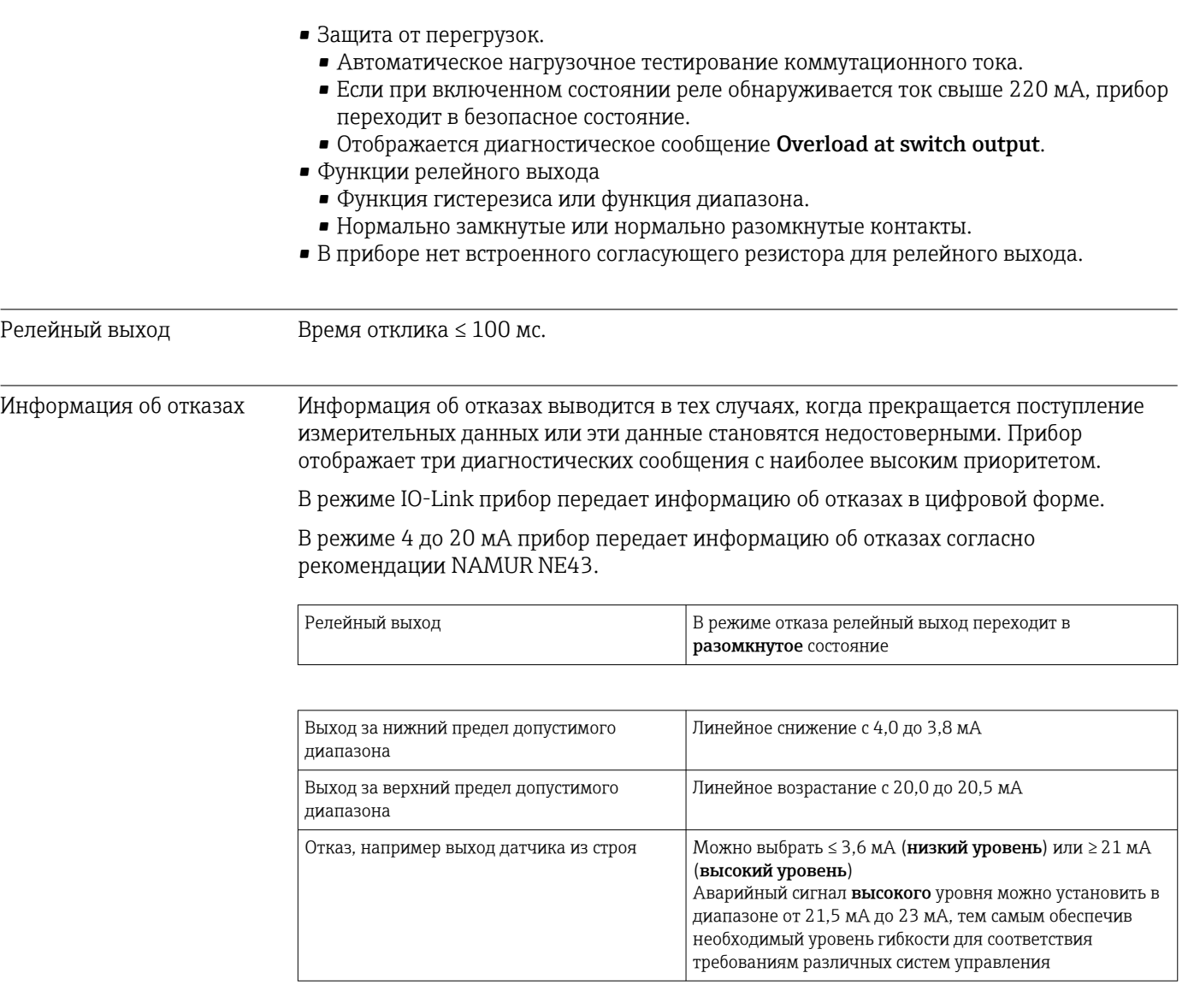

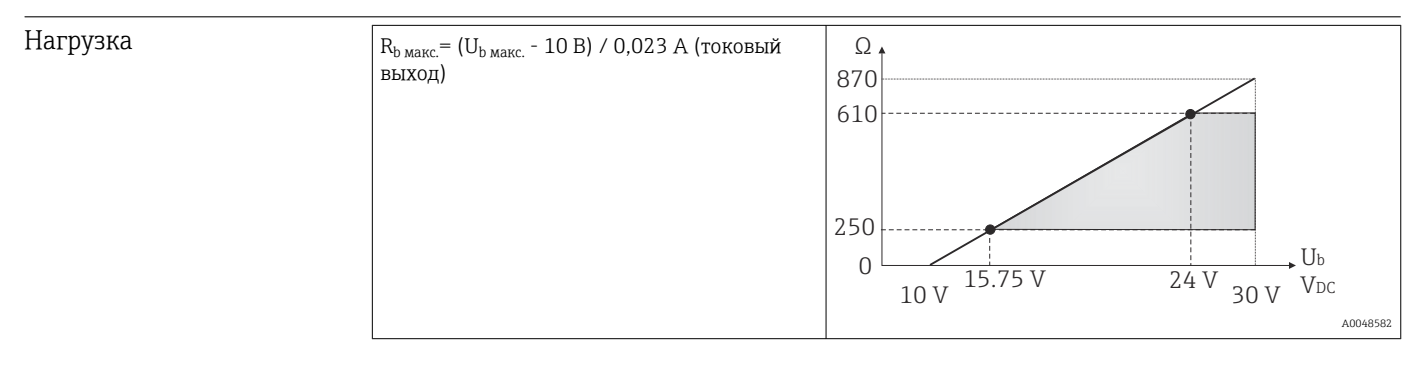

Поведение при передаче/ линеаризации

Температура – линейная зависимость

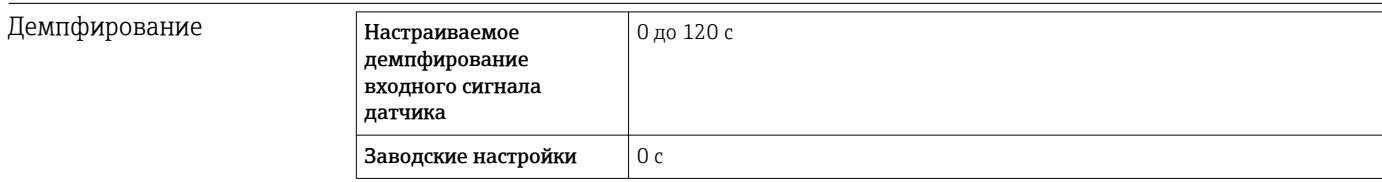

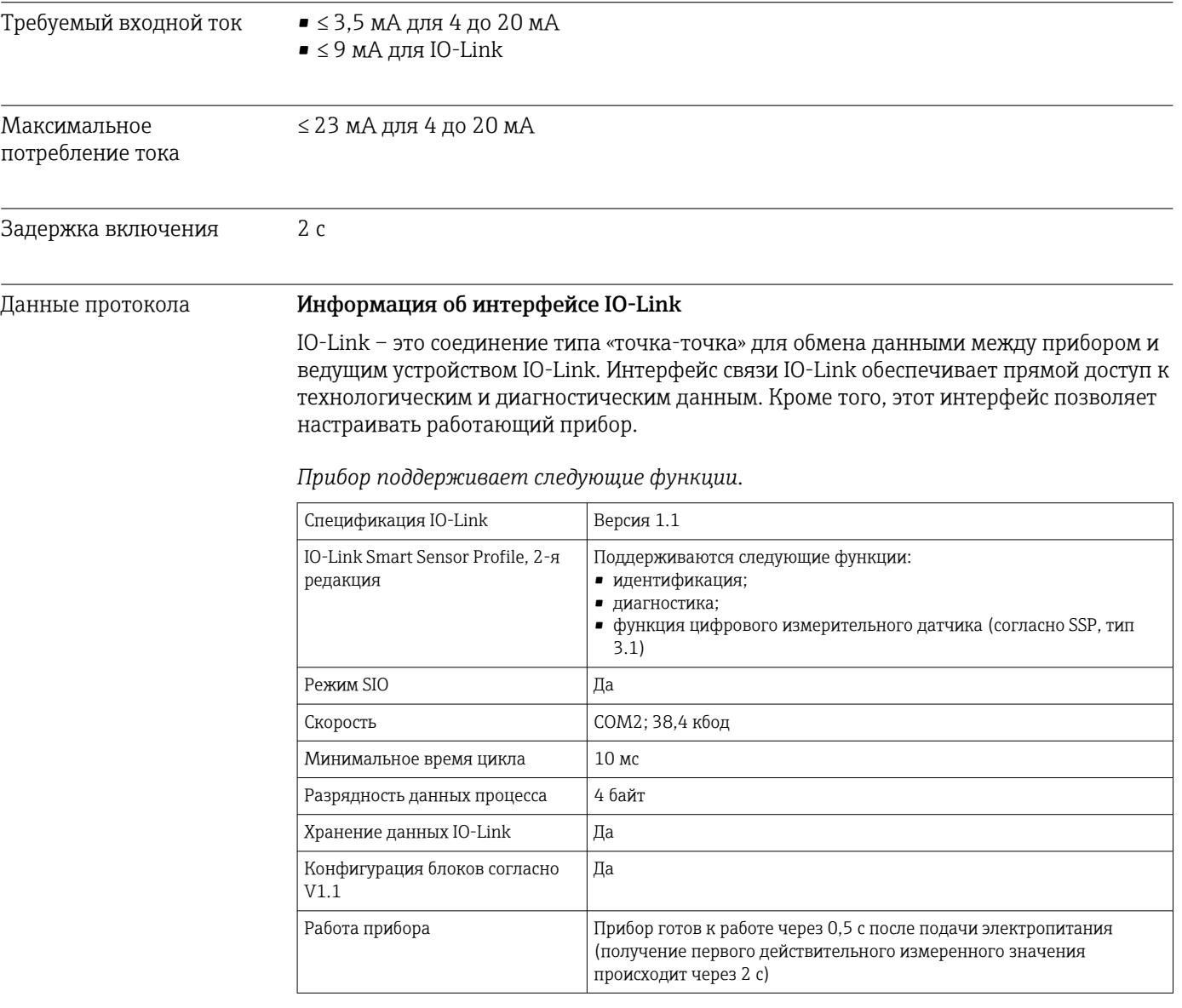

### Описание прибора

Чтобы встроить полевой прибор в систему цифровой связи, системе IO-Link необходимо описание параметров прибора, таких как выходные данные, входные данные, формат данных, объем данных и поддерживаемая скорость передачи.

Эти данные содержатся в файле описания прибора (IODD<sup>2)</sup>), который предоставляется ведущему устройству IO-Link через общие модули при вводе системы связи в эксплуатацию.

• Файл IODD можно загрузить из следующих источников.

- · Endress+Hauser: www.endress.com
- IODDfinder: http://ioddfinder.io-link.com

Защита параметров прибора от записи

Реализована программная защита от записи с помощью системных команд.

 $2)$ IO Device Description

# 14.3 Источник питания

<span id="page-35-0"></span>

| Сетевое напряжение           | Исполнение<br>электроники                                                                                                    | Сетевое напряжение                                                                                                    |
|------------------------------|----------------------------------------------------------------------------------------------------|----------------------------------------------------------------------------------------------------|
|                              | IO-Link/4 до 20 мА                                                                                                    | $U_b$ = 10 до 30 В пост. тока, с защитой от подключения с обратной полярностью                                                                       |
|                              |                                                                                                    | Связь IO-Link обеспечивается только при сетевом напряжении не менее 15 В                                                                             |
|                              |                                                                                                    | При сетевом напряжении < 15 В прибор отображает диагностическое<br>i<br>сообщение и отключает релейный выход.                                        |
|                              | Прибор необходимо эксплуатировать с типовым блоком питания<br>преобразователя. Для использования в морских условиях необходима защита от<br>перенапряжения.                                                                                                    |                                                                                                    |
| Сбой электропитания          | ■ Для обеспечения электробезопасности согласно правилам CAN/CSA-C22.2 №<br>61010-1 или UL 61010-1, питание прибора может осуществляться только от блока<br>питания с электрической цепью ограниченной энергии, который соответствует<br>требованиям стандарта UL/EN/IEC 61010-1, пункт 9.4, или классу 2 по стандарту<br>UL 1310, «Цепи SELV или класс 2».<br>• Поведение при избыточном напряжении (> 30 В).<br>Прибор пригоден для непрерывной работы под напряжением до 35 В пост. тока без<br>каких бы то ни было повреждений; в случае превышения сетевого напряжения<br>сохранение заявленных характеристик не гарантируется.<br>• Поведение при недостаточном напряжении.<br>Если сетевое напряжение опускается ниже минимального значения ~ 7 В, прибор<br>выключается в определенном порядке (переходит в состояние, соответствующее<br>отсутствию питания). |                                                                                                    |
| Электрическое<br>подключение | очищаемыми.                                                                                                    | Согласно санитарному стандарту 3-А ® и предписаниям EHEDG электрические<br>соединительные кабели должны быть гладкими, коррозионно-стойкими и легко  |
|                              | MHK 61076-2-101.                                                                                                    | Разъем М12 с четырьмя клеммами и кодировкой А, соответствующий стандарту                                                                             |
|                              |                                                                                                    | Не затягивайте разъем M12 с избыточным усилием – это может привести к<br>повреждению прибора. Максимальный момент затяжки: 0,4 Нм (М12 с накаткой).  |
|                              | 4 до 20 мА.                                                                                                    | Для варианта исполнения с электроникой функция устройства определяется<br>назначением клемм в разъеме M12. Связь осуществляется в режиме IO-Link или |
|                              | Рабочий режим IO-Link                                                                                                    |                                                                                                    |
|                              |                                                                                                    |                                                                                                    |
|                              | ◙ 7<br>1                                                                                                    | A0040342<br>Назначение клемм, разъем прибора<br>Клемма 1 - источник питания 15 до 30 В пост. тока                                                    |

- *2 Клемма 2 не используется*
- *3 Клемма 3 источник питания 0 В пост. тока*
- *4 Клемма 4 C/Q (IO-Link или релейный выход)*

Режим работы 4 до 20 мА
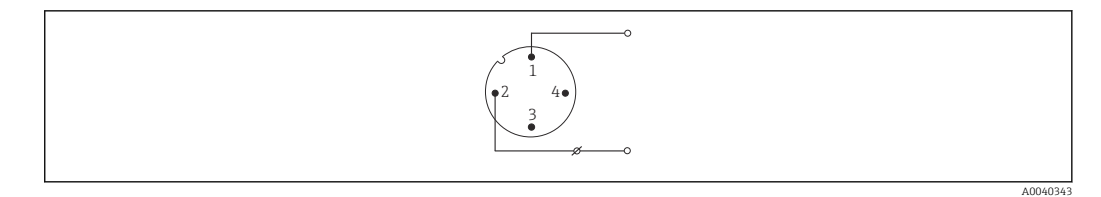

 *8 Назначение клемм, разъем прибора*

- *1 Клемма 1 источник питания 10 до 30 В пост. тока*
- *2 Клемма 2 источник питания 0 В пост. тока*
- *3 Клемма 3 не используется*
- *4 Клемма 4 не используется*

#### Без электроники

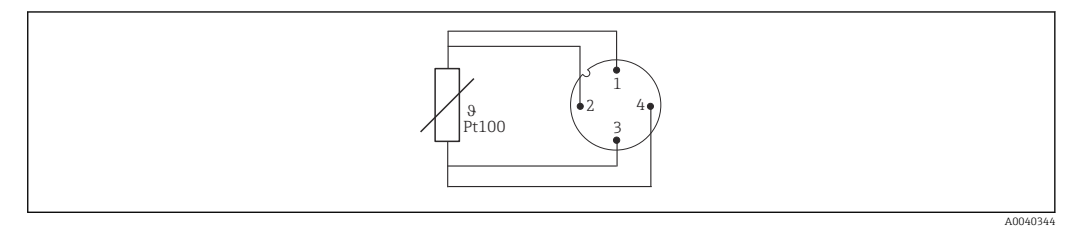

 *9 Назначение клемм в разъеме прибора: Pt100, 4-проводное подключение*

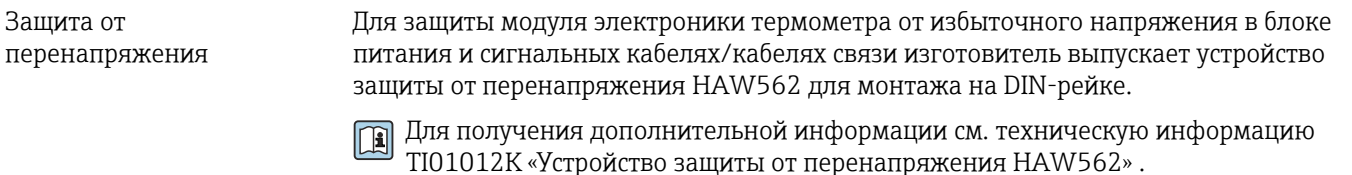

# 14.4 Рабочие характеристики

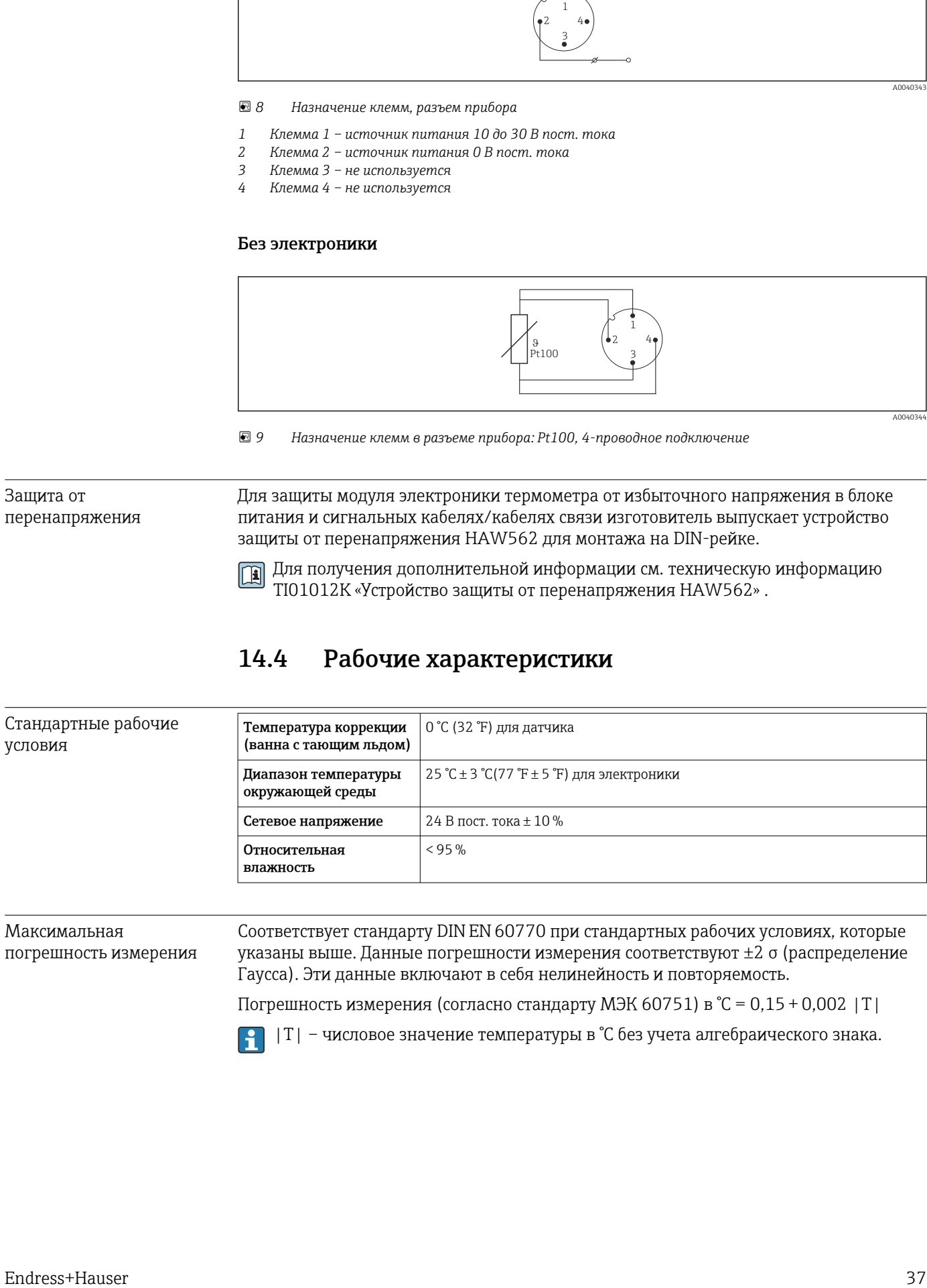

Максимальная погрешность измерения Соответствует стандарту DIN EN 60770 при стандартных рабочих условиях, которые указаны выше. Данные погрешности измерения соответствуют ±2 σ (распределение Гаусса). Эти данные включают в себя нелинейность и повторяемость.

Погрешность измерения (согласно стандарту МЭК 60751) в °C = 0,15 + 0,002 |T|

|T| – числовое значение температуры в °C без учета алгебраического знака.

#### *Термометр без электроники*

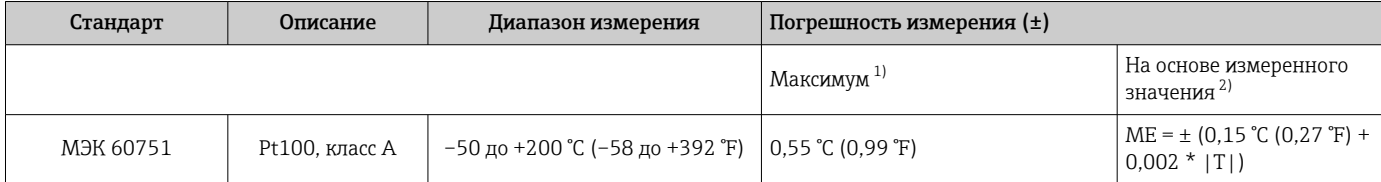

1) Максимальная погрешность измерения для указанного диапазона измерения.

2) Возможны отклонения от максимальной погрешности измерения в результате округления.

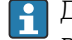

Для получения значений допусков в °F необходимо умножить результаты, выраженные в °C, на коэффициент 1,8.

#### *Термометр с электроникой*

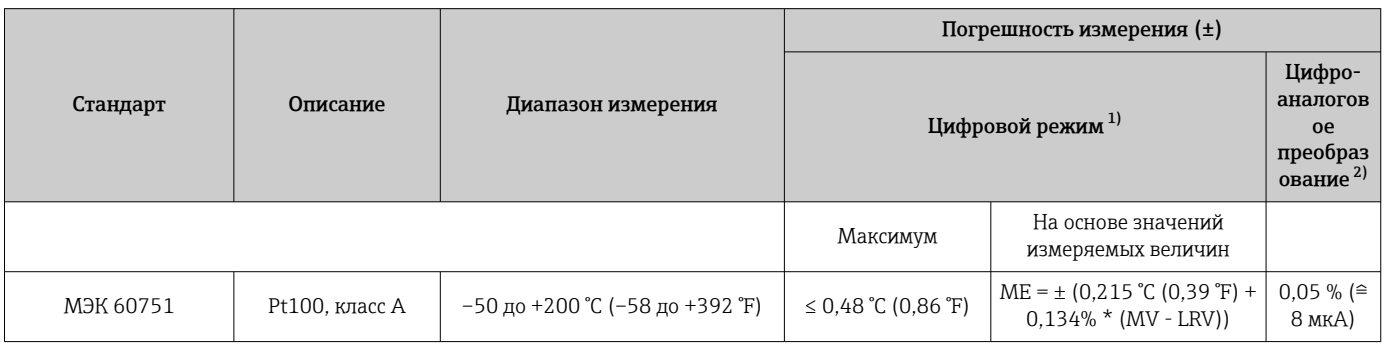

1) Измеренное значение передается через интерфейс IO-Link.

2) Процентное отношение на основе настроенного диапазона аналогового выходного сигнала.

#### *Термометр с электроникой и согласованием датчика и преобразователя/повышенной точностью*

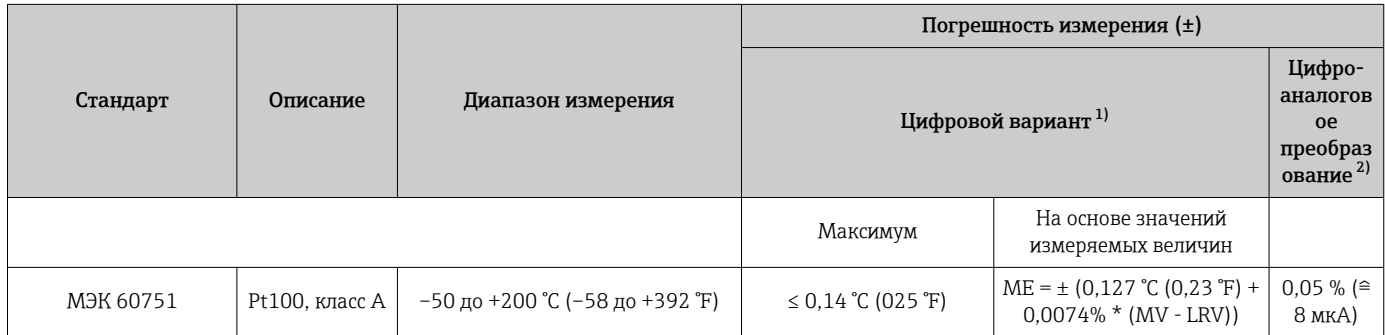

1) Измеренное значение передается через интерфейс IO-Link.

2) Процентное отношение на основе настроенного диапазона аналогового выходного сигнала.

MV = измеренное значение

LRV = нижнее значение диапазона для рассматриваемого датчика

Общая погрешность измерения преобразователя на токовом выходе = √(погрешность измерения в цифровом режиме<sup>2</sup> + погрешность измерения при цифро-аналоговом преобразовании²)

*Ниже приведен пример расчета для термометра с чувствительным элементом Pt100: диапазон измерения 0 до +150 °C (+32 до +302 °F), температура окружающей среды+25 °C (+77 °F), сетевое напряжение 24 В и согласование датчика с преобразователем.*

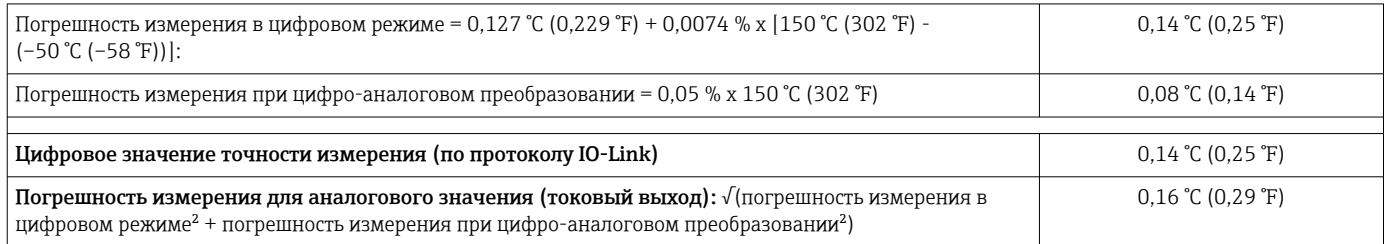

*Ниже приведен пример расчета для термометра с чувствительным элементом Pt100: диапазон измерения 0 до +150 °C (+32 до +302 °F), температура окружающей среды +35 °C (+95 °F), сетевое напряжение 30 В.*

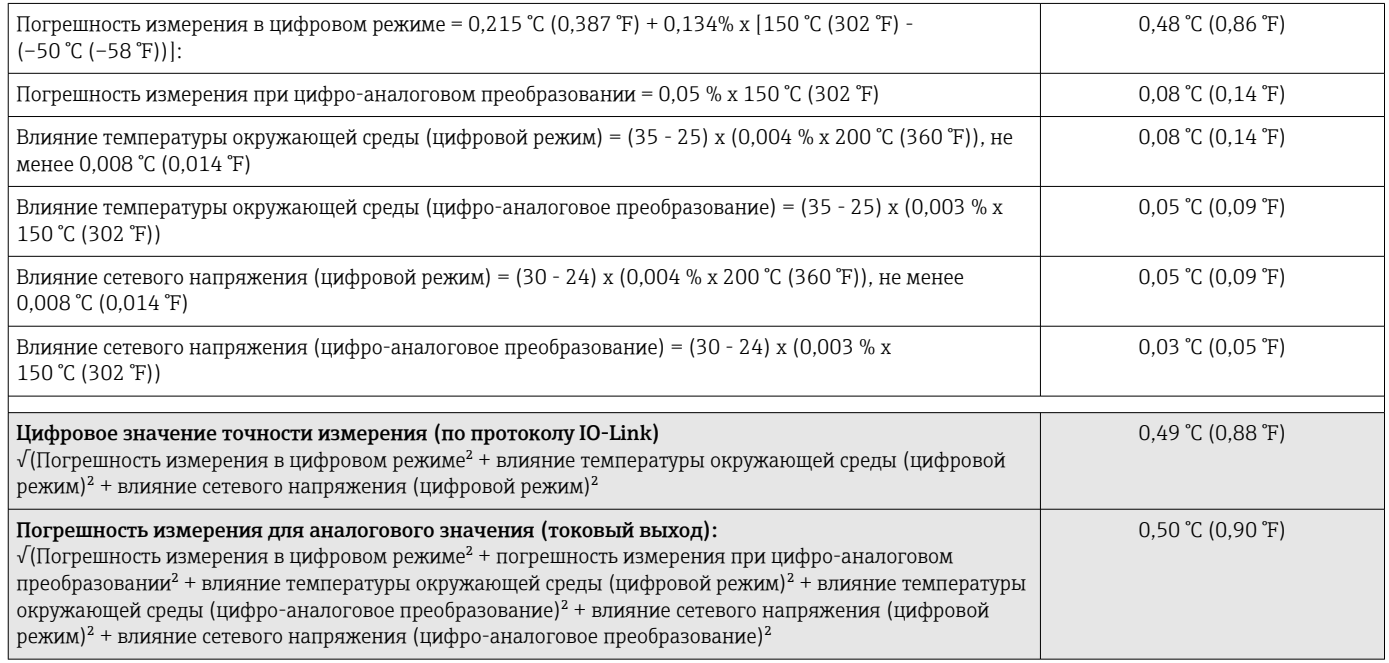

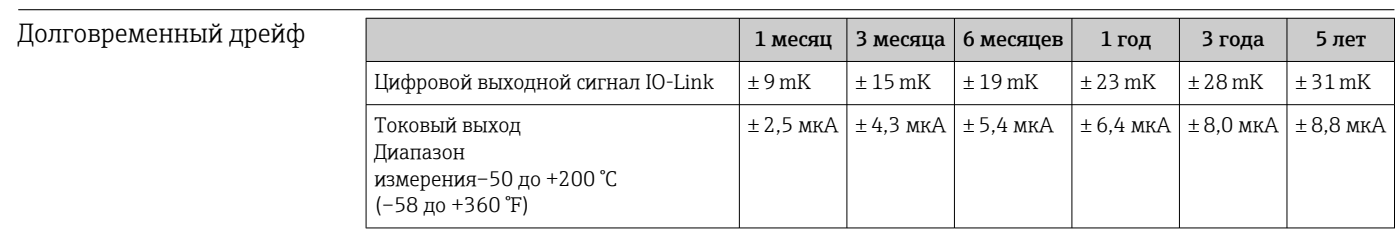

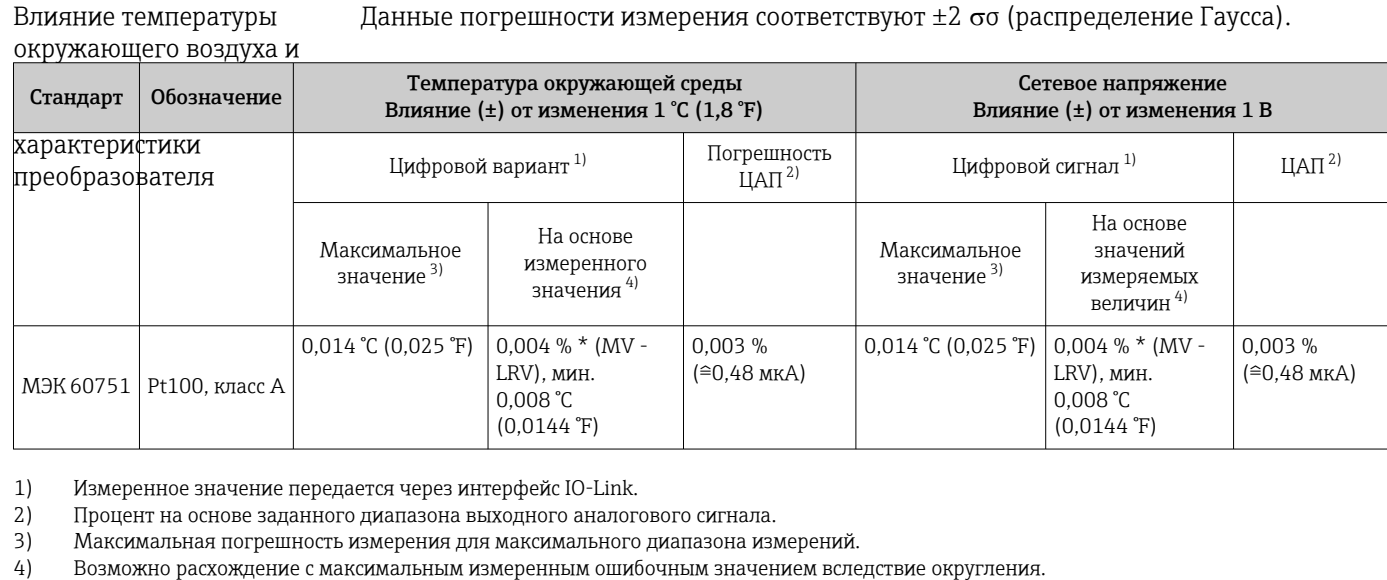

MV = Измеренное значение

LRV = Нижнее значение диапазона соответствующего датчика

Предел допускаемой основной погрешности преобразователя на токовом выходе =  $\sqrt$ (Погрешность АЦП² + Погрешность ЦАП²)

Температура прибора Для отображаемой температуры прибора максимальная погрешность измерения составляет ±8 К.

Время отклика  $T_{63}$  и  $T_{90}$  Испытание проводится в воде при 0,4 м/с (1,3 фут/с) согласно стандарту IEC 60751; температура меняется с приращением 10 К. Время отклика измерено для варианта исполнения без электроники.

#### *Время отклика без использования теплопроводной пасты*

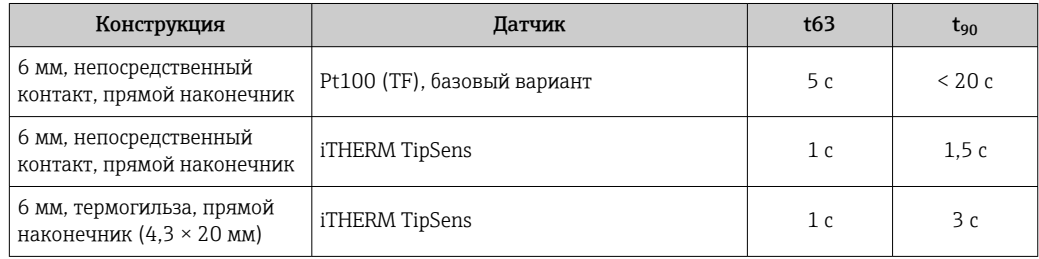

*Время отклика при наличии теплопроводной пасты 1)*

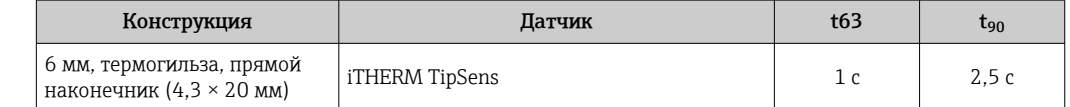

1) Между вставкой и термогильзой

Время отклика электроники

Макс. 1 с

При поэтапной записи откликов важно помнить, что время отклика датчика  $| \cdot |$ может быть добавлено к указанному времени.

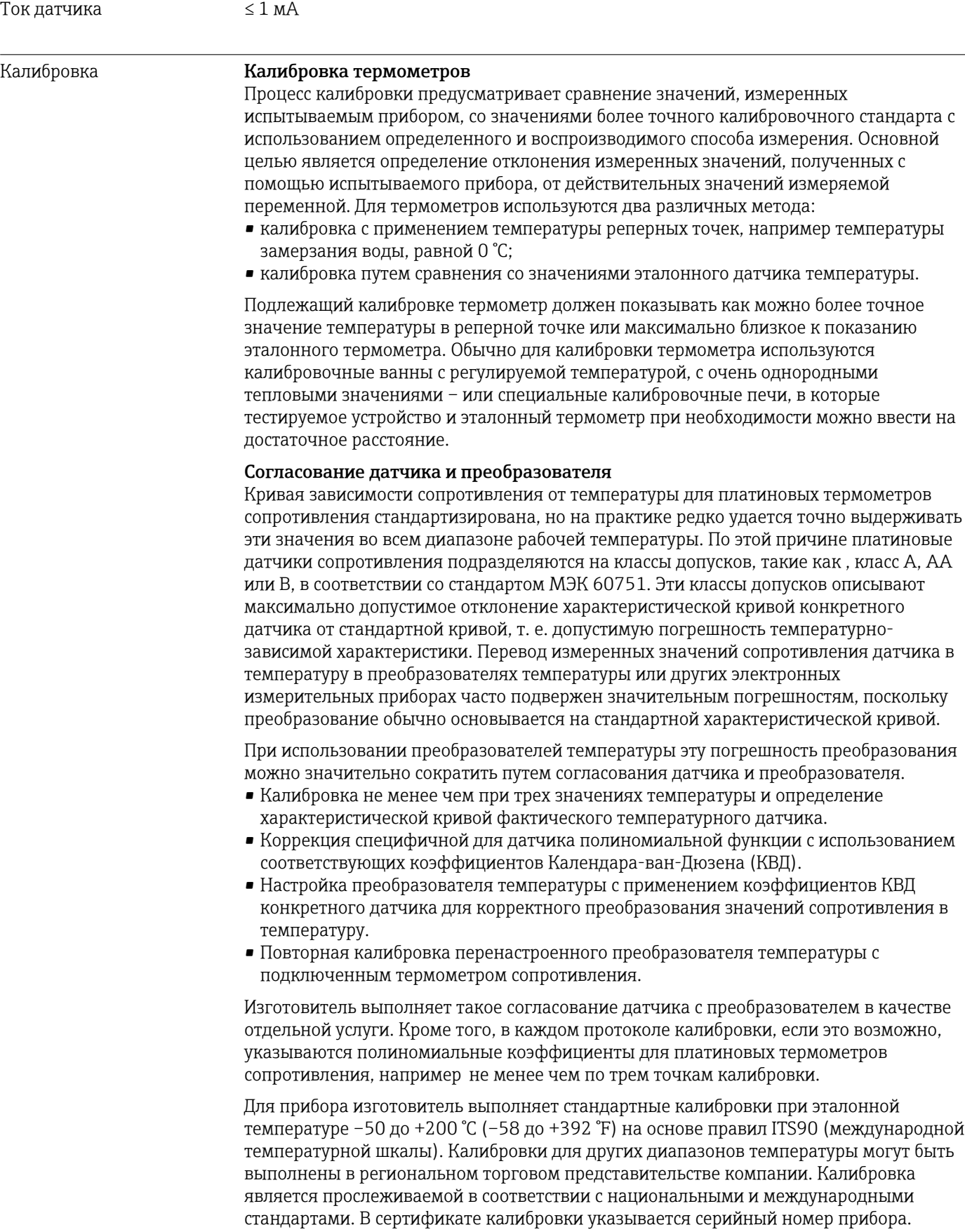

# 14.5 Монтаж

Ориентация Ограничений нет. Однако должно быть обеспечено автоматическое опорожнение в технологическом оборудовании. Отверстие для обнаружения утечек на присоединении к процессу должно быть в самой низкой точке (при наличии такого отверстия).

Инструкции по монтажу Глубина погружения компактного термометра может оказывать значительное влияние на точность измерения. Если глубина погружения слишком мала, погрешности измерения могут стать результатом теплопередачи через присоединение к процессу и стенку сосуда. Поэтому при монтаже в трубопроводе глубина погружения (в идеальном случае) должна соответствовать половине диаметра трубы.

Варианты монтажа: трубопроводы, резервуары и другие компоненты установки.

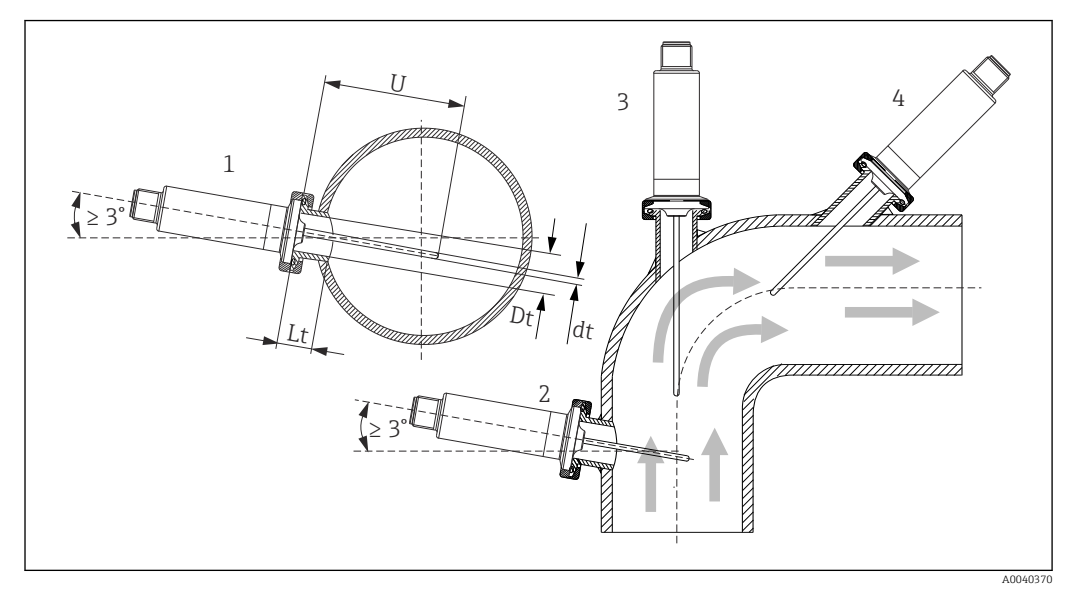

 *10 Примеры монтажа*

*1, 2 Перпендикулярно направлению потока, монтаж под углом не менее 3 град для обеспечения самоопорожнения*

- *3 На угловых отводах*
- *4 Наклонный монтаж в трубопроводах малого номинального диаметра*
- *U Глубина погружения*

Необходимо соблюдать требования EHEDG и санитарного стандарта 3-A. I - 1

Инструкции по монтажу/очищаемости EHEDG: Lt ≤  (Dt-dt)

Инструкции по монтажу/очищаемости 3-A: Lt ≤ 2(Dt-dt)

Учитывайте точное положение чувствительного элемента в наконечнике термометра.

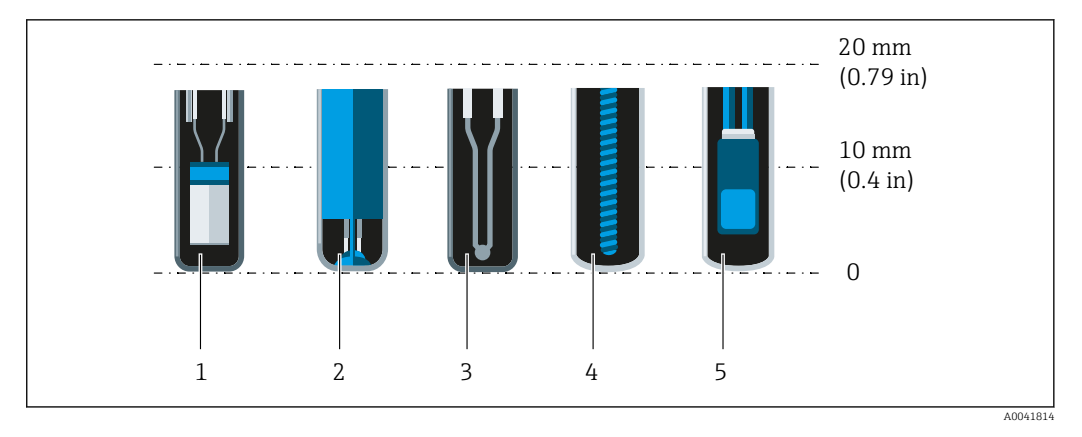

- *1 StrongSens или TrustSens на расстоянии 5 до 7 мм (0,2 до 0,28 дюйм)*
- *2 QuickSens на расстоянии 0,5 до 1,5 мм (0,02 до 0,06 дюйм)*
- *3 Термопара (незаземленная) на расстоянии 3 до 5 мм (0,12 до 0,2 дюйм)*
- *4 Проволочный чувствительный элемент на расстоянии 5 до 20 мм (0,2 до 0,79 дюйм)*
- *5 Стандартный тонкопленочный чувствительный элемент на расстоянии*

*5 до 10 мм (0,2 до 0,39 дюйм)*

Чтобы свести минимуму последствия теплопередачи и добиться максимально точных результатов измерения, 20 до 25 мм (0,79 до 0,98 дюйм) должны находиться в контакте со средой в дополнение к длине чувствительного элемента.

В этой связи рекомендованы следующие минимальные длины погружения:

- TrustSens или StrongSens 30 мм (1,18 дюйм);
- QuickSens 25 мм (0,98 дюйм);
- проволочный чувствительный элемент 45 мм (1,77 дюйм);
- стандартный тонкопленочный чувствительный элемент 35 мм (1,38 дюйм).

Особенно важно учитывать данные рекомендации для Т-образных отводов, так как вследствие конструкции установленные в них датчики имеют крайне короткую глубину погружения и, следовательно, более высокую погрешность измерения. По этой причине с датчиками QuickSens рекомендовано использование У-образных отводов.

В трубах малого номинального диаметра рекомендуется вводить наконечник H термометра в технологическую среду на достаточную глубину (дальше центральной оси трубы). Другой вариант – монтаж под углом (4). При определении глубины ввода необходимо учитывать все параметры термометра и среды, подлежащей измерению (например, скорость потока и рабочее давление).

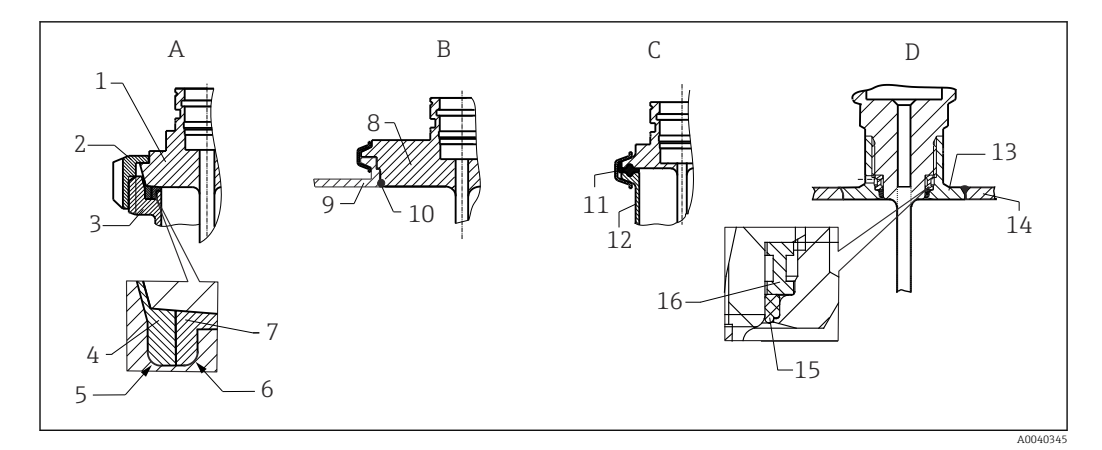

 *11 Подробные инструкции по монтажу в соответствии с гигиеническими требованиями*

- *A Присоединение к молокопроводу согласно стандарту DIN 11851, только в сочетании с сертифицированным по правилам EHEDG самоцентрирующимся уплотнительным кольцом*
- *1 Датчик с молочной гайкой*
- *2 Шлицевая накидная гайка*
- *3 Присоединение ответной части 4 Центрирующее кольцо*
- *5 R0.4*
- *6 R0.4*
- *7 Кольцевое уплотнение*
- *B Присоединение к процессу Varivent® для корпуса VARINLINE®*
- *8 Датчик с присоединением Varivent*
- *9 Присоединение ответной части*
- *10 Уплотнительное кольцо*
- *C Зажим в соответствии со стандартом ISO 2852*
- *11 Формованное уплотнение*
- *12 Присоединение ответной части*
- *D Присоединение к процессу Liquiphant-M G 1", горизонтальный монтаж*
- *13 Приварной переходник*
- *14 Стенка резервуара*
- *15 Уплотнительное кольцо*
- *16 Опорное кольцо*
- Ответные части присоединений к процессу и уплотнения или уплотнительные  $| \cdot |$ кольца не входят в комплект поставки термометра. Приварные переходники Liquiphant M с соответствующими комплектами уплотнений можно приобрести в качестве аксессуаров. →  $\mathbf{E}$  27

#### УВЕДОМЛЕНИЕ

#### При выходе из строя кольцевого уплотнения (уплотнительного кольца) или уплотнительной прокладки необходимо выполнить следующие действия.

- ‣ Необходимо снять термометр.
- ‣ Следует очистить резьбу и стыковую/уплотняемую поверхность уплотнительного кольца.
- ‣ Уплотнительное кольцо или уплотнение необходимо заменить.
- ‣ После монтажа необходимо выполнить очистку по технологии CIP.

При использовании приварных соединений следует проявлять должную осторожность, выполняя сварочные работы на стороне технологического оборудования.

- 1. Используйте пригодные для этой цели сварочные материалы.
- 2. Сварку необходимо выполнять заподлицо или с радиусом сварного шва ≥ 3,2 мм (0,13 дюйм).
- 3. Не допускайте раковин, подрезов и пропусков.
- 4. Необходимо обеспечить шлифование и механическую полировку поверхности, Ra ≤ 0,76 мкм (30 микродюйм).

При монтаже термометра обратите внимание на соблюдение следующих условий, которые позволяют устранить негативное влияние на очищаемость.

1. Смонтированный датчик пригоден для очистки на месте (CIP). Очистка осуществляется вместе с трубопроводом или резервуаром. При наличии внутренних элементов в резервуаре и использовании штуцеров в качестве присоединений к процессу важно убедиться в том, что блок очистки непосредственно омывает труднодоступные участки, очищая их должным образом.

2. Соединения типа Varivent® обеспечивают монтаж заподлицо.

# 14.6 Условия окружающей среды

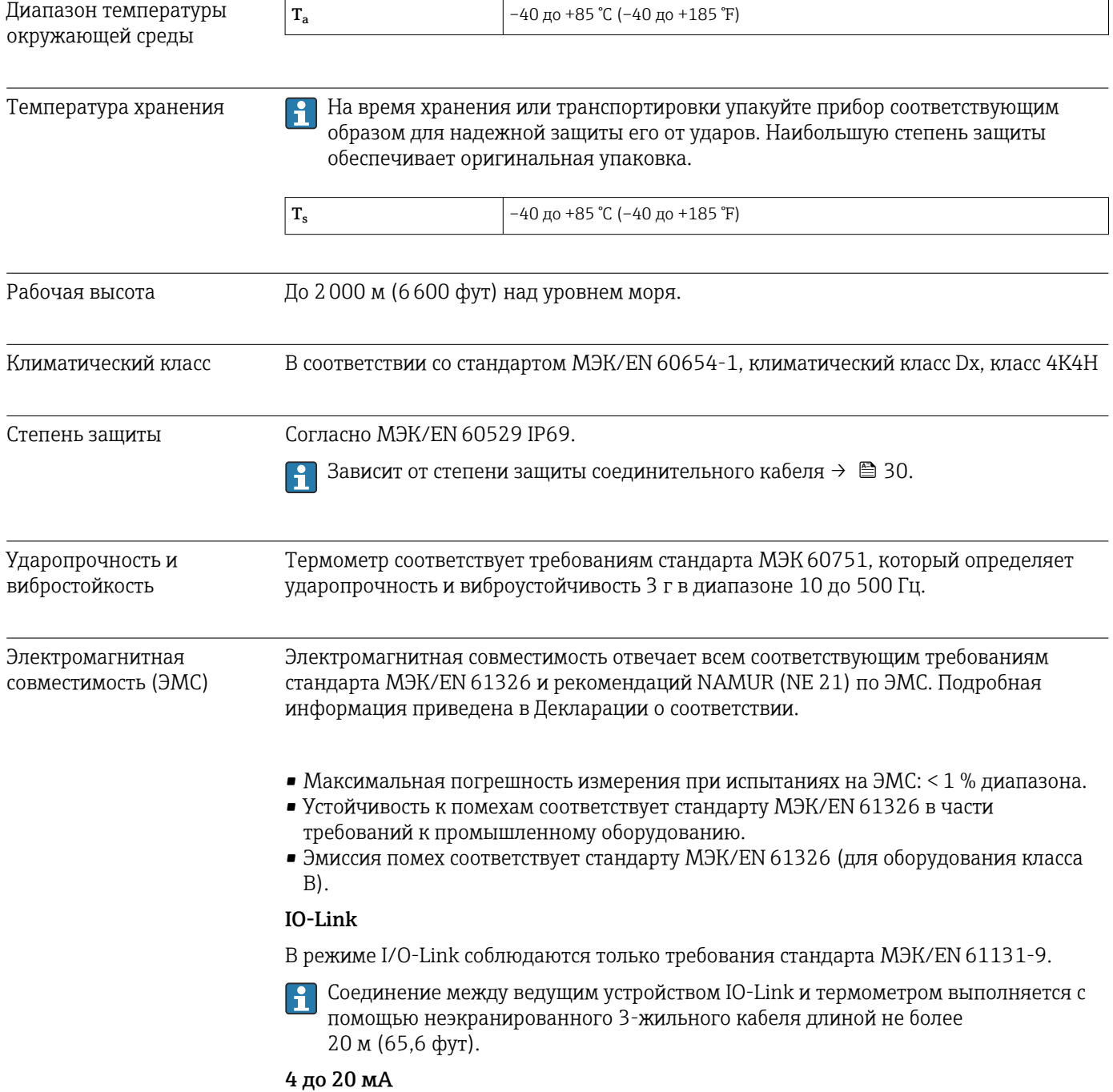

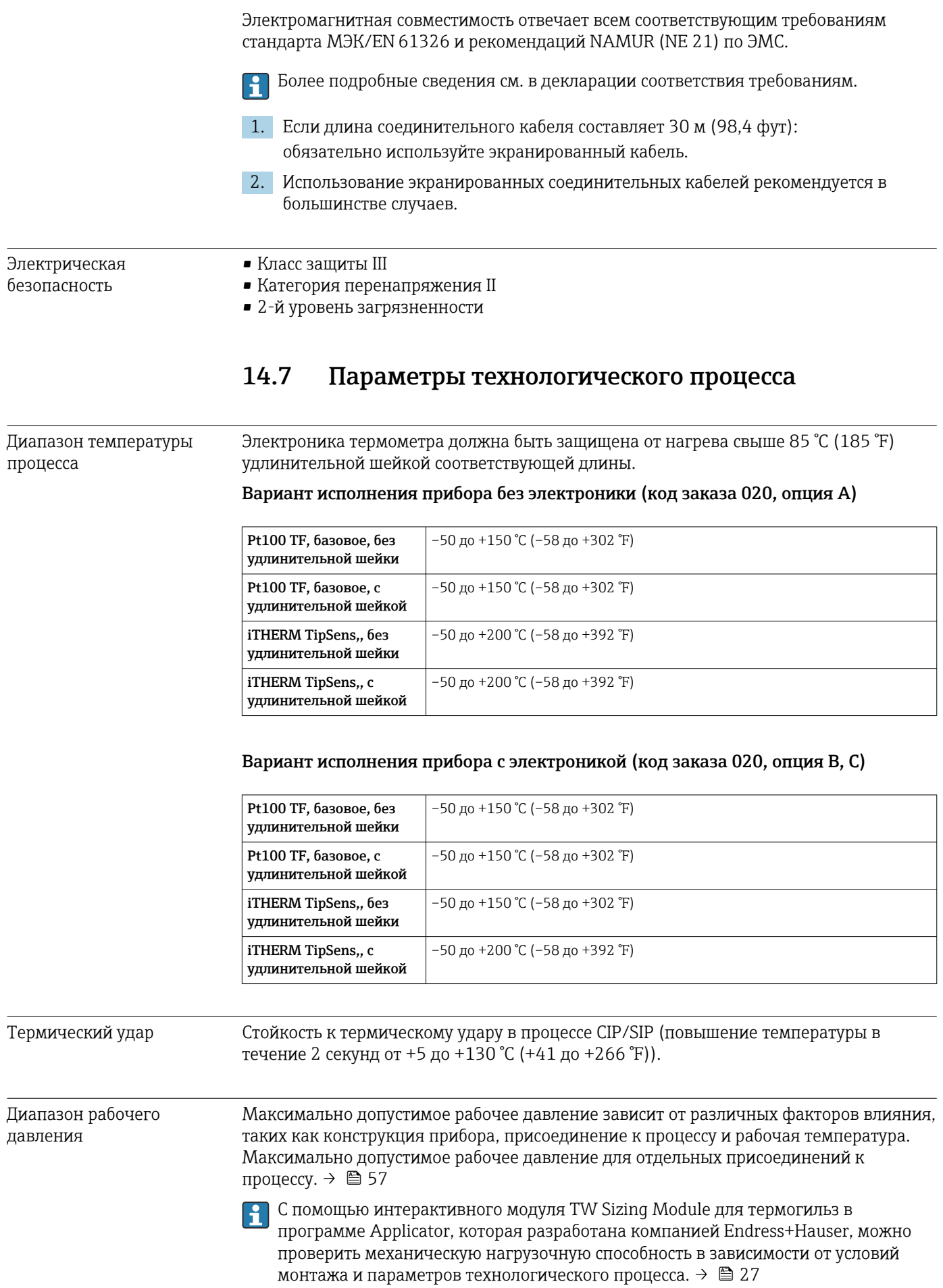

Агрегатное состояние среды

Газ или жидкость (в том числе с высокой вязкостью, например йогурт).

# 14.8 Механическая конструкция

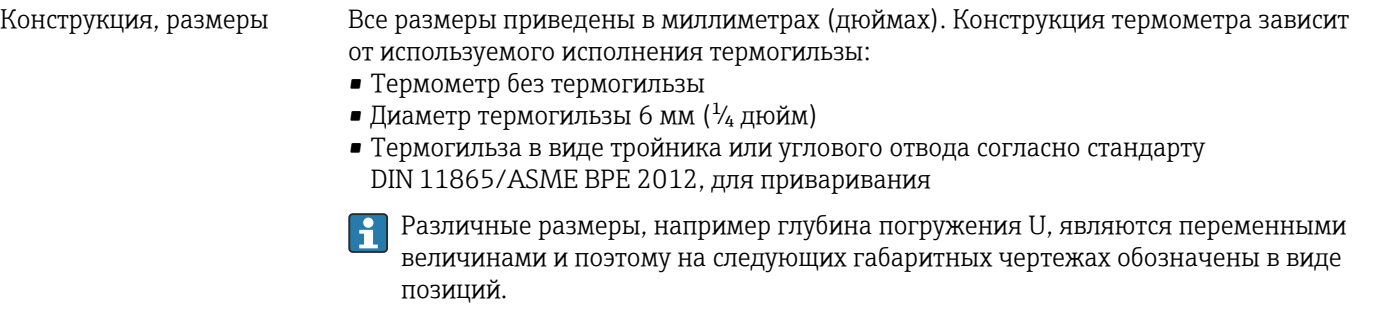

*Переменные размеры:*

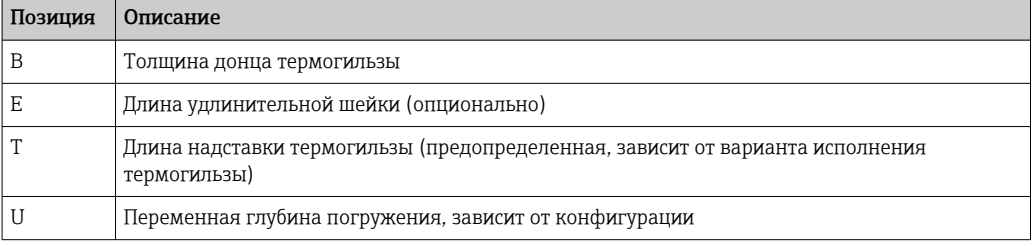

#### Без термогильзы

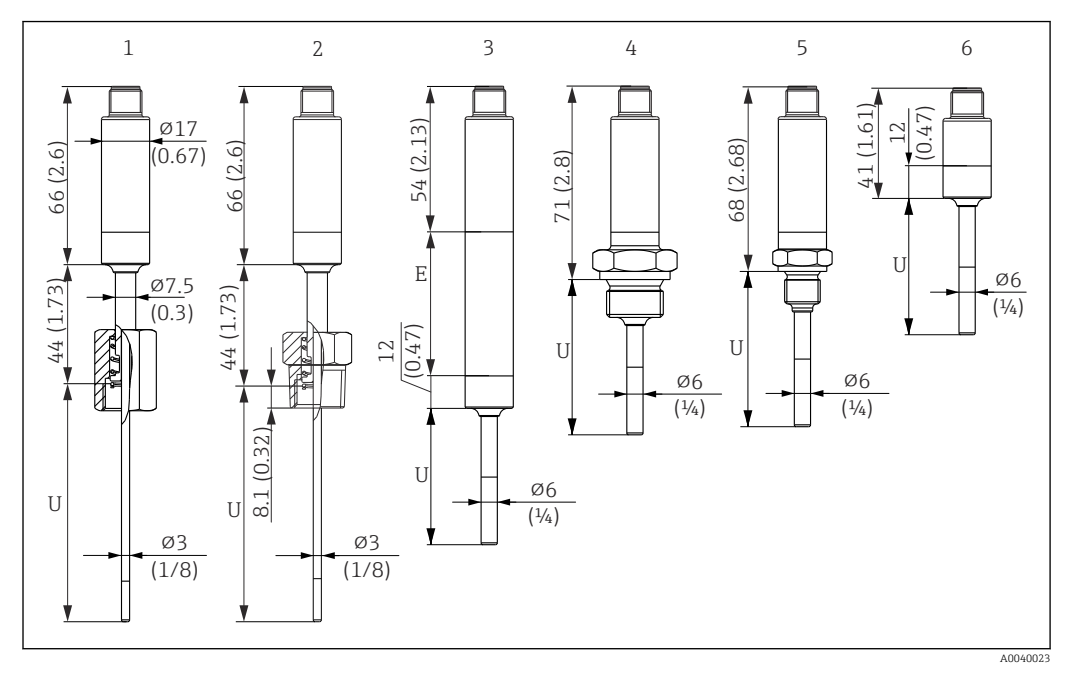

*Единица измерения мм (дюйм)*

- *1 Термометр с подпружиненной колпачковой гайкой, резьба G 3/8" 3 мм, для установки в существующую термогильзу*
- *2 Термометр с подпружиненной наружной резьбой NPT ½" 3 мм для установки в существующую термогильзу*
- *3 Термометр без присоединения к процессу для обжимного фитинга, с удлинительной шейкой*
- *4 Термометр с наружной резьбой G ½"*
- *5 Термометр с наружной резьбой G ¼"*
- *6 Термометр без электроники*

При использовании удлинительной шейки общая длина прибора всегда  $| \cdot |$ увеличивается на соответствующее значение, E = 50 мм (1,97 дюйм), независимо от присоединения к процессу.

*При расчете глубины погружения (U) для существующей термогильзы учитывайте следующие уравнения:*

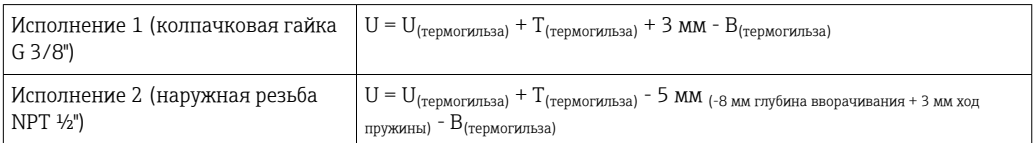

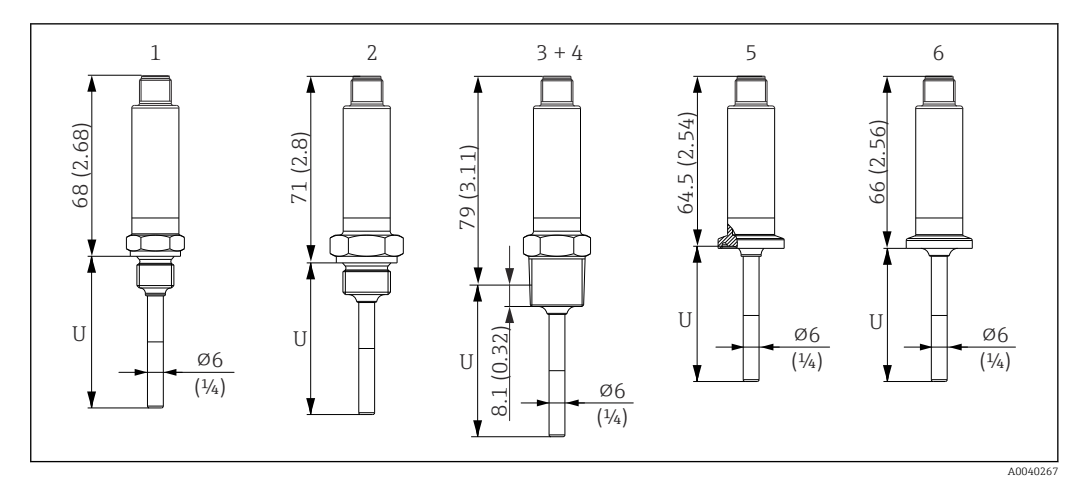

*Единица измерения мм (дюйм)*

- *1 Термометр с наружной резьбой M14*
- *2 Термометр с наружной резьбой M18*
- *3 Термометр с наружной резьбой NPT ½"*
- *4 Термометр с наружной резьбой NPT ¼"*
- *5 Термометр с креплением Microclamp, DN18 (0,75 дюйма)*
- *6 Термометр с креплением Tri-Clamp, DN18 (0,75 дюйма)*

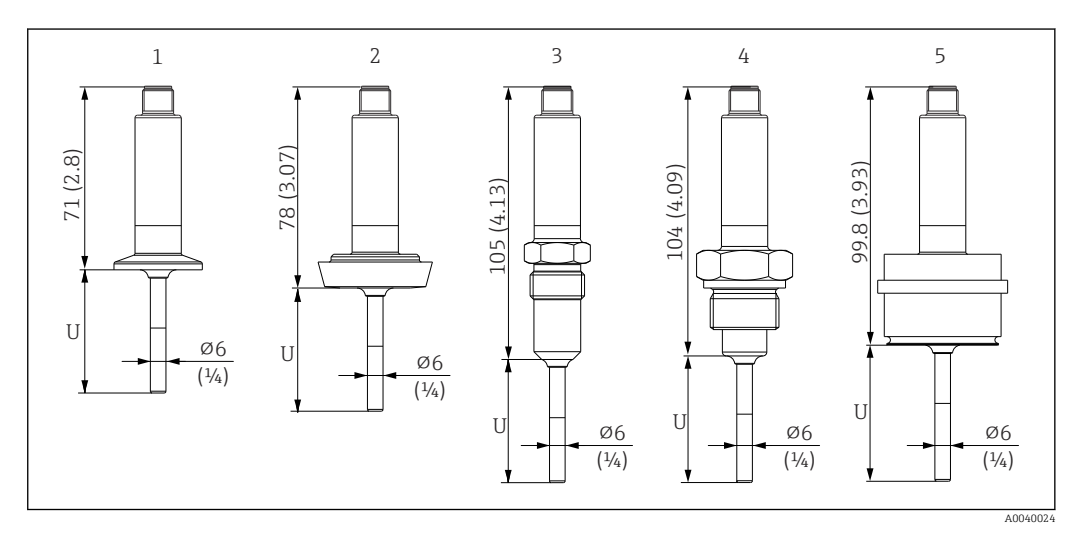

- *1 Термометр с зажимом ISO 2852 для диаметров DN12–21,3, DN25–38, DN40–51*
- *2 Термометр с соединением для молокопровода DIN 11851 для DN25/DN32/DN40/DN50*
- *3 Термометр с металлической уплотнительной системой G ½"*
- *4 Термометр с наружной резьбой G ¾" по ISO 228 для переходника FTL31/33/20/50 Liquiphant*
- *5 Термометр с технологическим переходником D45*

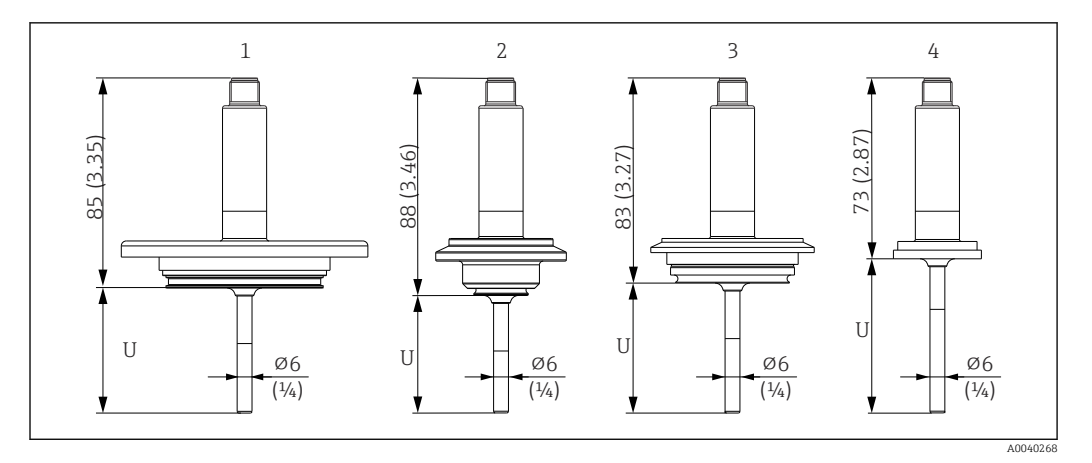

*Единица измерения мм (дюйм)*

- *1 Термометр с линейным соединением APV, DN50*
- *2 Термометр с соединением Varivent типа B, D 31 мм*
- *3 Термометр с соединением Varivent типа F, D 50 мм и соединением Varivent типа N, D 68 мм*
- *4 Термометр с соединением типа SMS 1147, DN25/DN38/DN51*

#### С обжимным фитингом

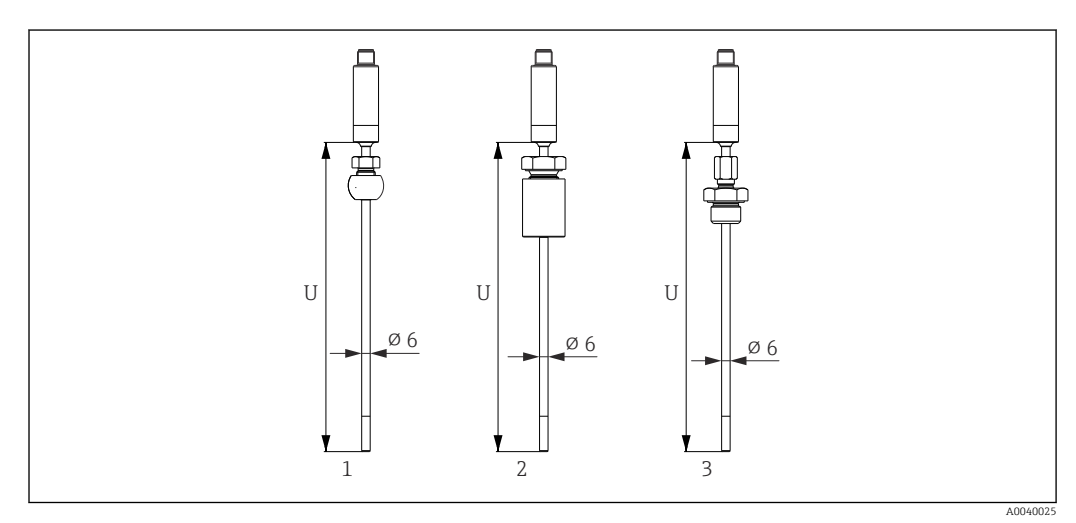

*1 Термометр с обжимным фитингом TK40 сфероидной формы, PEEK/316L, втулка, ⌀25 мм, для приваривания*

- *2 Термометр с обжимным фитингом TK40 цилиндрической формы, втулка из материала Elastosil, ⌀ 25 мм, для приваривания*
- *3 Термометр с обжимным фитингом с наружной резьбой G ½", TK40-BADA3C, 316L*

#### С термогильзой диаметром 6 мм  $(1/4)$  дюйм)

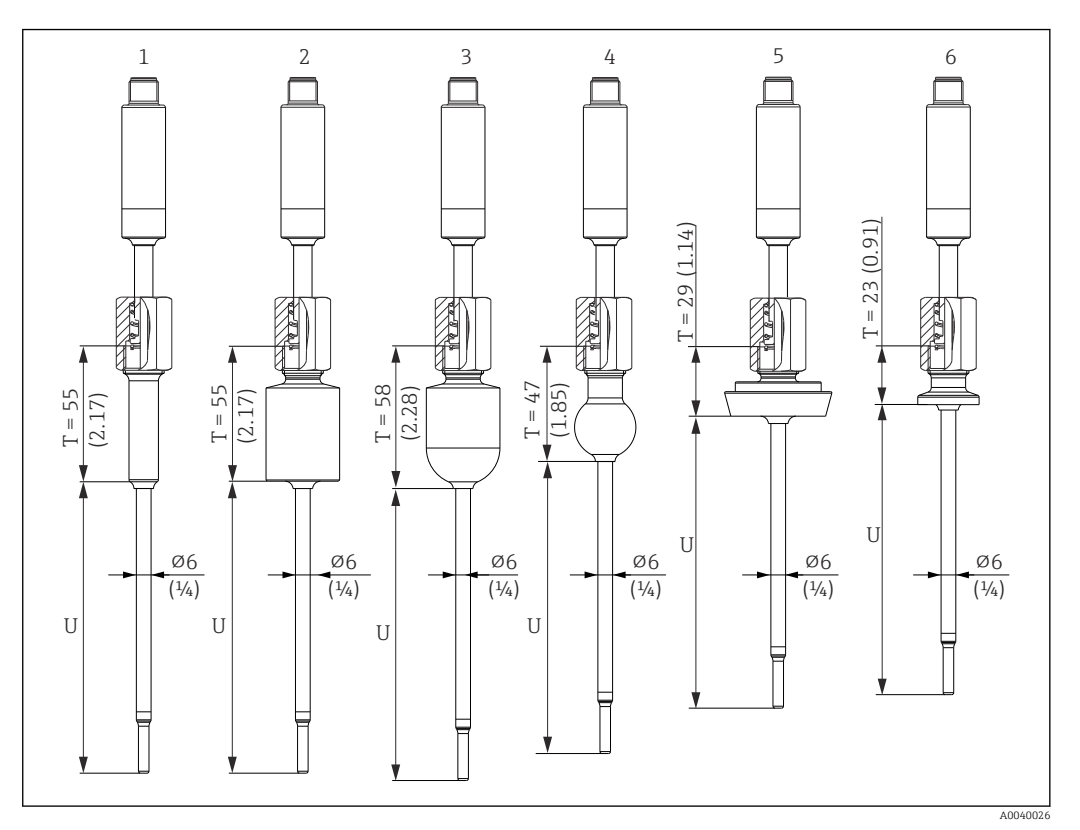

- *1 Термометр с приварным переходником цилиндрической формы, D 12 × 40 мм*
- *2 Термометр с приварным переходником цилиндрической формы, D 30 × 40 мм*
- *3 Термометр с приварным переходником сфероидно-цилиндрической формы, D 30 × 40 мм*
- *4 Термометр с приварным переходником сфероидной формы, D 25 мм*
- *5 Термометр с соединением для молокопровода DIN 11851, DN25/DN32/DN40*
- *6 Термометр с креплением Microclamp, DN18 (0,75 дюйма)*

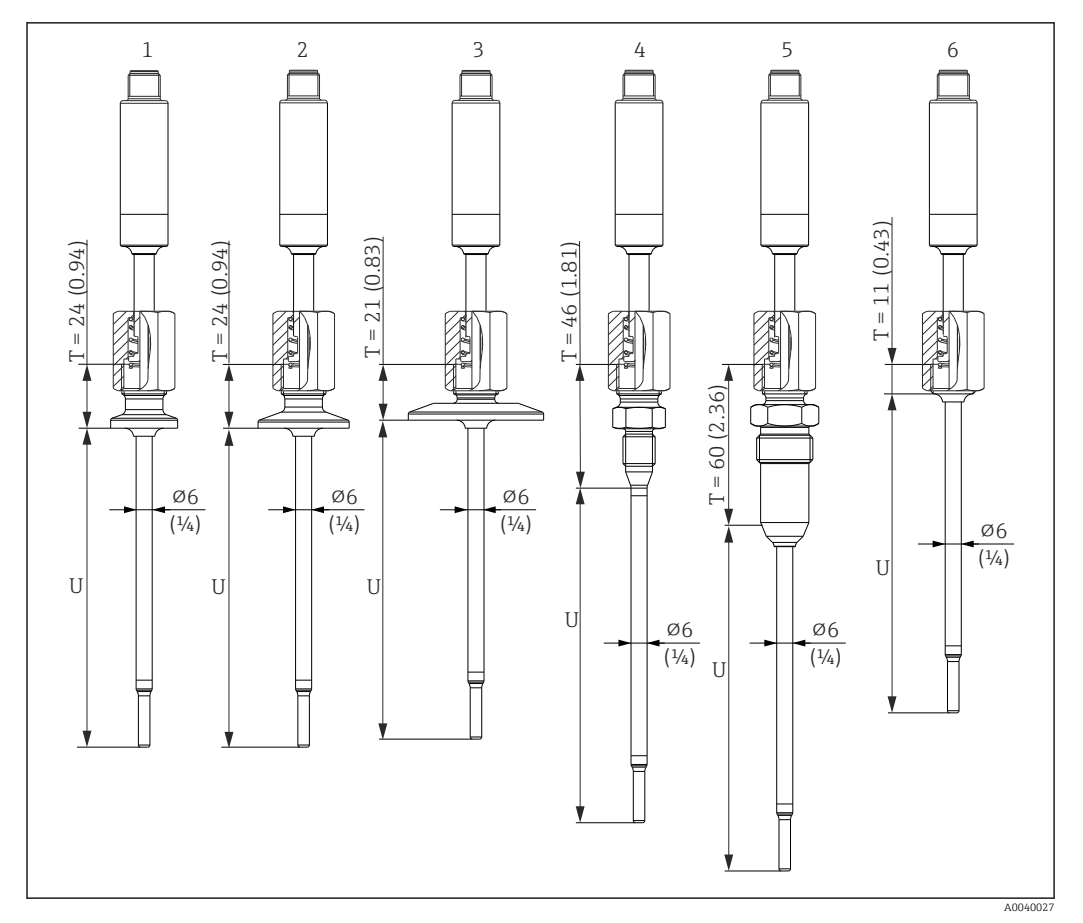

- *1 Термометр с креплением Tri-Clamp, исполнение DN18*
- *2 Термометр с зажимным креплением, исполнение DN12–21,3*
- *3 Термометр с зажимным креплением, исполнение DN25–38/DN40–51*
- *4 Термометр с металлической уплотнительной системой, M12 × 1,5*
- *5 Термометр с металлической уплотнительной системой, G ½"*
- *6 Термометр без присоединения к процессу*

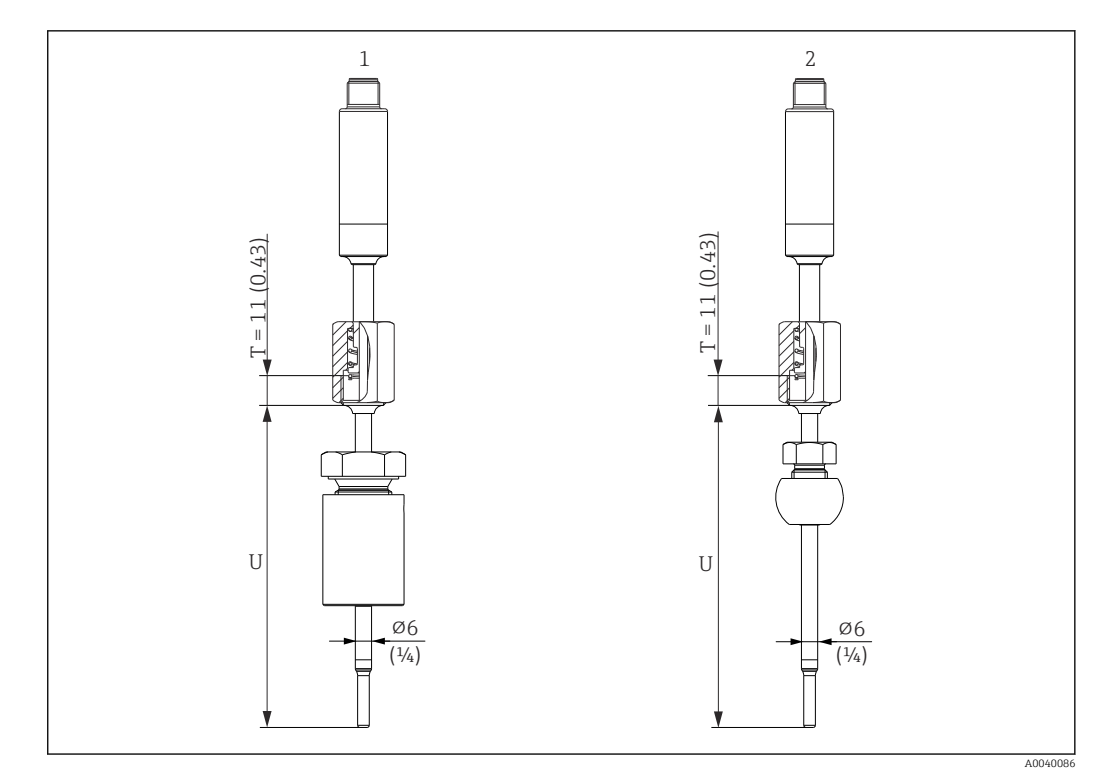

*Единица измерения мм (дюйм)*

- *1 Термометр с обжимным фитингом TK40 цилиндрической формы, втулка из материала Elastosil, ⌀30 мм, для приваривания*
- *2 Термометр с обжимным фитингом TK40 сфероидной формы, втулка из материалов PEEK/316L, ⌀25 мм, для приваривания*

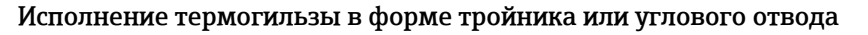

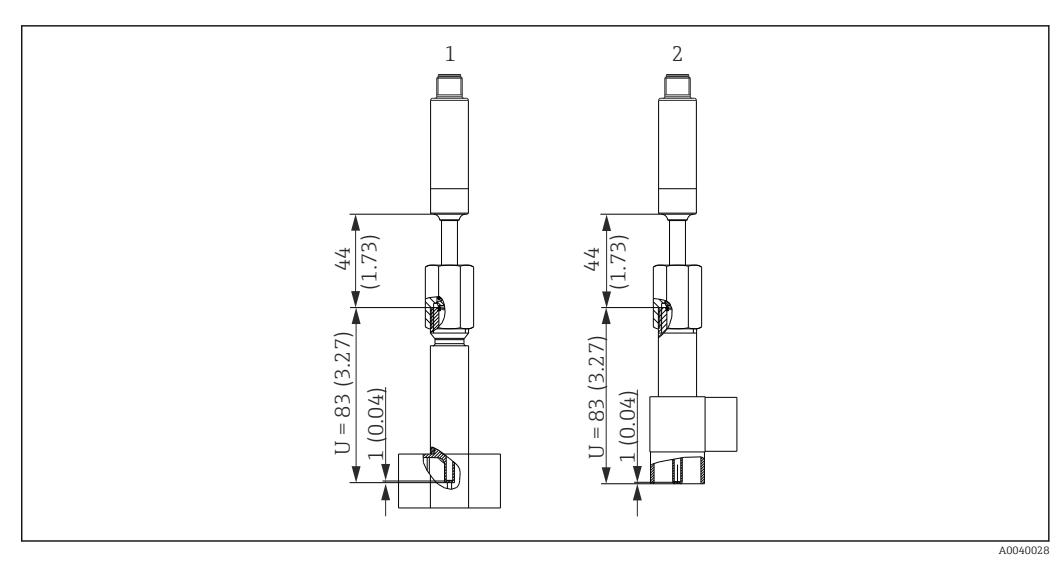

- *1 Термометр с термогильзой в виде тройника*
- *2 Термометр с термогильзой в виде углового отвода*
- Размеры трубопроводов соответствуют стандарту DIN 11865 серий A (DIN), B (ISO) и C (ASME BPE)
- Символ 3-A для номинальных диаметров ≥ DN25
- Степень защиты IP69
- Материал 1.4435+316L, содержание дельта-феррита < 0,5 %
- Диапазон температуры –60 до +200 °C (–76 до +392 °F)
- Диапазон давления PN25 согласно DIN 11865

Ввиду небольшой глубины погружения (U) в трубопроводах небольшого диаметра рекомендуется использовать вставки iTHERM QuickSens.

#### Возможные сочетания вариантов исполнения термогильз с выпускаемыми присоединениями к процессу

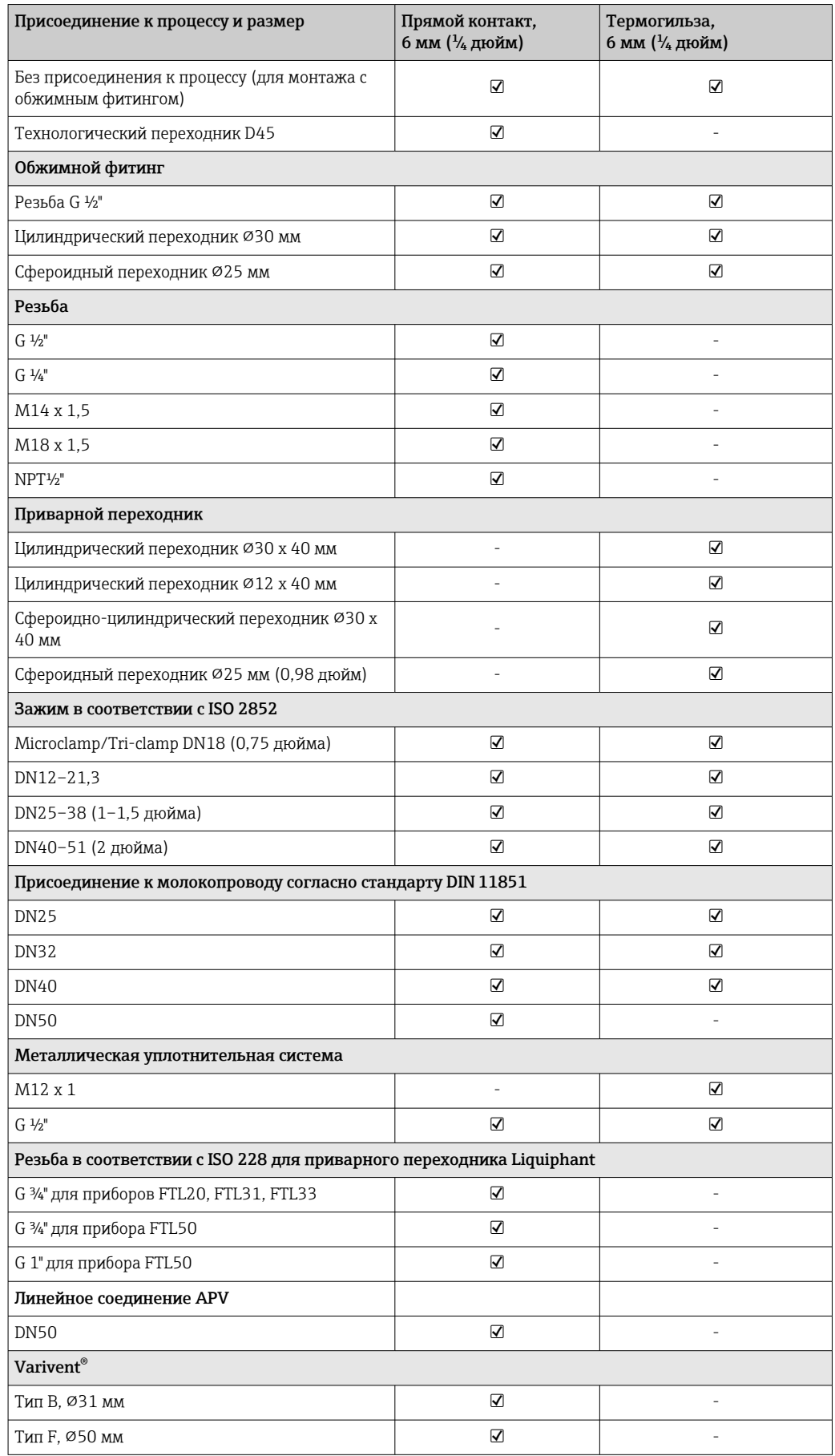

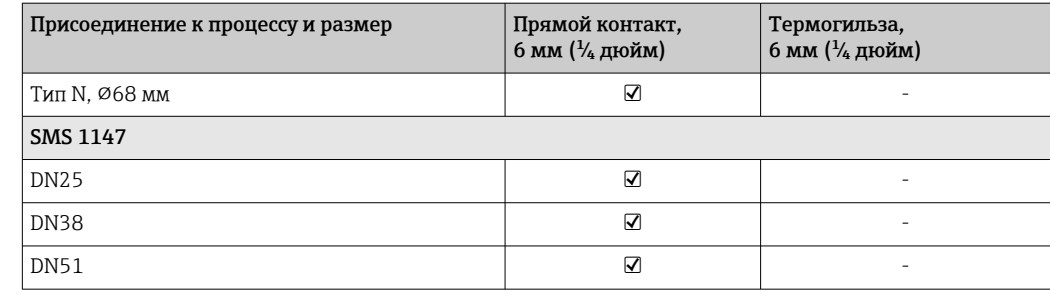

Масса **1986 год 2,5 кг (0,44 до 5,5 lbs) для стандартных исполнений.** 

Материал Значения температуры для непрерывной работы, указанные в следующей таблице, являются ориентировочными значениями для использования различных материалов на воздухе и без какой-либо значительной сжимающей нагрузки. Максимальные рабочие температуры могут быть значительно ниже при экстремальных условиях эксплуатации, например при высокой механической нагрузке или применении в агрессивной среде.

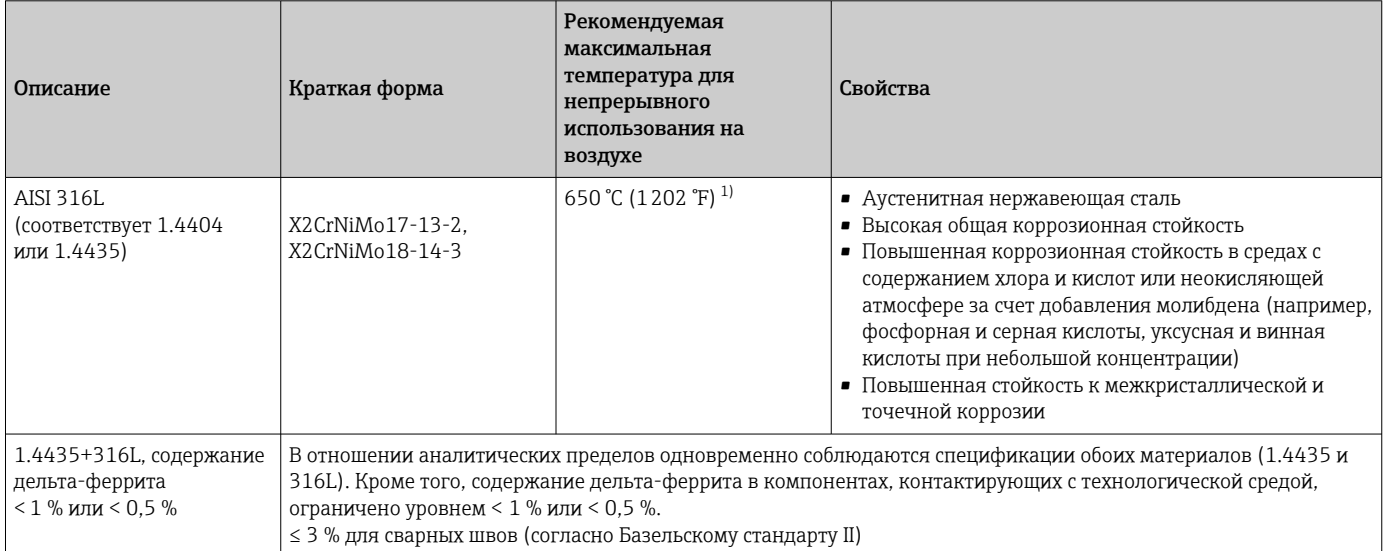

1) Ограниченно можно использовать при температуре до 800 °C (1472 °F) при низких сжимающих нагрузках и в неагрессивных средах. Более подробные сведения можно получить в торговой организации.

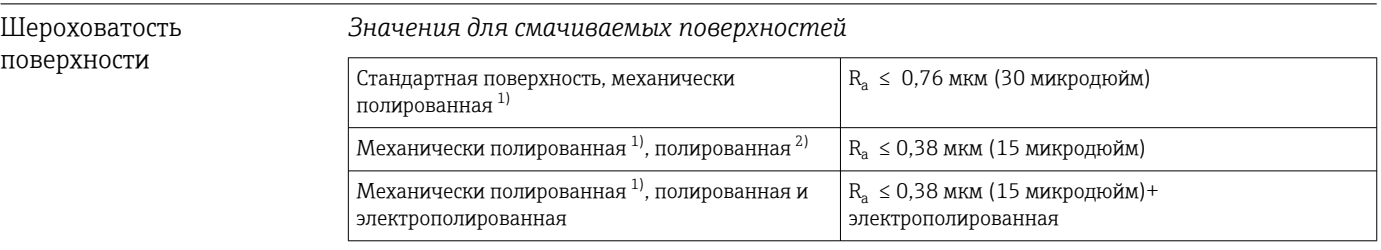

1) Или с аналогичной обработкой поверхности для достижения показателя  $R_a$  макс.

2) Не соответствует стандартам ASME BPE.

## <span id="page-56-0"></span>Присоединения к процессу

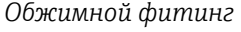

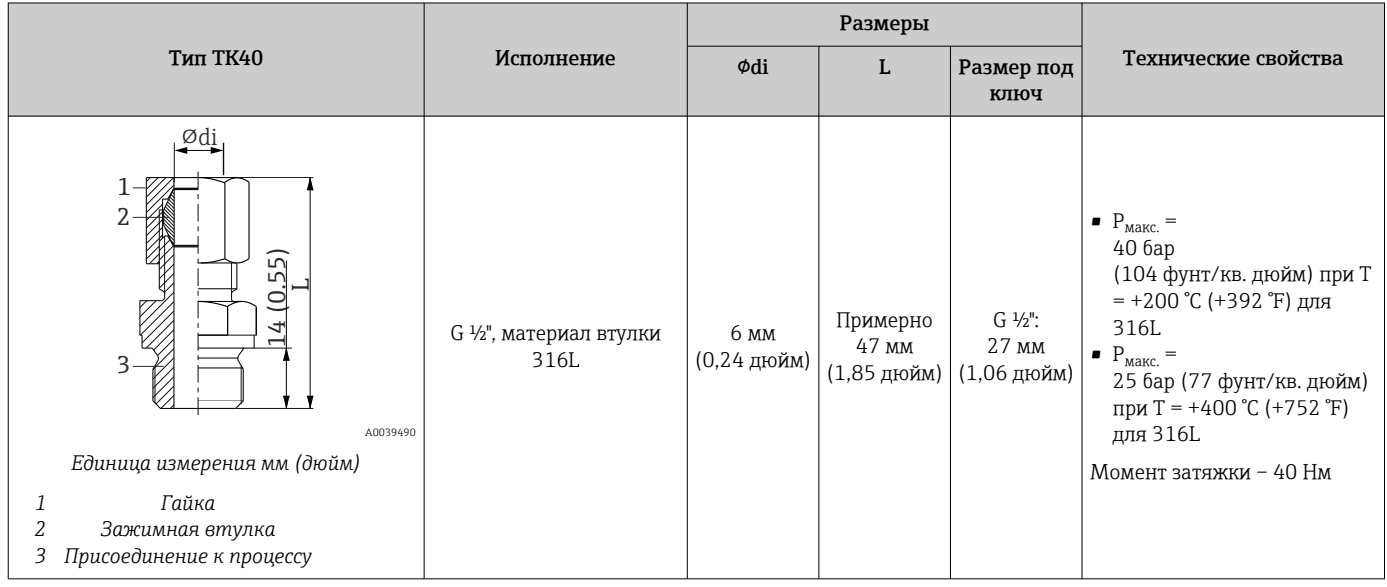

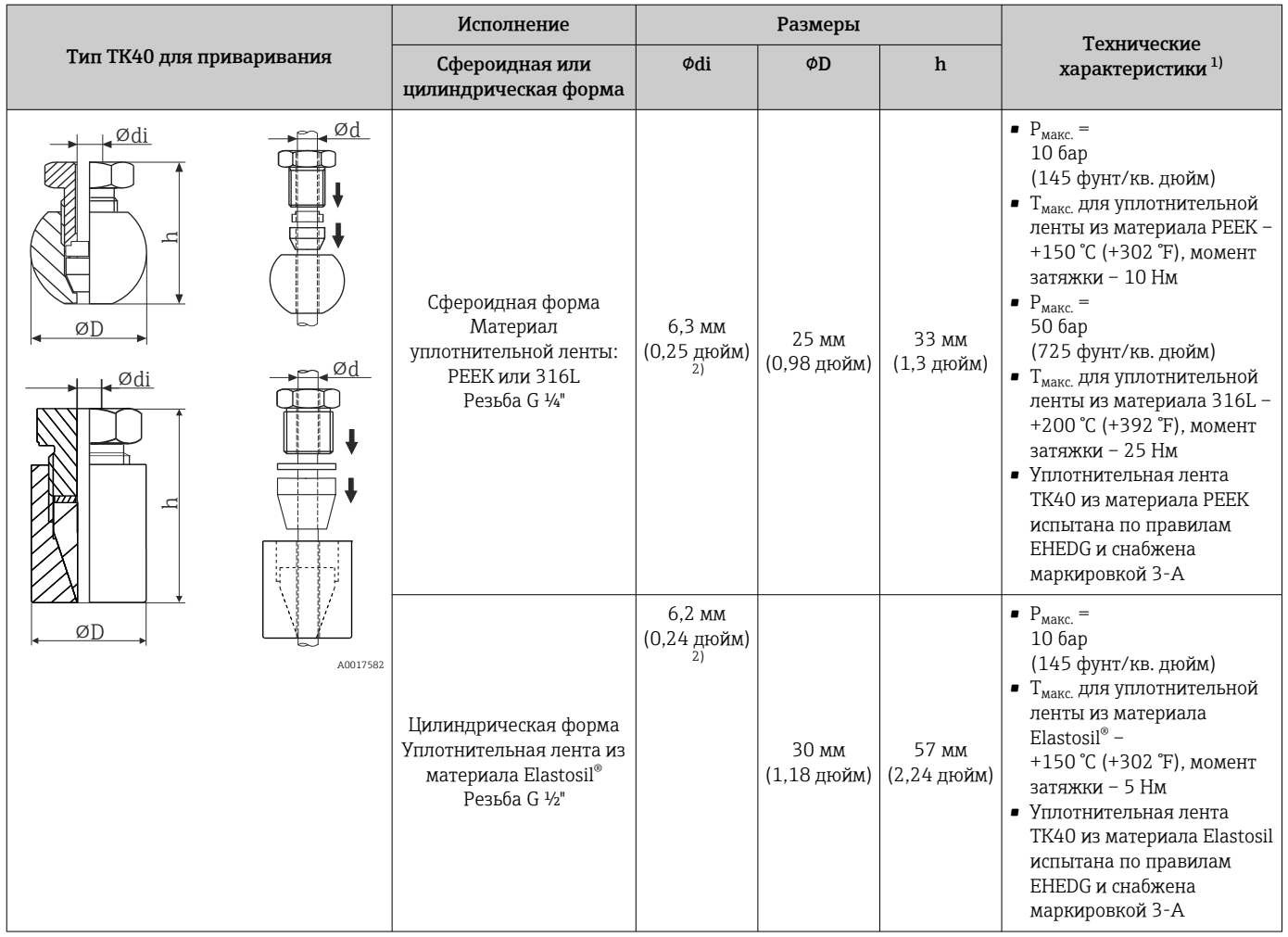

1) Все характеристики давления действительны для циклической температурной нагрузки

2) Для диаметра вставки или термогильзы Ød = 6 мм (0,236 дюйма).

#### *Присоединение к процессу с возможностью отсоединения*

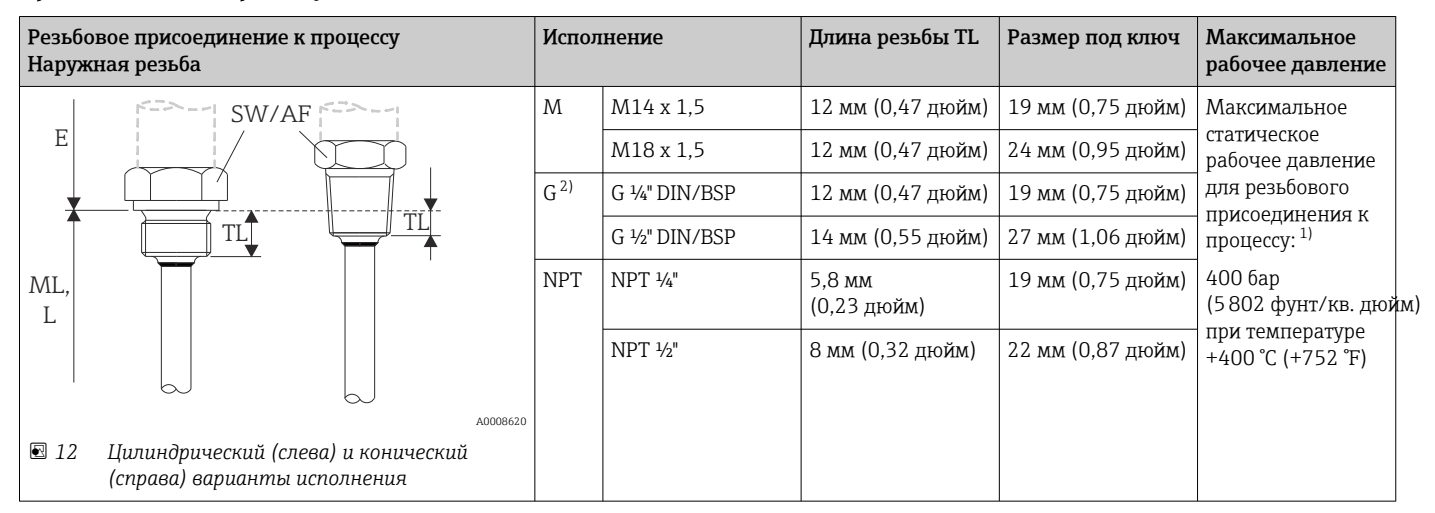

1) Характеристики максимального давления только для резьбы. Расчет разрушения резьбы производится с учетом статического давления. Расчет основан на полностью затянутой резьбе (TL = длина резьбы)

2) DIN ISO 228 BSPP

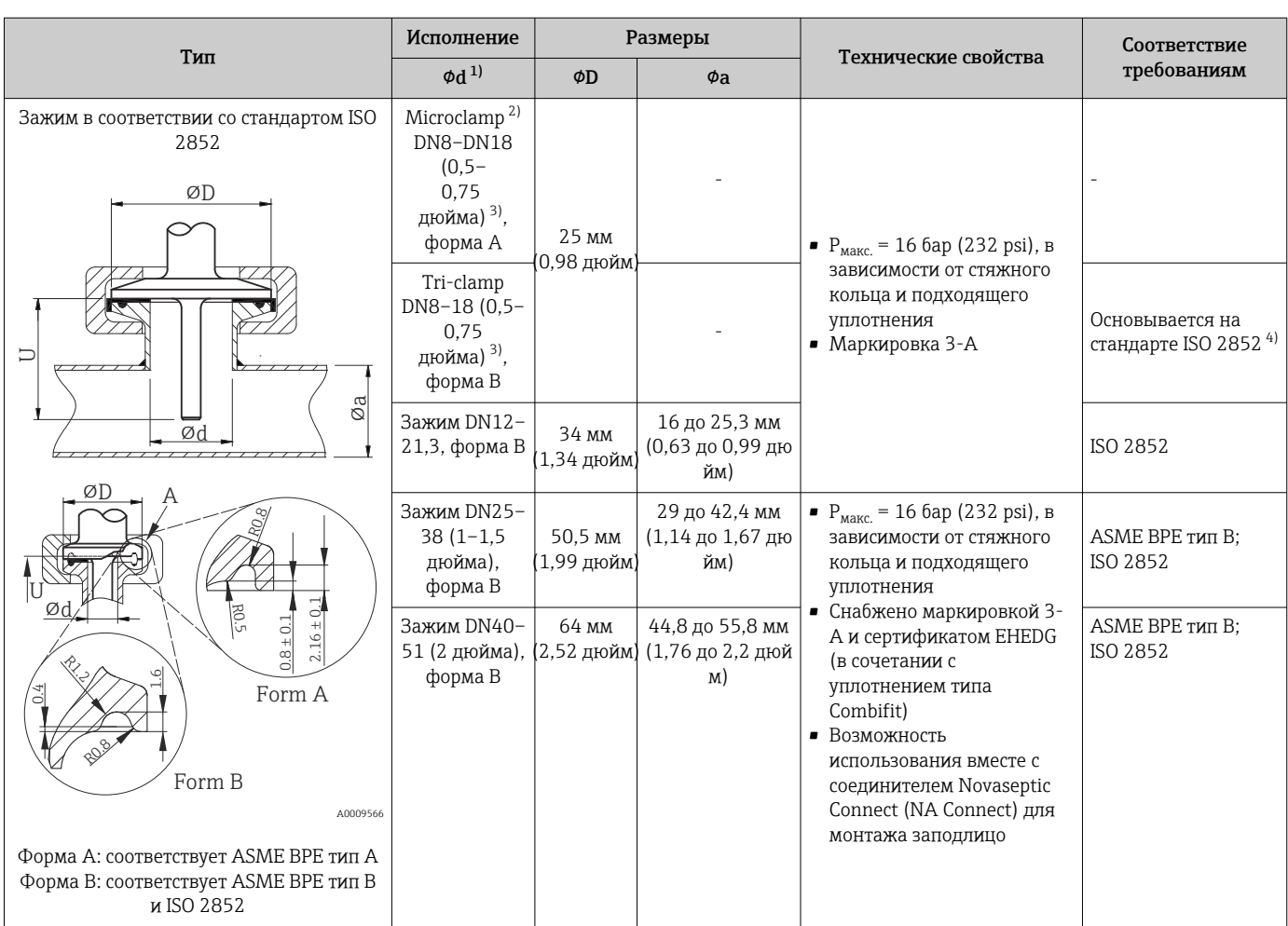

1) Трубы соответствуют стандартам ISO 2037 и BS 4825 (часть 1)

2) Microclamp (не содержится в ISO 2852); без стандартных труб

3) DN8 (0,5 дюйма) доступен только при диаметре термогильзы 6 мм (¼ дюйма)

4) Диаметр канавки – 20 мм

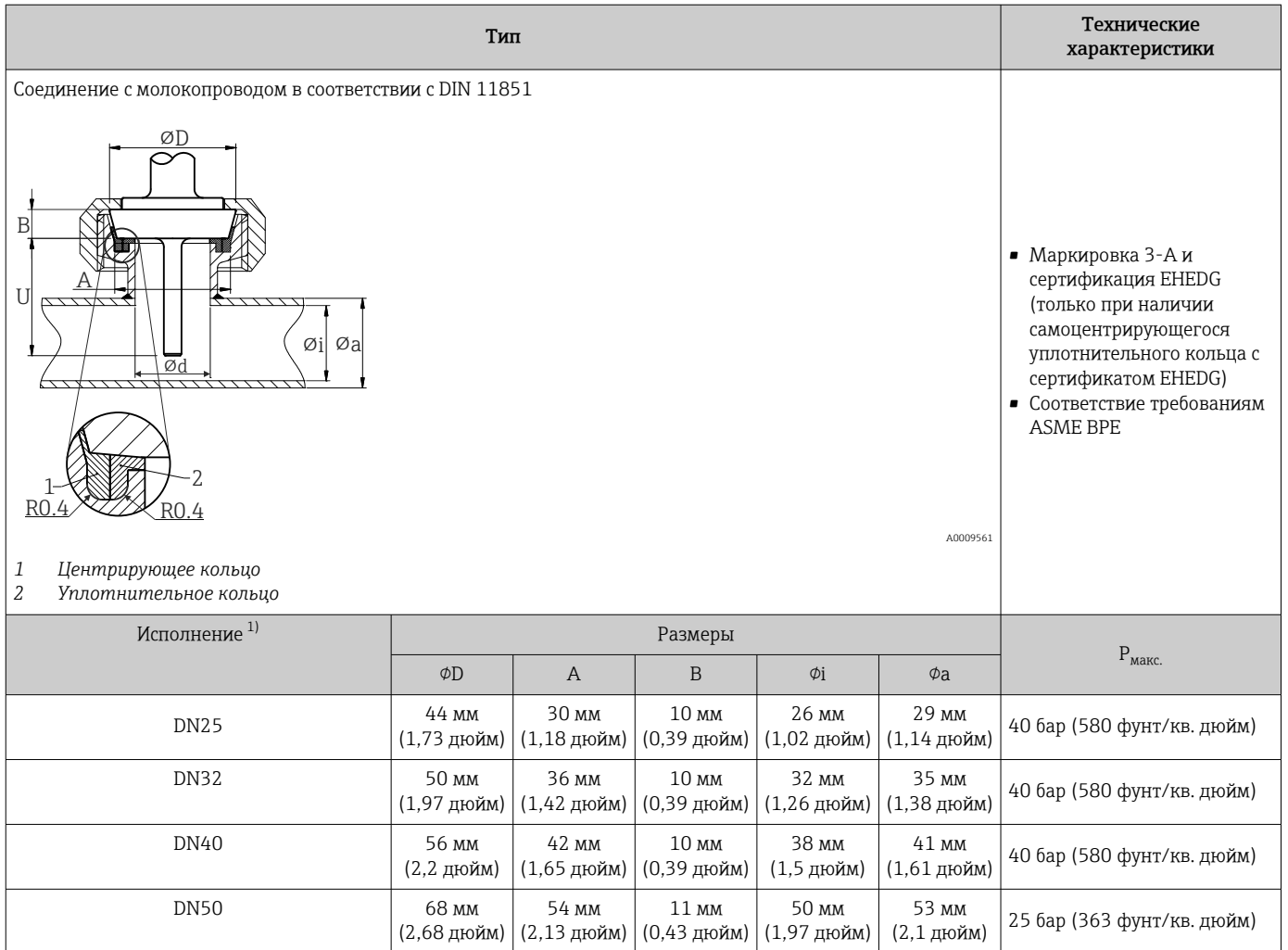

1) Трубы в соответствии с DIN 11850

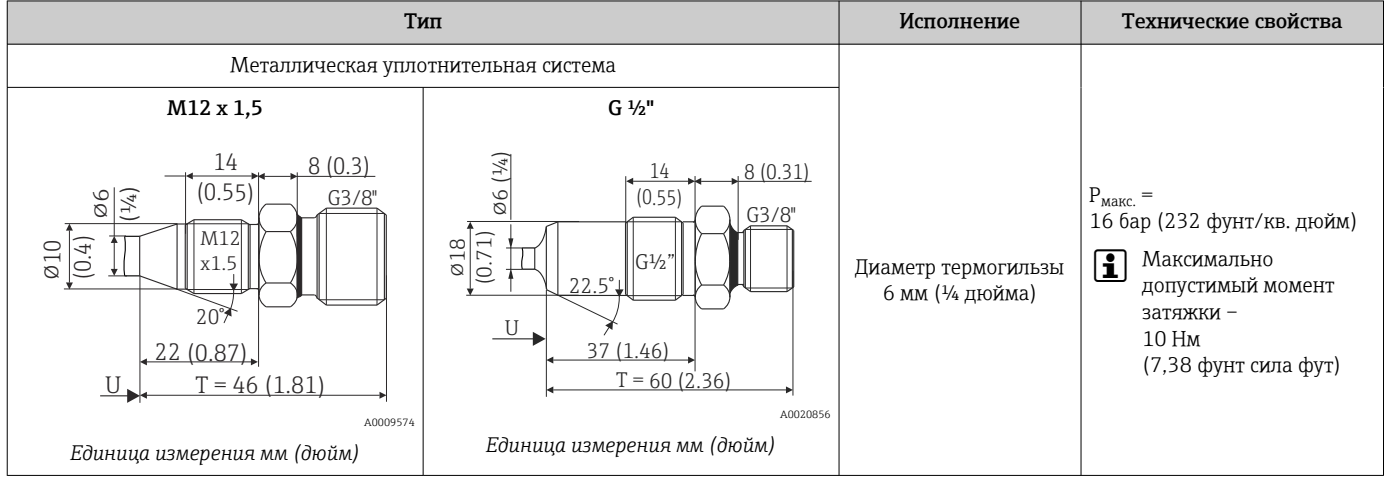

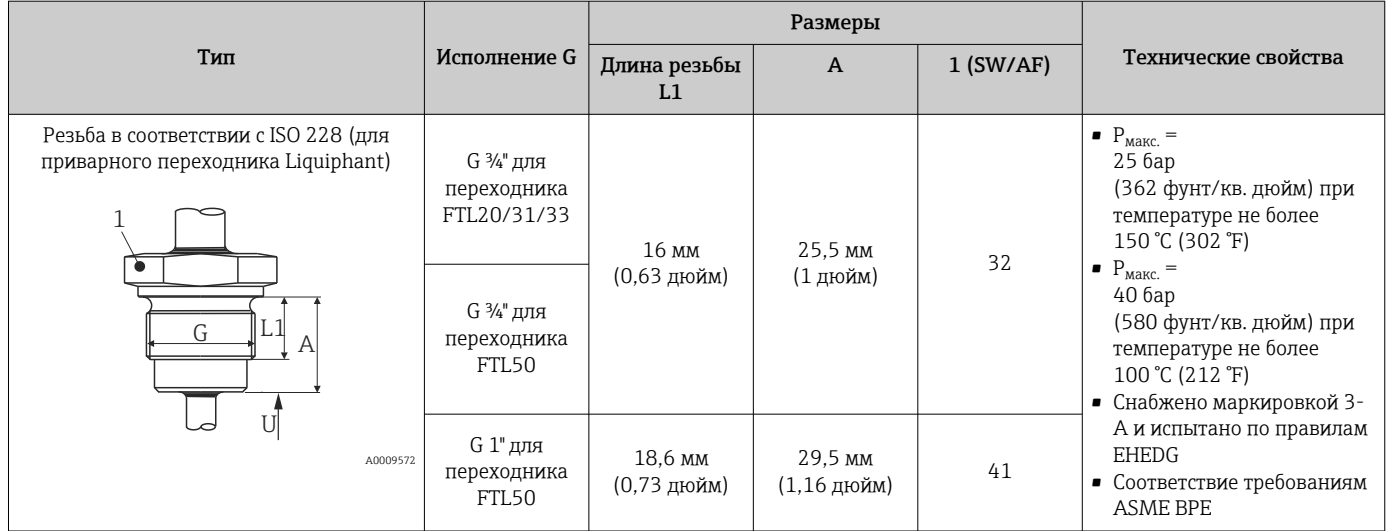

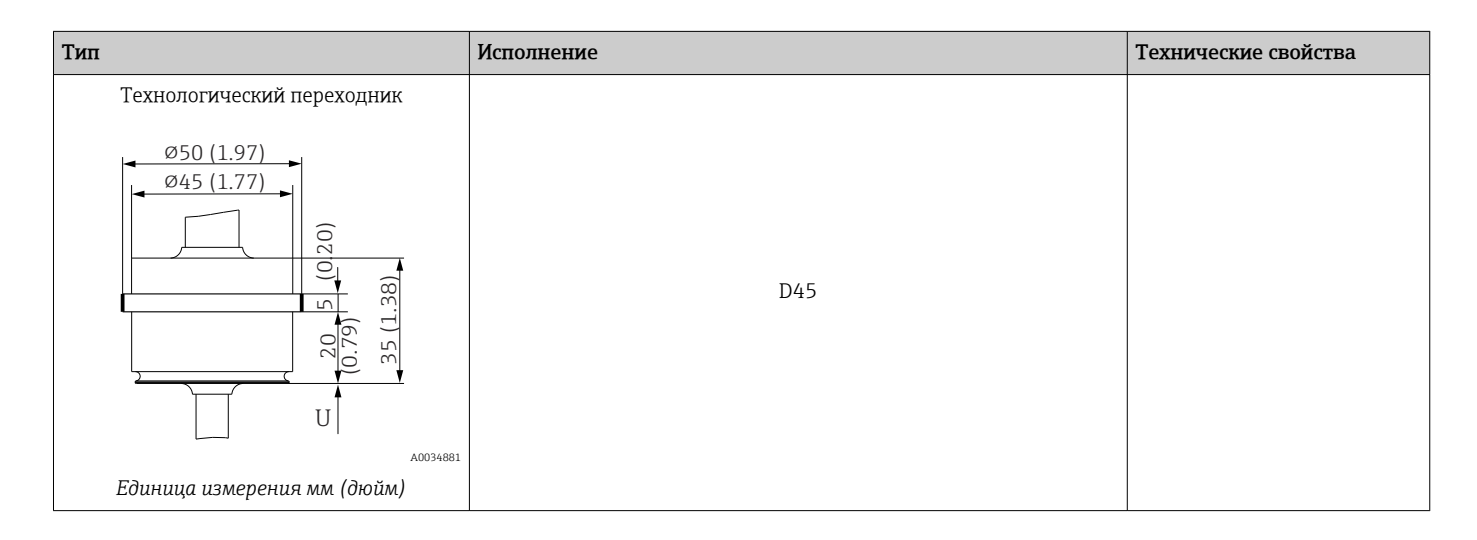

#### *Для вваривания*

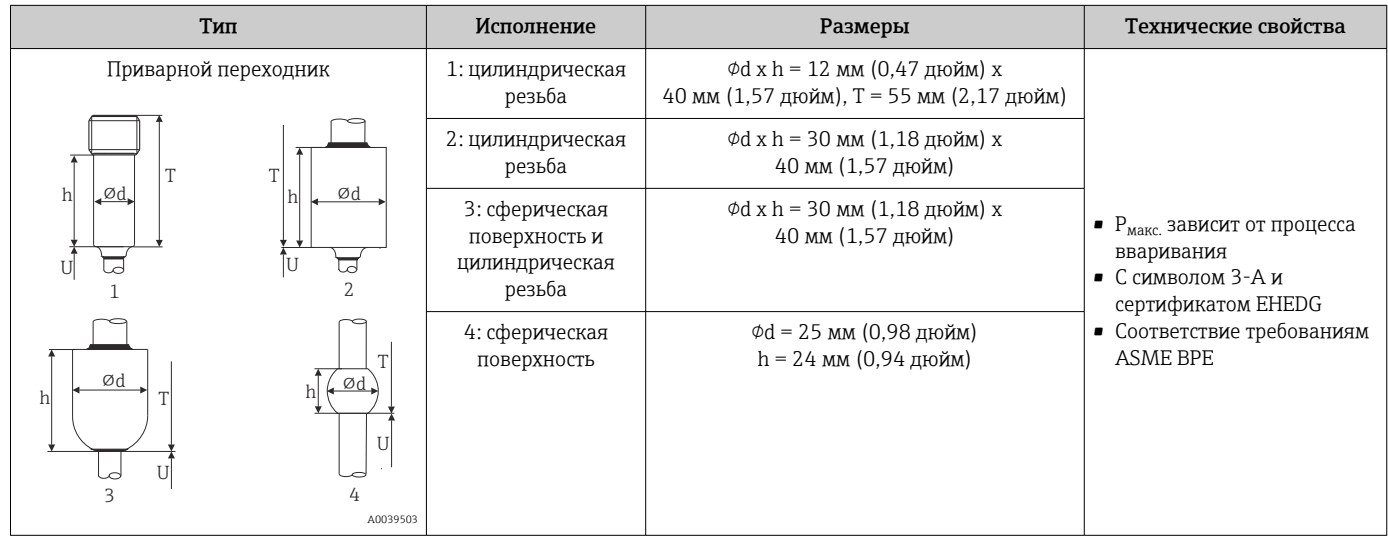

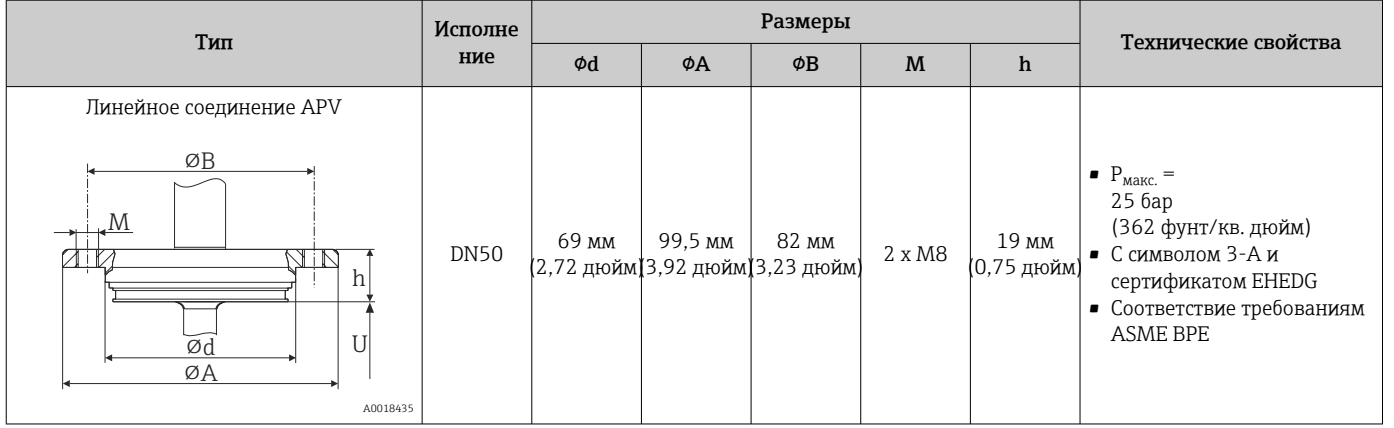

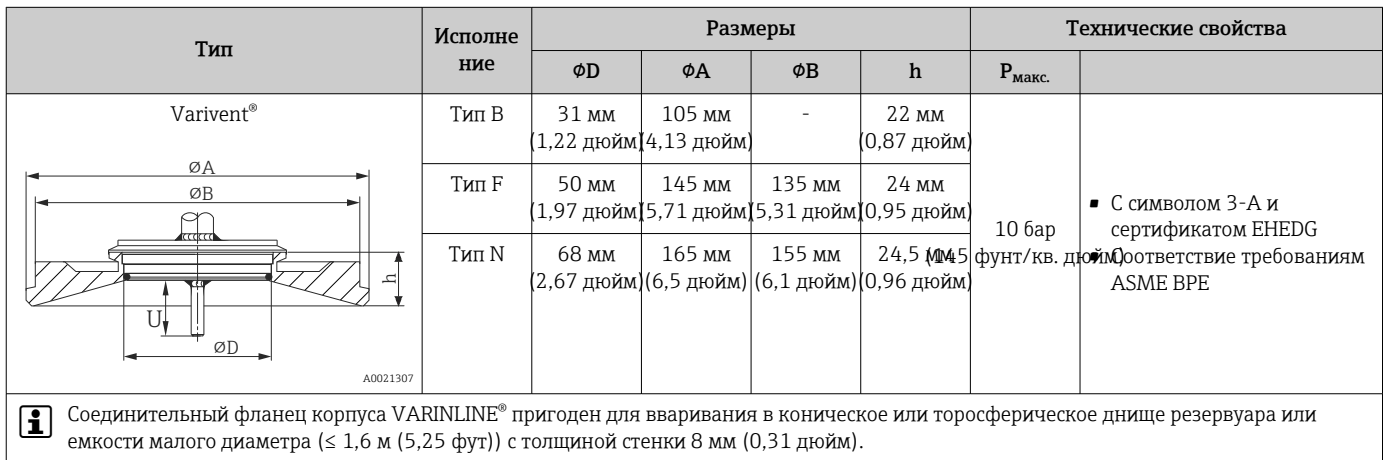

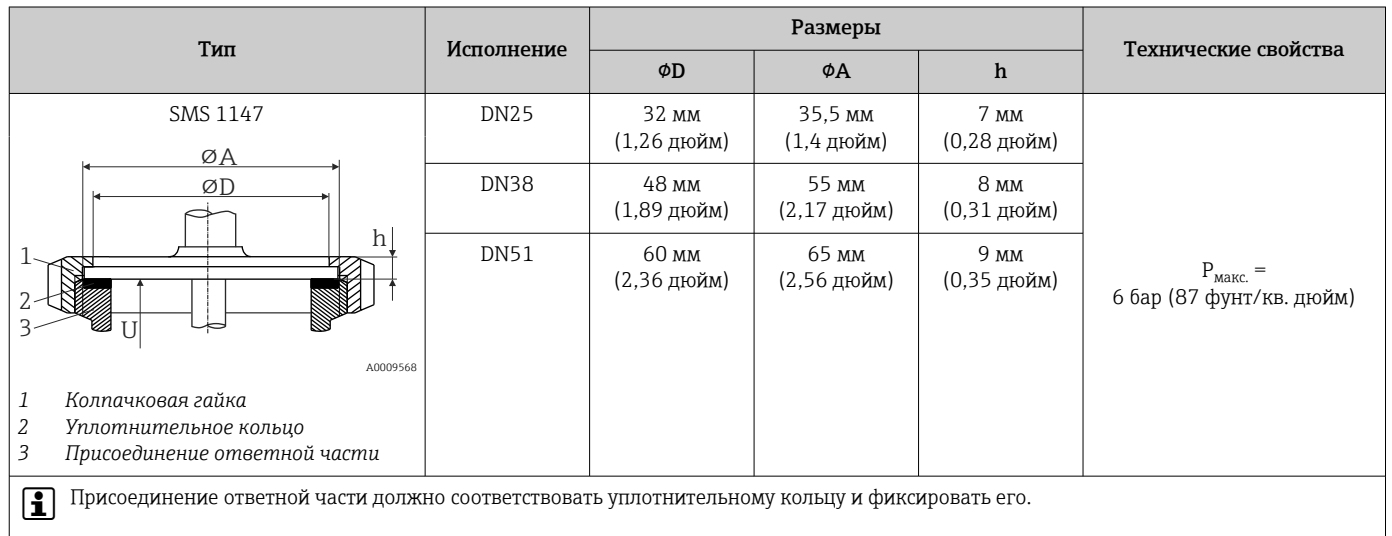

#### *Оптимизированный тройник (без сварных швов и застойных зон)*

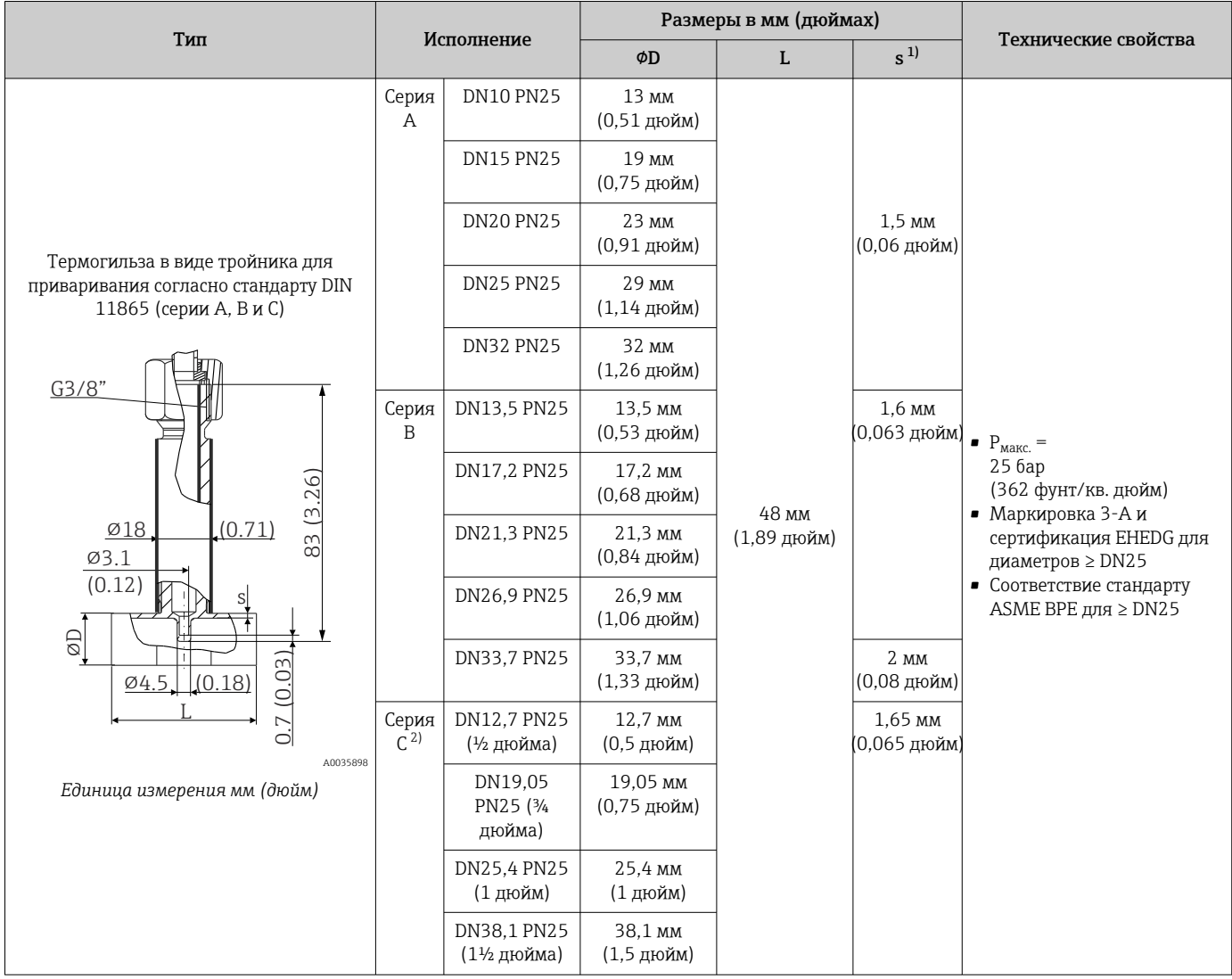

1) Толщина стенки<br>2) Размеры трубопр 2) Размеры трубопроводов согласно стандарту ASME BPE 2012 *Оптимизированный угловой отвод (без сварных швов и застойных зон)*

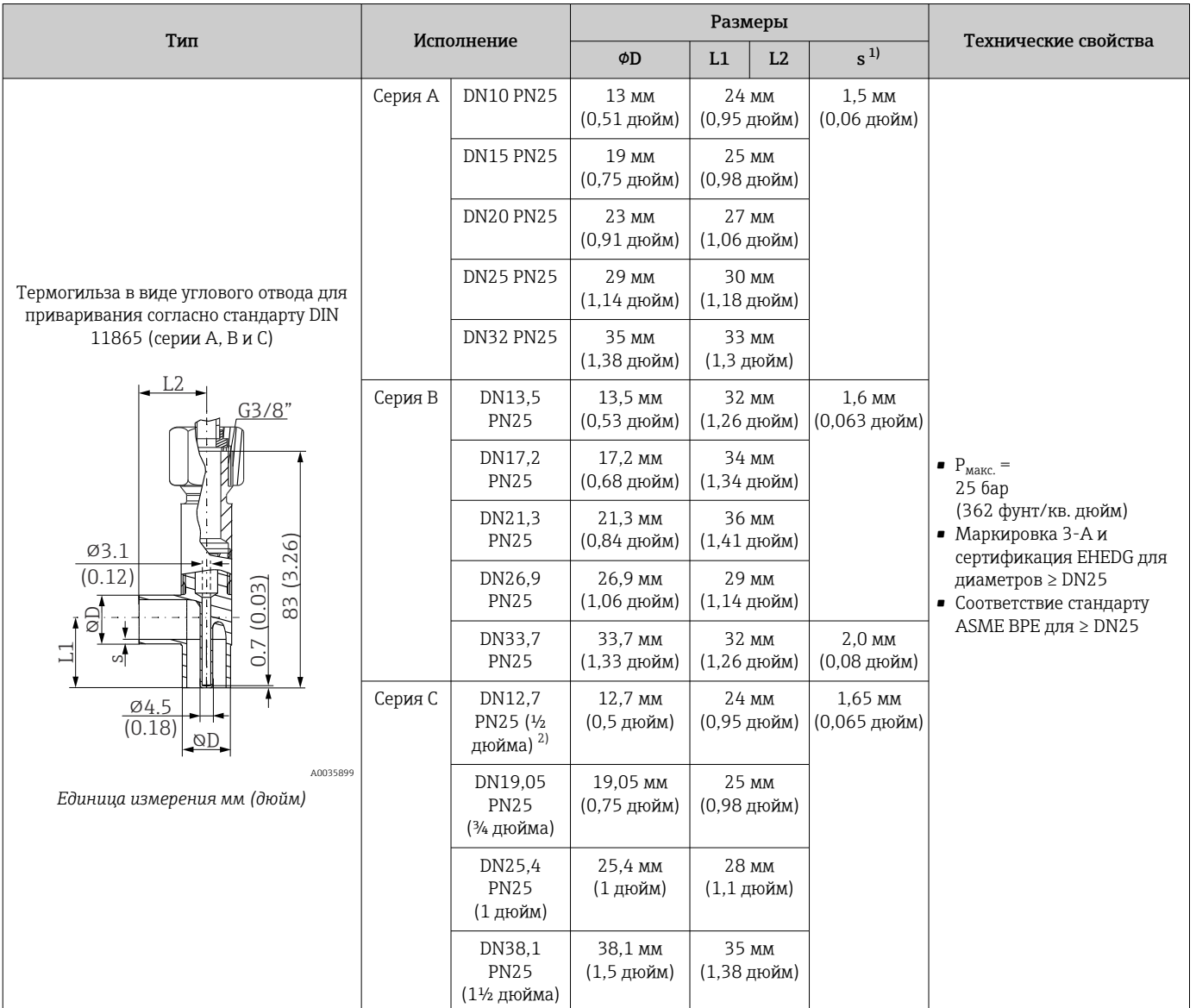

1) Толщина стенки

2) Размеры трубопровода соответствуют стандарту ASME BPE 2012

Форма наконечника К числу критериев, имеющих значение при выборе формы наконечника, относятся время отклика датчика температуры, сокращение поперечного сечения потока и механическая нагрузка, возникающая в процессе. Преимущества использования усеченных или суженных наконечников термометров:

- наконечник небольшого размера оказывает меньшее воздействие на характеристики потока в трубопроводе, по которому перекачивается среда;
- характеристики потока оптимизированы;
- повышена стабильность термогильзы.

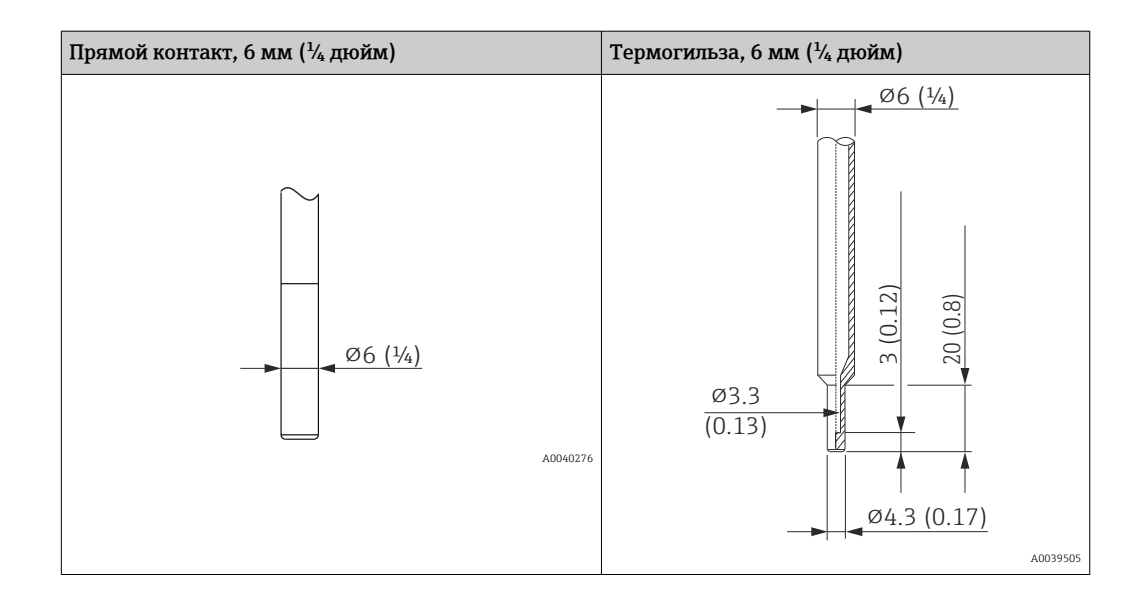

# 14.9 Интерфейс оператора

Принцип управления Настройка специфичных для прибора параметров выполняется с помощью интерфейса связи IO-Link. Для этого существуют специальные управляющие программы для настройки и эксплуатации, выпускаемые различными производителями. Файл описания прибора (IODD) поставляется вместе с термометром.

#### Рабочий режим IO-Link

*Структура меню, удобная для оператора и оптимизированная для выполнения пользовательских задач. Меню, сопровождаемые пояснениями, делятся по категориям пользователей:*

- Operator
- Maintenance
- Specialist

*Эффективная реакция на диагностические события повышает эксплуатационную доступность измерения*

- Диагностические сообщения
- Меры по устранению неисправности
- Возможности моделирования

#### Загрузка файла IODD

#### http://www.endress.com/download

- В качестве типа носителя выберите вариант Software
- В качестве типа ПО выберите вариант Device Driver Выберите вариант IO-Link (IODD)
- В поле текстового поиска введите название прибора

#### https://ioddfinder.io-link.com/

Критерии поиска

- Производитель
- Артикул
- Тип изделия

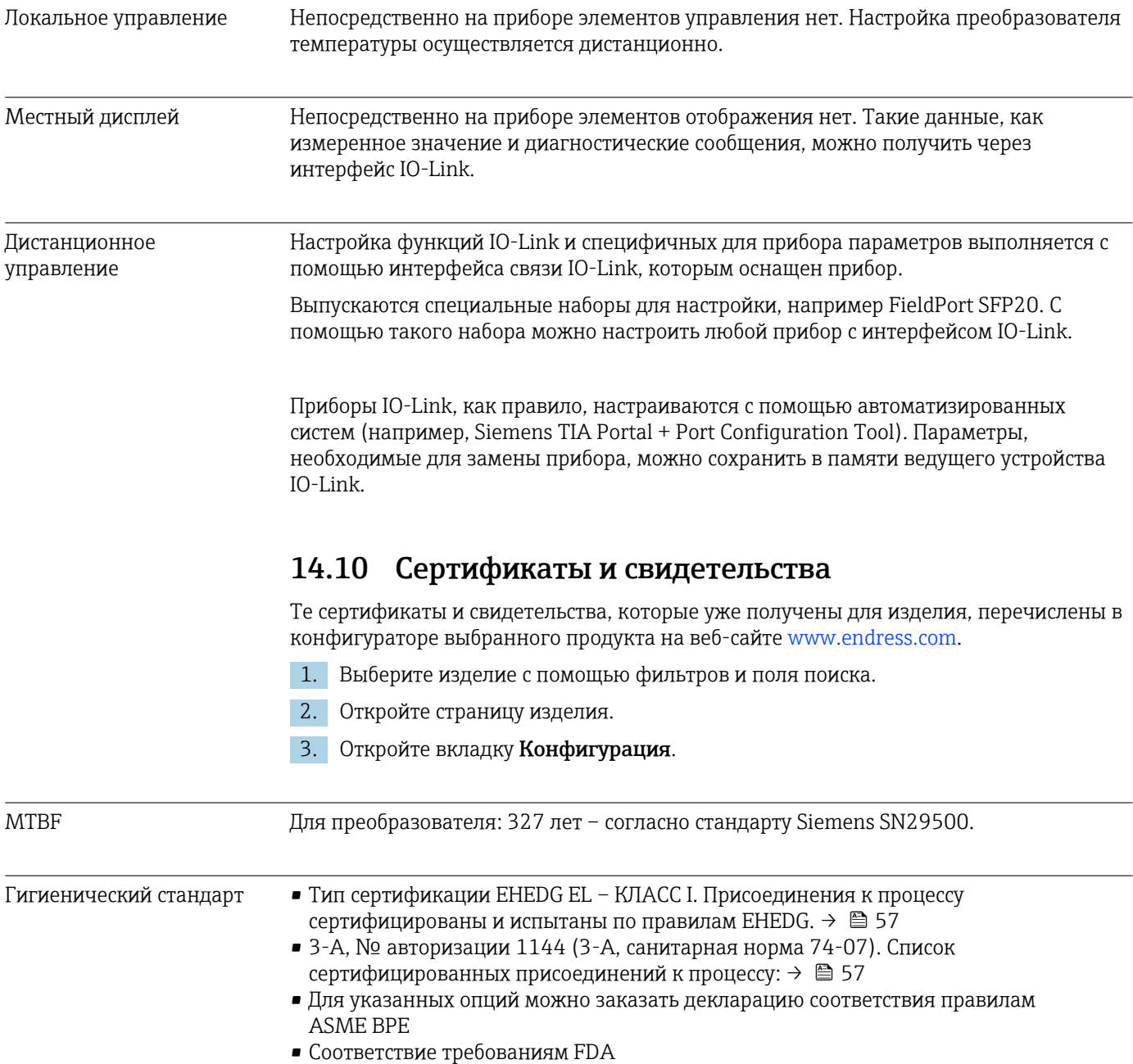

• Все поверхности, контактирующие с технологической средой, изготовлены не из материалов, полученных от крупного рогатого или другого скота (ADI/TSE)

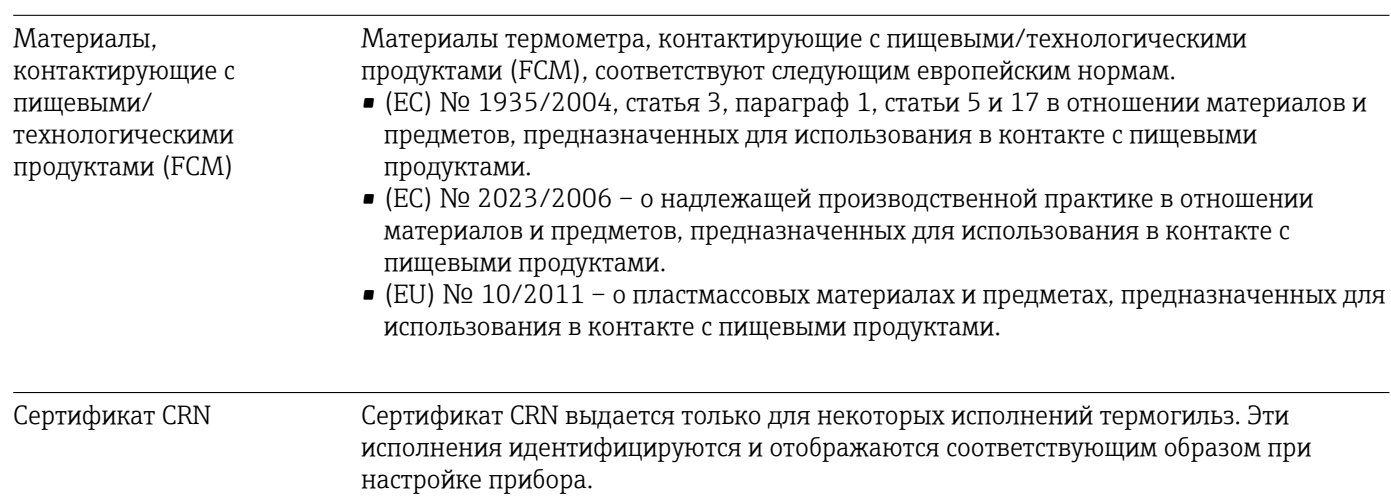

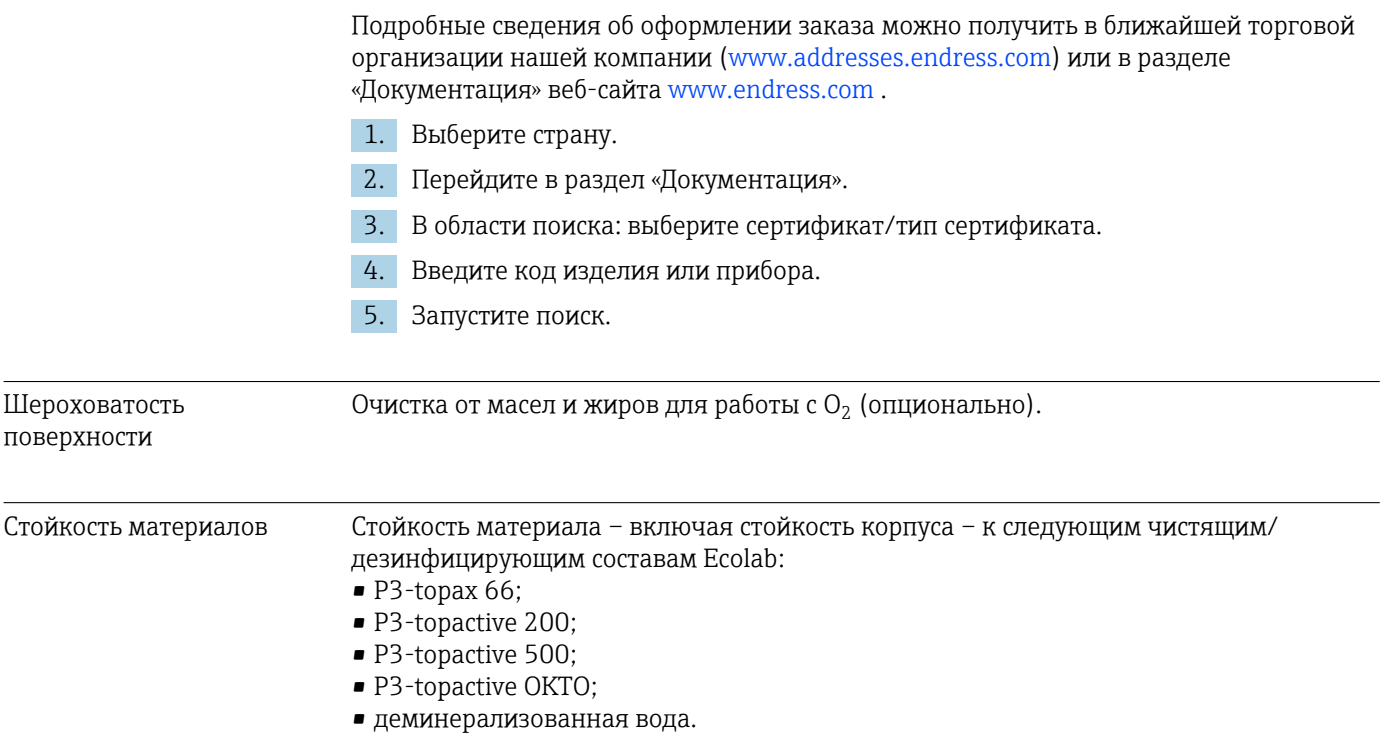

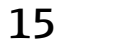

# 15 Обзор меню управления IO-Link

В следующих таблицах перечислены все параметры, содержащиеся в меню управления.

В зависимости от конфигурации параметров некоторые подменю и параметры имеются не в каждом приборе.

#### Концепция управления

Меню управления IODD основано на разделении уровней доступа.

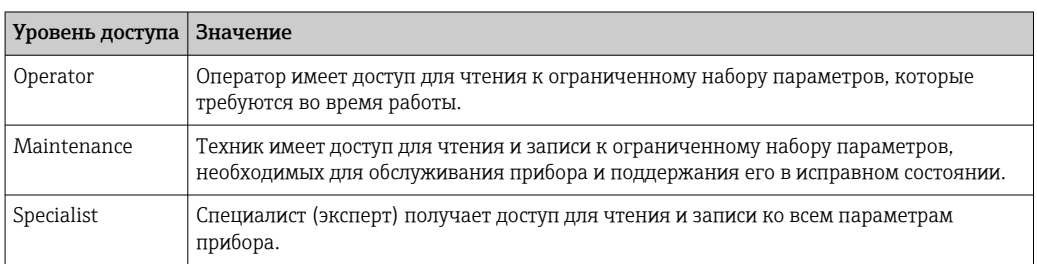

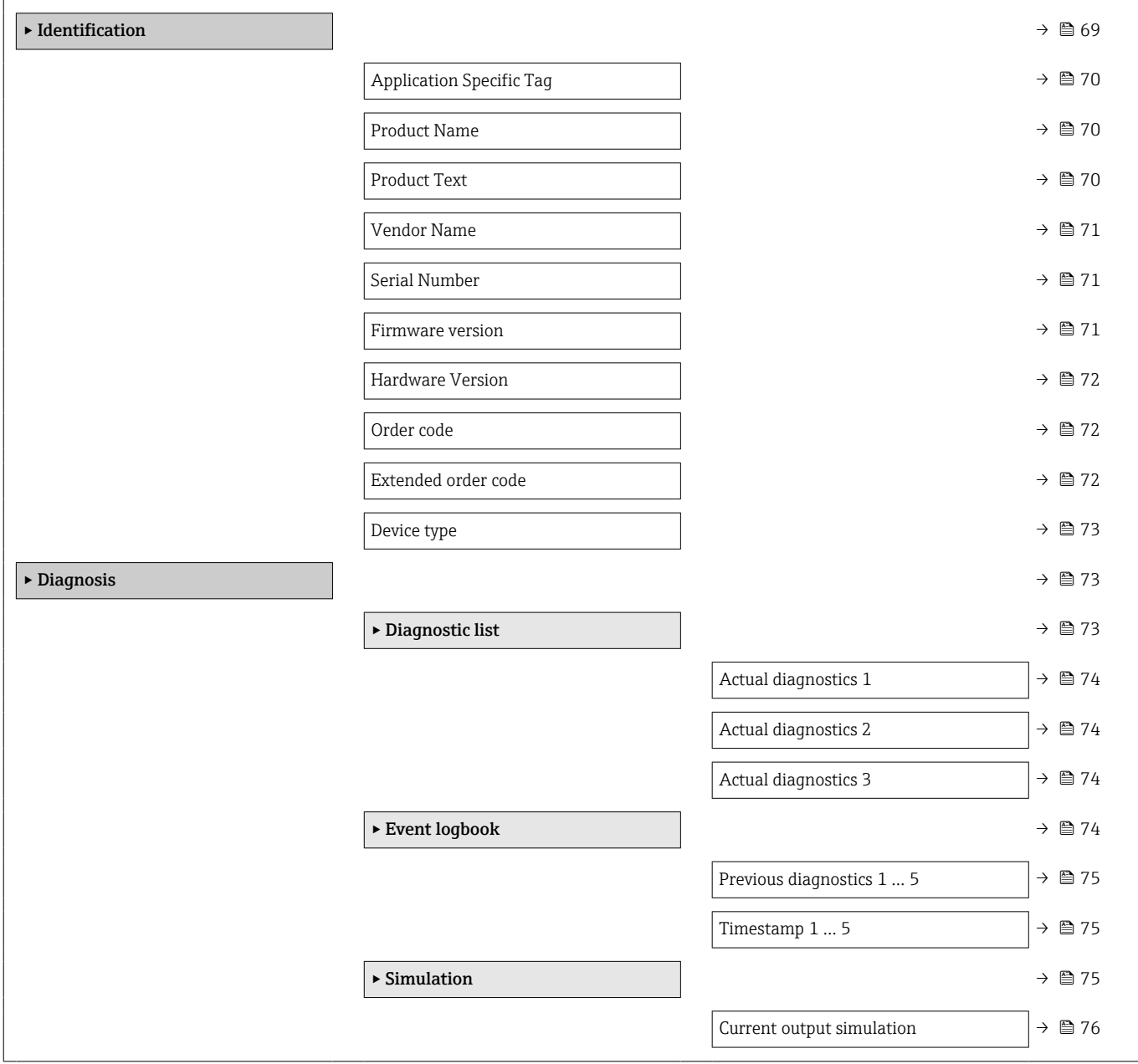

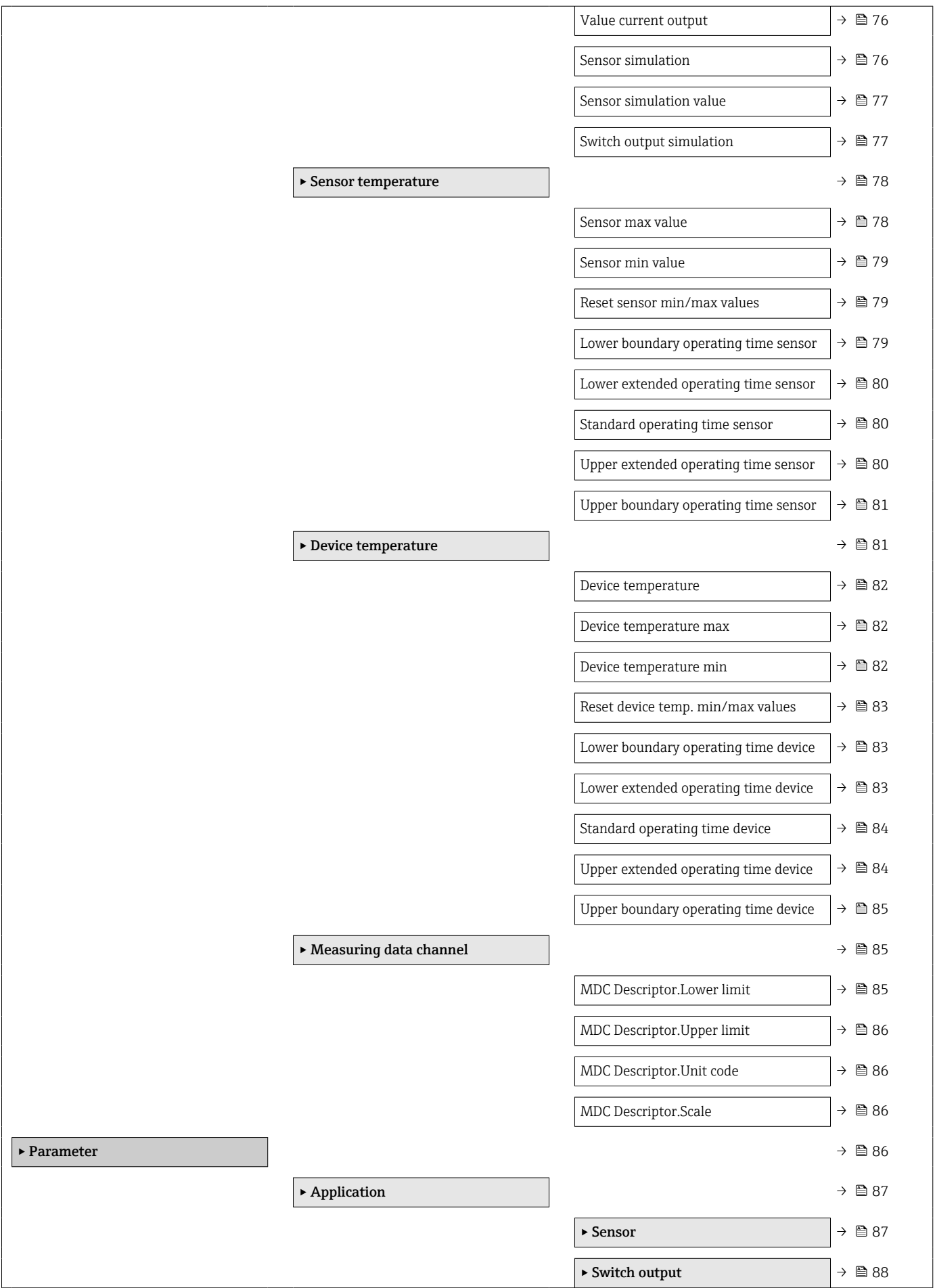

<span id="page-68-0"></span>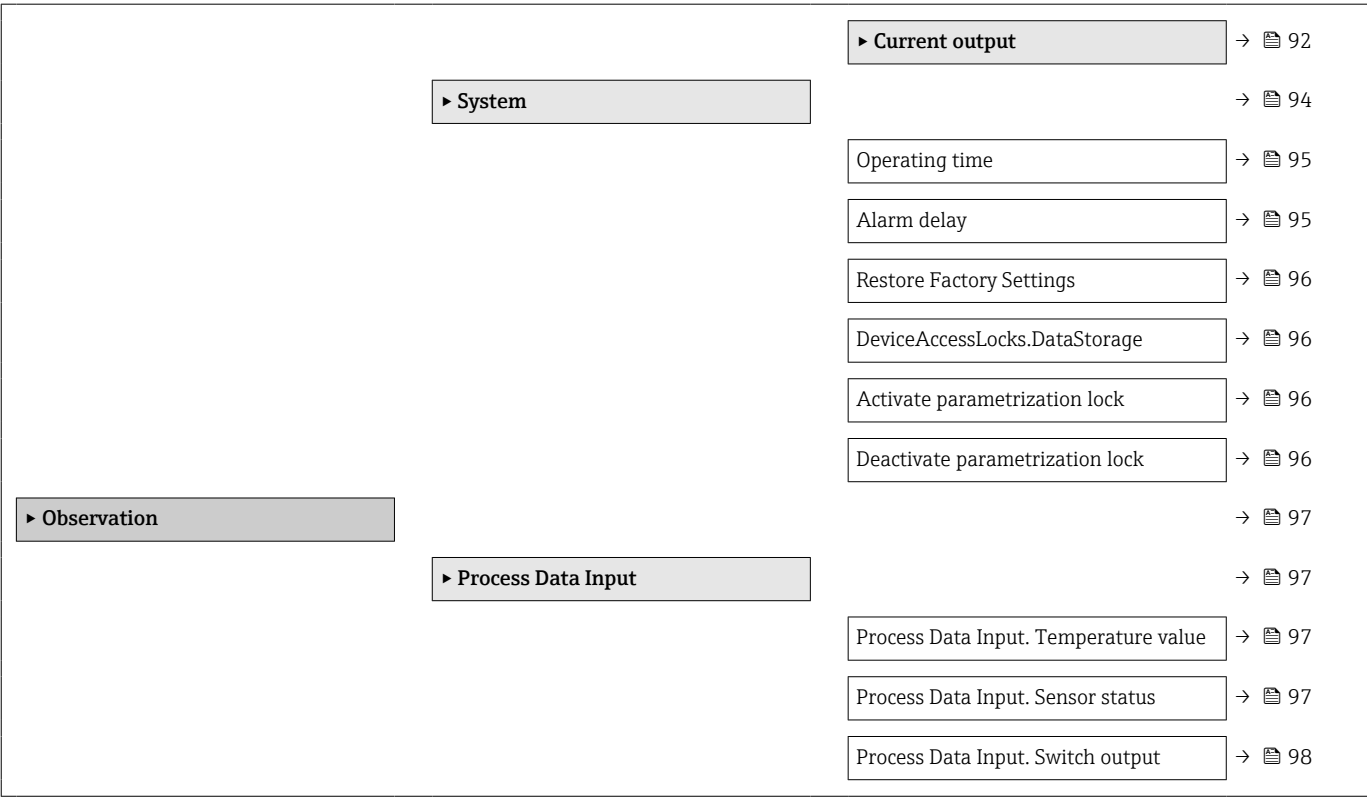

# 15.1 Описание параметров прибора

# 15.1.1 Identification

*Навигация* Identification

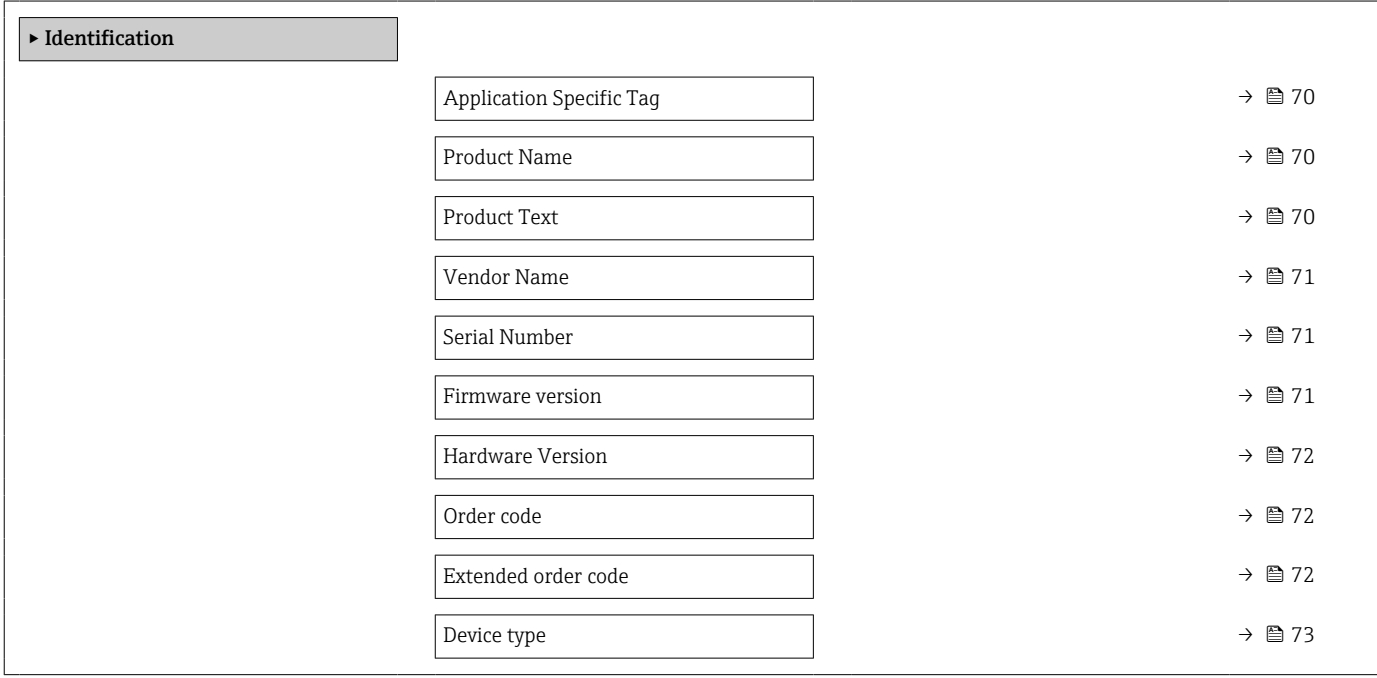

## <span id="page-69-0"></span>Application Specific Tag

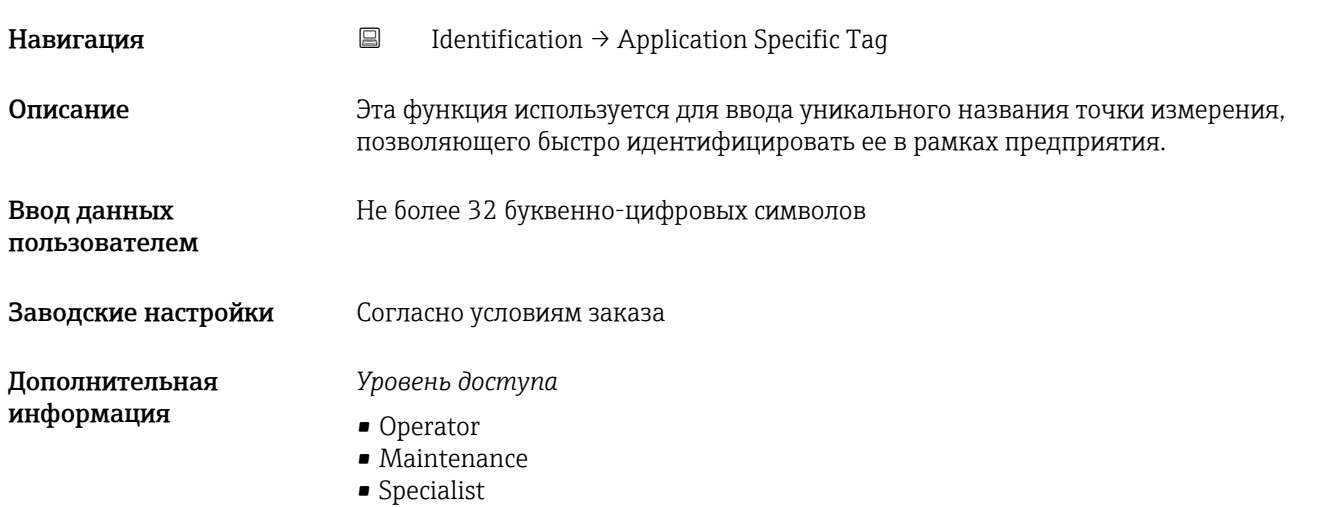

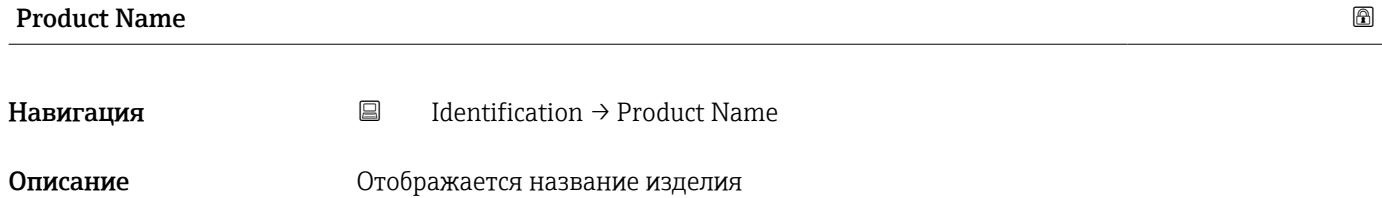

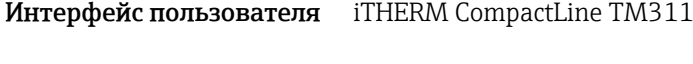

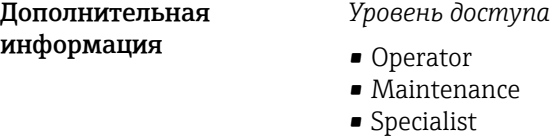

### Product Text

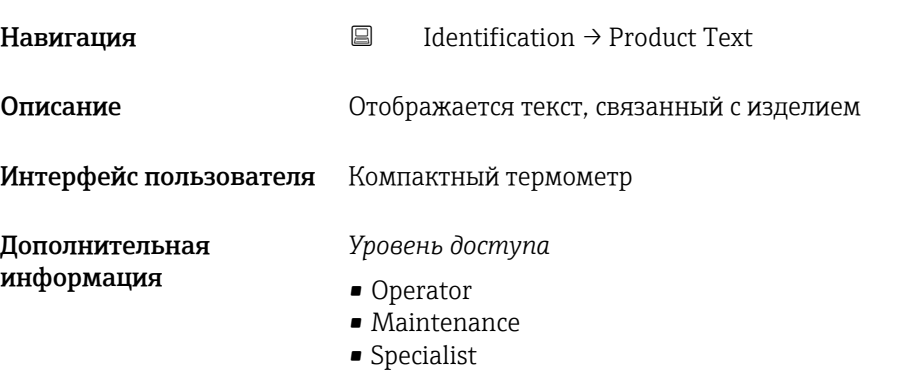

<span id="page-70-0"></span>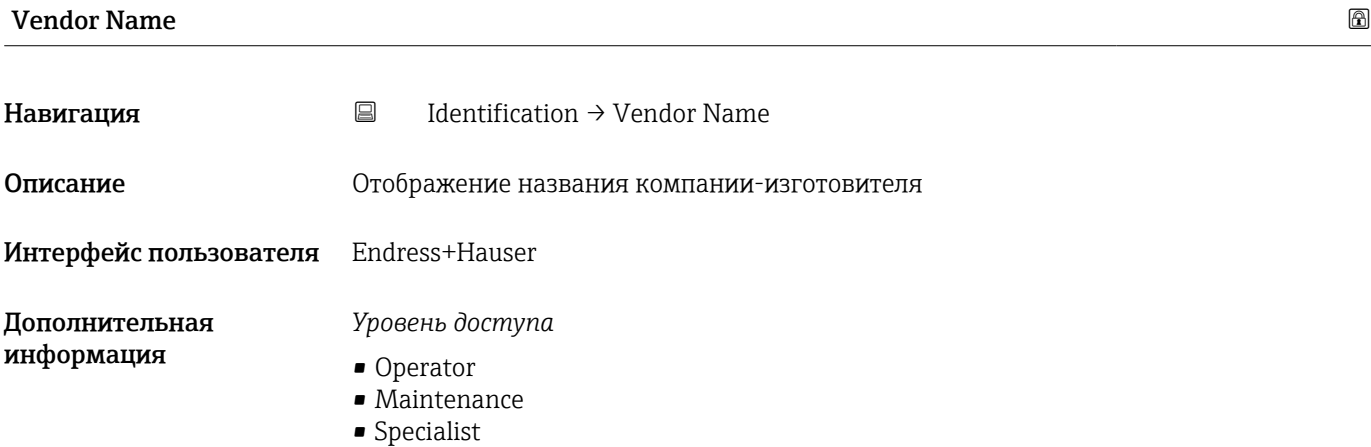

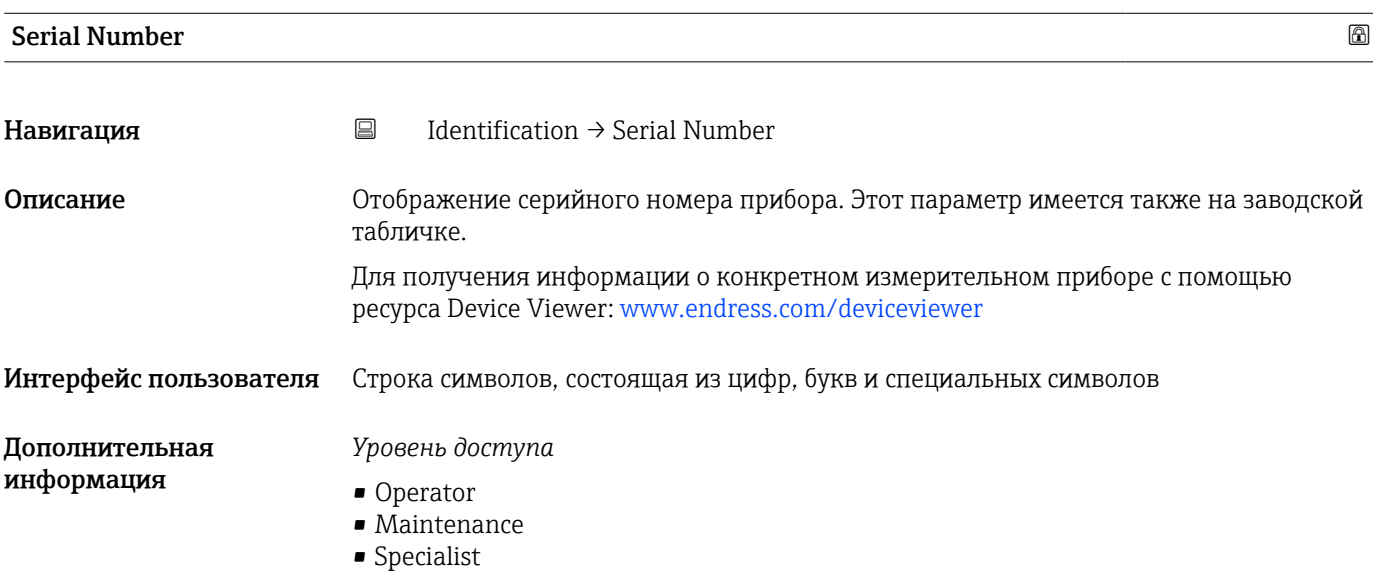

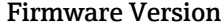

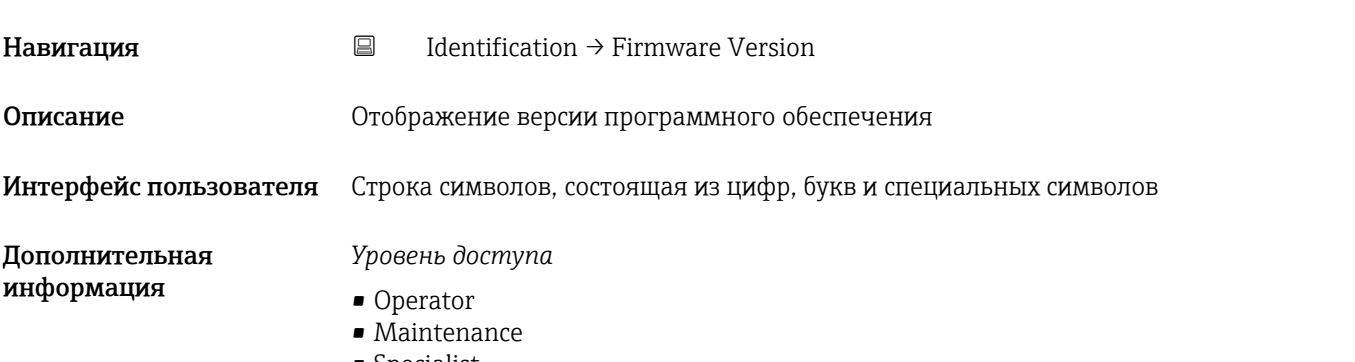

### <span id="page-71-0"></span>Hardware Version

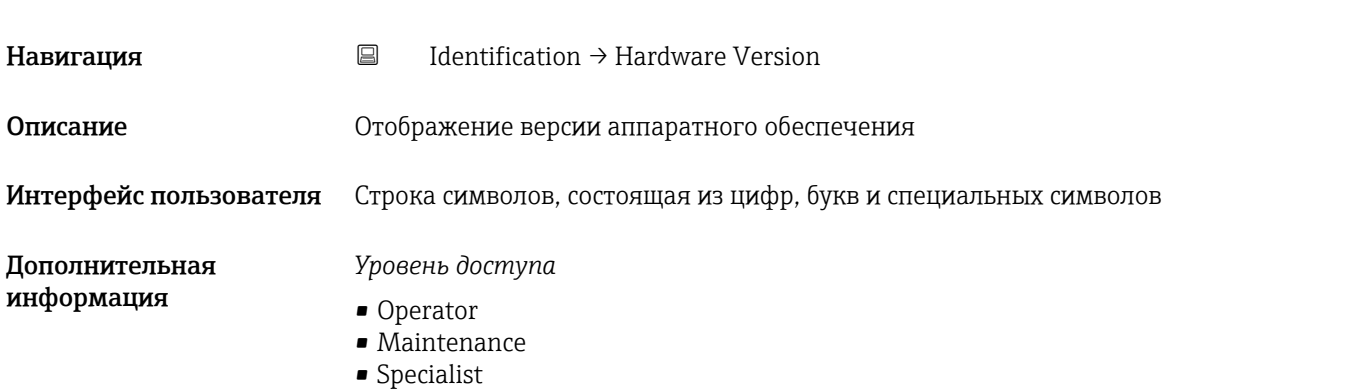

# Order code Навигация  $\Box$  Identification  $\rightarrow$  Order code Описание Отображение кода заказа Интерфейс пользователя Строка символов, состоящая из цифр, букв и специальных символов Дополнительная информация *Уровень доступа* • Operator • Maintenance • Specialist

#### Extended order code

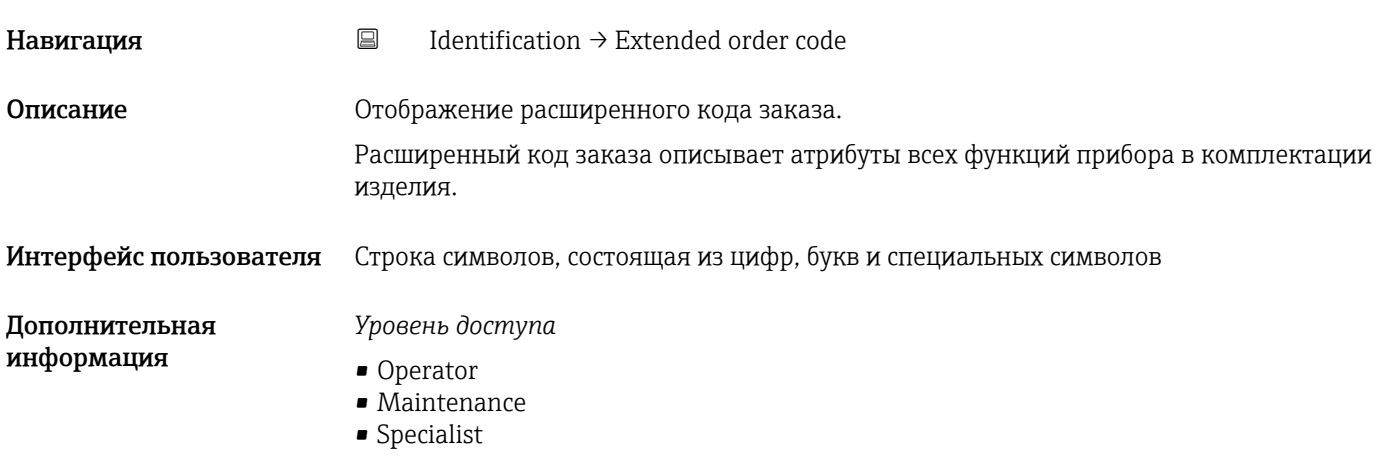
### Device type

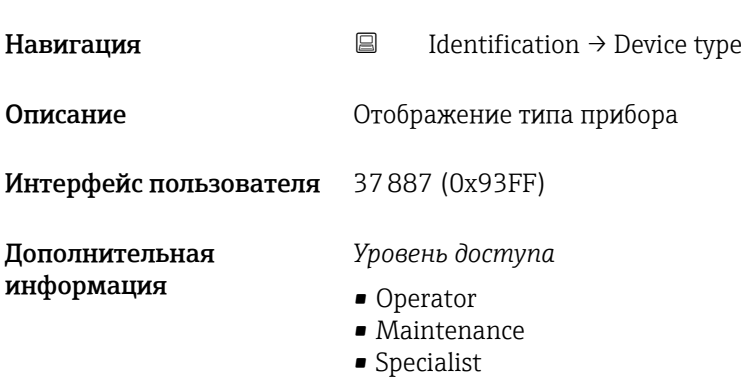

### 15.1.2 Diagnosis

*Навигация* Diagnosis

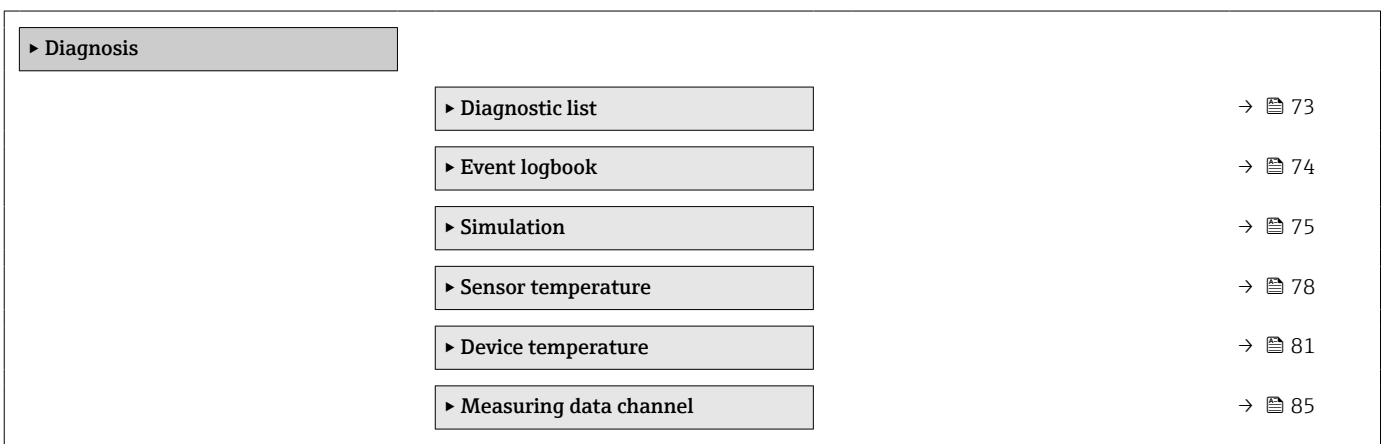

### Diagnostic list

*Навигация* Diagnosis → Diagnostic list

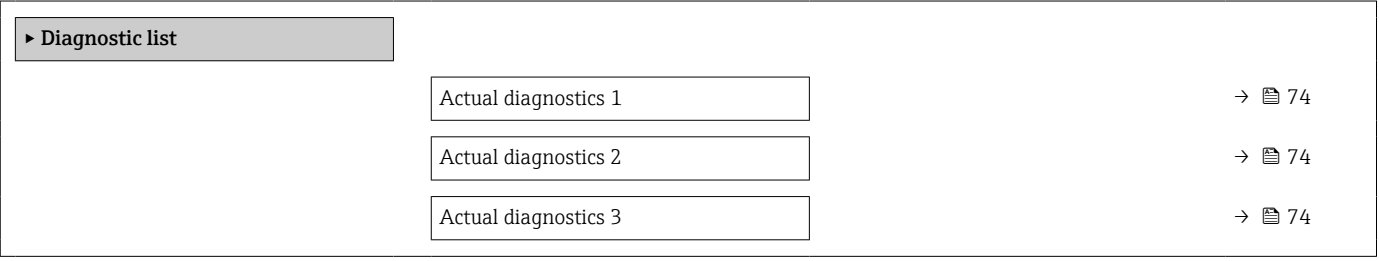

<span id="page-73-0"></span>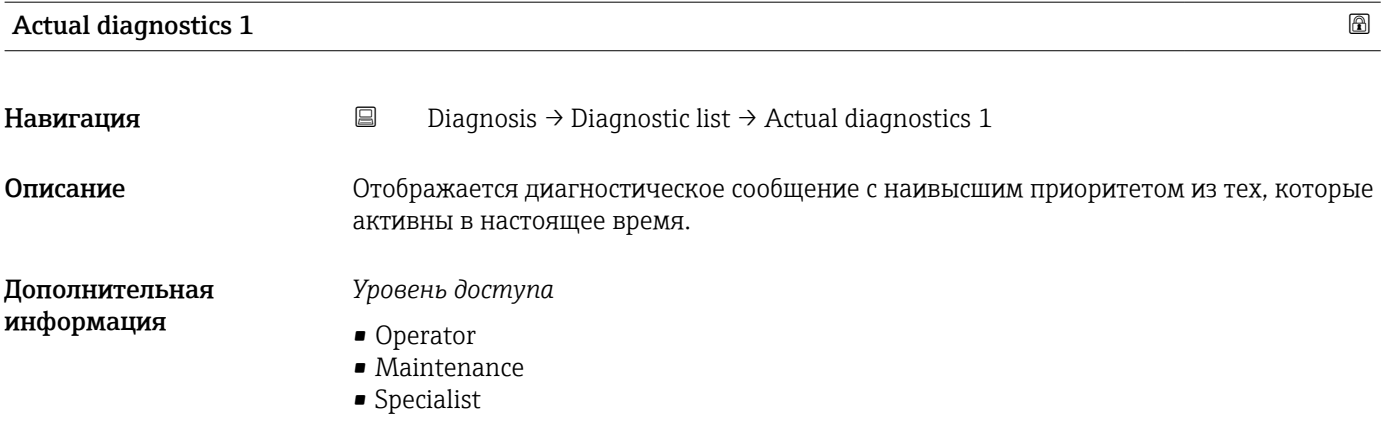

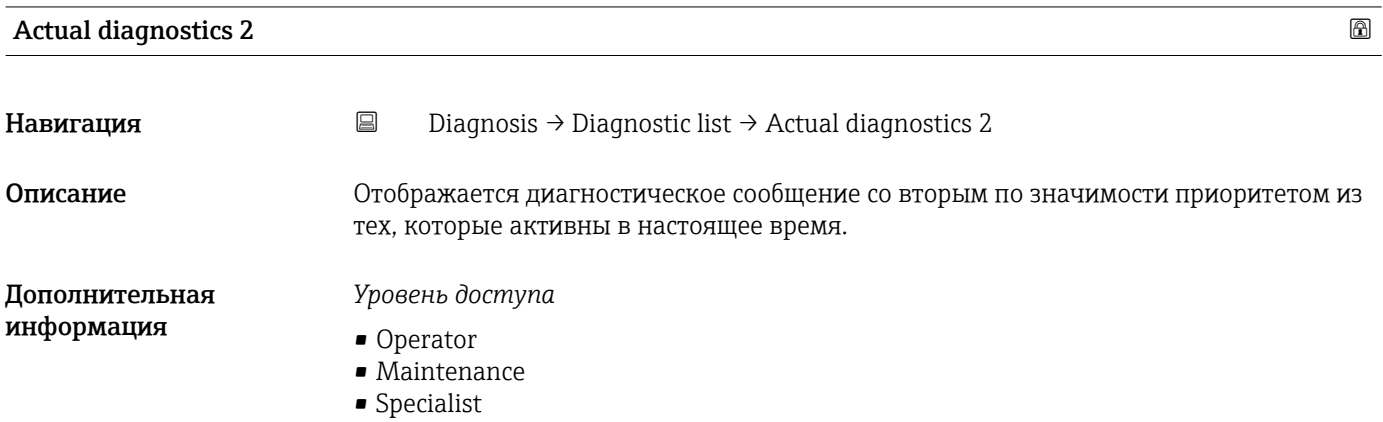

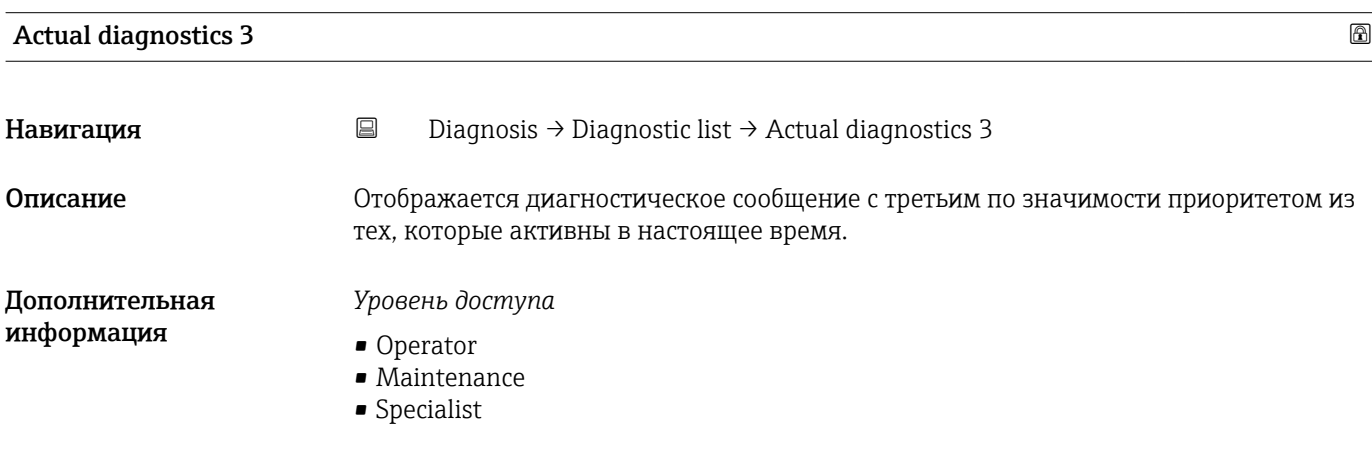

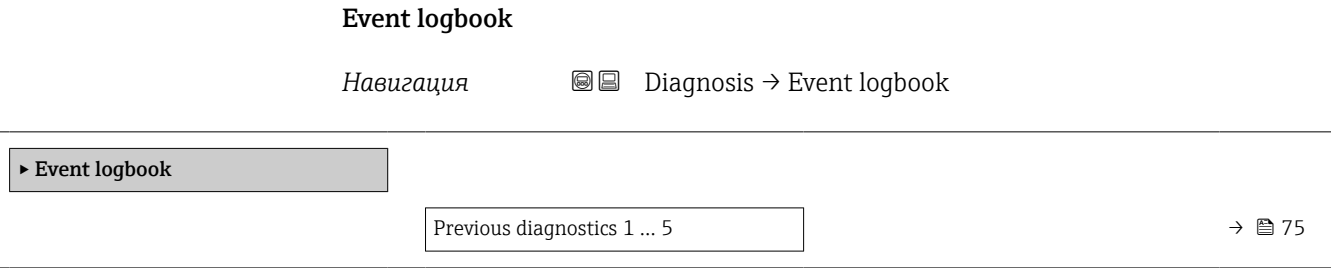

<span id="page-74-0"></span>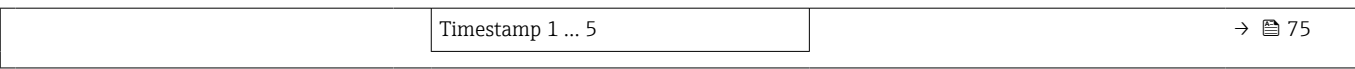

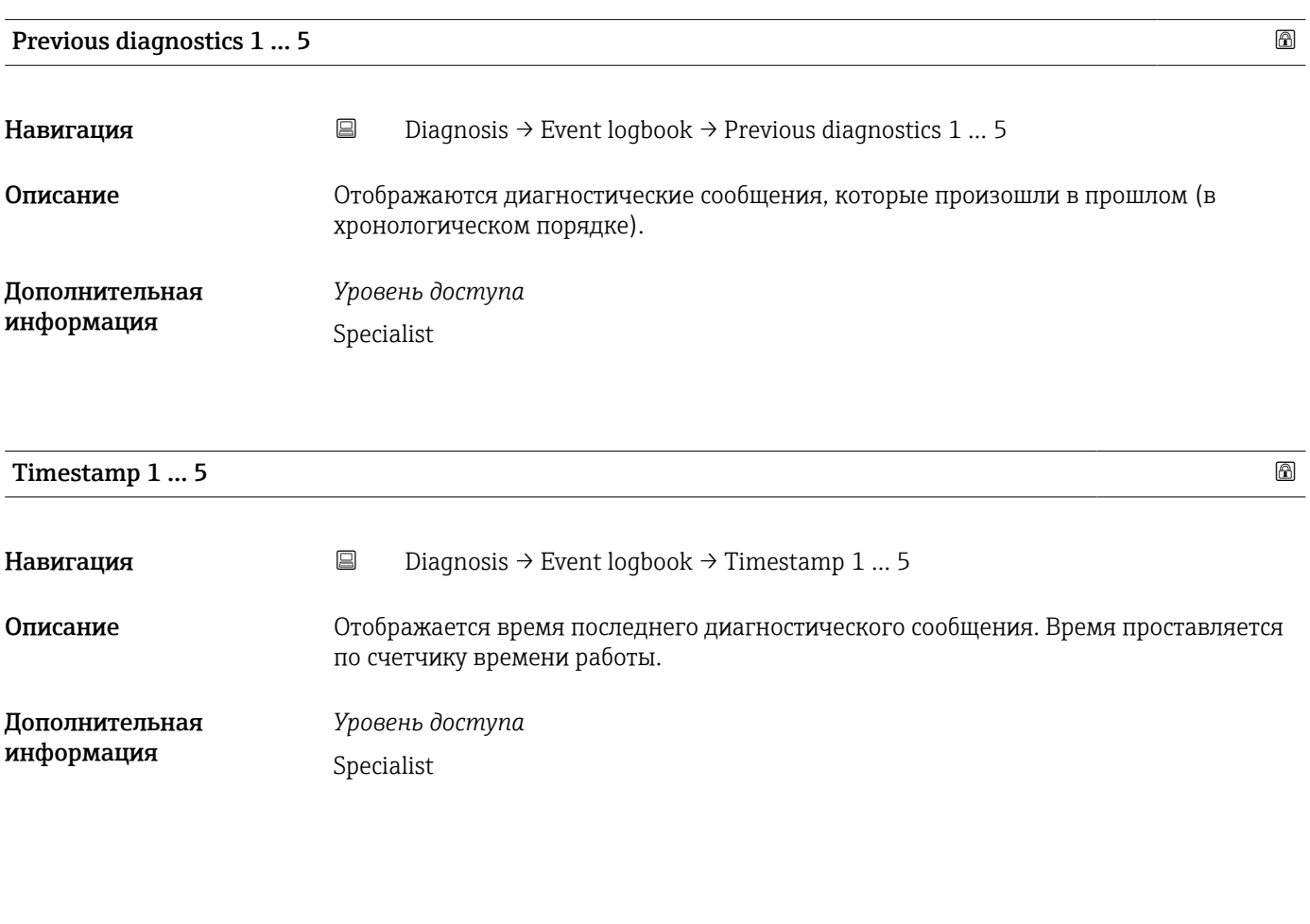

Simulation

*Навигация* Diagnosis → Simulation

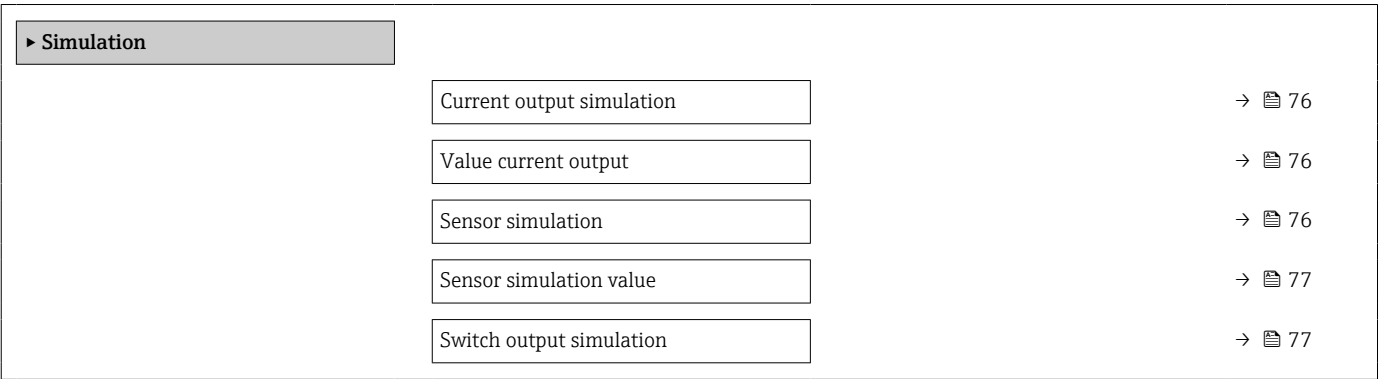

<span id="page-75-0"></span>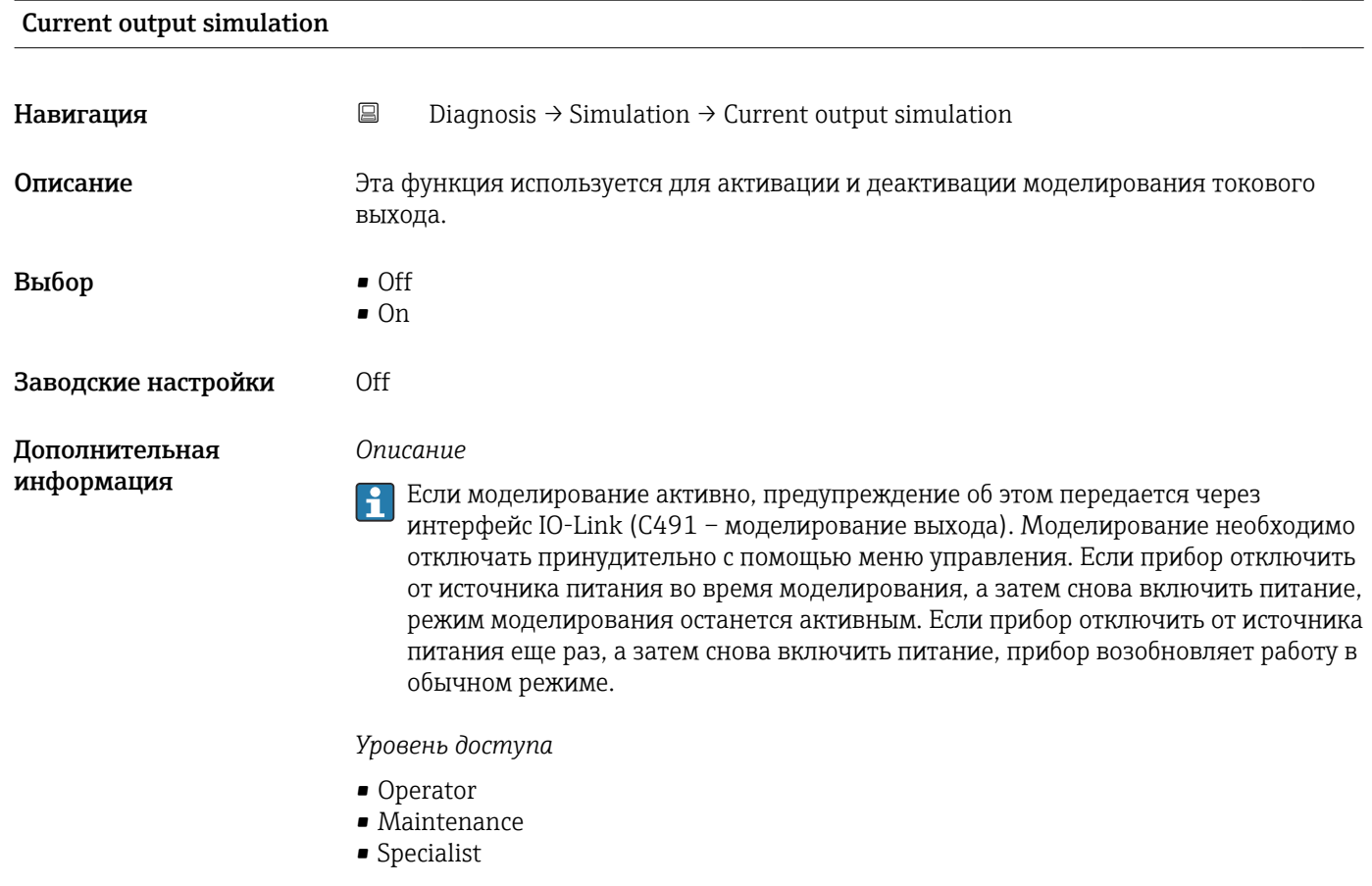

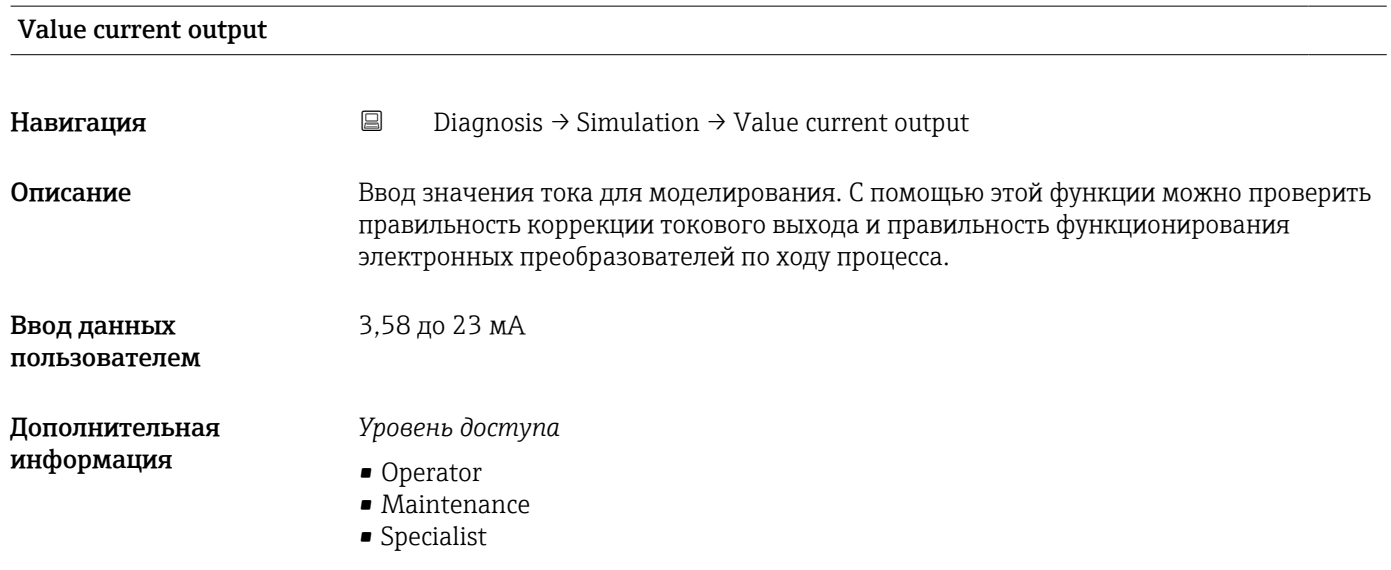

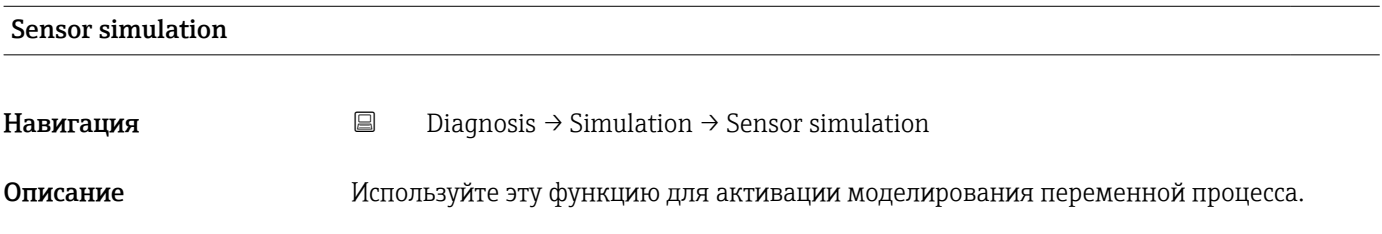

<span id="page-76-0"></span>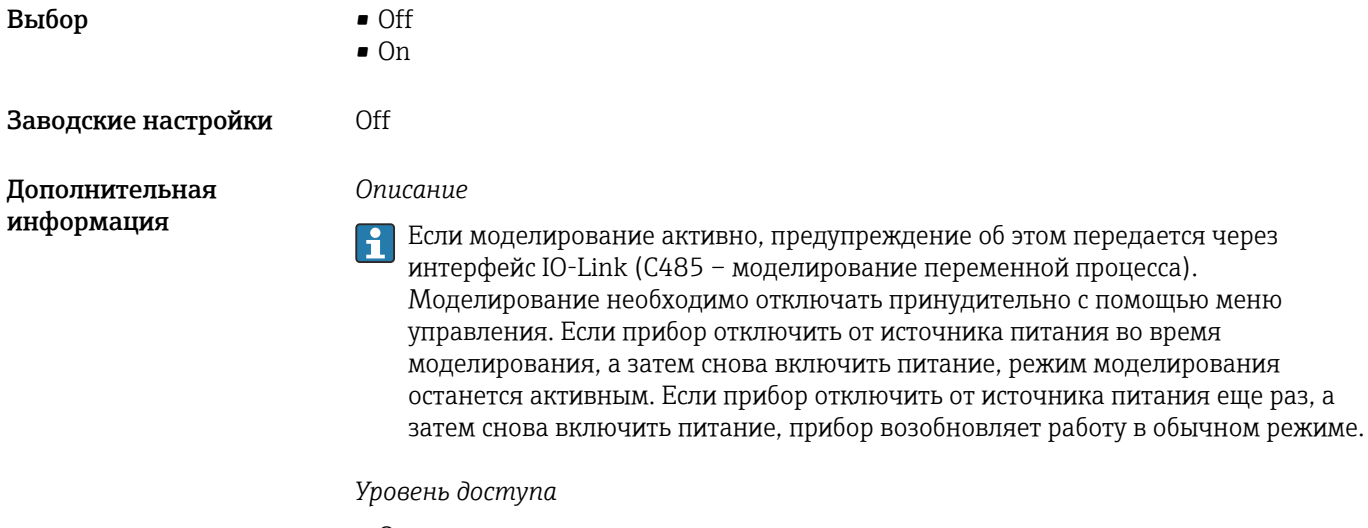

- Operator
- Maintenance
- $\bullet$  Specialist

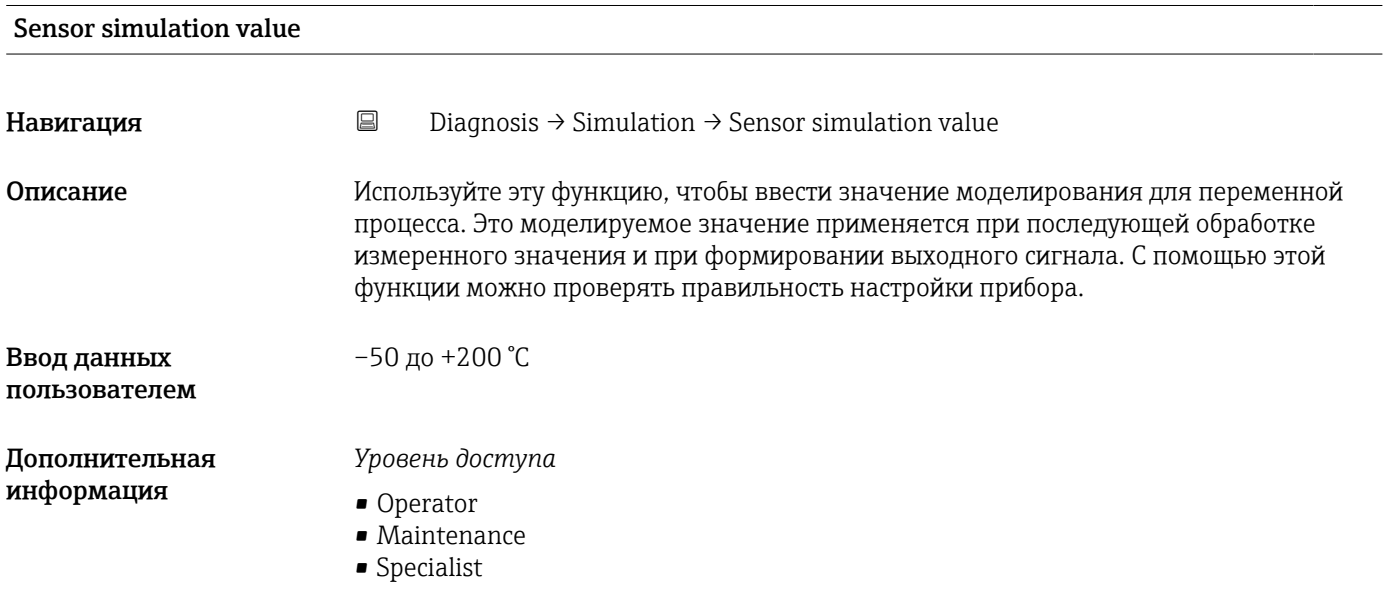

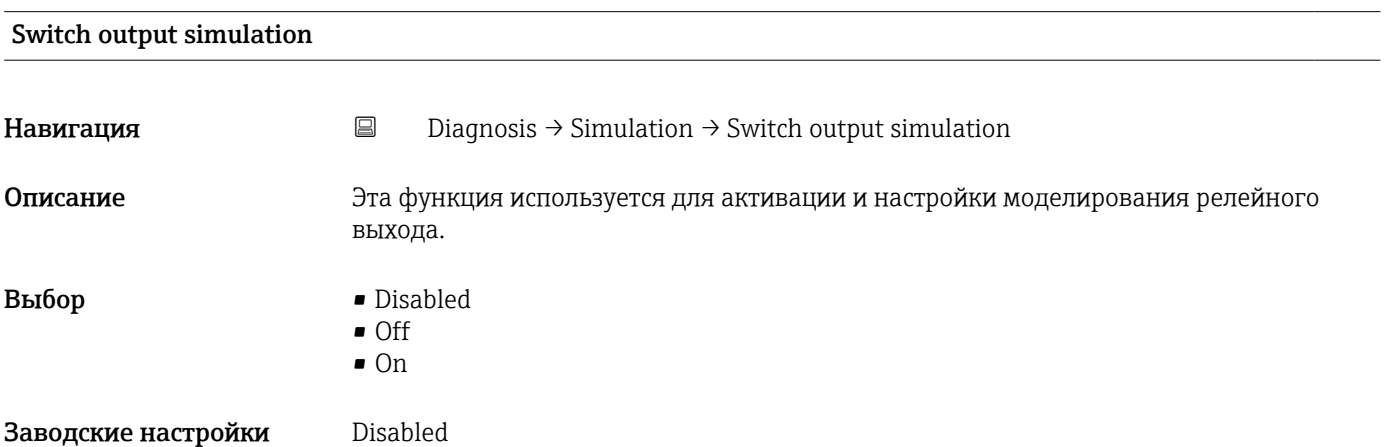

### <span id="page-77-0"></span>*Описание*

Если моделирование активно, предупреждение об этом передается через интерфейс IO-Link (C494 – моделирование релейного выхода). Моделирование необходимо отключать принудительно с помощью меню управления. Если прибор отключить от источника питания во время моделирования, а затем снова включить питание, режим моделирования останется активным. Если прибор отключить от источника питания еще раз, а затем снова включить питание, прибор возобновляет работу в обычном режиме.

### *Уровень доступа*

- Operator
- Maintenance
- Specialist

### Sensor temperature

### *Навигация* Diagnosis → Sensor temperature

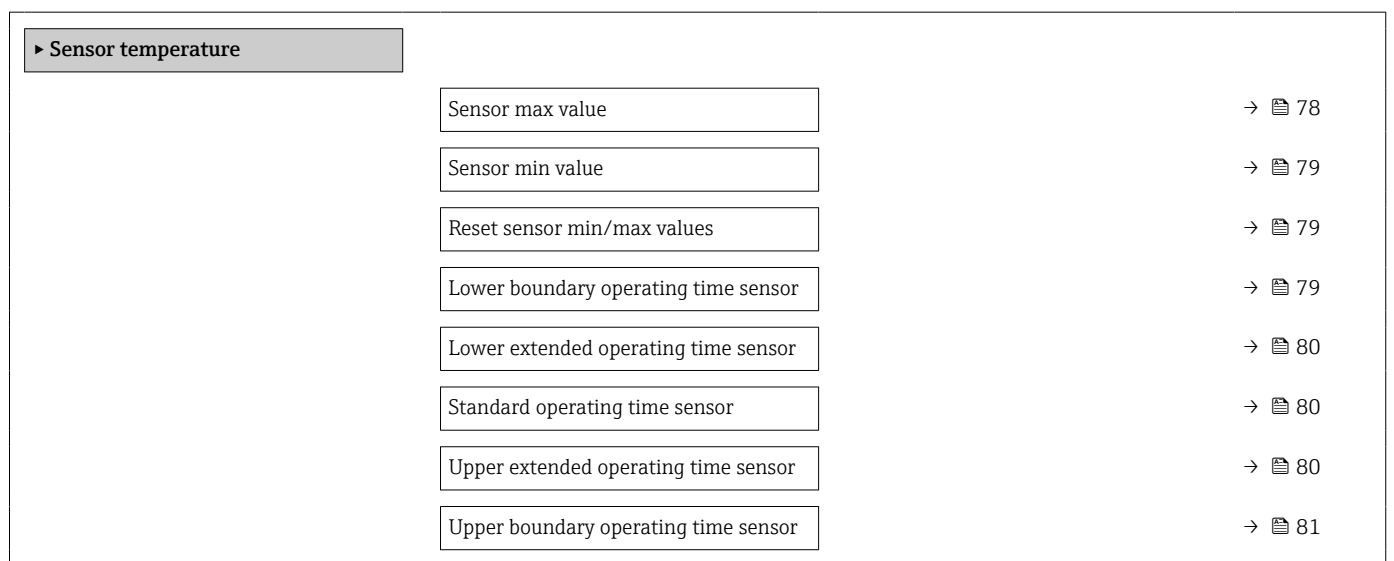

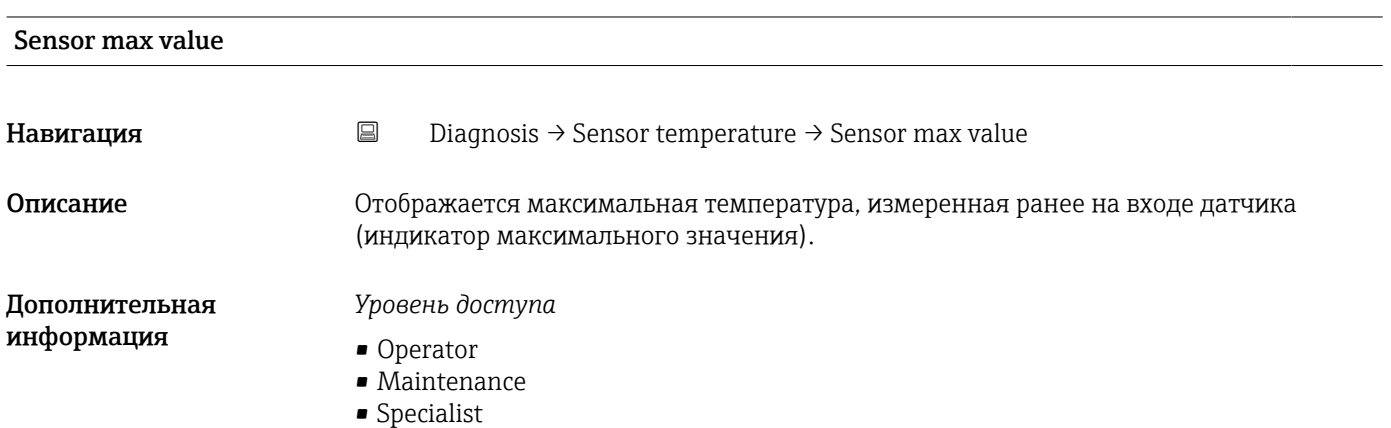

<span id="page-78-0"></span>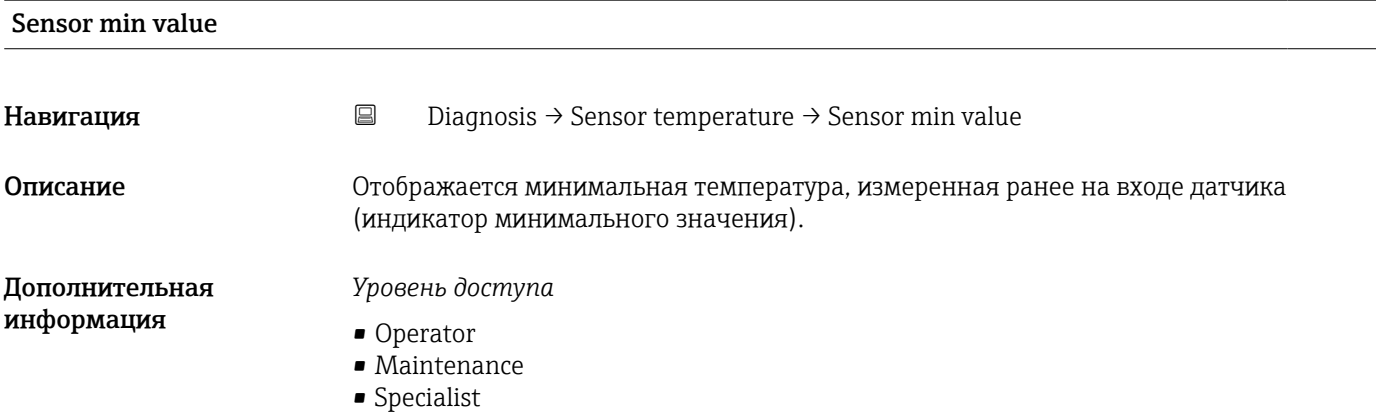

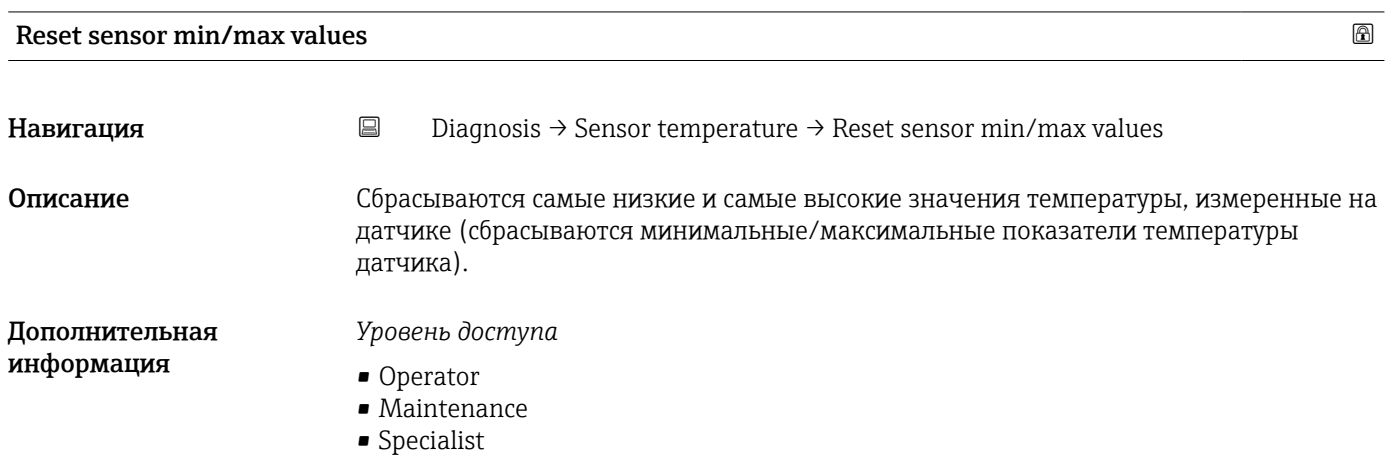

### Lower boundary operating time sensor

**Навигация** <u>Diagnosis → Sensor temperature → Lower boundary operating time sensor</u>

Описание Потображается время работы датчика в зоне нижней границы температуры процесса (нижней границы).

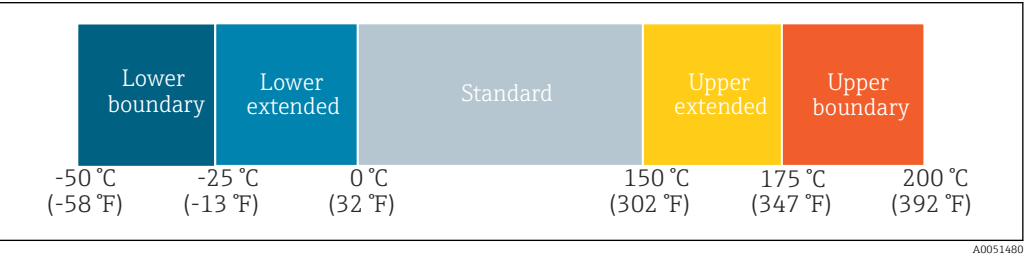

### Дополнительная информация

*Уровень доступа*

Specialist

### <span id="page-79-0"></span>Lower extended operating time sensor

**Навигация** <u>Diagnosis</u> → Sensor temperature → Lower extended operating time sensor

Описание Отображается время работы датчика в нижней температурной зоне технологического процесса (в нижней расширенной зоне).

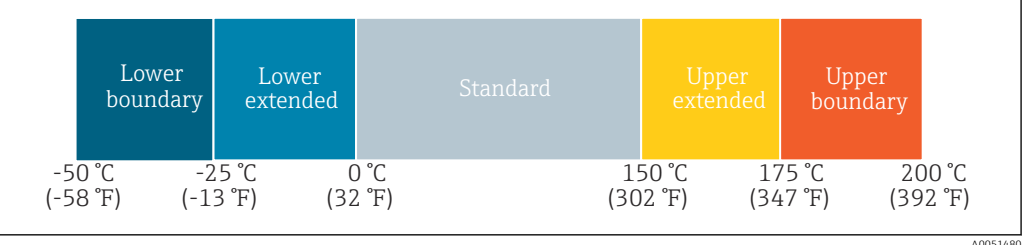

Дополнительная информация

*Уровень доступа* Specialist

### Standard operating time sensor

**Навигация** <u>Diagnosis</u> → Sensor temperature → Standard operating time sensor

Описание Потображается время работы датчика в нормальной температурной зоне технологического процесса (стандартный режим).

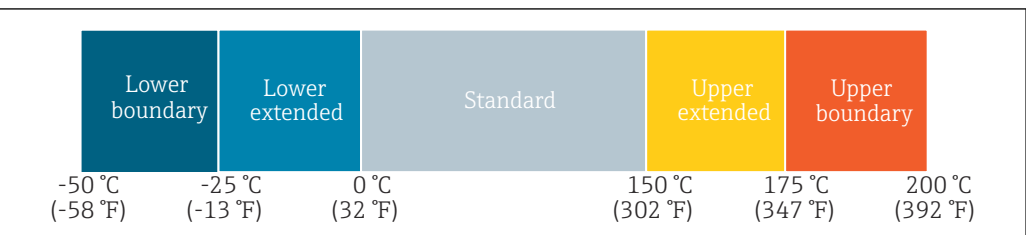

### Дополнительная информация

*Уровень доступа* Specialist

### Upper extended operating time sensor

**Навигация E** Diagnosis  $\rightarrow$  Sensor temperature  $\rightarrow$  Upper extended operating time sensor

Описание Потображается время работы датчика в верхней температурной зоне технологического процесса (в верхней расширенной зоне).

A0051480

A0051480

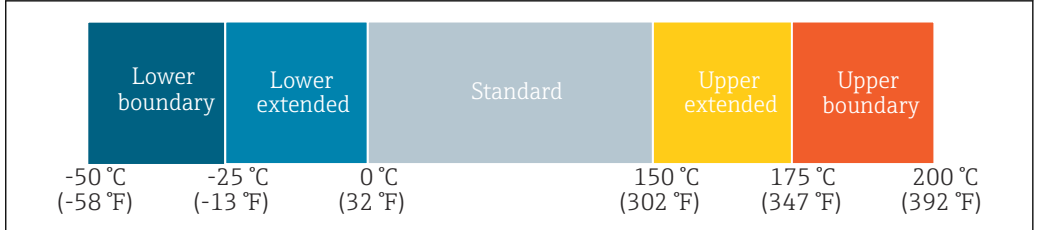

### <span id="page-80-0"></span>Дополнительная информация

*Уровень доступа* Specialist

### Upper boundary operating time sensor

**Навигация** <u>Diagnosis → Sensor temperature → Upper boundary operating time sensor</u>

Описание Отображается время работы датчика в зоне верхней границы температуры технологического процесса (верхней границы).

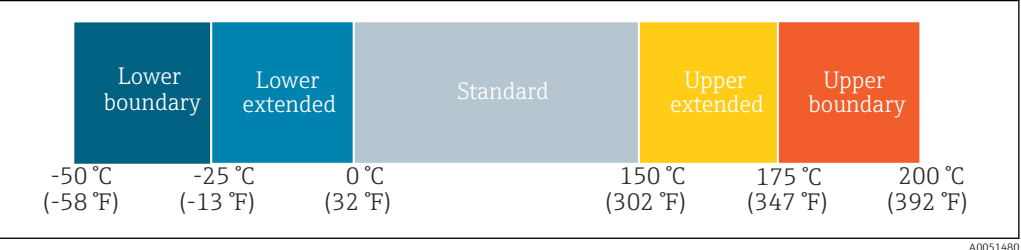

### Дополнительная информация

*Уровень доступа* Specialist

### Device temperature

*Навигация* **a** a Diagnosis → Device temperature

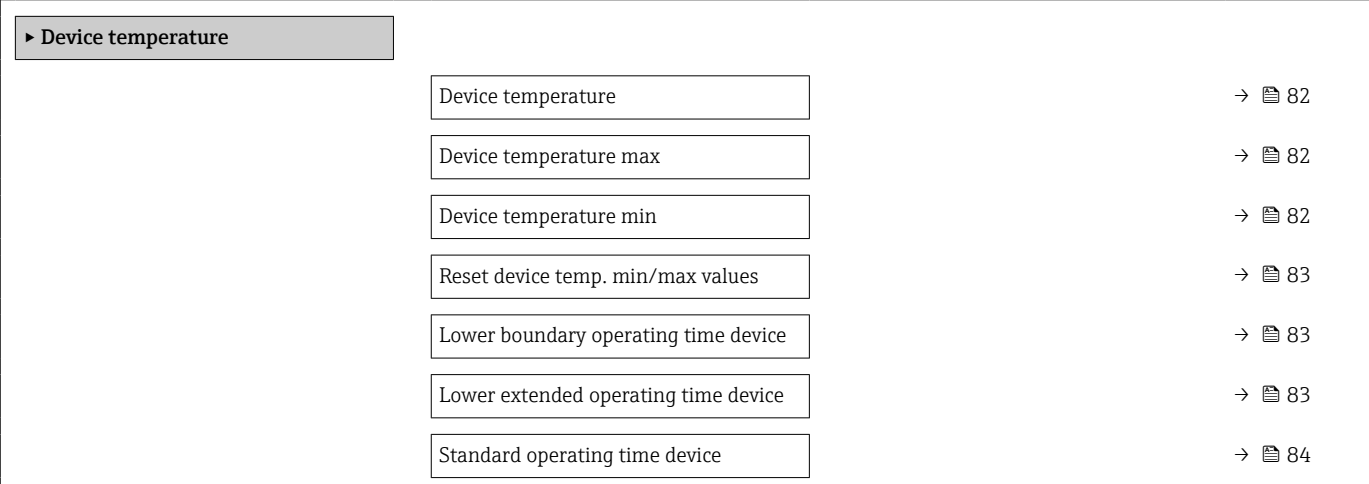

<span id="page-81-0"></span>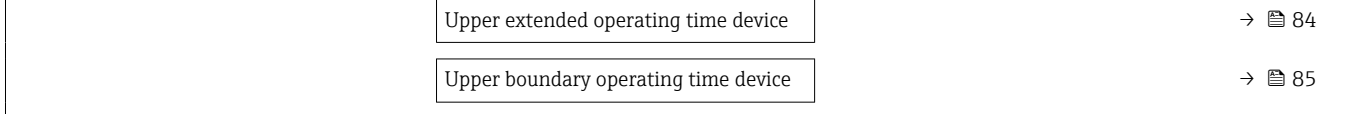

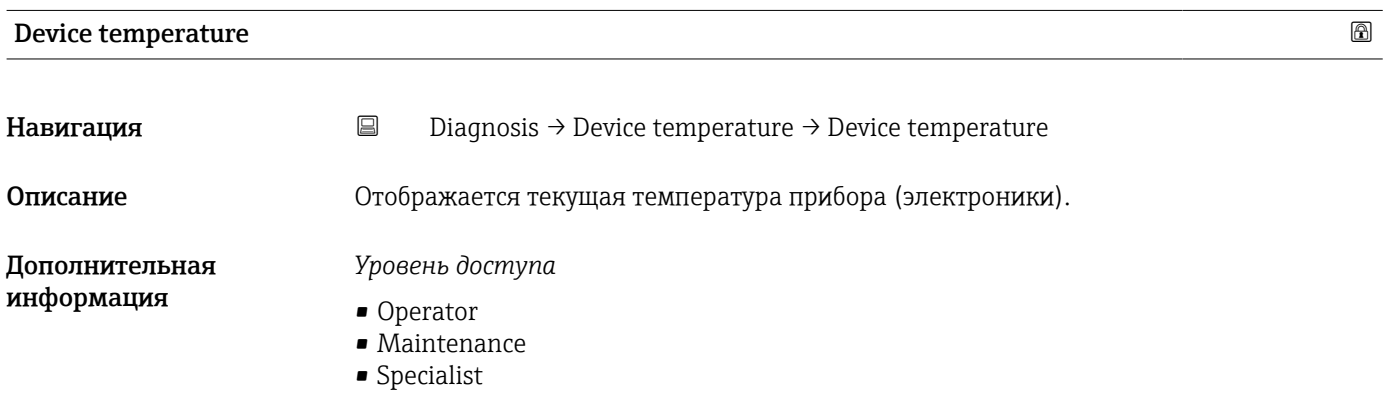

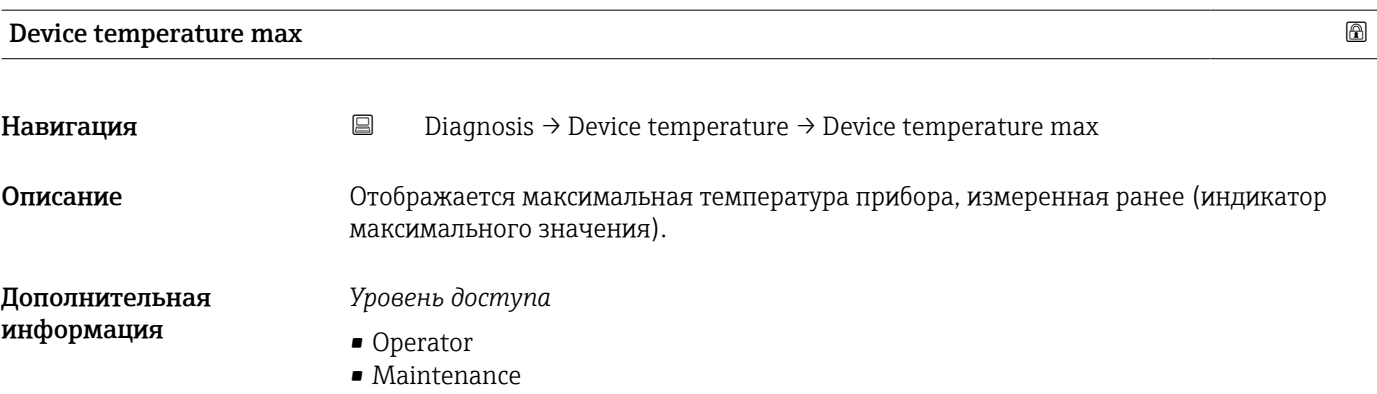

• Specialist

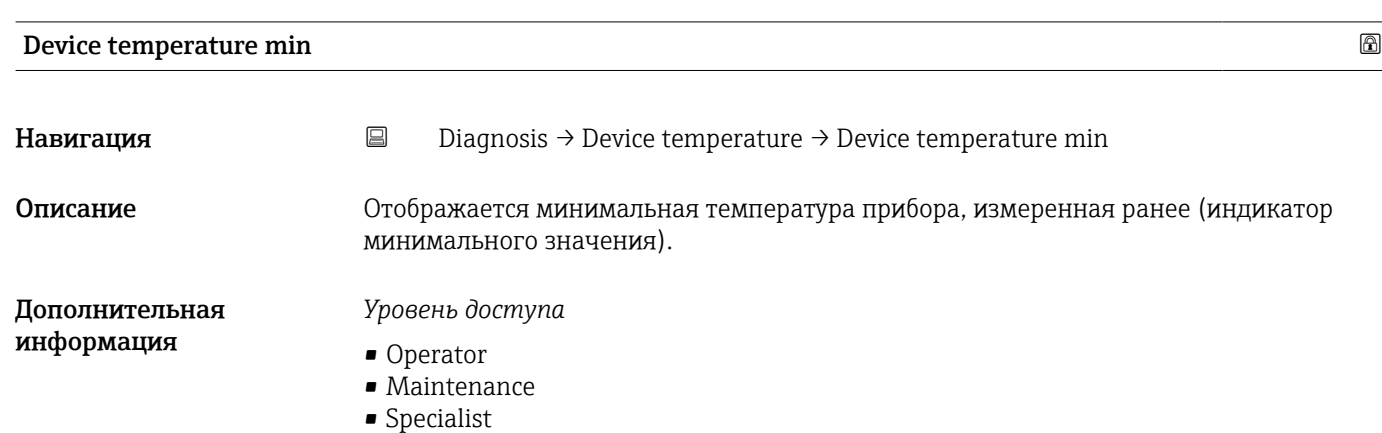

<span id="page-82-0"></span>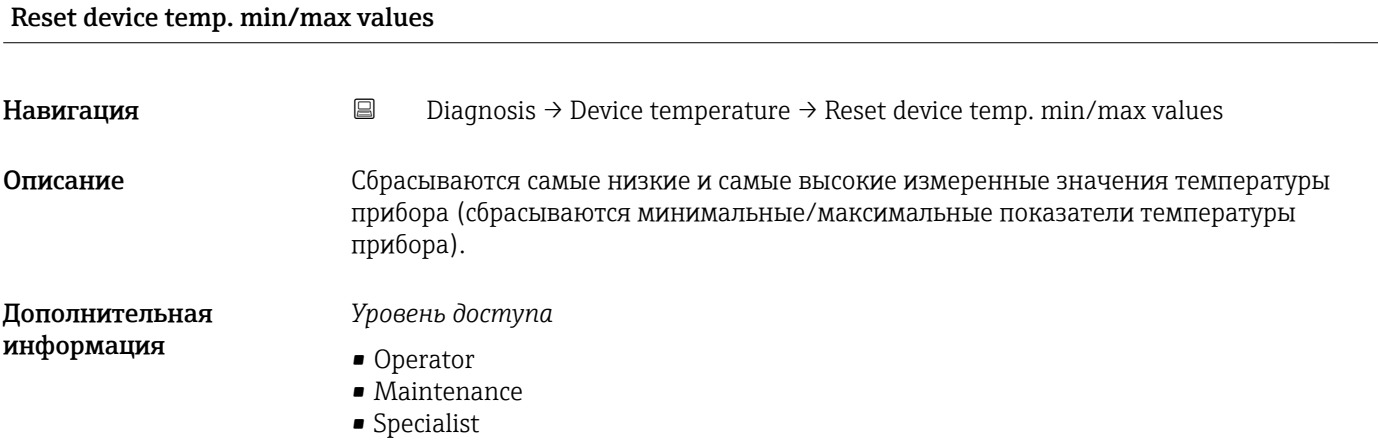

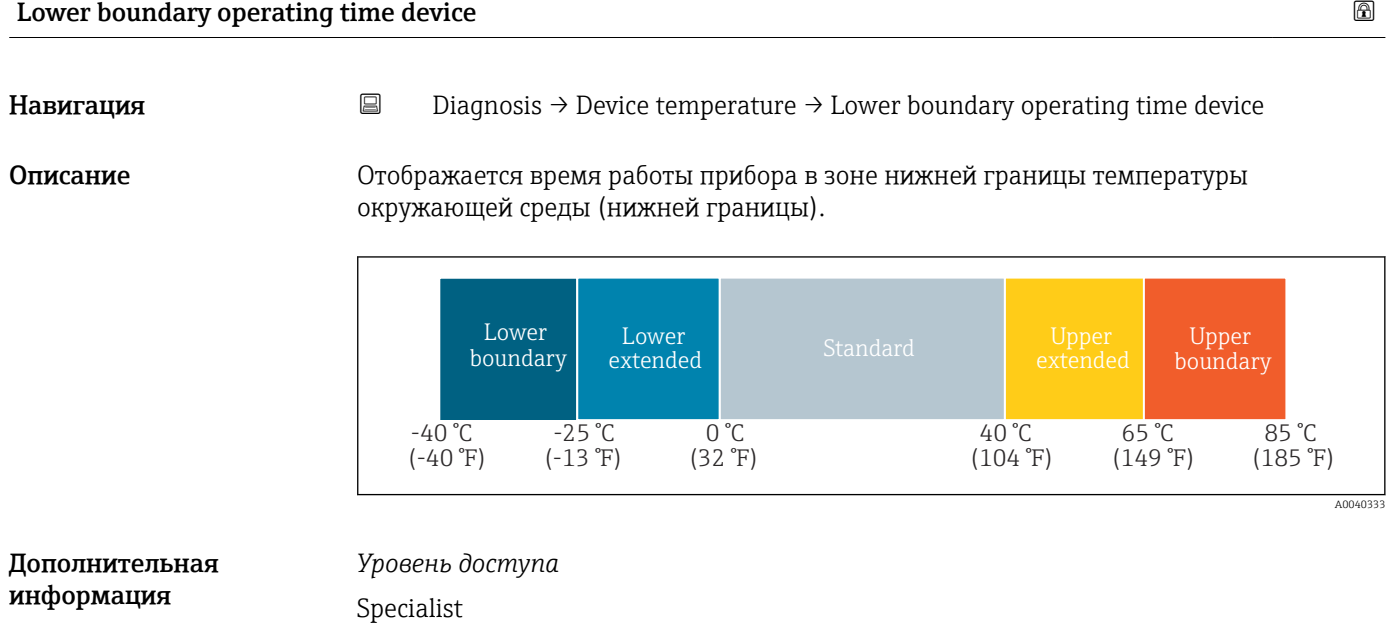

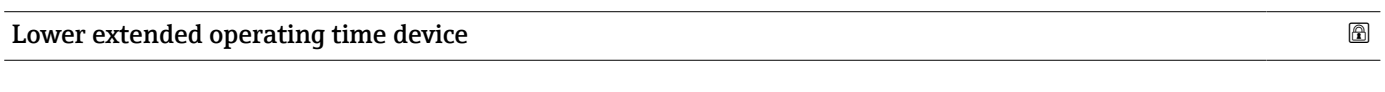

**Навигация** <u>Diagnosis → Device temperature → Lower extended operating time device</u>

Описание Прибражается время работы прибора в нижней зоне температуры окружающей среды (в нижней расширенной зоне).

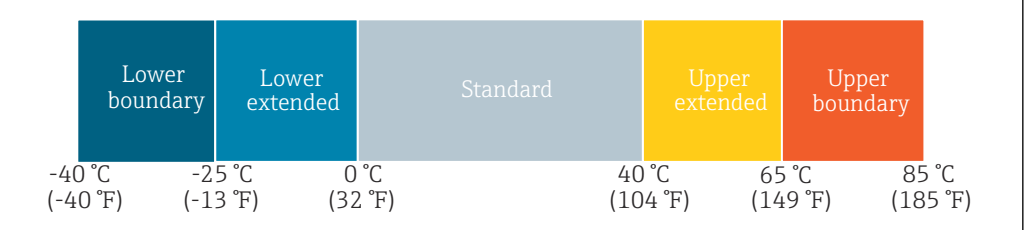

A0040333

### <span id="page-83-0"></span>Дополнительная информация *Уровень доступа* Specialist

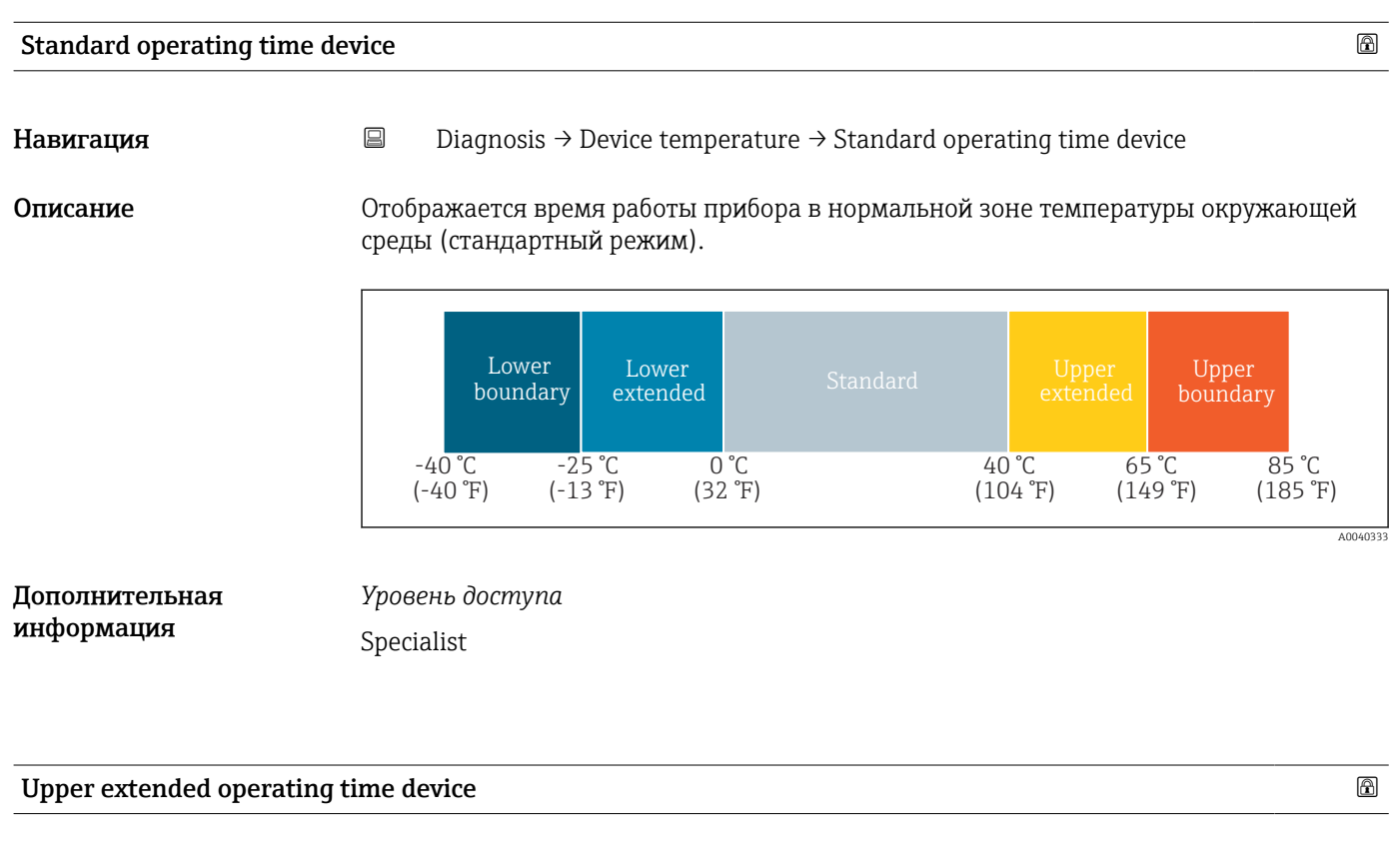

**Навигация E** Diagnosis → Device temperature → Upper extended operating time device

Описание Прибражается время работы прибора в верхней зоне температуры окружающей среды (в верхней расширенной зоне).

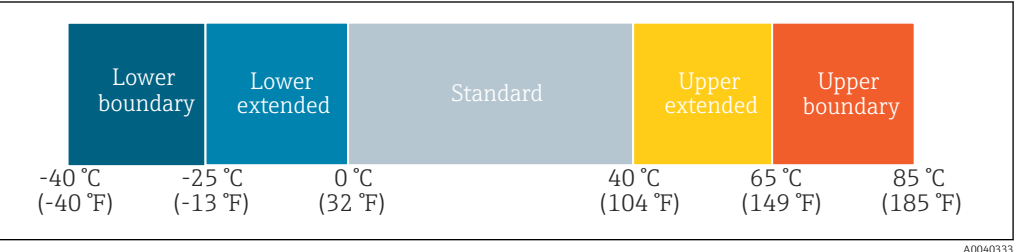

Дополнительная информация

*Уровень доступа* Specialist

### <span id="page-84-0"></span>Upper boundary operating time device  $\Box$

Навигация **Diagnosis → Device temperature → Upper boundary operating time device**  $\Box$  Diagnosis → Device temperature → Upper boundary operating time device

Описание Отображается время работы прибора в зоне верхней границы температуры окружающей среды (верхней границы).

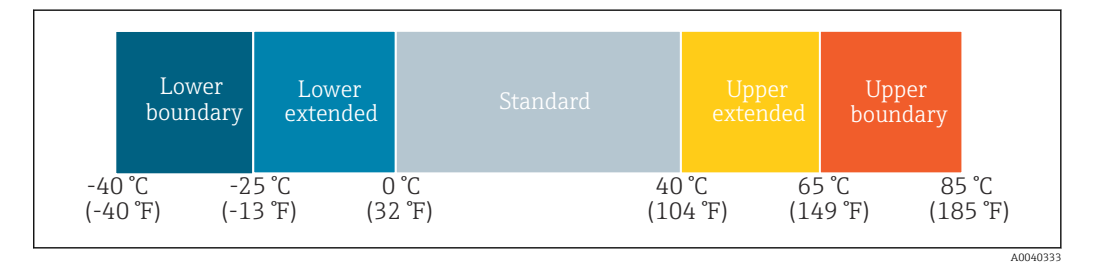

### Дополнительная информация

*Уровень доступа* Specialist

### Measuring data channel

*Навигация* Diagnosis → Measuring data channel

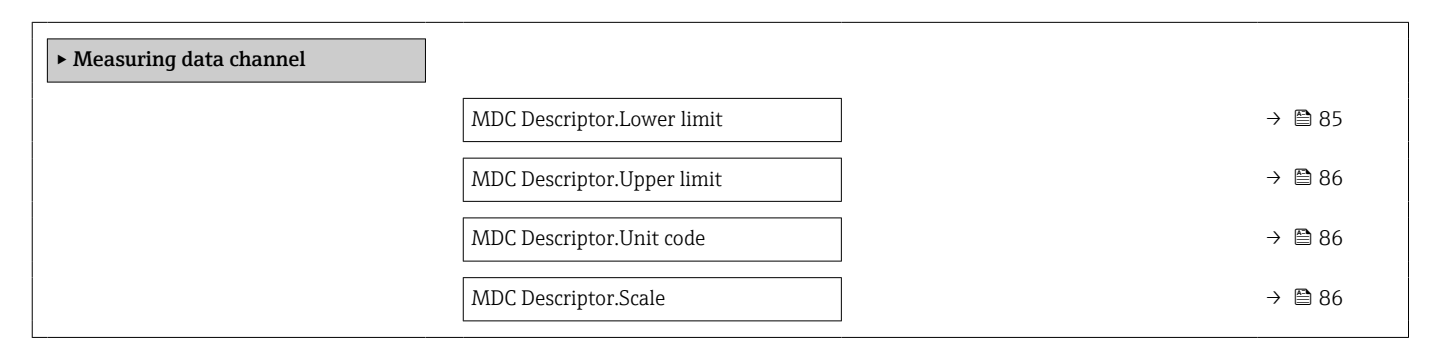

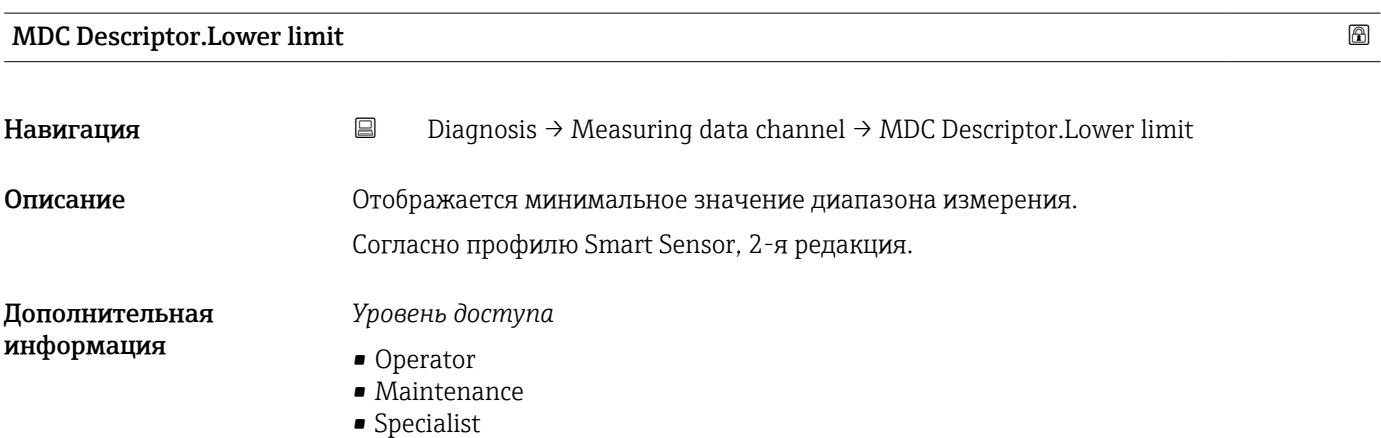

<span id="page-85-0"></span>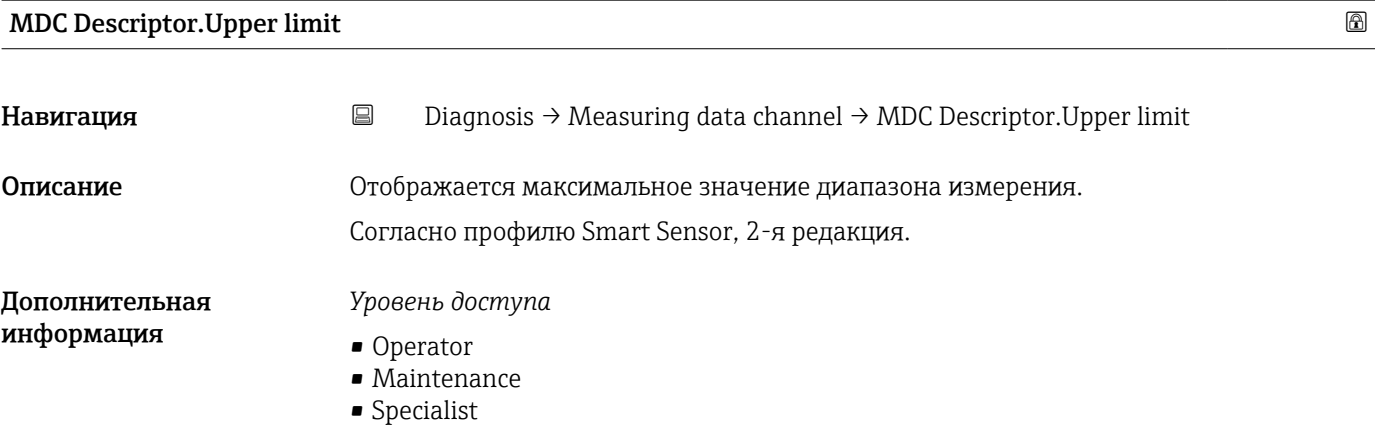

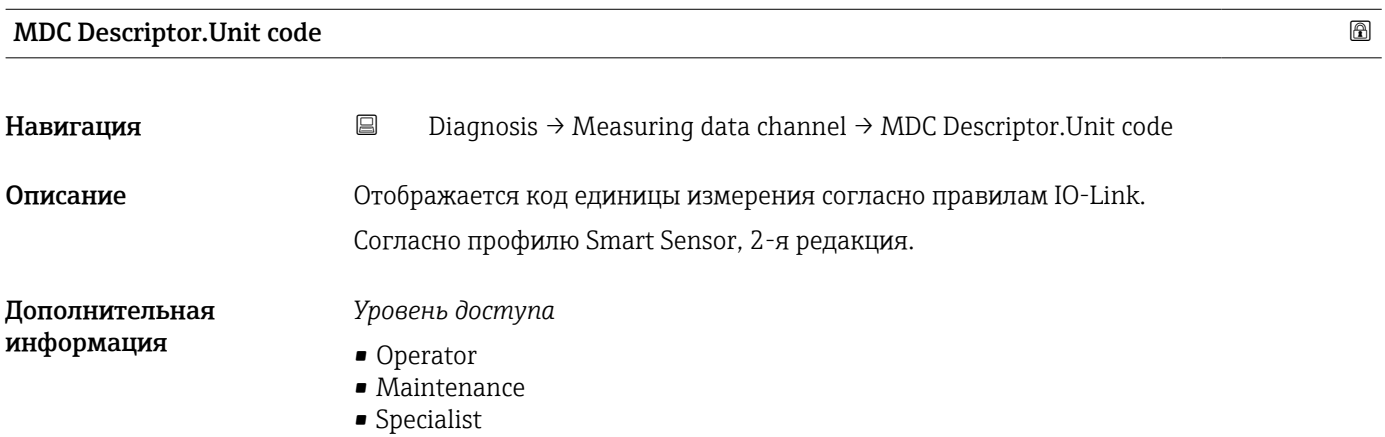

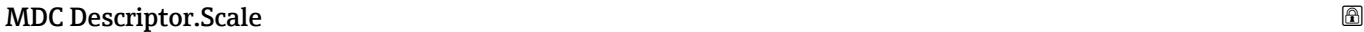

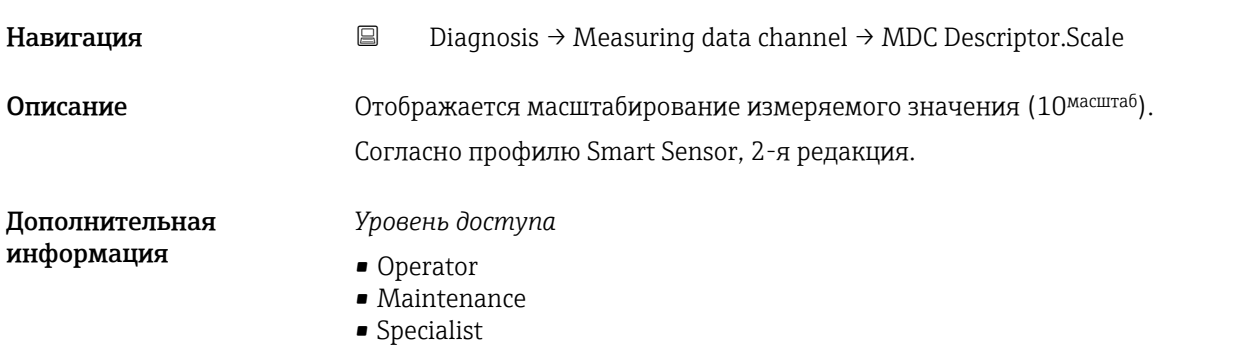

### 15.1.3 Parameter

*Навигация* Parameter

▸ Parameter

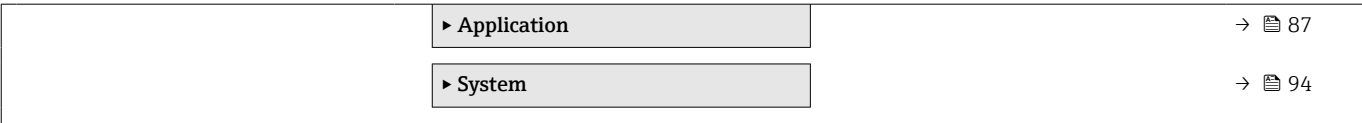

### Application

*Навигация* Parameter → Application

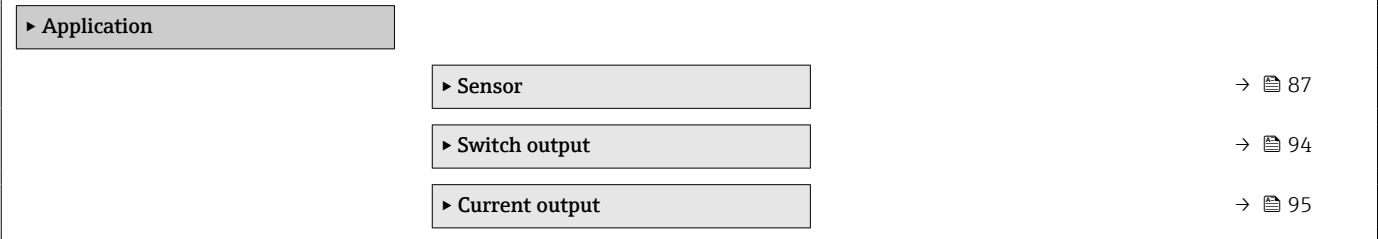

### *Sensor*

*Навигация* Parameter → Application → Sensor

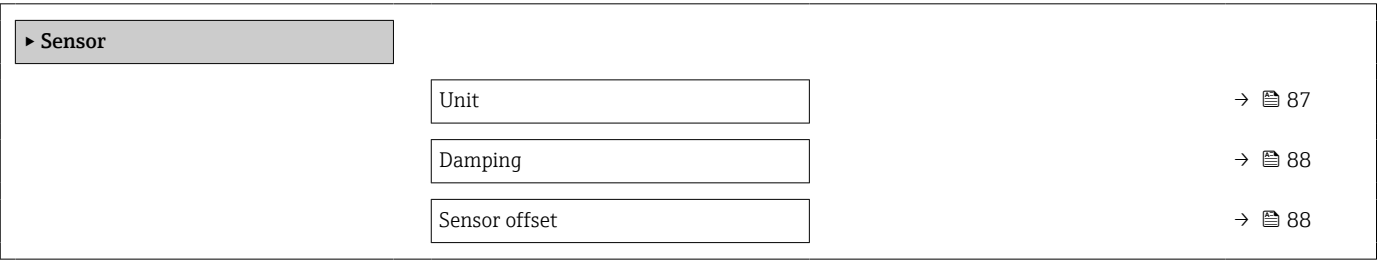

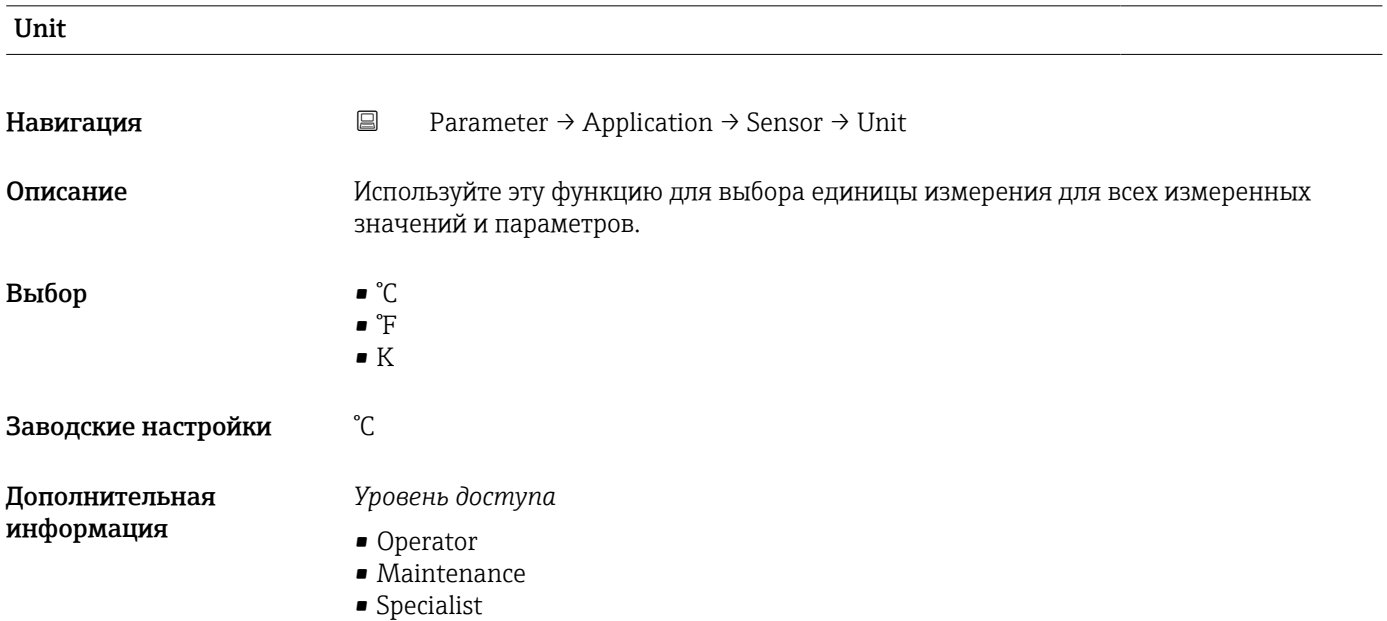

<span id="page-87-0"></span>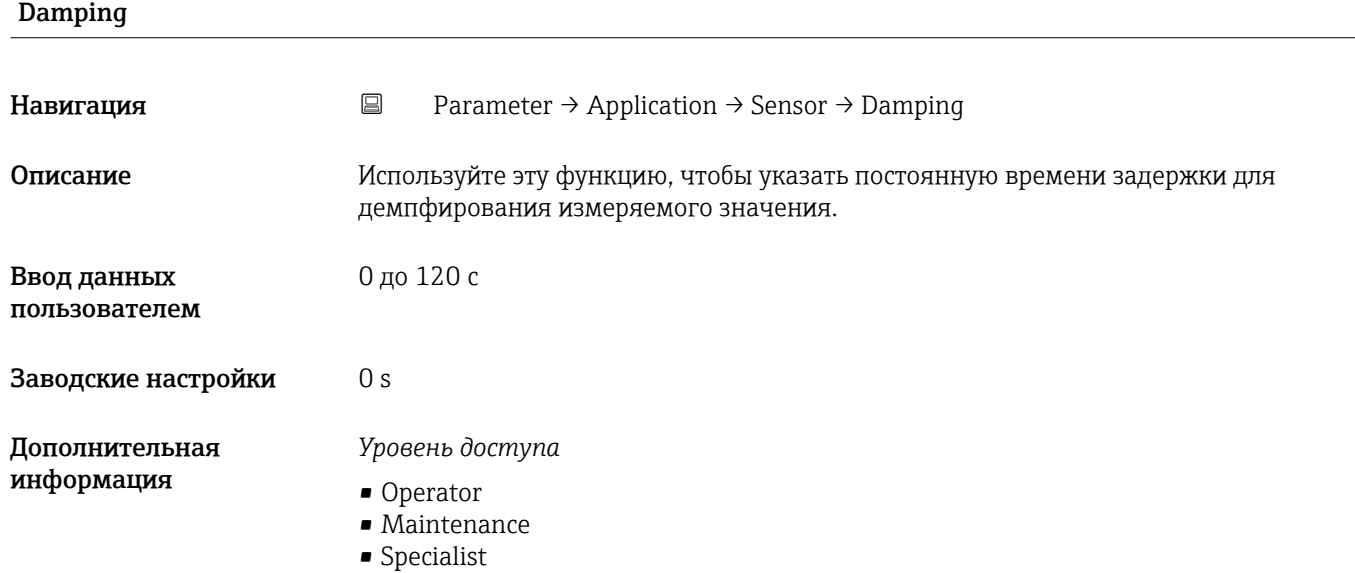

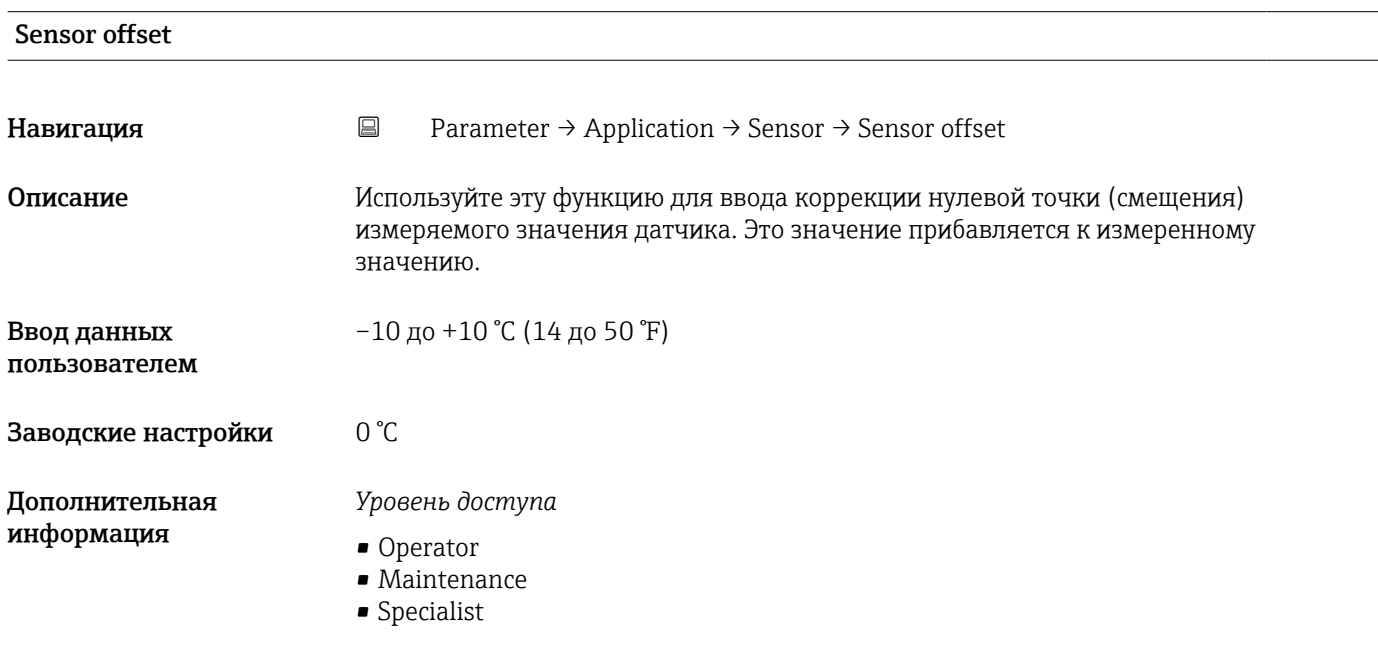

### *Switch output*

### *Навигация* Parameter → Application → Switch output

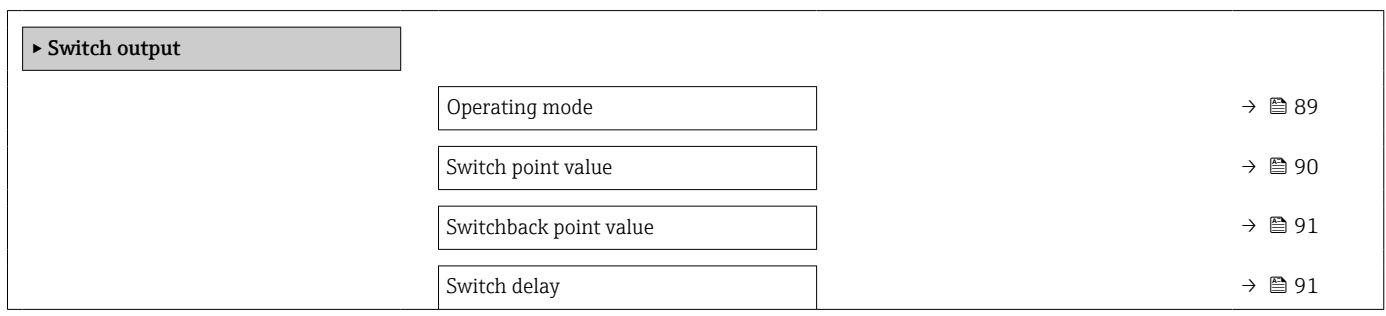

Switchback delay [→ 91](#page-90-0)

<span id="page-88-0"></span>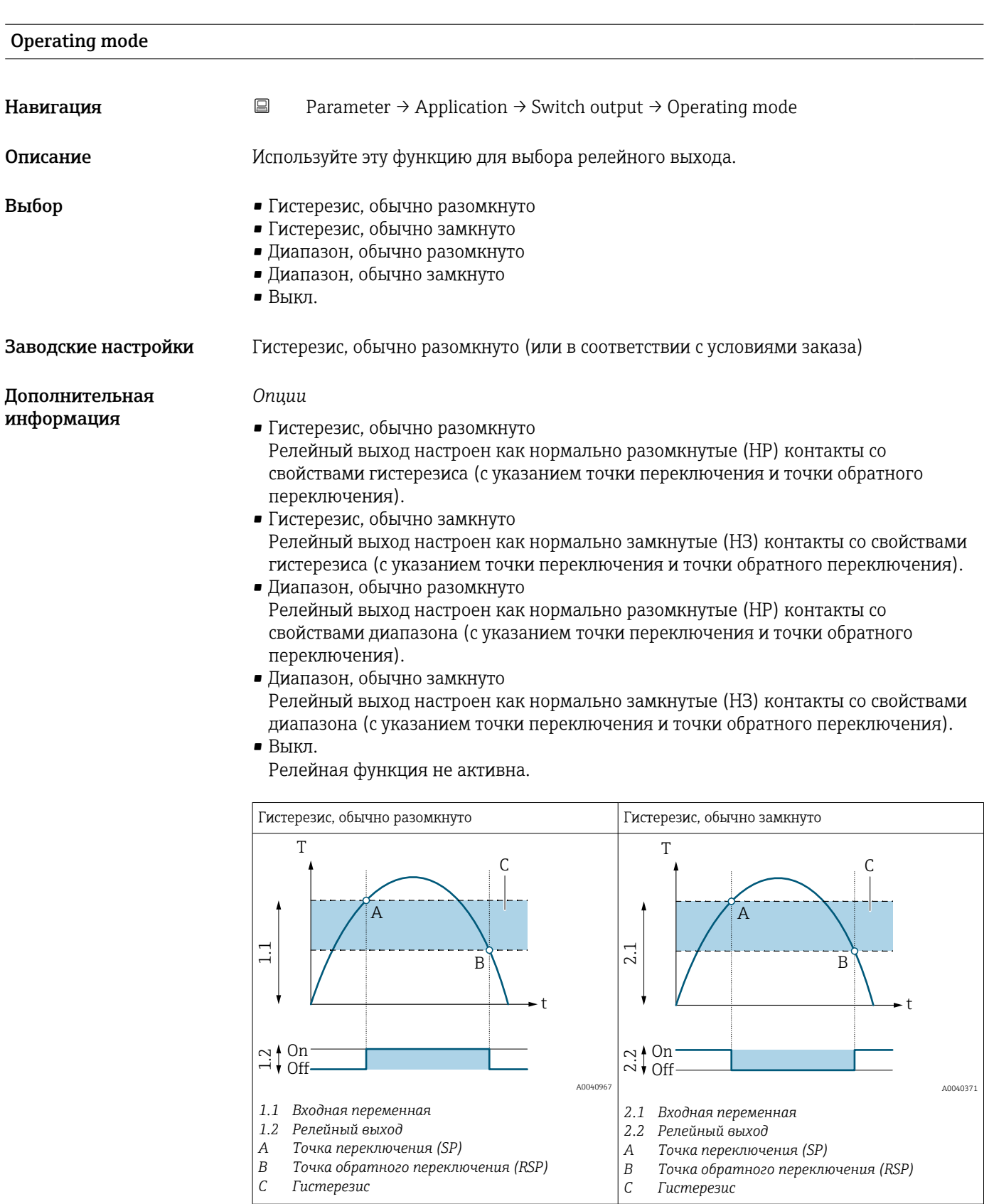

<span id="page-89-0"></span>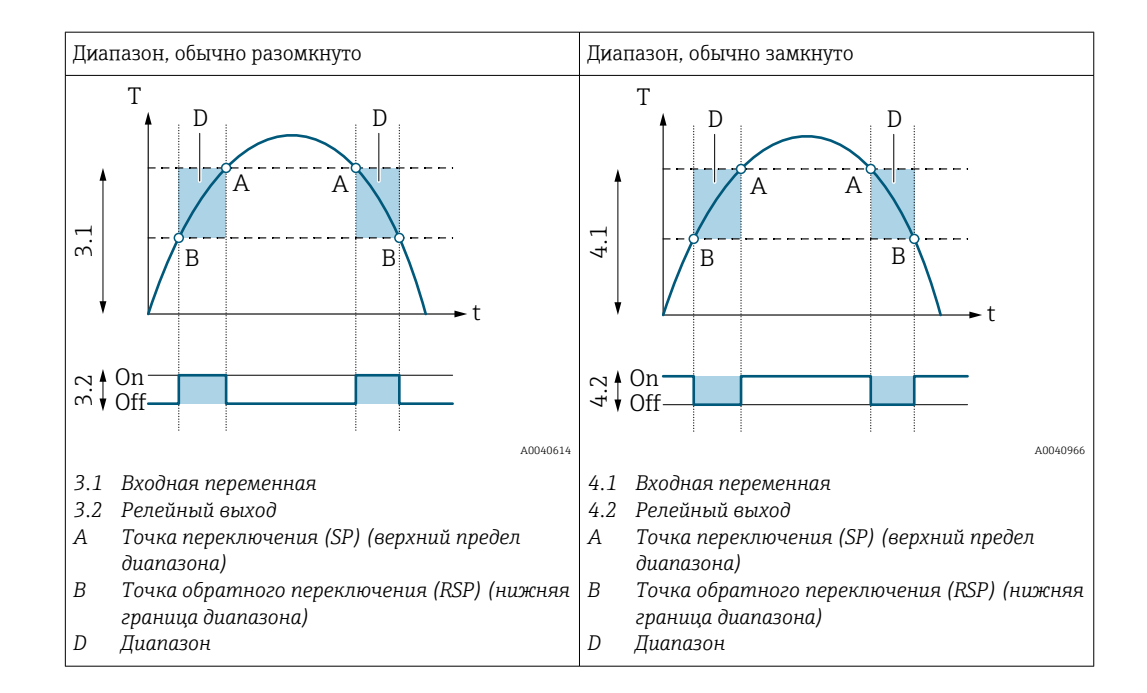

*Уровень доступа*

- Operator
- Maintenance
- Specialist

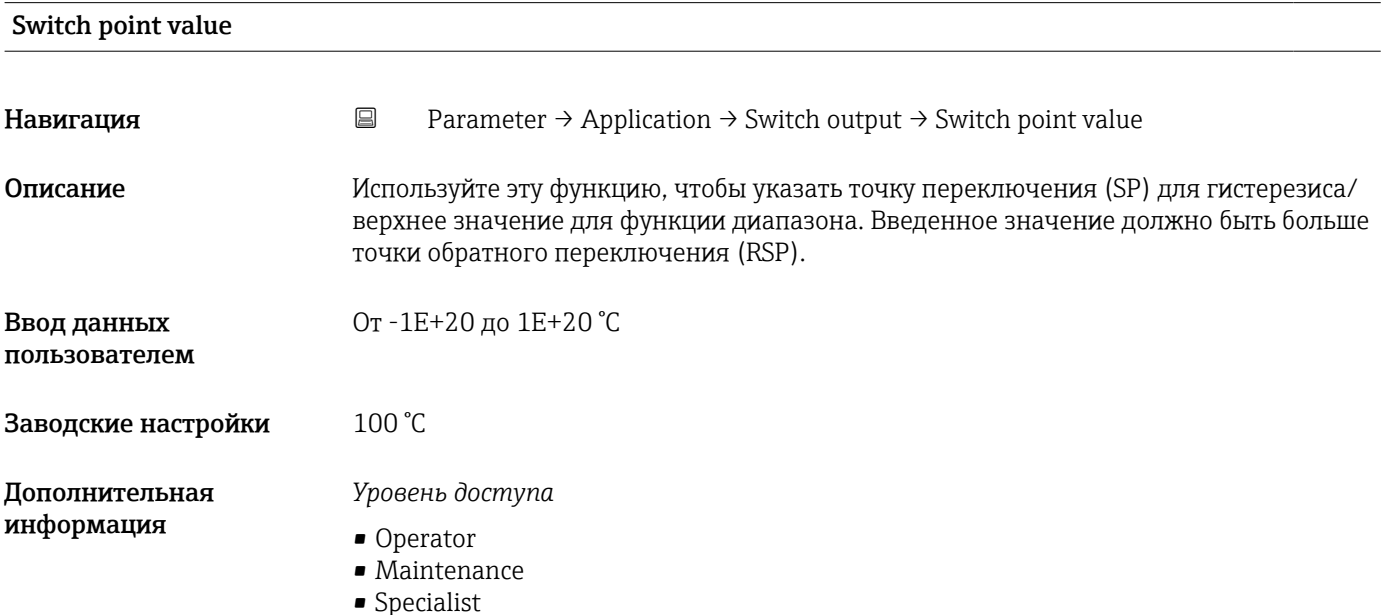

<span id="page-90-0"></span>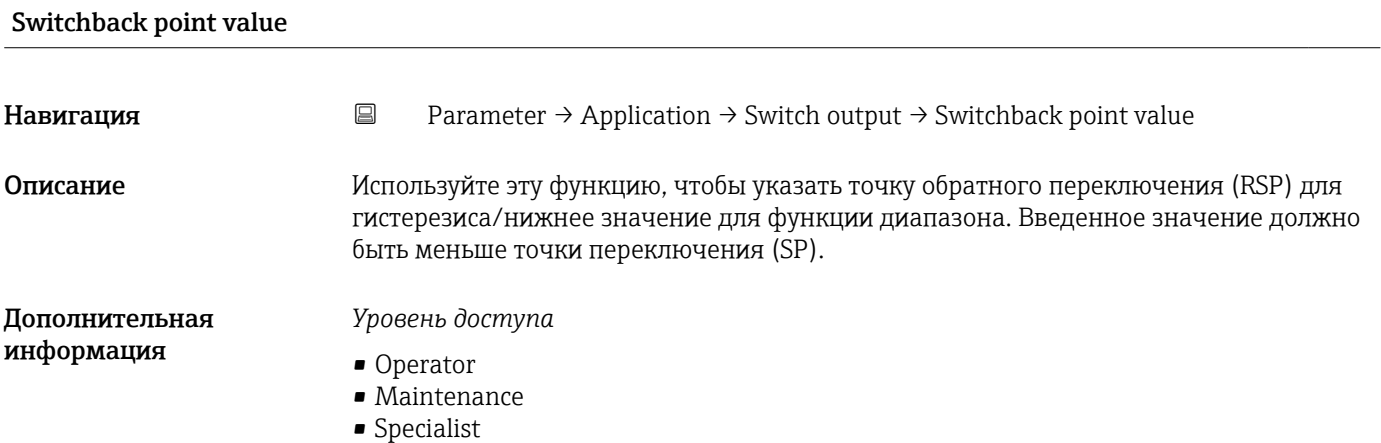

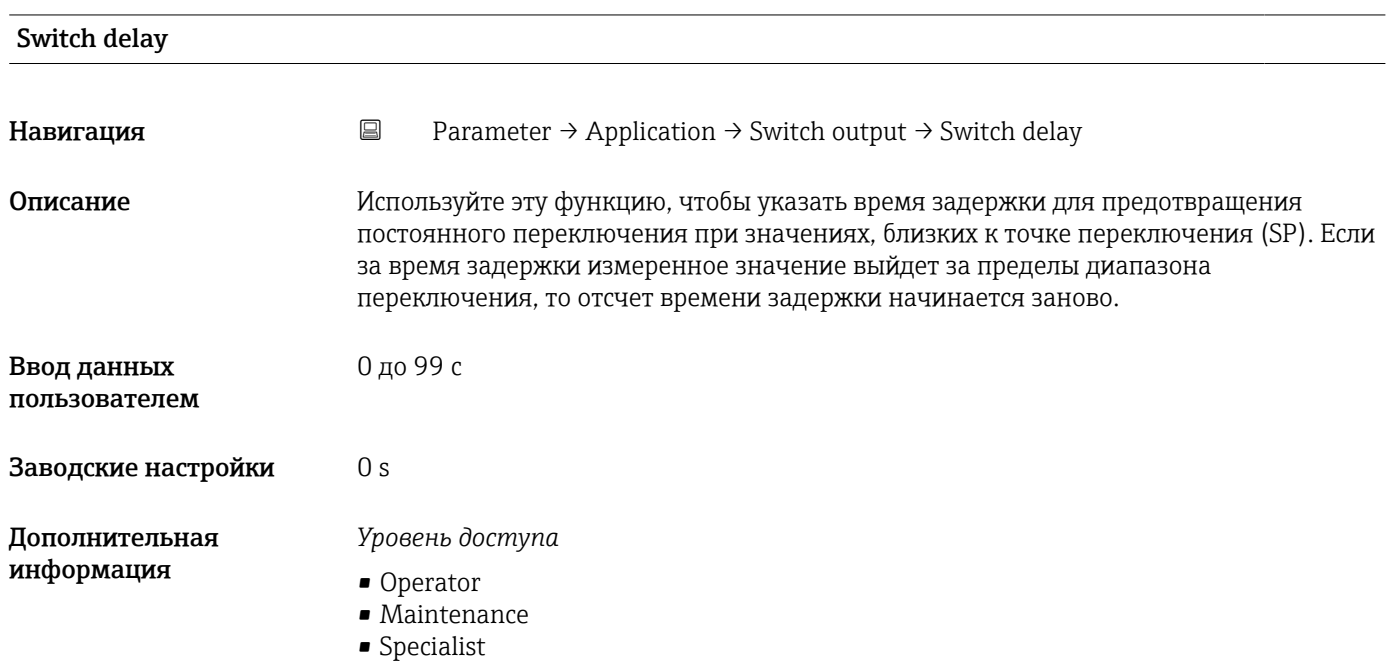

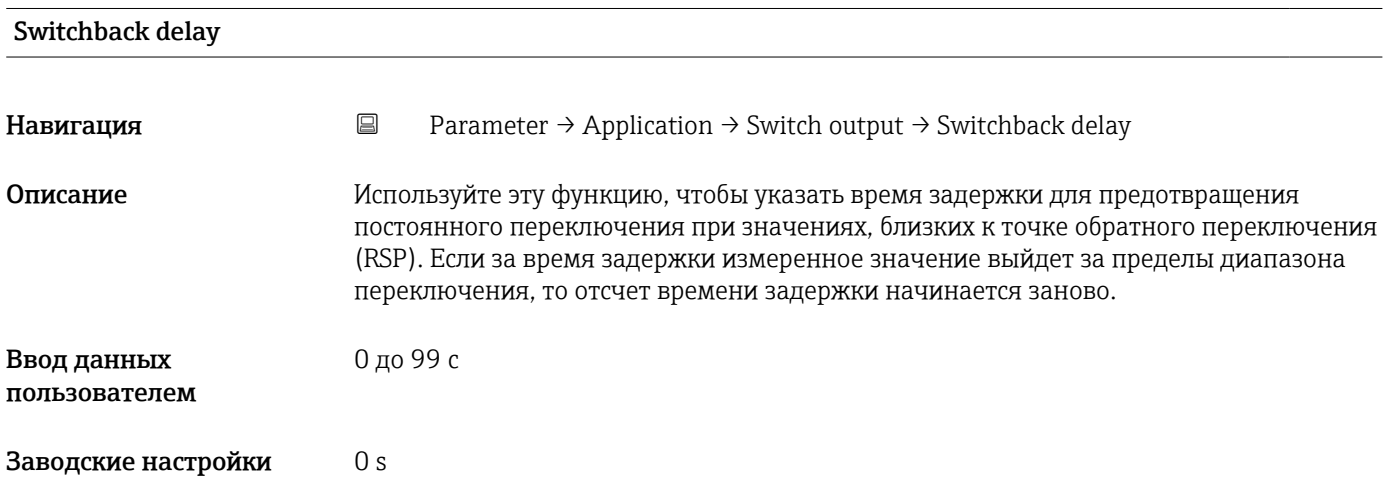

- *Уровень доступа*
- Operator
- Maintenance
- Specialist

### *Current output*

*Навигация* Parameter → Application → Current output

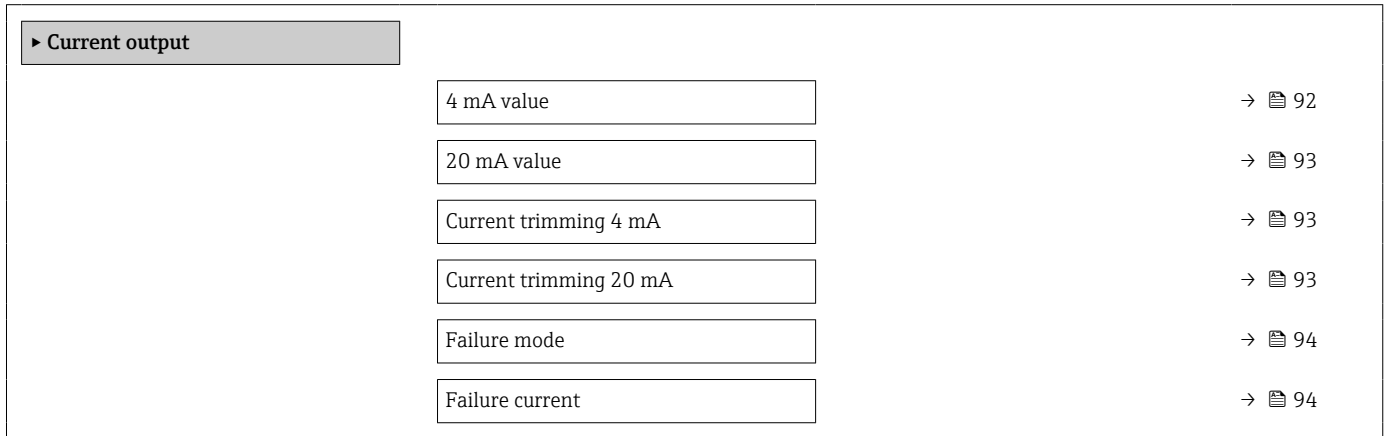

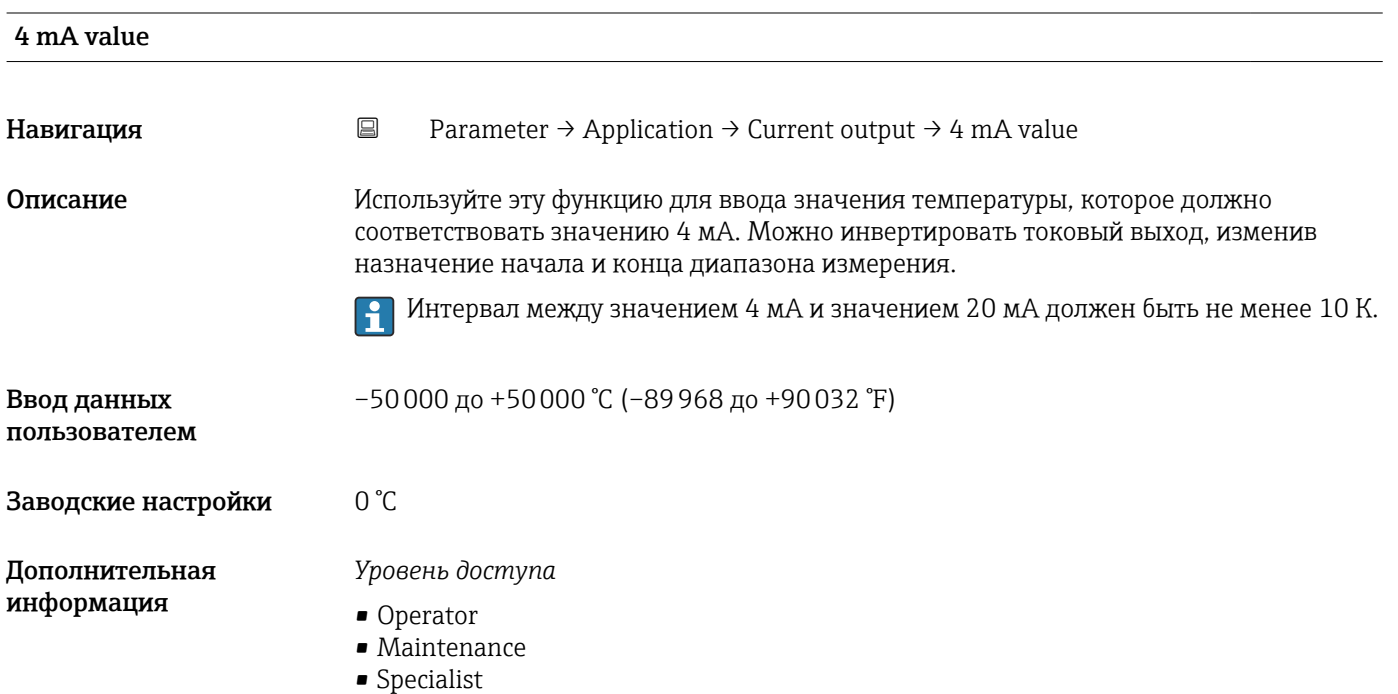

<span id="page-92-0"></span>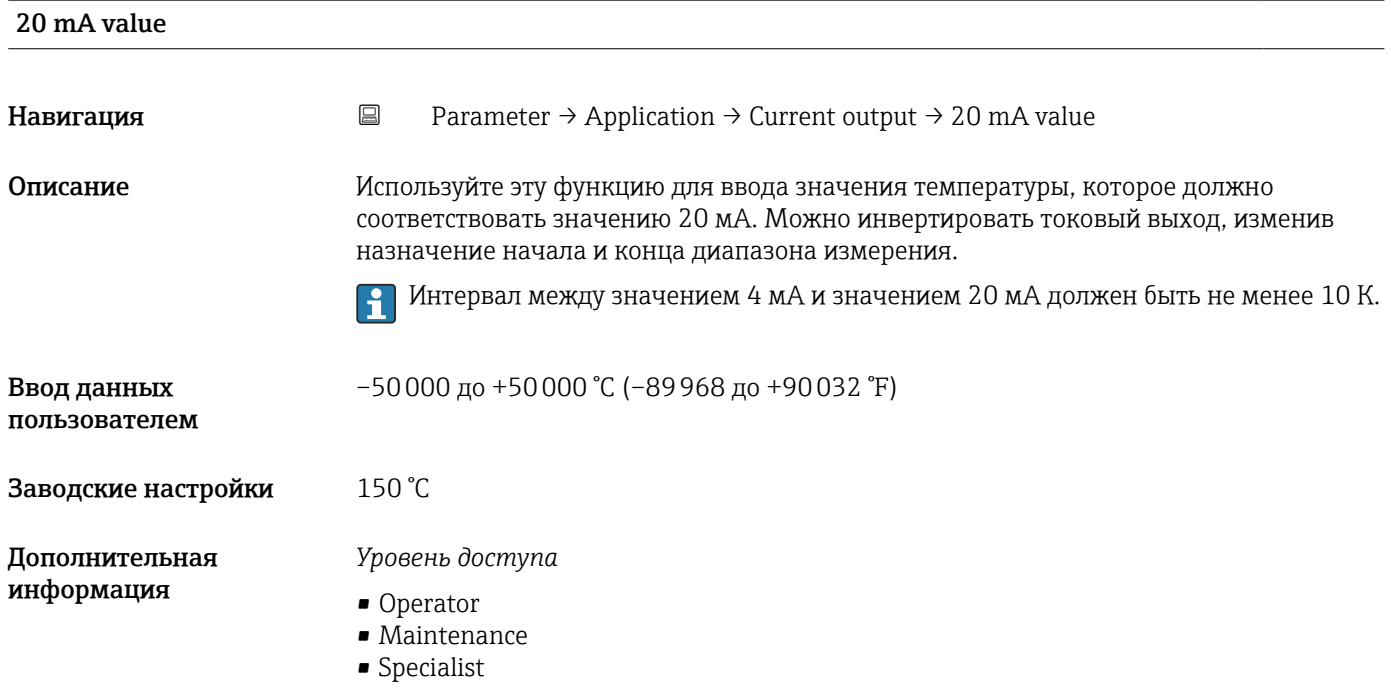

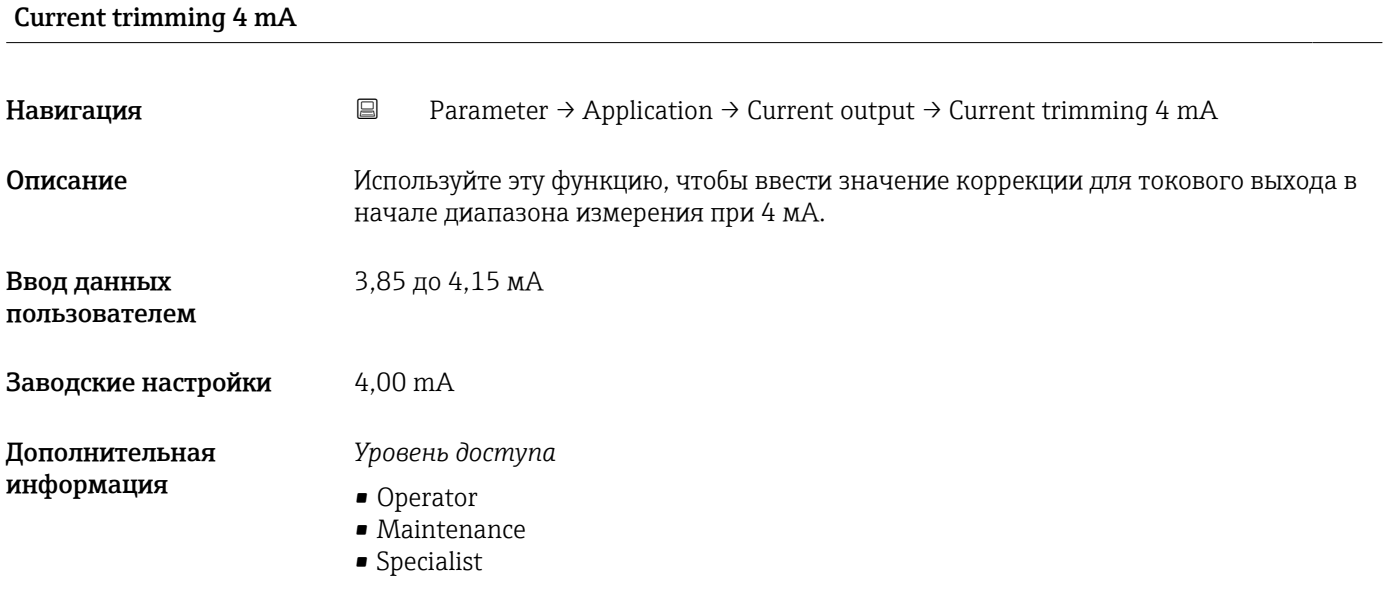

### Current trimming 20 mA

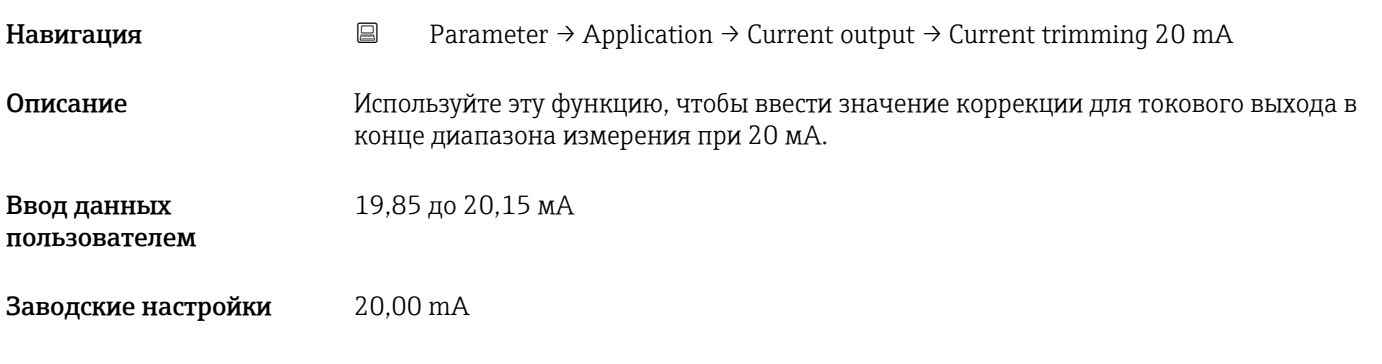

- *Уровень доступа*
- Operator
- Maintenance
- Specialist

<span id="page-93-0"></span>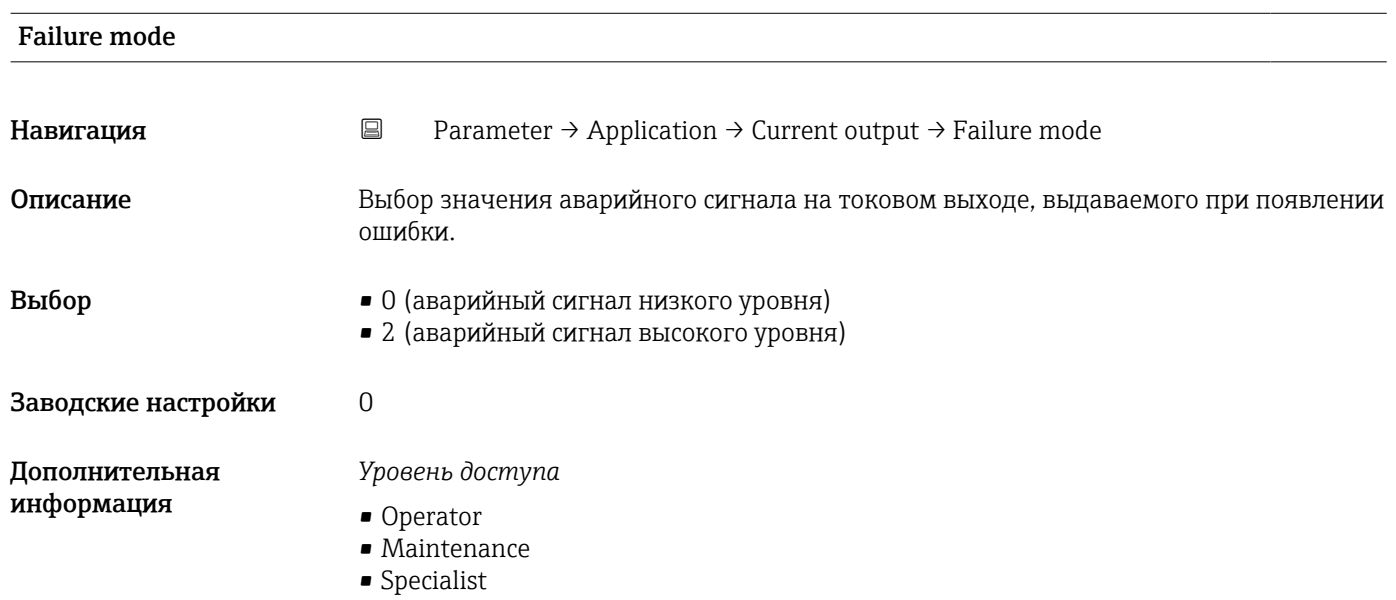

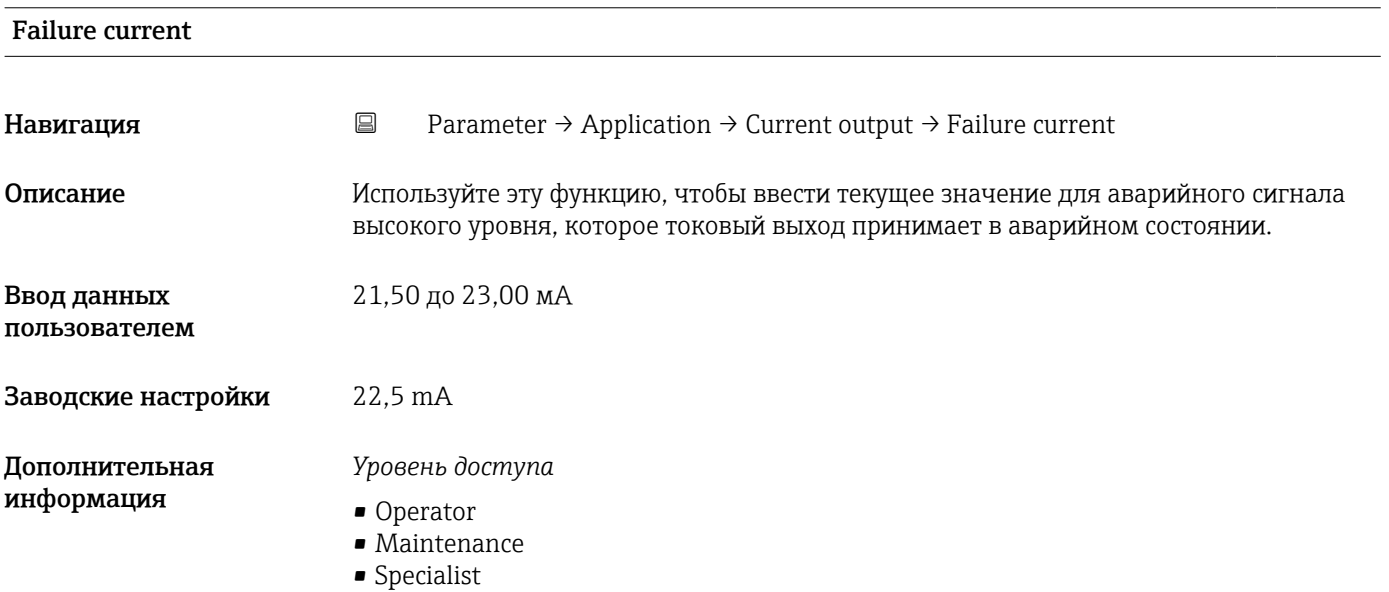

### System

*Навигация* Parameter → System

▸ System

<span id="page-94-0"></span>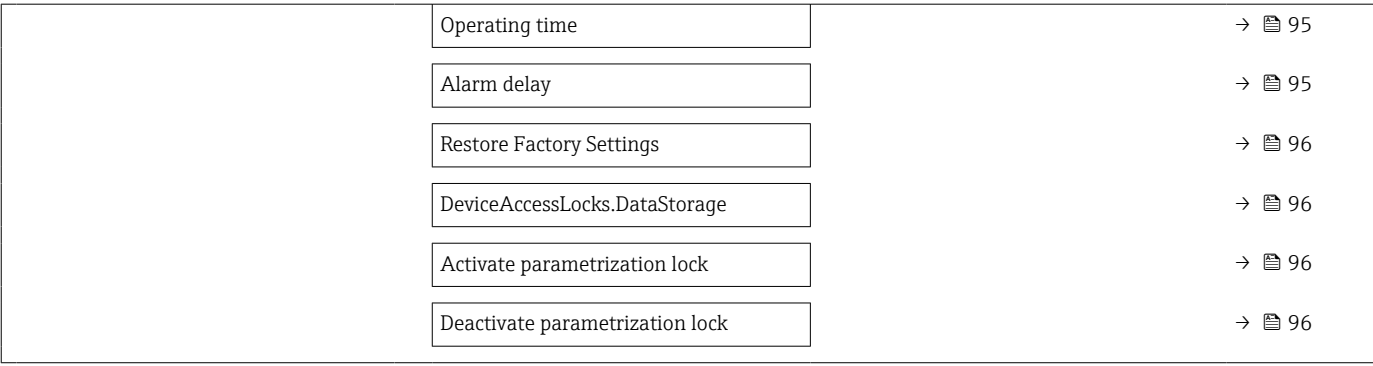

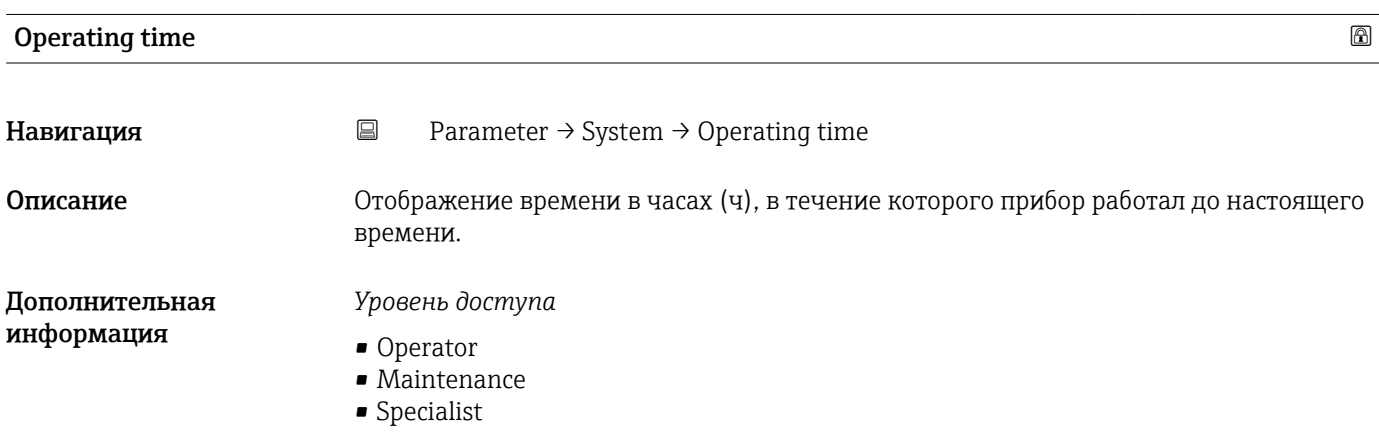

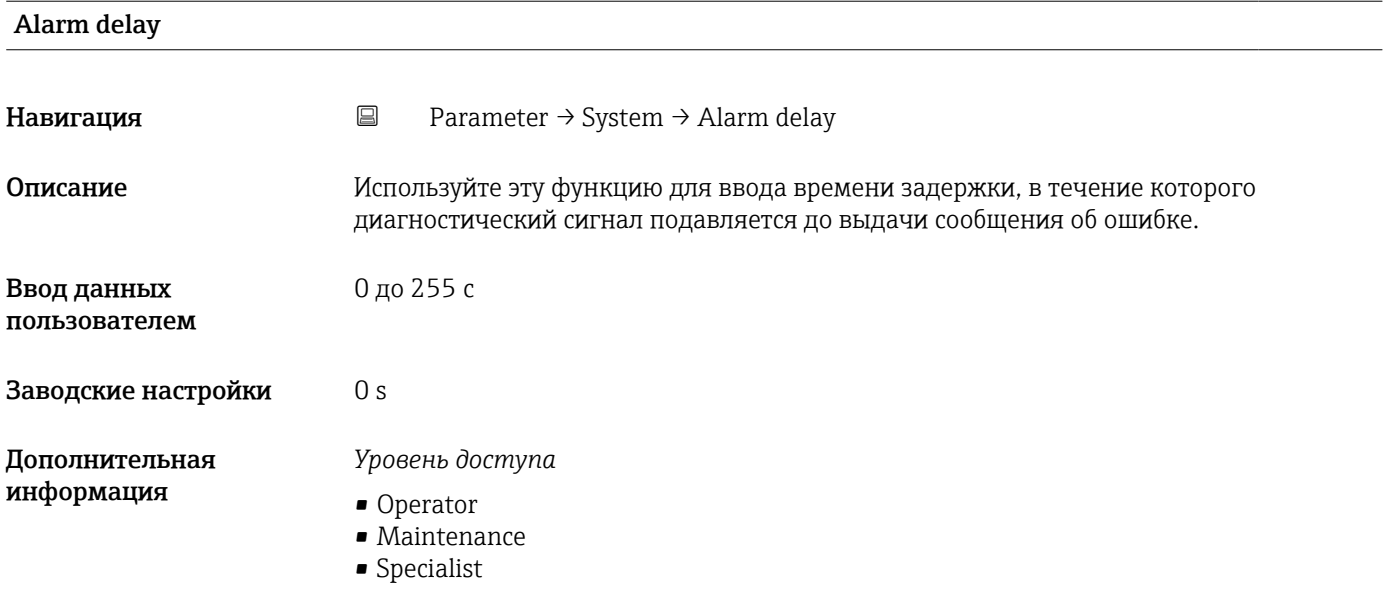

<span id="page-95-0"></span>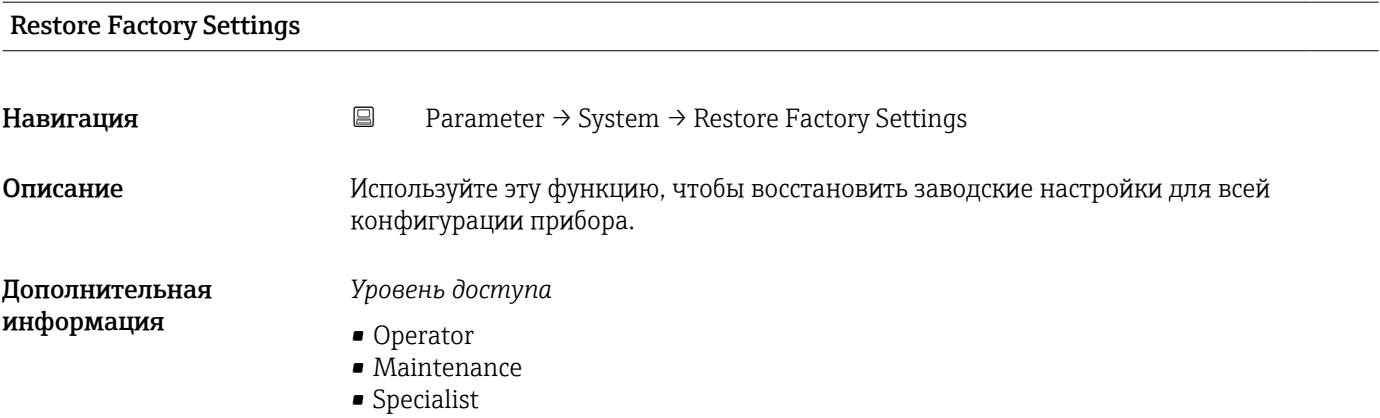

### DeviceAccessLocks.DataStorage

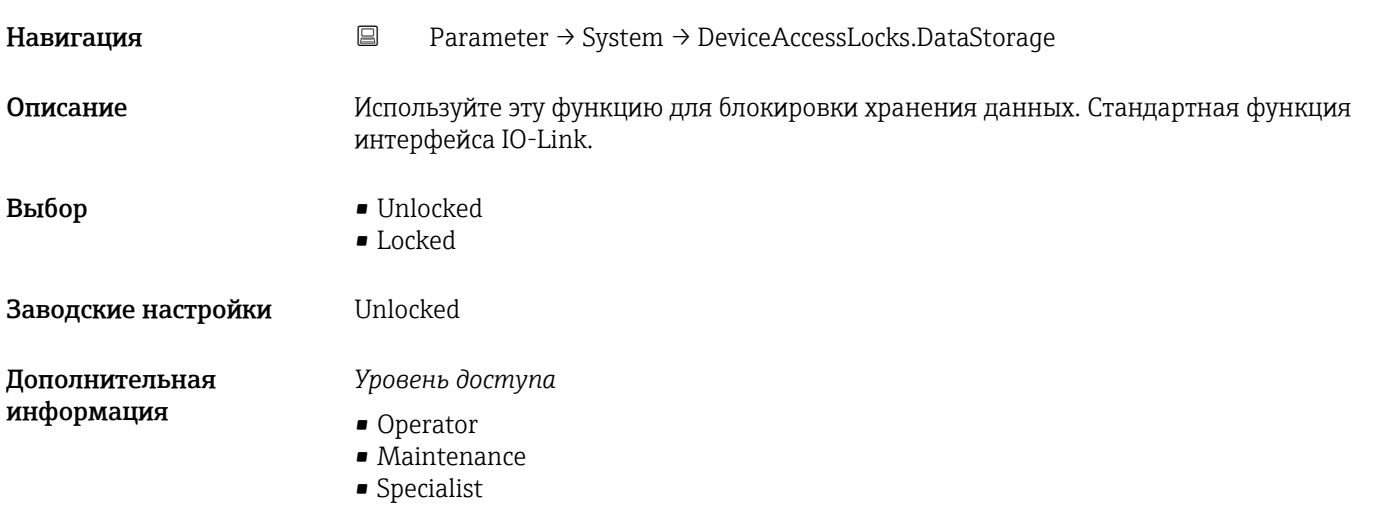

### Activate parametrization lock

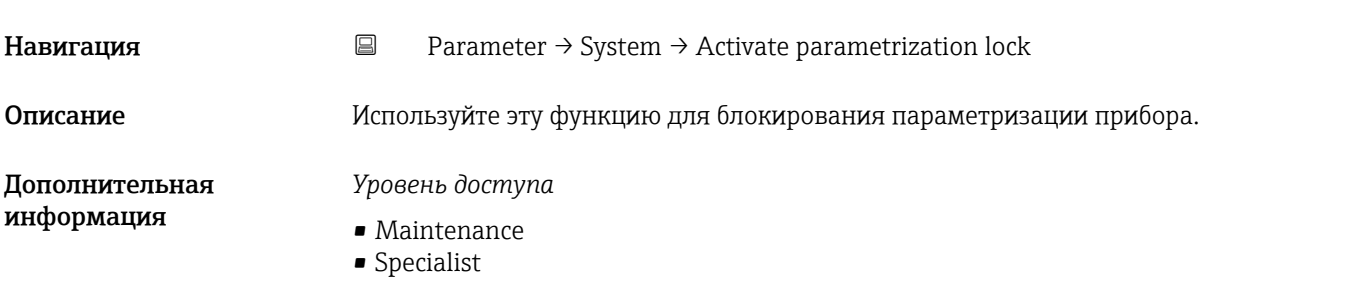

### Deactivate parametrization lock

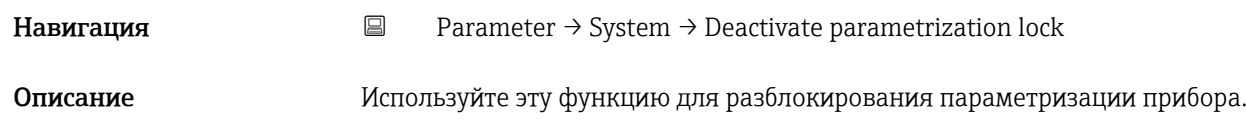

### *Уровень доступа*

- Maintenance
- Specialist

### 15.1.4 Observation

*Навигация* Observation

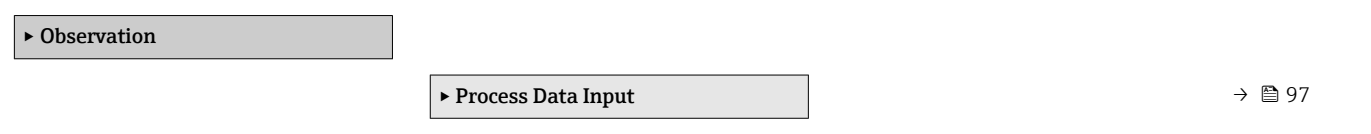

### Process Data Input

*Навигация* Observation → Process Data Input

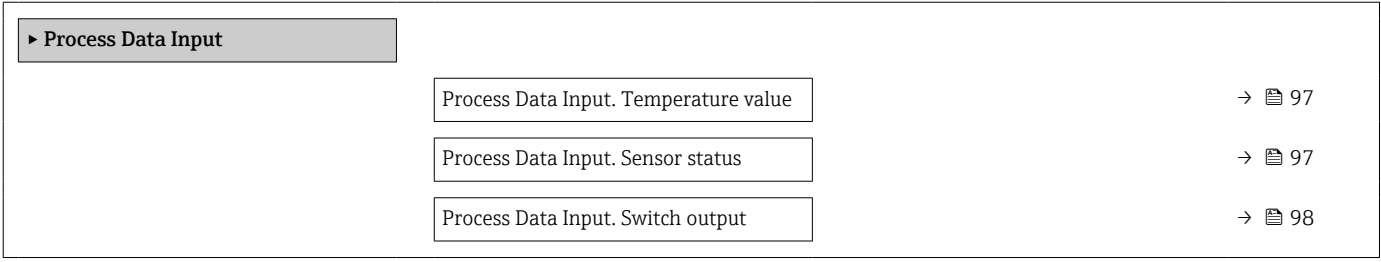

### Process Data Input. Temperature value **Навигация** <br> **a** Observation → Process Data Input → Process Data Input. Temperature value Описание Отображается текущее измеренное значение температуры. Дополнительная информация *Уровень доступа* • Operator • Maintenance • Specialist

# Process Data Input. Sensor status **Навигация**  $\Box$  Observation → Process Data Input → Process Data Input. Sensor status Описание Отображается текущее состояние датчика.

- <span id="page-97-0"></span>*Уровень доступа*
- Operator
- Maintenance
- Specialist

## Process Data Input. Switch output **Навигация**  $\Box$  Observation → Process Data Input → Process Data Input. Switch output Описание Отображается текущее состояние реле. Интерфейс пользователя • 0 (выкл.)  $\bullet$  1 (вкл.) Дополнительная информация *Уровень доступа* • Operator • Maintenance • Specialist

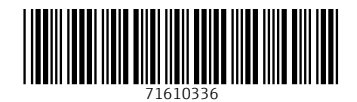

www.addresses.endress.com

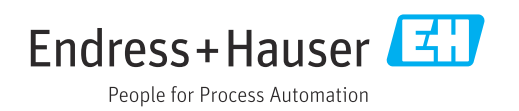